# 3504-40 3504-50 3504-60

**C HITESTER** 

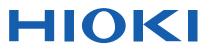

Instruction Manual

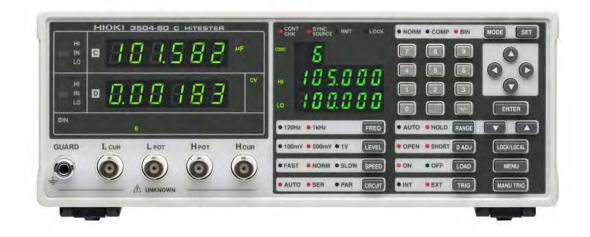

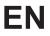

Sept. 2018 Revised edition 4

Find Quality Products Online at:

www.GlobalTestSupply.com

7

### Contents

| Introduction               | 1 |
|----------------------------|---|
| Verifying Package Contents | 1 |
| Safety Information         | 2 |
| Operating Precautions      | 4 |
| Safety Information         |   |

### Chapter 1 Overview

| 1.1 | Product Overview             | 7  |
|-----|------------------------------|----|
| 1.2 | Features                     | 7  |
| 1.3 | Entire Workflow              | 8  |
| 1.4 | Names and Functions of Parts | 10 |

### Chapter 2 Measurement Preparations

| leası | easurement Preparations            |    |
|-------|------------------------------------|----|
| 2.1   | Preparation Flowchart              | 17 |
| 2.2   | Checking the Power Voltage         | 18 |
| 2.3   | Connecting the Power Cord          | 19 |
| 2.4   | Connecting the Probes and Fixtures | 20 |
| 2.5   | Turning the Power On and Off       | 21 |

### Chapter 3 Basic Measurement

| asic | ic Measurement |                               | 23 |
|------|----------------|-------------------------------|----|
| 3.1  | Pre-C          | Dperation Inspection          | 23 |
| 3.2  | Meas           | surement Example              | 24 |
| 3.3  | Settir         | ng the Measurement Conditions | 26 |
|      | 3.3.1          | Measurement Mode              |    |
|      | 3.3.2          | Measurement Frequency         |    |
|      | 3.3.3          | Measurement Signal Level      | 27 |
|      | 3.3.4          | Measurement Speed             |    |
|      | 3.3.5          | Equivalent Circuit Mode       | 29 |
|      | 3.3.6          | Measurement Range             | 31 |
|      | 3.3.7          | Trigger Signal                | 36 |
|      |                |                               |    |

1

|                           | Open Satefor errors       37         Open Circuit Compensation and Short Circuit       37         Load Compensation       37         Load Compensation       47         Offset Compensation       54         Self Calibration       58         ter 5       61         Comparator Function       61         BIN Measurement results       61         BIN Measurement Function       61         BIN Measurement Function       75         ter 6       91         Setting the Average Function       91         Trigger Delay Setting       93         Evaluate Contact Check Function       95         6.3.1       Setting the Low C Reject Function       96         6.3.2       Measurement Level Monitoring Function Settings       98         6.3.3       Contact Check Function Settings       100         Setting the Display ON/ OFF       103       100         Setting the Display ON/ OFF       103       104 |            |
|---------------------------|----------------------------------------------------------------------------------------------------|------------|
| Chap <sup>®</sup><br>Comp |                                                                                                    | 37         |
| 4.1                       |                                                                                                    |            |
|                           |                                                                                                    | 37         |
| 4.2                       | Load Compensation                                                                                                    | 47         |
| 4.3                       | Offset Compensation                                                                                                    | 54         |
| 4.4                       | Self Calibration                                                                                                    | 58         |
| Chap                      |                                                                                                    | 61         |
|                           |                                                                                                    |            |
| 5.1                       | -                                                                                                    | 61         |
| 5.2                       |                                                                                                    |            |
| Chap<br>Appli             |                                                                                                    | 01         |
|                           |                                                                                                    |            |
| 6.1                       |                                                                                                    |            |
| 6.2                       |                                                                                                    |            |
| 6.3                       |                                                                                                    |            |
|                           | 6.3.2 Measurement Level Monitoring Function Settin                                                                                                    |            |
|                           |                                                                                                    | 100        |
| 6.4                       |                                                                                                    |            |
| 6.5                       | Trigger Synchronous Output Function                                                                                                    | 104        |
| 6.6                       | Disable Key Control (Keylock Function)                                                                                                    |            |
| 6.7                       | Save the Measurement Conditions                                                                                                    |            |
|                           | (Panel Save Function)                                                                                                    | 107        |
| 6.8                       | Load the Measurement Conditions<br>(Panel Load Function)                                                                                                    | 108        |
| 6.9                       | Setting Beep Tones                                                                                                    | 112        |
|                           | 6.9.1 Setting the Beep Tone for Judgment Results of                                                                                                    |            |
|                           | 6.9.2 Setting the Beep Tone for Key Operations                                                                                                    |            |
| 6.10                      | Switching the displayed item (SUB display)                                                                                                    |            |
| 6.11                      |                                                                                                    |            |
|                           | Printing Function<br>6.12.1 Preparation Prior to Connecting the Printer                                                                                                    | 118        |
|                           | Inline at: www.GlobalTestSupply.com                                                                                                    | · - ·      |
| ia quality Products (     |                                                                                                    | sales@Glob |

4

5

6

7

8

9

10

|                 | 6.12.3 Printing                                                                                                    |
|-----------------|----------------------------------------------------------------------------------------------------|
| Chapt<br>EXT I/ | er 7<br>O 123                                                                                                    |
| 7.1             | About the EXT I/O Connector 123                                                                                           |
| 7.2             | Circuit Configuration and Connections of the EXT I/O<br>Connector125                                                      |
| 7.3             | About Input and Output Signals126                                                                                         |
| 7.4             | About Measurement Times128                                                                                                |
| Chapt<br>Contro | er 8<br>olling the Unit from a PC 131                                                                                     |
| 8.1             | Outline and Features131                                                                                                   |
| 8.2             | Specifications132                                                                                                    |
|                 | <ul><li>8.2.1 RS-232C Specifications</li></ul>                                                                            |
| 8.3             | Connection and Setting Procedures134                                                                                      |
|                 | <ul><li>8.3.1 Connecting the RS-232C Cable / GP-IB Cable</li></ul>                                                        |
| 8.4             | Remote Function                                                                                                    |
| 8.5             | Communication Procedure                                                                                                   |
| 8.6             | Things to Know before Beginning<br>Communication 141                                                                      |
|                 | <ul><li>8.6.1 About Message Formats141</li><li>8.6.2 About the Output Queue and Input Buffer146</li></ul>                 |
|                 | 8.6.3 About the Status Byte Register147                                                                                   |
| 0.7             | 8.6.4 About Event Registers                                                                                               |
| 8.7             | Message List                                                                                                    |
| 8.8             | Ability to Use Commands by State1678.8.1Common Commands1678.8.2Unique Commands167                                         |
| 8.9             | Message Reference1728.9.1Common Commands1738.9.2Unique Commands1788.9.3Response Format of Queries for Returning Values243 |
| 8.10            | Initialized Items245                                                                                                    |
| 8.11            | Creating Programs2468.11.1 Creation Procedure2468.11.2 Sample Programs248                                                 |

sales@GlobalTestSupply.com

×

Appendix

| 8.12   | Troubleshooting the Interface                                                     |
|--------|-----------------------------------------------------------------------------------|
| 8.13   | Device Document Requirements                                                      |
|        | (Only for Models 3504-50, 3504-60) 252                                            |
| Chapt  | er 9                                                                              |
|        | fications255                                                                      |
|        |                                                                                   |
| 9.1    | Basic Specifications                                                              |
| 9.2    |                                                                                   |
| 9.3    | Measurement Parameters and<br>Arithmetic Expressions 261                          |
|        | Arithmetic Expressions 261                                                        |
| Chapt  | er 10                                                                             |
| Mainte | enance and Service263                                                             |
| 10.1   | Inspection, Repair, and Cleaning                                                  |
|        | Replacing the Power Fuse                                                          |
|        | Discarding the Unit                                                               |
|        | <u> </u>                                                                          |
| Apper  | ndix A1                                                                           |
| Арре   | endix 1 Countermeasures Against                                                   |
|        | Incorporation of External Noise                                                   |
|        | Appendix 1.1Countermeasures Against Incorporation of<br>Noise from the Power Line |
|        | Appendix 1.2Countermeasures Against Incorporation of                              |
| _      | Noise from the Input Line (Types of Probe)2                                       |
|        | endix 2 Measurement of High Impedance ComponentsA3                                |
| • •    | endix 3 Measurement of In-circuit Components                                      |
|        | endix 4 Mounting the Unit in a Rack                                               |
| Appe   | ndix 5 External ViewA7                                                            |
| Appe   | endix 6 Options                                                                   |
| Арре   | endix 7 Initial Settings Table                                                    |
|        |                                                                                   |
| Index  |                                                                                   |

### Introduction

Thank you for purchasing the HIOKI "Model 3504-40, 3504-50, 3504-60 C HiTester." To obtain maximum performance from the unit, please read this manual first, and keep it handy for future reference.

### Verifying Package Contents

When you receive the unit, inspect it carefully to ensure that no damage occurred during shipping. In particular, check the accessories, panel switches, and connectors. If damage is evident, or if it fails to operate according to the specifications, contact your dealer or Hioki representative.

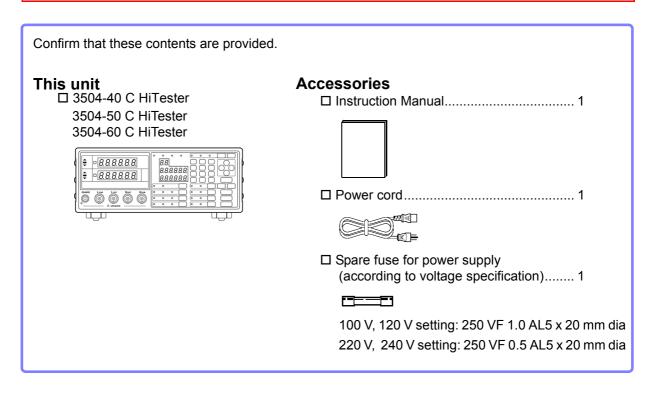

NOTE

Probes, fixture are not supplied with the unit as standard equipment. You should order them separately, according to requirements.

Options

Appendix 6 "Options" (p. A8)

Find Quality Products Online at: www.GlobalTestSupply.com sales@GlobalTestSupply.com

# **Safety Information**

### <u> MARNING</u>

This instrument is designed to comply with IEC 61010 Safety Standards, and has been thoroughly tested for afety prior to shipment. However, mishandling during use could result in injury or death, as well as damage to the instrument. Using the instrument in a way not described in this manual may negate the provided safety features. Be certain that you understand the instructions and precautions in the manual before use. We disclaim a ny re sponsibility for a ccidents or injuries not resulting directly from instrument defects.

This manual contains information and warnings essential for safe operation of the unit and for maintaining it in safe operating condition. Before using it, be sure to carefully read the following safety precautions.

### **Safety Symbols**

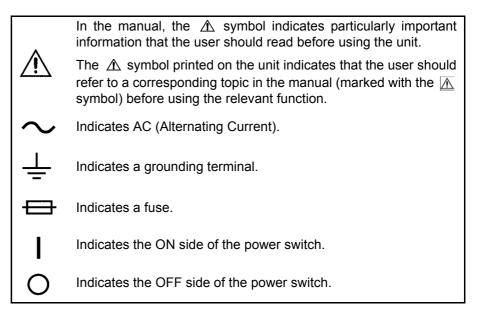

The following symbols in this manual indicate the relative importance of cautions and warnings.

| <u>A WARNING</u> | Indicates that incorrect operation presents a significant haz-<br>ard that could result in serious injury or death to the user. |
|------------------|----------------------------------------------------------------------------------------------------|
| ACAUTION         | Indicates that incorrect operation presents a possibility of injury to the user or damage to the unit.                          |
| NOTE             | Indicates advisory items related to performance or correct operation of the unit.                                               |

### **Other Symbols**

| $\bigcirc$ | Indicates a prohibited action.                                             |
|------------|----------------------------------------------------------------------------|
| See        | Indicates the location of reference information.                           |
| <b>?</b>   | Indicates quick references for operation and remedies for troubleshooting. |
| *          | Indicates that descriptive information is provided below.                  |

### Accuracy

We define measurement tolerances in terms of rdg. (reading) and dgt. (digit) values, with the following meanings:

| rdg.<br>(reading or displayed value) | The value currently being measured and indicated on the measuring unit.                                                                                                    |
|--------------------------------------|----------------------------------------------------------------------------------------------------|
| dgt. (resolution)                    | The smallest displayable unit on a digital measuring unit/ device/ product, i.e., the input value that causes the digital display to show a "1" as the least-significant digit. |

### Measurement categories

To ensure safe operation of measurement instruments, IEC 61010 establishes safety standards for various electrical environments, categorized as CAT II to CAT IV, and called measurement categories.

- CAT II: Primary electrical circuits in equipment connected to an AC electrical outlet by a power cord (portable tools, household appliances, etc.) CAT II covers directly measuring electrical outlet receptacles.
- CAT III: Primary electrical circuits of heavy equipment (fixed installations) connected directly to the distribution panel, and feeders from the distribution panel to outlets.
- CAT IV:The circuit from the service drop to the service entrance, and to the power meter and primary overcurrent protection device (distribution panel).

Using a measurement instrument in an environment designated with a higher-numbered category than that for which the instrument is rated could result in a severe accident, and must be carefully avoided.

Use of a measurement instrument that is not CAT-rated in CAT II to CAT IV measurement applications could result in a severe accident, and must be carefully avoided.

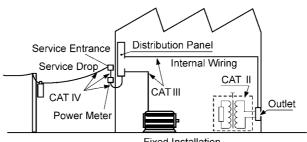

Fixed Installation

Find Quality Products Online at:

www.GlobalTestSupply.com

### **Operating Precautions**

Follow these precautions to ensure safe operation and to obtain the full benefits of the various functions.

### **Preliminary Checks**

Before using the unit the first time, verify that it operates normally to ensure that the no damage occurred during storage or shipping. If you find any damage, contact your dealer or Hioki representative.

### <u> MARNING</u>

Before using the unit, make sure that the insulation on the probes and cables is undamaged and that no bare conductors are improperly exposed. Using the unit in such conditions could cause an electric shock, so contact your dealer or Hioki representative for replacements.

### **Unit Installation**

Operating Temperature and Humidity: 0 to 40°C), 80%RH or less, no condensation

Storage Temperature and Humidity: -10 to 55°C, 80%RH or less, no undonesation

Accuracy-guaranteed temperature and humidity ranges: 23±5°C, 80%RH

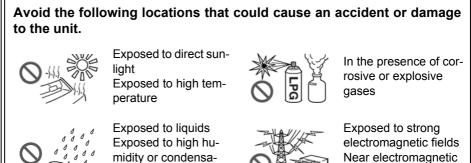

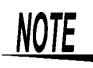

Exposed to high lev-

els of particulate dust

tion

Near electromagnetic radiators

Subject to vibration

www.GlobalTestSupply.com

### Installing

• Do not install the unit with any side except the bottom facing down.

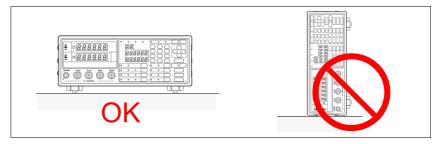

### · Vents must not be obstructed.

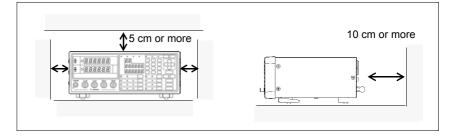

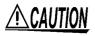

- To avoid damage to the unit, protect it from physical shock when transporting and handling. Be especially careful to avoid physical shock from dropping.
- Do not apply heavy downward pressure with the stand extended. The stand could be damaged.

# Handling this device Image: A state of the state of the s

### Find Quality Products Online at: www.GlobalTestSupply.com

### Before connection and powering on

### About the guarantee

You should be aware that HIOKI cannot accept any responsibility directly or indirectly if the unit has been incorporated in some other system, or if it is resold to a third party.

-

### **Shipping precautions**

Use the original packing materials when transporting the unit, if possible.

www.GlobalTestSupply.com Find Quality Products Online at: sales@GlobalTestSupply.com

# 1

# **Overview**

# Chapter 1

# **1.1 Product Overview**

The HIOKI Model 3504-40, 3504-50 and 3504-60 C HiTesters are capacitance meters employing 120 Hz and 1 kHz frequencies to measure large-value multilayer ceramic capacitors with constant voltage at high speed and high accuracy. Primary applications include pass-fail judgment and ranking of capacitors on tape machines and sorters.

# **1.2 Features**

### Capacitance-specific units

These capacitance meters use 120 Hz and 1 kHz measurement frequencies.

### High-speed measurement

The Model 3504-40, 3504-50 and 3504-60 are capable of high-speed measurement: 2 ms at measurement frequency 1 kHz, and 10 ms at 120 Hz.

### Constant-voltage measurements

Provides constant-voltage measurement capability. With 1 kHz selected 1 V: to 70  $\mu$ F 500 mV, 100 mV (Model 3504-60 only): to 170  $\mu$ F With 120 Hz selected1 V: to 0.7 mF 500 mV, 100 mV (Model 3504-60 only): to 1.45 mF

### Bin sorting function (Model 3504-50, 3504-60 only) (p. 75)

Capacitors are easily ranked according to C (Capacitance\*1) measurement values into as many as 14 classifications.

### Comparator function (p. 61)

Easily perform pass-fail judgment of components according to measurements of both C and D (Dissipation Factor\*2).

### LED display

Provides superior visibility.

### Equipped with standard data transfer interfaces (p. 131)

The Model 3504-40, 3504-50 and 3504-60 offers external I/O for sequencing, a standard RS-232C interface, and a standard GP-IB interface (Model 3504-50, 3504-60 only).

### Measurement value memory (p. 232)

Up to 32,000 measurement values can be stored in memory.

### Trigger-synchronous measurement capability (p. 104)

The measurement signal can be input to the sample in sync with a trigger.

### Contact check function (p. 100)

You can check connection problems between the measurement terminal and the object to be measured.

Find Quality Products Online at:

www.GlobalTestSupply.com sale

# **1.3 Entire Workflow**

### **Measurement Preparations**

See Chapter 2 "Measurement Preparations" (p. 17)

- **1.** Check the power voltage.
- 2. Connect the power cord.
- 3. Connect the probes or fixture (option) to the measurement terminals.
- 4. Turn the power on.
- 5. Connect the sample.

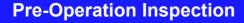

See 3.1 "Pre-Operation Inspection" (p. 23)

Be sure to perform pre-operation inspection prior to measurement.

### **Basic Measurement**

See 3.2 "Measurement Example" (p. 24)

- 1. Prepare the unit, fixture, and sample.
- **2.** Connect the fixture to the measurement terminals.
- 3. Set the measurement conditions.
- 4. Connect the sample to the fixture.
- Check the measurement results.

### **Application Functions**

| Function                               | Description                                                                                                    | Reference<br>Section |
|----------------------------------------|----------------------------------------------------------------------------------------------------|----------------------|
| Open and Short circuit<br>compensation | Eliminates measurement errors due to residual imped-<br>ance.                                                                    | (p. 37)              |
| Load compensation                      | Allows interchangeability between measuring instruments by measuring a known sample.                                             | (p. 47)              |
| Offset compensation                    | Allows interchangeability between measuring instruments by subtracting the set value from the measurement value.                 | (p. 54)              |
| Comparator measurement function        | Set the upper limit and lower limit values and judge whether samples pass or fail.                                               | (p. 61)              |
| Self calibration                       | Reduces measurement value drift.                                                                                                 | (p. 58)              |
| BIN measurement function               | Set variations of the upper limit and lower limit values and rank samples accordingly.                                           | (p. 75)              |
| Average function                       | Reduces fluctuation of the measurement value by perform-<br>ing an averaging process of the measurement values.                  | (p. 91)              |
| Trigger delay                          | Provides a reliable measurement value even when taking a measurement immediately after connecting to a sample.                   | (p. 93)              |
| Contact check function                 | Discerns whether or not the contact pin and sample are connected.                                                                | (p. 95)              |
| Display                                | Turns the LED display ON/ OFF.                                                                                                   | (p. 103)             |
| Trigger synchronous output function    | Apply the measurement signal only during measurement to reduce the generation of heat in the sample and decrease electrode wear. | (p. 104)             |
| Key lock function                      | Disable key operations.                                                                                                    | (p. 106)             |
| Communication function                 | Control the unit from a PC.                                                                                                    | (p. 131)             |
| Panel save function                    | Save measurement conditions.                                                                                                    | (p. 107)             |
| Panel load function                    | Load saved measurement conditions                                                                                                | (p. 108)             |
| Beep tone                              | Turns ON/ OFF the beep tone for judgment results and key operations.                                                             | (p. 112)             |
| System reset                           | Resets device settings.                                                                                                    | (p. 117)             |
| Printing function                      | Print measurement values.                                                                                                    | (p. 118)             |

### **Application Measurement**

- Measurement using EXT I/O
- See 7.1 "About the EXT I/O Connector" (p. 123)
- Countermeasures Against Incorporation of External Noise
- See Appendix 1 "Countermeasures Against Incorporation of External Noise" (p. A1)
- Measurement of high impedance components
   See Appendix 2 "Measurement of High Impedance Components" (p. A3)
- Measurement of components in circuit networks
   See Appendix 3 "Measurement of In-circuit Components" (p. A4)

www.GlobalTestSupply.com

# **1.4 Names and Functions of Parts**

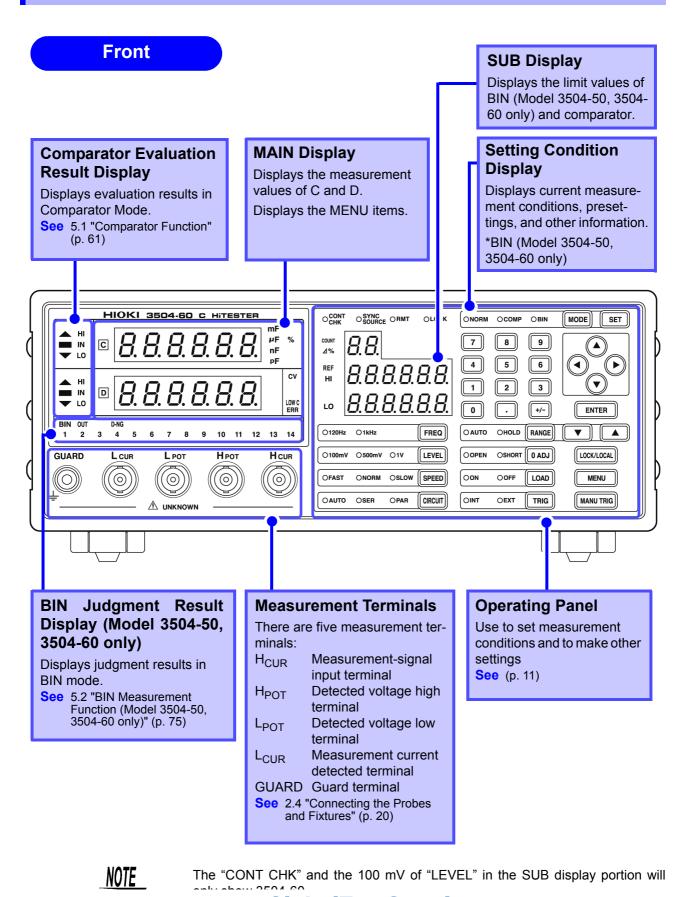

Find Quality Products Online at:

www.**GlobalTestSupply**.com

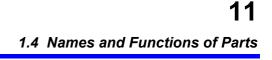

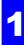

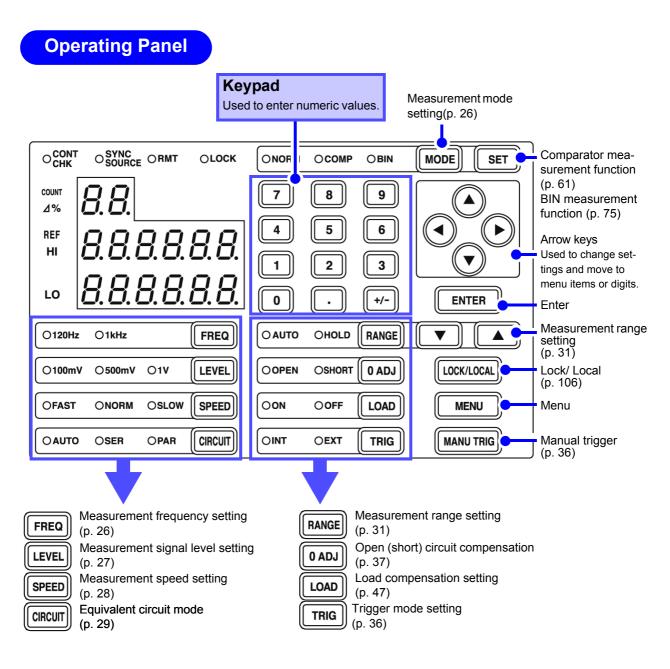

Find Quality Products Online at: www.GlobalTestSupply.com sales@GlobalTestSupply.com

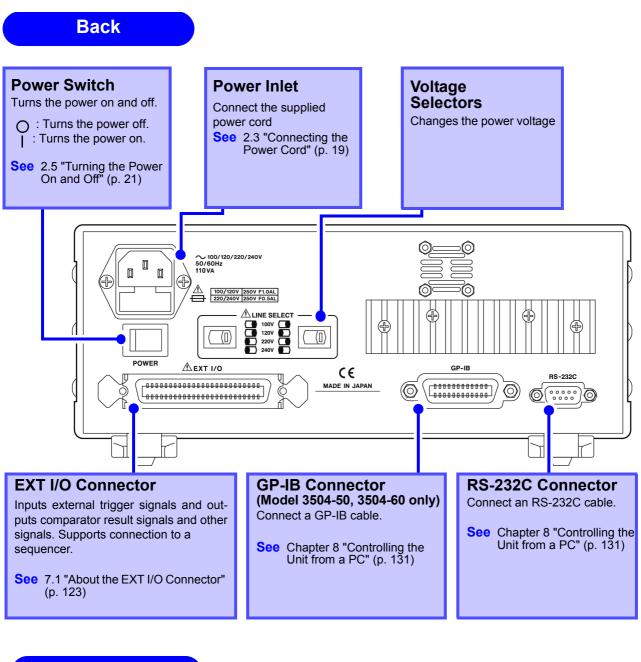

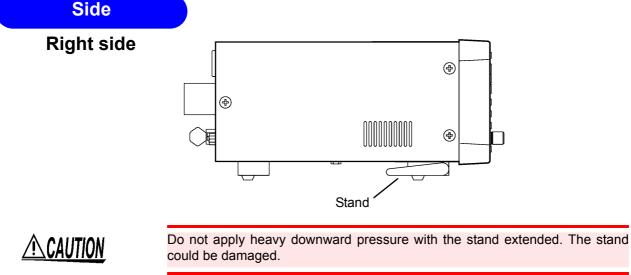

**Find Quality Products Online at:** 

www.GlobalTestSupply.com

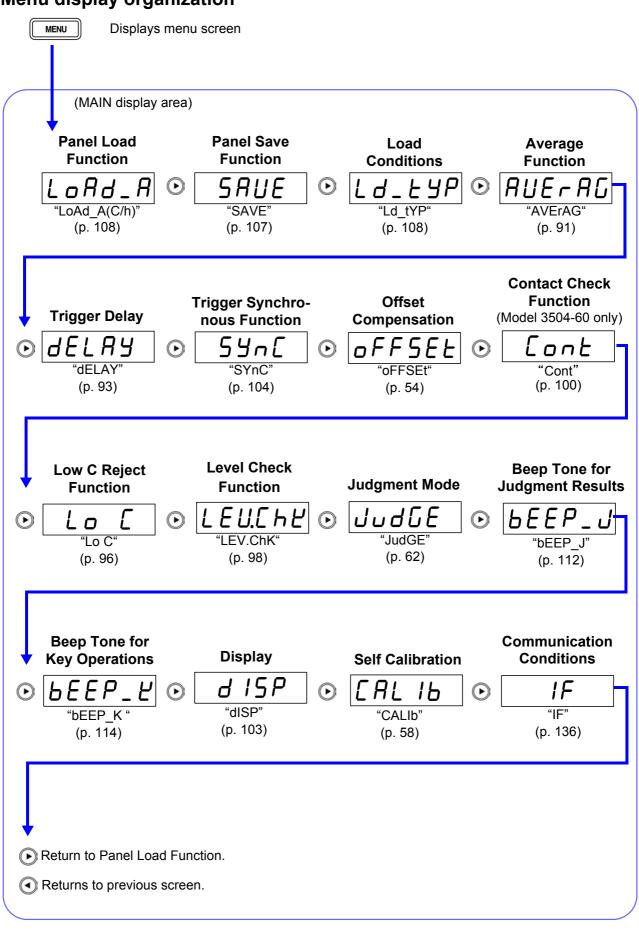

### Menu display organization

Find Quality Products Online at: www.GlobalTestSupply.com

**MAIN display area ERROR display** When the 3504-40, 3504-50 and 3504-60 C HiTesters detects a measurement abnormality, an error message is dis-played in the MAIN display area. When a measurement error occurs, the device's condition is displayed in order of priority rank in the MAIN display area. When an error display occurs, the comparator and BIN measurement judgment results will be HI and OUTOF-BINS.

| Priority<br>rank | MAIN display                | Error content                                                                                                    | EXT I/O                                    |   | Solution                                                                                                    |
|------------------|-----------------------------|----------------------------------------------------------------------------------------------------|--------------------------------------------|---|----------------------------------------------------------------------------------------------------|
|                  |                             | <b>OPEN compensation error</b><br>Displayed when the OPEN<br>compensation value is less than<br>$1 \text{ k}\Omega$ .<br><b>See</b> (p. 41) | _                                          | • | Put the measurement terminals in an open state. (Short circuit the $H_{CUR}$ terminal to the $H_{POT}$ terminal, and the $L_{CUR}$ terminal to the $L_{POT}$ terminal.)<br>Use the shielding process as a countermeasure against external noise.<br>Earth the device.<br>Check to see if the measurement cable is broken. |
| _                | Error                       | SHORT compensation error<br>Displayed when the SHORT<br>compensation value is more<br>than 1 k $\Omega$<br>See (p. 43)                      | _                                          | • | Short the measurement terminals.<br>Check to see if the measurement cable is broken.                                                                                                    |
|                  |                             | LOAD compensation error<br>Displayed when the LOAD com-<br>pensation value is outside of<br>range.<br>See (p. 49)                           | _                                          | • | Perform compensation again after setting to the appropriate range.                                                                                                    |
| -                | © <u>,</u> oUEr<br>D Error  | Output current abnormality<br>Displayed when low imped-<br>ance elements were con-<br>nected for more than 10 min.<br>in range<br>7 or 8.   | _                                          | • | Put the measurement terminals in an open state<br>and then press $\boxed{\text{ENTER}}$ .<br>In Range 7 and 8, do not leave low impedance<br>elements (1 $\Omega$ or less) connected. It may result<br>in damage on the main unit.                                                                                        |
| _                | Normal<br>measurement value | ERR LED light on<br>Acquiring self calibration<br>abnormal value<br>See (p. 58)                                                             | ERR<br>output<br>Normal<br>evalua-<br>tion | • | The device is acquiring an abnormal self cali-<br>bration value. Reconnect the instrument to be<br>tested correctly and carry out self-calibration<br>again.                                                                                                    |

### 1.4 Names and Functions of Parts

| Priority<br>rank | MAIN display                                                                                                    | Error content                                                                                                    | EXT I/O                                              |                                                                         | Solution                                                                                                    |
|------------------|----------------------------------------------------------------------------------------------------|----------------------------------------------------------------------------------------------------|------------------------------------------------------|-------------------------------------------------------------------------|----------------------------------------------------------------------------------------------------|
| High             | E INE_E                                                                                                    | Sampling error<br>Displayed when the A/D<br>conversion is not carried out<br>normally.                                                                                        | ERR<br>output,<br>HI<br>judgment,<br>OUT<br>judgment | t is possible th<br>ncoming noise<br>Problem with t<br>Submit it for re | the device.                                                                                                    |
|                  | Abnormal connection<br>on the H side<br>n [ - h b]<br>n [ - h R]<br>Abnormal connection<br>on the L side<br>n [ - L b]<br>n [ - L R]<br>Abnormal connection<br>on the H, L side<br>n [ - b b]<br>n [ - b R] | Contact Abnormality<br>Displayed when the connection<br>resistance between the mea-<br>surement terminal and the ob-<br>ject to be measured becomes<br>large.<br>See (p. 102) | ERR<br>output,<br>HI<br>judgment,<br>OUT<br>judgment | nected to the of<br>Check the co                                        | ment terminals may not be con<br>object being measured.<br>Intact between the object bein<br>the measurement terminals.                                                                |
|                  | [U_Lo                                                                                                    | Applied voltage<br>abnormality<br>Displayed when the voltage be-<br>tween the measurement termi-<br>nals is lower than the measured<br>voltage.                               | ERR<br>output,<br>HI<br>judgment,<br>OUT<br>judgment | nected. Chec<br>measurement<br>There may                                | d $H_{CUR}$ terminals may be disconce<br>the connection between the sample and the terminals.<br>be a high contact resistanc<br>$H_{CUR}$ and $L_{CUR}$ terminals and the<br>neasured. |
|                  | Normal<br>measurement value                                                                                                    | <b>Low C Connector error</b><br>Displayed when the measured<br>value is abnormally lower than<br>the measurement range.                                                       | ERR<br>output<br>Normal<br>evalua-<br>tion           | nected to the o<br>Check the co                                         | ment terminals may not be cor<br>object being measured.<br>ontact between the object bein<br>I the measurement terminals.                                                              |
| Low              | LEU_E                                                                                                    | Abnormal level detected<br>Displayed when the inspection<br>level abnormality monitor value<br>fluctuates.<br>See (p. 99)                                                     | ERR<br>output,<br>HI<br>judgment,<br>OUT<br>judgment | Check the co<br>ment sample a<br>t is possible the<br>ncoming noise     | have occurred.<br>onnection between the measure<br>and the terminals.<br>hat the device is being affected b<br>e.<br>ling process as a countermeasur                                   |

# Measurement Preparations

Chapter 2

Be sure to read "Operating Precautions" (p. 4) prior to setting up the unit.

# **2.1 Preparation Flowchart**

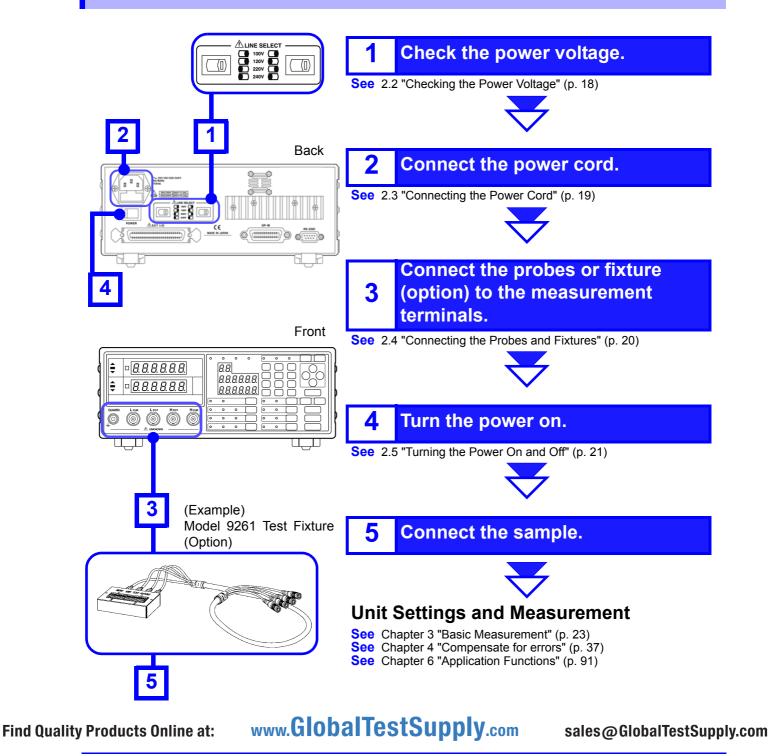

### **Checking the Power Voltage** 2.2

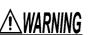

- Before turning the unit on, make sure the supply voltage matches that indicated on the its power connector. Connection to an improper supply voltage may damage the unit and present an electrical hazard.
- The power of the unit can be changed with the voltage selectors. To avoid an electric accident, use the unit with the voltage selectors set to a voltage value that matches the voltage to be used.
- Make sure the power is off when you change the voltage with the voltage selectors. Changing the power voltage when the power is on may result in damage to the unit or an electric accident.
- The maximum rated power is 110 VA.
- Replace the fuse only with one of the specified characteristics and voltage and current ratings. Using a non-specified fuse or shorting the fuse holder may cause a life-threatening hazard.

Fuse type: 100 V 120 V setting: 250 V F1.0AL  $\phi$ 20 mm x 5 mm dia See 10.2 "Replacing the Power Fuse" (p. 265)

The power voltage specification of the unit is set as specified when the unit was ordered.

You can select from 100 V, 120 V, 220 V, and 240 V.

You can determine which voltage is set by checking the positions of the voltage selectors.

Refer to the diagram between the voltage selectors.

| Voltage | Position of Left Voltage<br>Selector | Position of Right Voltage<br>Selector |
|---------|--------------------------------------|---------------------------------------|
| 100 V   | (Right side)                         | (Right side)                          |
| 120 V   | (Right side)                         | (Left side)                           |
| 220 V   | (I) (Left side)                      | (Right side)                          |
| 240 V   | (D) (Left side)                      | (Left side)                           |

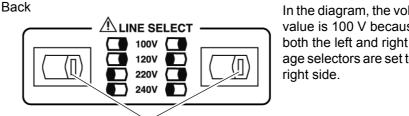

In the diagram, the voltage value is 100 V because both the left and right voltage selectors are set to the

**Find Quality Products Online at:** 

www.GlobalTestSupply.com

Voltage selectors

# **2.3 Connecting the Power Cord**

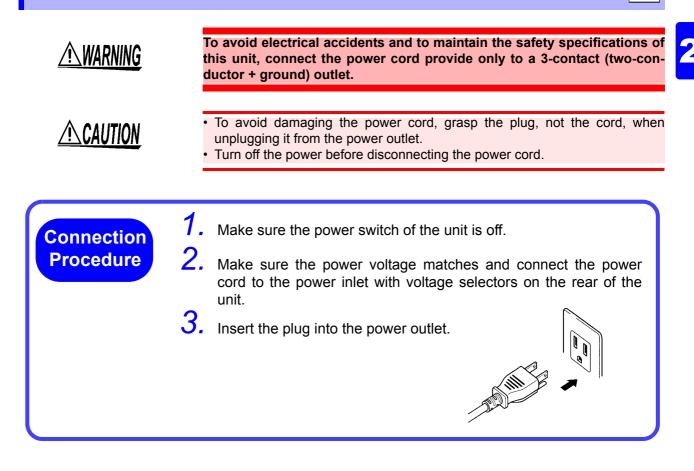

# 2.4 Connecting the Probes and Fixtures

# ACAUTION

- Do not apply a voltage to the measurement terminals. Doing so may damage the unit.
- When disconnecting the\_BNC connector, be sure to release the lock before pulling off the connector. Forcibly pulling the connector without releasing the lock, or pulling on the cable, can damage the connector.
- To avoid breaking the probes, do not bend or pull them.
- The ends of the probes are sharp. Be careful to avoid injury.
- Avoid stepping on or pinching cables, which could damage the cable insulation.
- A voltage of ±12 V is generated at the L<sub>CUR</sub> terminal when the L<sub>POT</sub> and L<sub>CUR</sub> terminals are in an open state.

**Connection** Example: Connecting a Model 9261 Test Fixture (Option) Procedure Connect the red plugs to the H<sub>CUR</sub> terminal and Measurement H<sub>POT</sub> terminal and the black plugs to the L<sub>CUR</sub> Terminal terminal and L<sub>POT</sub> terminal. The unit has the following five measurement terminals. Black plugs H<sub>CUR</sub> terminal Terminal for applying measurement signals H<sub>POT</sub> terminal Voltage detection HIGH terminal L<sub>POT</sub> terminal Voltage detection LOW terminal L<sub>CUR</sub> terminal Measurement current detection terminal GUARD terminal Connect this terminal to the case Red plugs Measurement Terminal Connections 3504-40, 3504-50, 3504-60 9261 Test Fixture Align the grooves of the BNC connector with the **BNC Connector Grooves** Measurement Terminal **Connector Guides** connector guides of the connector of the unit and then insert the connector and rotate it clockwise until it locks into position. To disconnect the connector, rotate it counterclockwise until it unlocks and then remove it. Lock

For details such as the connection procedure for a fixture, refer to the corresponding instruction manual.

NOTE

- Use Hioki probes, fixtures (option), etc.
- See Appendix 6 "Options" (p. A8)
- If all four terminals are disconnected, a meaningless number may be displayed on the unit.

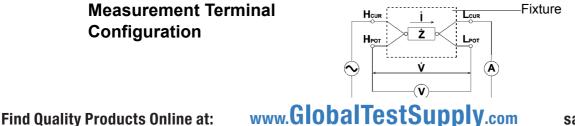

# 2.5 Turning the Power On and Off

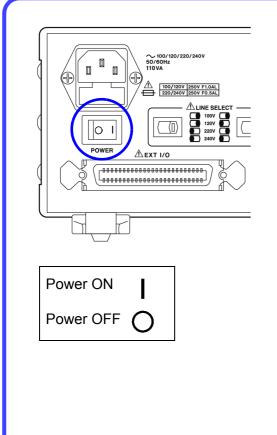

### **Turning the power On**

Set the power switch on the rear of the unit to ON (]).

All LEDs on the front panel light up.

The measurement conditions at startup are the same as the last time the power was turned off.

After turning the power on, wait 60 minutes for the unit to warm up before beginning measurement.

### Turning the power Off

Set the power switch on the rear of the unit to OFF(O).

The measurement conditions are saved when the power is turned off.

Even if there is a power failure or other problem with the power, the unit will be in the measurement mode prior to the power failure after it recovers.

# **Basic Measurement**

Find Quality Products Online at:

# **Chapter 3**

### **Pre-Operation Inspection** 3.1

To ensure safe use of the unit, be sure to check the following inspection items prior to performing measurements.

| Items                                                                                                    | Countermeasure                                                                                                    | See:                                                                                                    |
|----------------------------------------------------------------------------------------------------|----------------------------------------------------------------------------------------------------|----------------------------------------------------------------------------------------------------|
| Inspect the unit, probe, and fixture (Are there any damaged parts?)                                                                                                    | If there is damage:<br>Unit and fixture: Submit them for repairs.<br>Probe: Replace it with a new one.                                                                                                    |                                                                                                    |
| Inspect the connection cord<br>(Is the covering cracked or is any<br>metal exposed?)                                                                                           | Do not use a damaged cord because doing so<br>may result in electric shock. (Replace the cord<br>with a new one.)                                                                                                    |                                                                                                    |
| Check the power supply voltage<br>setting<br>(Does the setting of the voltage<br>selector on the rear of the unit<br>match the power supply voltage to<br>be used?)            | Use of the unit outside the specified power sup-<br>ply voltage range may result in the unit being<br>damaged or an electrical fault. Set the voltage<br>selector in accordance with the power supply<br>voltage to be used.                                                                                                    | Setting the Voltage<br>Selector:<br>2.2 "Checking the<br>Power Voltage" (p. 18)                                                                                                    |
| When the power is turned on,<br>does the fan spin and do the<br>"3504-40, 3504-50, 3504-60" and<br>version number indications ap-<br>pear on the MAIN display area?            | If the fan does not spin or the "3504-40, 3504-<br>50, 3504-60" and version number indications<br>are not displayed, the unit may be malfunction-<br>ing. Submit it for repairs.                                                                                                    |                                                                                                    |
| Does the CV LED light up when<br>measurement is performed with<br>the measurement terminals<br>open while the probe and fixture<br>are connected to the unit?<br>(Range: AUTO) | If the CV LED does not light up, the unit, probe,<br>or fixture may be malfunctioning.<br>Unit and fixture: Submit them for repairs.<br>Probe: Replace it with a new one.                                                                                                    | Connecting the Probe<br>and Fixture:<br>2.4 "Connecting the<br>Probes and Fixtures" (p.<br>20)                                                                                                    |
| Are the measurement values indi-<br>cated on the unit normal when<br>measuring known samples such<br>as standard capacitors?                                                   | <ul> <li>If the measurement values are abnormal, check/perform the following.</li> <li>Are the measurement conditions set appropriately?</li> <li>Perform open circuit and short circuit compensation again.</li> <li>Turn load compensation off.</li> <li>Set an appropriate trigger delay time or wait time for trigger synchronous output function.</li> <li>If the measurement values are still abnormal after you have checked/performed the above, the unit, probe, or fixture may be malfunctioning.</li> <li>Unit and fixture: Submit them for repairs.</li> </ul> | <ul> <li>3.3 "Setting the Measurement Conditions" (p. 26)</li> <li>4.1 "Open Circuit Compensation and Short Circuit Compensation" (p. 37</li> <li>4.2 "Load Compensation" (p. 47)</li> <li>6.2 "Trigger Delay Setting" (p. 93)</li> <li>6.5 "Trigger Synchronous Output Function" (p. 104)</li> <li>"Setting and Query of Wait Time for Trigger Synchronous Output Function"</li> </ul> |
| Products Online at: www.                                                                                                    | GlobalTestSupply.com si                                                                                                    | ales@GlobalTestSupp                                                                                                    |

### **Measurement Example** 3.2

The following example shows a measurement operation using the 3504-40, 3504-50, 3504-60.

| Example                   | The 9263 SMD Test Fixture is used for the measurement of multilayer ceramic capacitors.                                                   |
|---------------------------|----------------------------------------------------------------------------------------------------|
| Necessary tools           | <ul> <li>3504-40, 3504-50, 3504-60</li> <li>9263 SMD Test Fixture</li> <li>Sample to be measured: Multilayer ceramic capacitor</li> </ul> |
| Measurement<br>Conditions | See 2.                                                                                                    |

### **Connect the 9263 SMD Test Fixture (Option).**

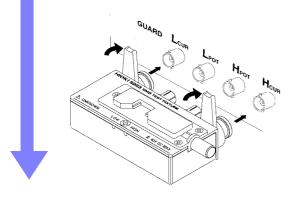

Connect the 9263 SMD Test Fixture to the measurement terminal.

For the connection method, refer to the instruction manual supplied with the fixture.

### Set the measurement conditions.

| ● NORM | OCOMP  | OBIN  | MODE    | SE |
|--------|--------|-------|---------|----|
| O120Hz | ●1kHz  |       | FREQ    |    |
| O100mV | ○500mV | ●1V   | LEVEL   |    |
| OFAST  | ●NORM  | OSLOW | SPEED   |    |
| ● AUTO | OSER   | OPAR  | CIRCUIT |    |
| ● AUTO | OHOLD  | RANGE |         |    |

Using the keys on the operating panel, set the measurement conditions as shown at left.

| MODE    | Measurement mode NORM        | (p. 26) |
|---------|------------------------------|---------|
| FREQ    | Frequency1 kHz               | (p. 26) |
| LEVEL   | Measurement signal level 1 V | (p. 27) |
| SPEED   | Measurement speed NORM       | (p. 28) |
| CIRCUIT | Equivalent-circuit mode AUTO | (p. 29) |
| RANGE   | Measurement range AUTO       | (p. 31) |

Make other settings as necessary.

See 4.1 "Open Circuit Compensation and Short Circuit

- Compensation" (p. 37)
- See 4.2 "Load Compensation" (p. 47)
- See 4.3 "Offset Compensation" (p. 54)
- See 4.4 "Self Calibration" (p. 58) See 6.1 "Setting the Average Function" (p. 91) See 6.2 "Trigger Delay Setting" (p. 93)
- See 3.3.7 "Trigger Signal" (p. 36)

The open circuit compensation, short circuit compensation, load circuit compensation and self calibration cottingo i uromont acources

**Find Quality Products Online at:** 

www.GlobalTestSupply.com

### **3** Connect the sample to be measured to the 9263 SMD Test Fixture.

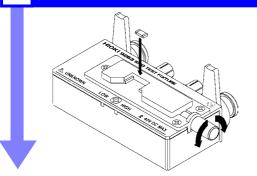

For the connection method, refer to the instruction manual supplied with the fixture.

### Check the measurement results.

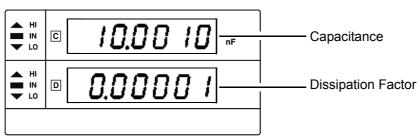

The voltage monitor and the current monitor can be checked on the SUB display. (p. 115)

# **3.3 Setting the Measurement Conditions**

### 3.3.1 Measurement Mode

Select a measurement mode.

|  | MODE | (SET ) |  |
|--|------|--------|--|
|--|------|--------|--|

### Mode: NORM, COMP, BIN

The selected item is indicated by the lit LED lamp.

| NORM                                           | Select this when using normal measurement mode.                                                                             |
|------------------------------------------------|----------------------------------------------------------------------------------------------------|
| COMP                                           | Select this when using comparator measurement mode.<br>See 5.1 "Comparator Function" (p. 61)                                |
| <b>BIN</b><br>(Model 3504-50,<br>3504-60 only) | Select this when using BIN measurement mode.<br>See 5.2 "BIN Measurement Function (Model 3504-50, 3504-60<br>only)" (p. 75) |

NOTE

The measurement conditions cannot be changed in comparator mode and BIN mode. Set them in normal measurement mode.

### 3.3.2 Measurement Frequency

Set the measurement frequency. Set a frequency appropriate for the sample to be measured.

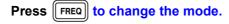

O120Hz ●1kHz FREQ

Measurement frequency: 120 Hz, 1 kHz

The selected item is indicated by the lit LED lamp.

# 3.3.3 Measurement Signal Level

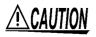

A voltage of  $\pm 12$  V is generated at the L<sub>CUR</sub> terminal when the L<sub>POT</sub> and L<sub>CUR</sub> terminals are in an open state.

Set the measurement signal level.

Set a signal level appropriate for the sample to be measured.

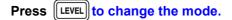

O100mV O500mV ●1V [LEVEL]

Measurement signal level: 100 mV, 500 mV, 1 V

The selected item is indicated by the lit LED lamp.

| 100 mV<br>(Model 3504-60<br>only)<br>500 mV | Constant-voltage measurement can be performed within the range of 0.94 pF up to 170 $\mu$ F (1 kHz) or 9.4 pF up to 1.45 mF (120 Hz). |
|---------------------------------------------|----------------------------------------------------------------------------------------------------|
| 1 V                                         | Constant-voltage measurement can be performed within the range of 0.94 pF up to 70 $\mu$ F (1 kHz) or 9.4 pF up to 0.7 mF (120 Hz).   |

When the set voltage is applied to both sides of the sample, the CV indicator lights up. The CV indicator does not light up when the applied voltage is lower than the set voltage. In such a case, the EXT I/O outputs a ERR signal.

| Range<br>No. | 120 Hz                                            | 1 kHz                                           | Measurement<br>Voltage Mode        |
|--------------|---------------------------------------------------|-------------------------------------------------|------------------------------------|
| 1            | 200 pF                                            | 20 pF                                           |                                    |
| 2            | 2 nF                                              | 200 pF                                          |                                    |
| 3            | 20 nF                                             | 2 nF                                            |                                    |
| 4            | 200 nF                                            | 20 nF                                           | Constant voltage                   |
| 5            | 2 µF                                              | 200 nF                                          | mode                               |
| 6            | 20 µF                                             | 2 μF                                            |                                    |
| 7            | 200 μF                                            | 20 µF                                           |                                    |
| 8            | 0.7 mF (when 1 V)<br>1.45 mF (when 500mV, 100 mV) | 70 μF (when 1 V)<br>170 mF (when 500mV, 100 mV) |                                    |
| 9            | 2 mF                                              | 200 μF                                          | Open terminal<br>voltage mode      |
| 10           | 20 mF                                             | 2 mF                                            | Output resistance<br>of 5 $\Omega$ |

NOTE

 In some samples, the value may vary depending on the measurement-signal level.

- Constant voltage measurement may not be possible if the value of the contact resistance between the measurement terminals and the sample is high.
   When this is the case, "CV\_Lo" appears on the MAIN display area, CV LED goes out, and a ERR signal is output from EXT I/O.
- When confirming the measurement signal level with a voltmeter, connect Hcur and Hpot, and Lcur and Lpot, to confirm the voltage between H and L. Turn the trigger synchronous output function OFF when doing so.

Find Quality Products Online at:

www.**GlobalTestSupply**.com

### 3.3.4 Measurement Speed

Set the measurement speed.

| F | Press SPEED to change the mode. |       |       |       |  |  |
|---|---------------------------------|-------|-------|-------|--|--|
|   | <b>●</b> FAST                   | ONORM | OSLOW | SPEED |  |  |

Measurement speed: FAST, NORM, SLOW

The selected item is indicated by the lit LED lamp.

| FAST | Measures at high speed.                                            |
|------|--------------------------------------------------------------------|
| NORM | Measures at normal speed.                                          |
| SLOW | Measures at low speed, but provides improved measurement accuracy. |

The lower the measurement speed, the higher the measurement accuracy becomes.

### Measurement speed

| 120 Hz 10.0 ms 37.5 ms 146 |        |
|----------------------------|--------|
|                            | 6.0 ms |
| 1 kHz 2.0 ms 5.5 ms 29     | .5 ms  |

(Allowance: ±5%±0.5 ms)

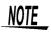

The measurement time varies depending on such factors as the open circuit, short circuit, and load compensation ON/OFF, self calibration and the comparator ON/ OFF.

See 7.4 "About Measurement Times" (p. 128)

### 3.3.5 Equivalent Circuit Mode

You may set an equivalent circuit mode (SER/ PAR). Automatic selection is also possible. See 3.3.5 "Equivalent Circuit Mode" (p. 29)

| Press ( | CIRCUIT t | o chang | je the mode. |
|---------|-----------|---------|--------------|
| • AUTO  | ●SER      | OPAR    |              |

Equivalent circuit mode: AUTO, SER, PAR

The selected item is indicated by the lit LED lamp.

| AUTO | The series equivalent circuit mode or parallel equivalent circuit mode is automatically selected according to the measurement range. |                             |  |  |
|------|----------------------------------------------------------------------------------------------------|-----------------------------|--|--|
|      | Range No. Automatically selected mode                                                                                                |                             |  |  |
|      | 6 to 10                                                                                                    | Series equivalent circuit   |  |  |
|      | 1 to 5                                                                                                    | Parallel equivalent circuit |  |  |
| SER  | Series equivalent circuit mode                                                                                                    |                             |  |  |
| PAR  | Parallel equivalent circuit mode                                                                                                    |                             |  |  |

### **Equivalent Circuit Mode**

This unit measures a current that flows through the sample and a voltage applied between terminals of the measurement sample to calculate and obtain impedance Z and phase angle  $\theta$ . Static capacitance can be obtained using Z and  $\theta$  values.

A series-equivalent circuit mode calculates as though a captive component C and a resistive component were connected in series, or alternatively a parallelequivalent circuit mode calculates as though connected in parallel. Because the operation is different between a series-equivalent circuit mode and a parallelequivalent circuit mode, the appropriate equivalent circuit mode need be selected to reduce error margin.

See 9.3 "Measurement Parameters and Arithmetic Expressions" (p. 261)

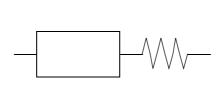

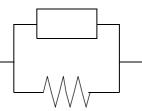

Series-equivalent circuit

Parallel-equivalent circuit

Normally, the series-equivalent circuit mode is used for a large capacitance (low-impedance components: approx. 100  $\Omega$  or less). While the parallel-equivalent circuit mode is used for a small capacitance (high-impedance components: approx. 10 k $\Omega$  or more). When you are not sure about selection of equivalent-circuit mode for the impedance such as between approx. 100  $\Omega$  to 10 k $\Omega$ ), please call the parts maker.

# 3.3.6 Measurement Range

Select a measurement range. Automatic selection is also possible.

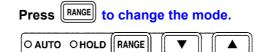

Measurement Range: AUTO, HOLD

The selected item is indicated by the lit LED lamp.

| AUTO<br>(Auto range) | The optimal measurement range is selected automatically.<br>This is useful for the measurement of unknown samples.<br>However, measurement takes longer.                                                          |
|----------------------|----------------------------------------------------------------------------------------------------|
| HOLD<br>(Hold range) | The measurement range is fixed, and may only be altered manually.<br>Take measurements in the same range regardless of the value of the sample. This is useful for high-speed measurement.<br>Changing the range: |
|                      | When the range is changed, the decimal point and unit in the measurement value display area change. The range number is displayed in the SUB display area.                                                        |

### Measurement range

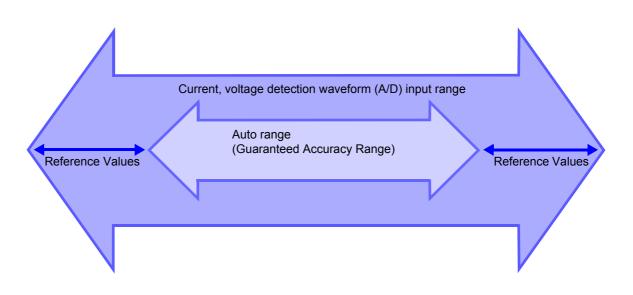

Find Quality Products Online at: www.GlobalTestSupply.com sales@GlobalTestSupply.com

### Measurement ranges and display ranges (Guaranteed Accuracy Range)

| Range | Guaranteed Accuracy Range of C (when $D \le 0.1$ )                         |                                                                            |  |
|-------|----------------------------------------------------------------------------|----------------------------------------------------------------------------|--|
| No.   | 120 Hz                                                                     | 1 kHz                                                                      |  |
| 1     | 009.400 pF to 200.000pF                                                    | 00.9400 pF to 20.0000 pF                                                   |  |
| 2     | 0.09400 nF to 2.00000nF                                                    | 009.400 pF to 200.000 pF                                                   |  |
| 3     | 00.9400 nF to 20.0000nF                                                    | 0.09400 nF to 2.00000 nF                                                   |  |
| 4     | 009.400 nF to 200.000nF                                                    | 00.9400 nF to 20.0000 nF                                                   |  |
| 5     | 0.09400 μF to 2.00000 μF                                                   | 009.400 nF to 200.000 nF                                                   |  |
| 6     | 00.9400 μF to 20.0000 μF                                                   | 0.09400 μF to 2.00000 μF                                                   |  |
| 7     | 009.400 μF to 200.000 μF                                                   | 00.9400 μF to 20.0000 μF                                                   |  |
| 8     | 0.09400 mF to 0.70000 mF (when 1 V)<br>1.45000 mF<br>(when 500 mV, 100 mV) | 009.400 μF to 070.000 μF (when 1 V)<br>170.000 μF<br>(when 500 mV, 100 mV) |  |
| 9     | 0.13500 mF to 2.00000 mF                                                   | 016.000 μF to 200.000 μF                                                   |  |
| 10    | 01.3500 mF to 20.0000 mF                                                   | 0.16000 mF to 2.00000 mF                                                   |  |

### **Display range**

|                                                                          | C display range   | D display range   | Note                                                                                              |
|--------------------------------------------------------------------------|-------------------|-------------------|---------------------------------------------------------------------------------------------------|
| Normal measurement, comparator<br>and BIN measurement<br>(count setting) | -199999 to 999999 | -199999 to 199999 | When the C measurement value falls below -199999, the MAIN screen display will freeze at -199999. |
| comparator and BIN measurement $(\Delta\%$ setting)                      | -99999 to 99999   | -199999 to 199999 |                                                                                                   |

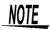

- If the measurement values displayed on the unit are outside of the guaranteed accuracy range, the HOLD LED flashes.
- For errors other than measurement value outside of range errors, refer to "MAIN display area ERROR display" (p. 14).
- When the measurement is out of the range or the display range, an error message will be displayed on the MAIN display following the flow chart below.
- A negative measurement value may be displayed.
  - Factors which may cause this include the following:
    - Measuring inductance that is in the opposite phase.
    - The OPEN compensation value is not accurately taken.
    - LOAD compensation enabled.
    - Offset compensation is enabled.

The lowest display value in both the MAIN and SUB displays is "-199999". If the measurement value is lower than this, "-199999" will be shown in the MAIN display and "d-UF" will be shown in the SUB display.

 In Range 7 and 8, do not connect low impedance elements (1 Ω or less) such as static capacities higher than the certified guaranteed range for long periods of time. It may result in damage on the main unit.

When a low impedance element is connected for more than 10 minutes, an "i-ovEr Error" will flash on the MAIN display, which will automatically enable the trigger simultaneous function and terminate the measurement.\_

To clear the error, open the measurement terminals and then press

However, there may be cases when an error message is not displayed depending on the connected state between the measurement terminals. For this reason, in Range 7 and 8, do not connect low impedance elements for 10 min. or more.

- An under flow or CV-Lo (applied voltage abnormality) may be obtained, depending on the balance condition of the internal circuit when the measurement terminal is opened.
- When the signal level is 100 mV (only for 3504-60), ranges 1 and 2 are beyond the certified guaranteed range regardless of the measurement frequency.

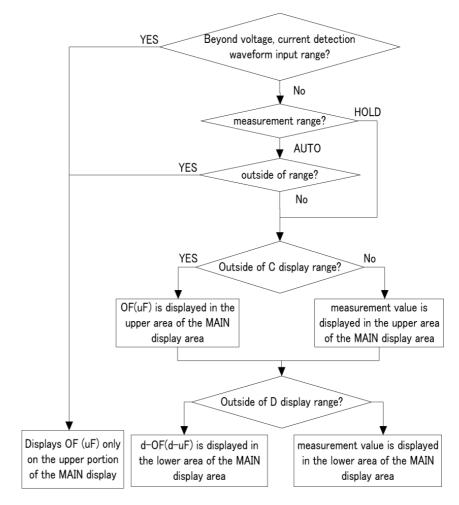

#### OF, UF Evaluation Flow Chart

| 3.3 | Settina | the | Measurement | Conditions |
|-----|---------|-----|-------------|------------|
|     |         |     |             |            |

| MAIN display                                                                                                    | Cause                                                                                                    |
|----------------------------------------------------------------------------------------------------|----------------------------------------------------------------------------------------------------|
|                                                                                                    | HOLD setting: When the current detection waveform is beyond<br>the input range<br>AUTO setting: Current detection waveform is beyond the input<br>range<br>+<br>When the measurement value is higher than the upper limit of the<br>auto range  |
|                                                                                                    | HOLD setting: When the voltage detection waveform is beyond<br>the input range<br>AUTO setting: Voltage detection waveform is beyond the input<br>range<br>+<br>When the measurement value is smaller than the lower limit of the<br>auto range |
| $\begin{array}{c c} H & \square & \square & \square & \square & \square & \square & \square & \square & \square &$ | When the C display range is exceeded                                                                                                    |
| $ \begin{array}{c c}                                    $                                                          | When the D display range is exceeded                                                                                                    |

www.GlobalTestSupply.com Find Quality Products Online at: sales@GlobalTestSupply.com

### 3.3.7 Trigger Signal

The internal trigger or the external trigger can be set.

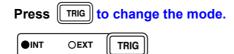

Trigger signal: INT, EXT

| INT<br>(Internal trigger<br>mode) | <ul> <li>Continuous measurement is performed while automati-<br/>cally generating an internal trigger signal.</li> <li>The INT LED flashes.</li> </ul>                                                                                                    |
|-----------------------------------|----------------------------------------------------------------------------------------------------|
| EXT<br>(External trigger<br>mode) | <ul> <li>A trigger signal is input from the outside either manually or automatically.</li> <li>The EXT LED lights up.</li> <li>Manual setting: <ul> <li>Press MANU TRIG to perform measurement once.</li> </ul> </li> <li>Measurement is performed with a trigger from the EXT I/O connector TRIG terminal.</li> </ul> |

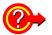

When inputting the trigger signal through the interface

Measurement starts when a "\*TRG" command is received through the interface.

See For details on inputting the trigger signal through the interface, refer to "Sampling Request" (p. 177) of 8.9, "Message Reference".

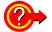

When inputting the trigger signal through the EXT I/O connector

When a negative-logic pulse signal is input to TRIG (pin 1) of the EXT I/O connector on the rear panel, one measurement operation is performed.

See 7.1 "About the EXT I/O Connector" (p. 123)

# Compensate for errors

# **Chapter 4**

## 4.1 Open Circuit Compensation and Short Circuit Compensation

Open circuit compensation and short circuit compensation enable you to reduce the effect of impedance remaining in parts such as the probe or fixture and improve measurement accuracy.

There are two ways of performing open circuit compensation and short circuit compensation.

#### All Compensation

Compensates at measurement conditions set at Command: CORRection :OPEN(SHORt):POINt (Frequencies: 1 kHz, 120 Hz, Signal levels: 100 mV (Model 3504-60 only), 500 mV, 1 V's optional point).

This can be performed from the front panel or via a PC.

See "Setting and Query of Open Circuit Compensation Function" (p. 197) and "Setting and Query of Short Circuit Compensation Function" (p. 202) of "8.9, "Message Reference".

#### All Compensation Example

For example, when the adjustment points are set to all frequencies and signal level 1V. (:CORRection:OPEN:POINt 36, :CORRection:SHORt:POINt 36), when all compensation is executed, adjustments will be carried out according to the measurement conditions marked [Yes] below.

| Measurement<br>frequency<br>level |     | 1 kHz |
|-----------------------------------|-----|-------|
| 100 mV<br>(3504-60 only)          | No  | No    |
| 500 mV                            | No  | No    |
| 1 V                               | Yes | Yes   |

#### Spot Compensation

This performs compensation at the frequency currently set. Perform this from a PC through the interface.

See "Setting and Query of Open Circuit Compensation Function" (p. 197) and "Setting and Query of Short Circuit Compensation Function" (p. 202) of "8.9, "Message Reference".

Find Quality Products Online at: www.GlobalTestSupply.com

#### 4.1 Open Circuit Compensation and Short Circuit Compensation

NOTE

- The measurement accuracy values defined in the specifications are for when open circuit compensation and short circuit compensation are performed.
- Be sure to perform compensation again after replacing the probe or fixture. You will be unable to obtain correct values if measurement is performed in the compensation state prior to replacement.
- The open circuit compensation range of impedance is 1 k $\Omega$  or more. However, if the values are not sufficiently high compared to the impedance of the sample, the measurement errors will be larger and measurement may become no longer possible.
- The short circuit compensation range of impedance is less than 1 k $\Omega$ . However, if the values are not sufficiently low compared to the impedance of the sample, the measurement errors will be larger and measurement may become no longer possible.
- The compensation value is saved at varying values depending on the measured frequency and signal level settings.
  - If these settings are changed and a measurement value has not been taken with the changed measurement conditions, open circuit compensation and short circuit compensation will be turned OFF.
- If there is an abnormality in the compensation value, measurement value error will increase. The measurement value may be displayed as a negative number.

# Take the open circuit compensation and short circuit compensation values \_\_\_\_\_

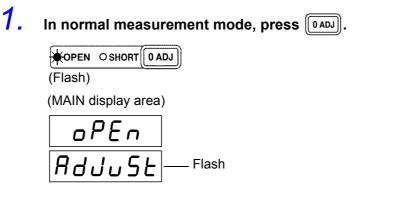

NOTE

If you do not want to perform open circuit compensation, press label to proceed to configuring the short circuit compensation settings. (The SHORT LED flashes and the "Short AdJuSt" indication is displayed and the "AdJuSt" indication flashes in the MAIN display area.) Proceed to Step 5.

Open the space between the HIGH and LOW terminals of the probe or fixture connected to the measurement terminals to match the width of the object being measured. (Connect Hc and Hp. Also connect Lc and Lp.) (Example)

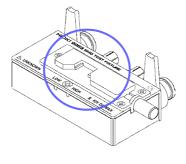

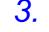

2.

Use  $\bigcirc$  or  $\bigcirc$  to select setting the open circuit menu item.

Pressing  $\bigcirc$  or  $\bigcirc$  causes the display to change in the following manner.

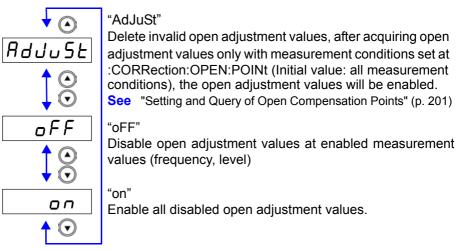

NOTE

• When performing compensation, the placement of things like the probe and the distances between terminals must be as similar as possible to the state when performing measurement.

If compensation is being affected by external noise, use the shielding process.

See Annendix 2 "Measurement of High Impedance Components" (n. A3)

Find Quality Products Online at:

www.GlobalTestSupply.com sales@

sales@GlobalTestSupply.com

Δ

#### 4.1 Open Circuit Compensation and Short Circuit Compensation

· Example of setting for enabling/disabling open (short) adjustment functions

### Example of enabling/disabling acquisition of open (short) circuit compensation values

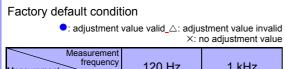

| Measurement level             | 120 Hz | 1 kHz |
|-------------------------------|--------|-------|
| 0.1 V<br>(Model 3504-60 only) | ×      | ×     |
| 0.5 V                         | ×      | ×     |
| 1 V                           | ×      | ×     |
|                               | +      |       |

Key or communication command in :CORRection:OPEN (SHORt):POINt 36

When adjustment value is acquired from (:CORRection :OPEN(SHORt)ALL)

| Measurement<br>frequency<br>level |   | 1 kHz |
|-----------------------------------|---|-------|
| 0.1 V                             | × | ×     |
| (Model 3504-60 only)              | × | ×     |
| 0.5 V                             | × | ×     |
| 1 V                               | • | •     |
|                                   | 1 |       |

When adjustment value is disabled from key or communication command (:CORRection:OPEN(SHORt) OFF)

| Measurement<br>frequency<br>level |                  | 1 kHz            |  |
|-----------------------------------|------------------|------------------|--|
| 0.1 V<br>(Model 3504-60 only)     | ×                | ×                |  |
| 0.5 V                             | ×                | ×                |  |
| 1 V                               | $\bigtriangleup$ | $\bigtriangleup$ |  |
|                                   |                  |                  |  |

When adjustment value is enabled from key or communi cation command (:CORRection:OPEN(SHORt) RETurn

| Measurement<br>frequency<br>Measurement<br>level |   | 1 kHz |
|--------------------------------------------------|---|-------|
| 0.1 V<br>(Model 3504-60 only)                    | × | ×     |
| 0.5 V                                            | × | ×     |
| 1 V                                              | • | •     |

Key or communication command in :CORRection :OPEN(SHORt):POINt 18 When adjustment value is acquired from (:CORRection

:OPEN(SHORt)ALL)

| Measurement<br>frequency<br>Measurement<br>level |   | 1 kHz |   |
|--------------------------------------------------|---|-------|---|
| 0.1 V<br>(Model 3504-60 only)                    | × | ×     | - |
| 0.5 V                                            | • | •     |   |
| 1 V                                              | × | ×     |   |

**Find Quality Products Online at:** 

### Example of enabling/disabling setting of open (short) circuit compensation values

#### Factory default condition

●: adjustment value valid\_∆: adjustment value invalid ×: no adjustment value

| Measurement<br>frequency<br>Measurement<br>level |   | 1 kHz |
|--------------------------------------------------|---|-------|
| 0.1 V<br>(Model 3504-60 only)                    | × | ×     |
| 0.5 V                                            | × | ×     |
| 1 V                                              | × | ×     |
|                                                  | • |       |

Measurement frequency: when adjustment value is set from communication command (:CORRection:OPEN (SHORt):DATA) at 120 Hz, level 1 V

| Measurement<br>frequency<br>level |                  | 1 kHz |
|-----------------------------------|------------------|-------|
| 0.1 V<br>(Model 3504-60 only)     | ×                | ×     |
| 0.5 V                             | ×                | ×     |
| 1 V                               | $\bigtriangleup$ | ×     |
|                                   | L                |       |

Measurement frequency: when adjustment value is set from communication command (:CORRection:OPEN (SHORt):DATA) after measurement conditions have been changed to 1 kHz, level 1 V

| Measurement<br>frequency<br>Measurement<br>level |                  | 1 kHz |  |
|--------------------------------------------------|------------------|-------|--|
| 0.1 V<br>(Model 3504-60 only)                    | ×                | ×     |  |
| 0.5 V                                            | ×                | ×     |  |
| 1 V                                              | $\bigtriangleup$ | Δ     |  |
|                                                  | T                |       |  |

When adjustment value is enabled from key or communication command (:CORRection:OPEN(SHORt) RETurn)

| Measurement<br>frequency<br>Measurement<br>level |   | 1 kHz |
|--------------------------------------------------|---|-------|
| 0.1 V<br>(Model 3504-60 only)                    | × | ×     |
| 0.5 V                                            | × | ×     |
| 1 V                                              | • | •     |

Key or communication command in :CORRection :OPEN(SHORt):POINt 18

When adjustment value is acquired from (:CORRection :OPEN(SHORt)ALL)

| Measurement<br>frequency<br>Measurement<br>level |   | 1 kHz |  |
|--------------------------------------------------|---|-------|--|
| 0.1 V<br>(Model 3504-60 only)                    | × | ×     |  |
| 0.5 V                                            | ٠ | •     |  |
| 1 V                                              | × | ×     |  |

### www.GlobalTestSupply.com

#### 4.1 Open Circuit Compensation and Short Circuit Compensation

sation and Short Circuit Compensatio

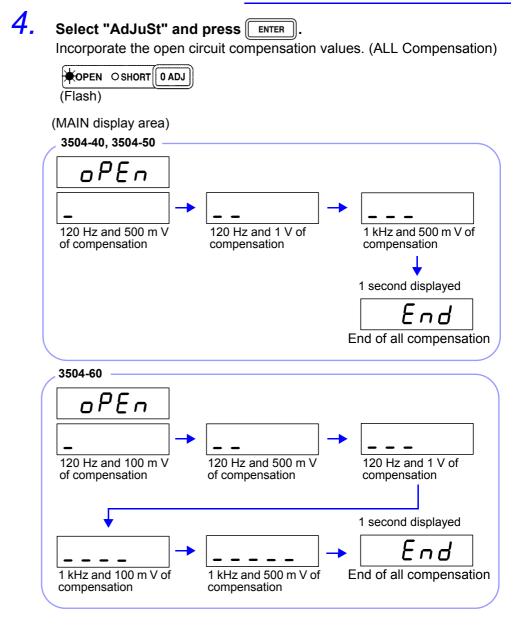

#### End of Compensation:

When compensation ends, the state becomes as follows.

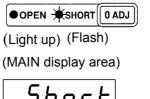

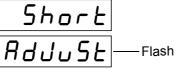

Find Quality Products Online at: www.GIOD

www.GlobalTestSupply.com

sales@GlobalTestSupply.com

41

#### **Compensation Error:**

If a compensation error occurs, a warning beep will sound and the state becomes as follows.

The measurement frequency at which the error occurred can be ascertained from the underbar display.

See "MAIN display area ERROR display" (p. 14)

(MAIN display area)

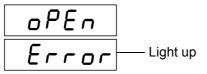

Compensation stops.

#### What if there is an error?

- Are the measurement terminals open? Open the measurement terminals and then perform compensation again. (To set the measurement terminals open, short the  $H_{CUR}$  terminal to the  $H_{POT}$  terminal, and the  $L_{CUR}$  terminal to the  $L_{POT}$  terminal.)
- If there is a compensation error even when the measurement terminals are open, external noise may be affecting compensation or the unit, probe, or fixture may be malfunctioning. Use the shielding process, submit the unit or fixture for repairs, or replace the probe with a new one. (The probe cannot be repaired.)

See Appendix 2 "Measurement of High Impedance Components" (p. A3)

If [IADJ] is pressed, the unit enters short circuit compensation incorporate mode. (Proceed to Step5) (The settings for open circuit compensation remain the same as last time.)

When performing compensation, make sure that there is no noise source nearby. Noise may cause an error when performing compensation.

ex. Servo Motor, switching power source, high-voltage cable and etc.

# 5. Use a shorting bar to create a short circuit state between the HIGH terminal and LOW terminal of the probe or fixture connected to the measurement terminals.

Use a shorting bar with as low an impedance as possible.

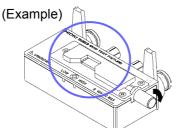

NOTE

- When performing compensation, the placement of things like the probe and fixture and the distances between terminals must be as similar as possible to the state when performing measurement.
- If you do not want to perform short circuit compensation, press **DADJ** to return to normal measurement mode.
- When using 4-TERMINAL PROBE 9140, please pinch the short wire with both clips. A short circuit state can not be created by pinching clip each other.

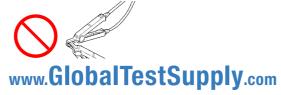

Find Quality Products Online at:

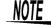

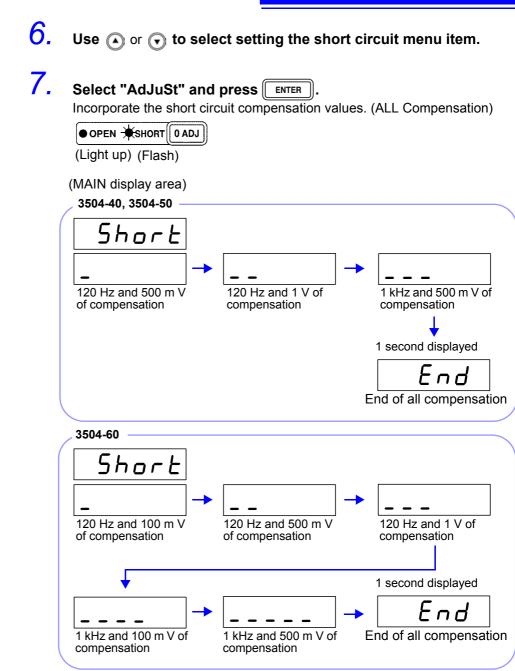

#### End of Compensation:

When compensation ends, the state becomes as follows.

| OPEN     | • SHORT  | 0 ADJ |
|----------|----------|-------|
| Light up | ) (Light | up)   |

The unit returns to normal measurement mode.

Find Quality Products Online at: www

www.GlobalTestSupply.com

#### **Compensation Error:**

If a compensation error occurs, a warning beep will sound and the state becomes as follows.

The measurement frequency at which the error occurred can be ascertained from the underbar display.

**See** "MAIN display area ERROR display" (p. 14)

(MAIN display area)

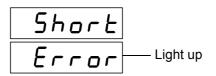

Compensation stops.

#### What if there is an error?

- If OADJ is pressed, the unit returns to normal measurement mode. (The settings for short circuit compensation remain the same as last time.)
- Are the measurement terminals in a short circuit state? Short circuit the measurement terminals and then perform compensation again.
- If there is a compensation error even when the measurement terminals are short circuited, the unit, probe, or fixture may be malfunctioning. Use the shielding process, submit the unit or fixture for repairs, or replace the probe with a new one. (The probe cannot be repaired.)

NOTE

When performing compensation, make sure that there is no noise source nearby. Noise may cause an error when performing compensation. ex. Servo Motor, switching power source, high-voltage cable and etc.

#### Setting Open Circuit and Short Circuit Compensation ON/ OFF

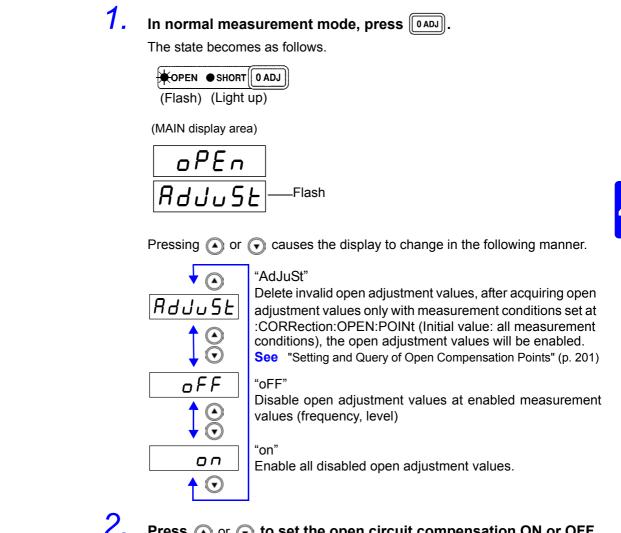

2.

#### Press (A) or ( ) to set the open circuit compensation ON or OFF.

When open circuit compensation is in the ON state the open circuit compensation value will be displayed (as "Cp, G") in the SUB display area. (SUB display area)

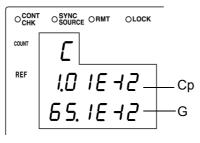

NOTE

Pressing (FREQ) and (LEVEL) on the control panel and changing measurement conditions while the open circuit compensation values are being displayed will cause the compensation value relative to the set measurement conditions to be displayed.

www.GlobalTestSupply.com

#### 3. Press ENTER to confirm the open circuit compensation ON or OFF.

(Off)

The state of the open circuit compensation LED becomes as follows and the device enters the short circuit compensation setting mode.

When select the "on"

When select the "oFF"

O OPEN SHORT 0 ADJ

(Flash)

OPEN SHORT 0 ADJ (Light up) (Flash) (MAIN display area)

Short RdJuSŁ – Flash

NOTE

· Open adjustment value will not be enabled even if "on" is selected before the acquisition or setting of the open circuit compensation value. See  $(\Rightarrow p.40)$ 

 Press [0 ADJ] if not setting the open circuit compensation ON or OFF. The device enters short circuit compensation setting. (Proceed to Step 4.)

Press ( ) or ( ) to set the short circuit compensation ON or OFF. When short circuit compensation is in the ON state the open circuit compensation value will be displayed (as "Rs, X") in the SUB display area.

(SUB display area)

OCHK ОГОСК COUNT REF 1526-3-

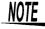

Pressing [FREQ] and [LEVEL] on the control panel and changing measurement conditions while the open circuit compensation values are being displayed will cause the compensation value relative to the set measurement conditions to be displayed.

5.

4

#### Press **ENTER** to confirm the short circuit compensation ON or OFF.

When select the "oFF"

Short circuit compensation is set to OFF and the state becomes as follows.

When select the "on"

| OOPEN | • SHORT  | 0 ADJ | OOPEN | OSHORT | 0 ADJ |
|-------|----------|-------|-------|--------|-------|
| (Off) | (Light u | p)    | (Off) | (Off)  |       |

NOTE

- Short circuit compensation value will not be enabled even if "on" is selected before the acquisition or setting of the short circuit compensation value. See ( $\Rightarrow$  p.40)
  - Press [0ADJ] if not setting the short circuit compensation ON or OFF. The unit returns to normal measurement mode

**Find Quality Products Online at:** 

www.GlobalTestSupply.com

## 4.2 Load Compensation

Load compensation allows for the calculation of the load compensation rate by measuring a standard sample with known measurement values and compensating the measurement values.

With this function, when using multiple Model 3504-40, 3504-50, 3504-60 units, the measurement errors of individual Model 3504-40, 3504-50, 3504-60 units can be reduced and a single measurement value produced. Alternately, the measurement values of the Model 3504-40, 3504-50, 3504-60 can be matched to those of a reference device.

The load compensation rate (load compensation value) is determined by first calculating the impedance Z and phase angle  $\theta$  from the reference values of the measurement conditions, C, and D and the actual measurement values and then using the following formula for the calculation.

Z compensation rate = (Z reference value)/ (Z actual value)  $\theta$  compensation rate = ( $\theta$  reference value) – ( $\theta$  actual value)

For the actual values of Z and  $\theta$ , compensation is performed using the above load compensation rate and then C and D are calculated from Z and  $\theta$  after compensation.

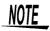

• The conditions that are currently set (level, range, self calibration) are used as the measurement conditions for load compensation.

However, the load circuit compensation values will be separated according to the measurement frequencies.

Changing the measurement conditions while load compensation in enabled results in load compensation being disabled. (When this happens, the OFF LED of LOAD flashes.)

If, however, the measurement conditions are returned to what they were during load compensation, then load compensation is resumed.

(The ON LED of LOAD lights up.)

For example, in the measurement frequencies shown in "Yes" in the table below, the load compensation function is still enabled even when the measurement value is changed to 120 Hz  $\leftarrow \rightarrow$  1 kHz after the load compensation value has been acquired.

When the level, range, or self calibration is changed, the load circuit compensation function becomes disabled.

| Measurement frequency | 120 Hz | 1 kHz |
|-----------------------|--------|-------|
| load compensation     | Yes    | Yes   |

- The enabling/ disabling of load circuit compensation will not change even if the self calibration setting is changed between AUTO and MANU. The load circuit compensation will disable when you change OFF ←→ MANU, AUTO.
- When open circuit compensation and short circuit compensation are enabled, load compensation performs compensation for Z and  $\theta$  after open circuit compensation and short circuit compensation are finished. During the reading of open circuit compensation and short circuit compensation, setting, enabling/disabling of the circuit compensation value, and setting of all circuit compensation acquisition points, when the level is the same as the measurement signal level for load circuit compensation acquisition value is changed, the load circuit compensation value will be adjusted by the most current open/short circuit compensation value and the load circuit compensation coefficient will be re-calculated.

www.GlobalTestSupply.com

#### Take the load compensation rate.

2.

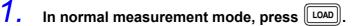

The state becomes as follows.

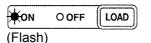

(MAIN display area)

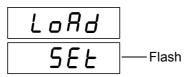

# Use or is select setting the load circuit compensation menu item.

Pressing  $\bigcirc$  or  $\bigcirc$  causes the display to change in the following manner.

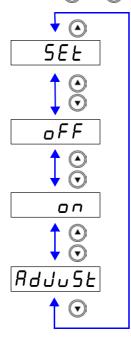

"SEt" Set th

Set the standard value at the currently set measurement frequency.

"oFF"

Disable load circuit compensation value at the enabled frequency.

"on"

Enable all load circuit compensation value at all disabled frequencies.

#### "AdJuSt"

Delete the disabled load circuit compensation values, acquire the load circuit compensation value at the currently set measurement frequency and enable the load circuit compensation value.

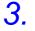

Select "AdJuSt" and press ENTER

Incorporate the load compensation value.

| <b>H</b> ON | O OFF | LOAD |
|-------------|-------|------|
| (Flash)     |       |      |

Find Quality Products Online at: www.GlobalTestSupply.com

#### End of Compensation:

If compensation is completed normally, a beep tone sounds once and the condition becomes as follows.

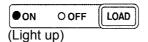

(MAIN display area)

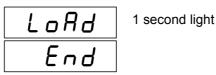

The unit returns to normal measurement mode.

#### **Compensation Error:**

If a compensation error occurs, a warning beep will sound and the state becomes as follows.

(MAIN display area)

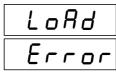

Compensation stops.

#### What if there is an error?

- If the value is outside the measurement range (under flow or over flow) a compensation error is generated. Set an appropriate range and then perform compensation again.
- To return to normal measurement mode, press [LOAD].

Find Quality Products Online at: www.GlobalTestSupply.com sales@GlobalTestSupply.com

Example of setting for enabling/disabling load circuit compensation functions

## Example of enabling/disabling the acquisition of load circuit compensation values

adjustment value valid\_∆: adjustment value invalid
 X: no adjustment value

| Measurement<br>frequency<br>level | 120 Hz | 1 kHz |
|-----------------------------------|--------|-------|
| 0.1 V<br>(Model 3504-60 only)     | ×      | ×     |
| 0.5 V                             | ×      | ×     |
| 1 V                               | ×      | ×     |
|                                   | ×      | X     |

Measurement frequency: when circuit compensation value is acquired from key or communication command (:CORRection:LOAD ON) at 120 Hz, level 1 V

| Measurement<br>frequency<br>level | 120 Hz | 1 kHz |  |
|-----------------------------------|--------|-------|--|
| 0.1 V<br>(Model 3504-60 only)     | ×      | ×     |  |
| 0.5 V                             | ×      | ×     |  |
| 1 V                               | •      | ×     |  |
|                                   |        |       |  |

Measurement frequency: when circuit compensation value is acquired from (:CORRection:LOAD ON) after measurement conditions have been changed to 1 kHz, level 1 V

| Measurement<br>frequency<br>level | 120 Hz | 1 kHz |  |
|-----------------------------------|--------|-------|--|
| 0.1 V<br>(Model 3504-60 only)     | ×      | ×     |  |
| 0.5 V                             | ×      | ×     |  |
| 1 V                               | •      | •     |  |
| 4                                 |        |       |  |

When the circuit compensation value is disabled from key or communication command :CORRection:LOAD OFF)

| Measurement<br>frequency<br>level | 120 Hz           | 1 kHz            |  |
|-----------------------------------|------------------|------------------|--|
| 0.1 V<br>(Model 3504-60 only)     | ×                | ×                |  |
| 0.5 V                             | ×                | ×                |  |
| 1 V                               | $\bigtriangleup$ | $\bigtriangleup$ |  |
| 1 V                               |                  | $\bigtriangleup$ |  |

When the circuit compensation value is enabled from key or communication command (:CORRection:LOAD RETurn)

| Measurement<br>Measurement<br>level | 120 Hz | 1 kHz |
|-------------------------------------|--------|-------|
| 0.1 V<br>(Model 3504-60 only)       | ×      | ×     |
| 0.5 V                               | ×      | ×     |
| 1 V                                 | •      | •     |

Measurement frequency: when circuit compensation value is acquired from key or communication command (:COR-Rection:LOAD ON) at 120 Hz, level 0.5 V  $\,$ 

| ,                                   | -      |       |   |
|-------------------------------------|--------|-------|---|
| Measurement<br>Measurement<br>level | 120 Hz | 1 kHz |   |
| 0.1 V<br>(Model 3504-60 only)       | ×      | ×     | - |
| 0.5 V                               | •      | ×     |   |
| 1 V                                 | ×      | ×     |   |

**Find Quality Products Online at:** 

Example of enabling/disabling setting for load circuit compensation values

Factory default condition

•: adjustment value valid\_A: adjustment value invalid X: no adjustment value

| Measurement<br>frequency<br>level | 120 Hz | 1 kHz |
|-----------------------------------|--------|-------|
| 0.1 V<br>(Model 3504-60 only)     | ×      | ×     |
| 0.5 V                             | ×      | ×     |
| 1 V                               | ×      | ×     |
|                                   |        |       |

Measurement frequency: when circuit compensation value is set from communication command (:CORRection:LOAD :DATA) at 120 Hz, level 1 V

| Measurement<br>frequency<br>level | 120 Hz           | 1 kHz |
|-----------------------------------|------------------|-------|
| 0.1 V<br>(Model 3504-60 only)     | ×                | ×     |
| 0.5 V                             | ×                | ×     |
| 1 V                               | $\bigtriangleup$ | ×     |
|                                   |                  |       |

Measurement frequency: when circuit compensation value is set from communication command (:CORRection:LOAD :DATA) at 120 Hz, level 0.5 V

| Measurement<br>frequency<br>level | 120 Hz           | 1 kHz |
|-----------------------------------|------------------|-------|
| 0.1 V<br>(Model 3504-60 only)     | ×                | ×     |
| 0.5 V                             | $\bigtriangleup$ | ×     |
| 1 V                               | ×                | ×     |
|                                   | 1                |       |

Measurement frequency: when circuit compensation value is set from communication command (:CORRection:LOAD :DATA) after measurement conditions have been changed to 1 kHz and level 1V

| Measurement<br>frequency<br>level | 120 Hz           | 1 kHz            |   |
|-----------------------------------|------------------|------------------|---|
| 0.1 V<br>(Model 3504-60 only)     | ×                | ×                |   |
| 0.5 V                             | $\bigtriangleup$ | ×                | 1 |
| 1 V                               | ×                | $\bigtriangleup$ |   |
|                                   |                  |                  |   |

When circuit compensation value is enabled from key or communication command (:CORRection:LOAD RETurn)

| Measurement<br>Measurement<br>level |   | 1 kHz |  |
|-------------------------------------|---|-------|--|
| 0.1 V<br>(Model 3504-60 only)       | × | ×     |  |
| 0.5 V                               | • | ×     |  |
| 1 V                                 | × | •     |  |

Measurement frequency: when circuit compensation value is acquired from key or communication command (:COR-Rection:LOAD ON) after measurement conditions have been changed to 120 Hz and level 1 V

| Measurement<br>Measurement<br>level | 120 Hz | 1 kHz |  |
|-------------------------------------|--------|-------|--|
| 0.1 V<br>(Model 3504-60 only)       | ×      | ×     |  |
| 0.5 V                               | ×      | ×     |  |
| 1 V                                 | ٠      | ×     |  |

www.GlobalTestSupply.com

NOTE

4

#### Setting Reference Value

| The state becomes a           | s follows.                                                                                                    |
|-------------------------------|----------------------------------------------------------------------------------------------------|
| ₩ON OOFF LOAD<br>(Flash)      |                                                                                                    |
|                               |                                                                                                    |
| (MAIN display area)           |                                                                                                    |
| LoAd                          |                                                                                                    |
| SEL -                         | — Flash                                                                                                    |
| 2. Use () or () to menu item. | select setting the load circuit compensat                                                                                                  |
| Pressing 💽 or 💽               | causes the display to change in the following manner                                                                                       |
|                               | "SEt"                                                                                                    |
| SEL                           | Set the standard value at the currently set measure                                                                                        |
|                               | ment frequency.                                                                                                    |
| ↓ ♥<br>□FF                    | "oFF"                                                                                                    |
|                               | Disable load circuit compensation value at the enable frequency.                                                                           |
| ↓ Ŏ                           | "on"                                                                                                    |
|                               | Enable all load circuit compensation value at all                                                                                          |
|                               | abled frequencies.                                                                                                    |
| RdJuSE                        | "AdJuSt"<br>Delete the disabled load circuit compensation value                                                                            |
|                               | acquire the load circuit compensation value at the or<br>rently set measurement frequency and enable the lo<br>circuit compensation value. |
| <b>3.</b> Select "SEt" and p  |                                                                                                    |
| (SUB display area)            |                                                                                                    |
|                               | Orock                                                                                                    |
|                               |                                                                                                    |
| Flash <i>Flash</i>            | Reference value of C                                                                                                    |
|                               | Reference value of D                                                                                                    |

sation setting screen, press LOAD.

Find Quality Products Online at:

www.GlobalTestSupply.com

 $sales @ {\tt GlobalTestSupply.com}$ 

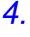

# Use the numeric keypad or arrow keys to enter a reference value for C and then press [ENTER].

(If you enter a number, each digit moves one place to the right.) Settable Range: -199999 to 9999999 (excluding 0)

Move to the digit  $\ldots$  and  $\bigcirc$ 

Change the number  $\dots$  ( ) and ( )

(SUB display area)

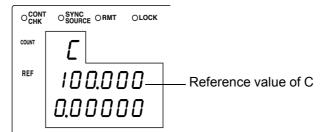

NOTE

- If you do not want to change the reference value of C, press without changing the number. The reference value input screen for D is displayed.
- Set count values for the reference values. The reference values at the time of shipment are 100000 for C and 0 for D.

**5.** Use the numeric keypad or arrow keys to enter a reference value for D and then press **ENTER**.

(If you enter a number, each digit moves one place to the right.) Settable Range: -199999 to 199999

Move to the digit.....  $\bigcirc$  and  $\bigcirc$ 

Change the number ... ( ) and ( )

(SUB display area)

|       | OSURCE ORMT OLOCK |                        |
|-------|-------------------|------------------------|
| COUNT | Ч                 |                        |
| REF   | 100.000           |                        |
|       | 0.00020-          | - Reference value of D |

The unit returns to the state of Step 2.

NOTE

- If there is no need to change the reference value of D, press without changing the number.
- If you want to exit the reference value input screen and return to load compensation setting screen, press [LOAD].
- Recalculates the load compensation rate if the reference value is changed while LOAD compensation is enabled.
- Reference values are separated by measurement frequencies into separate data. The reference value is set based on the current measurement frequency.

Find Quality Products Online at:

www.GlobalTestSupply.com

#### Setting Load Circuit Compensation ON/ OFF

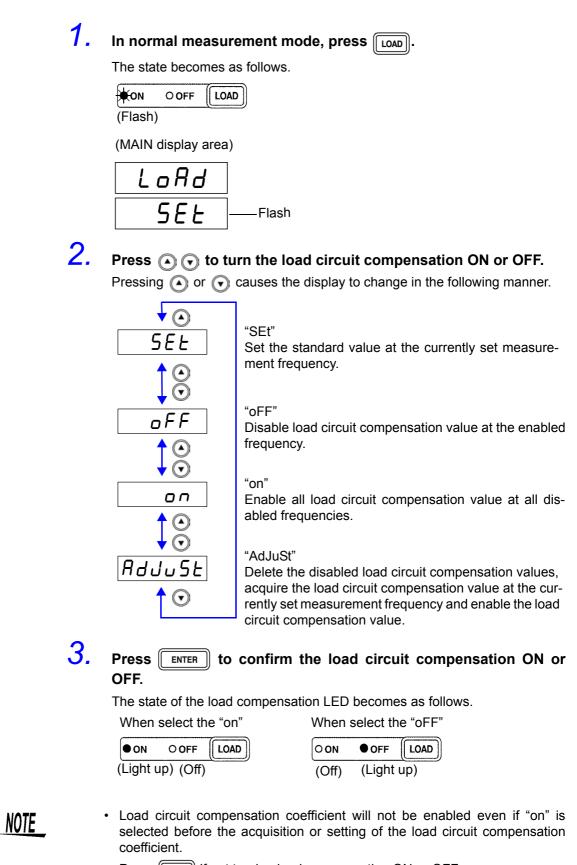

• Press LOAD if not turning load compensation ON or OFF. The unit returns to normal measurement mode.

Find Quality Products Online at:

### www.GlobalTestSupply.com

# 4.3 Offset Compensation

Compensates for discrepancy from the correct value by subtracting an optional input value from measurement results. This function can compensate for the discrepancy found when measuring a fixed sample, or enable interchangeability of measuring instruments when measuring a single sample.

#### Performing offset compensation

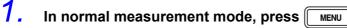

The upper part of the MAIN display area displays the menu contents and the lower part displays the setting information. (Refer to "Menu display organization" (p. 13) for menu order)

This setting cannot be changed in comparator mode and BIN mode.

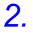

#### Use ( ) or ( ) to select the "oFFSEt" menu item.

The state becomes as follows.

(MAIN display area)

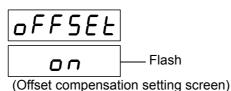

(SUB display area)

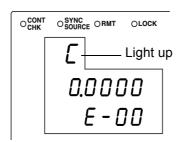

Press ( ) ( ) to enable or disable offset compensation.

The display switches between "on" and "oFF" each time (A) (-) is pressed.

# **4.** Press **ENTER** to confirm offset compensation as enabled or disabled.

When "on" is selected, the state becomes as follow. (MAIN display area)

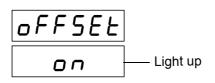

OSURCE ORMT OLOCK

(SUB display area)

OCONT

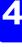

 Flash
 Image: Complexity of the second second se

The following will be displayed on the upper portion of the MAIN display when "oFF" is selected.

- 3504-40, 3504-50...... "Low C" (Low C reject function setting screen)
- 3504-60......"Cont" (Contact check function setting screen)
- 5.

3.

Input the mantissa part of the C offset compensation value using the arrow keys or the numeric keypad.

(If you enter a number, each digit moves one place to the right.)

Settable Range (Mantissa part) : ±(0.0000 to 9999.9)

| Move to the digit ( and   | $\bigcirc$           |
|---------------------------|----------------------|
| Change the number ( ) and | $\overline{\bullet}$ |

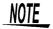

The smallest resolution of the C offset compensation value is 1.0E-18. If you attempt to set it to a smaller value, the value will be set to "0".

Furthermore, if you attempt to make a setting lower than the lowest setting value it will be set at the lowest setting value, and if you attempt to make a setting higher than the highest setting value it will be set at the highest setting value. 6. Press ENTER to confirm the mantissa part of the C offset compensation value.

The state becomes as follows.

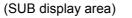

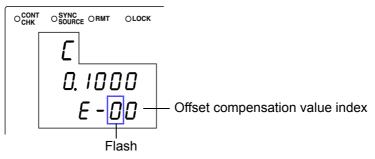

7. Input the C offset compensation value index with the arrow keys or the numeric keypad.

(If you enter a number, each digit moves one place to the right.)

Settable Range : -99.9E-3 to 99.9E-3 (Input the absolute value) Smallest resolution : 1.0E-18 Move to the digit....... ( and ()

Change the number  $\dots \bigcirc$  and  $\bigcirc$ 

8.

#### **Press ENTER to confirm the C offset compensation value index.** The state becomes as follows.

(SUB display area)

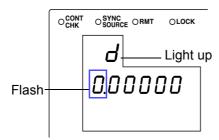

# 9. Input the D offset compensation value with the arrow keys or the numeric keypad.

(If you enter a number, each digit moves one place to the right.)

Settable Range of D : -1.99999 to 1.99999

Move to the digit.....  $\bigcirc$  and  $\bigcirc$ 

Change the number ... ( ) and ( )

### **10.** Press **ENTER** to confirm the D offset compensation value.

The following will be displayed on the upper portion of the MAIN display when "oFF" is selected.

- 3504-40, 3504-50...... "Low C" (Low C reject function setting screen)
- 3504-60...... "Cont" (Contact check function setting screen)

NOTE

At time of shipment, the C and D offset compensation values are set to "0".
The C and D offset compensation values are both divided into separate data depending on the measurement frequency (120 Hz, 1 kHz).Set the offset compensation value for the presently set measurement frequency.

## 11. Press MENU

The unit returns to normal measurement mode.

Find Quality Products Online at: www.GlobalTestSupply.com sales@GlobalTestSupply.com

# 4.4 Self Calibration

In Model 3504-40, 3504-50, 3504-60, drifts in the measurement values can be reduced by executing self calibration. Self calibration will acquire the value needed to adjust the relative error between the current detection circuit and voltage detection circuit and adjust the drifts of the detection circuits numerically.

Self calibration has the following modes.

- OFF
  - Adjust using the default self calibration value.
- MANUAL

When there is a request to start self calibration from EXT I/O, the self calibration value will be acquired and the measurement value adjusted.

However, when the measurement conditions (frequency, level, range) are changed, the self calibration value will return to the factory default value. When there is a request to start from communication, the self calibration value will be acquired and measurement value adjusted at the point when the first measurement is carried out after the start request.

The measurement value will be adjusted using the most current self calibration value.

AUTO

The self calibration value is acquired and measurement value adjusted every time a measurement is carried out.

| ←: The same a | is the left |
|---------------|-------------|
|---------------|-------------|

| Operation command<br>to the device<br>Measurement speed,<br>self calibration |               | Measurement<br>(no request for<br>calibration) | Measurement<br>(request for cali-<br>bration) | Changes in mea-<br>surement condi-<br>tions (frequency,<br>level, range) | Measurement<br>(no request for<br>calibration) | Measurement<br>(request for cali-<br>bration) |
|------------------------------------------------------------------------------|---------------|------------------------------------------------|-----------------------------------------------|--------------------------------------------------------------------------|------------------------------------------------|-----------------------------------------------|
| OFF                                                                          | Default value | $\leftarrow$                                   | ←                                             | $\leftarrow$                                                             | $\leftarrow$                                   | $\leftarrow$                                  |
| MANUAL                                                                       | Default value | $\leftarrow$                                   | Revision                                      | Default value                                                            | $\leftarrow$                                   | Revision                                      |
| AUTO                                                                         | Default value | Revision                                       | Revision                                      | Revision                                                                 | Revision                                       | Revision                                      |

NOTE

- Always connect to the object to be measured and set the measurement conditions (frequency, level, range) for the evaluation before acquiring the self calibration value. When the measurement conditions (frequency, level, range) are changed, the current self calibration value will be disabled automatically and returned to the factory default value.
- If the interval between taking the self calibration value and the next measurement becomes long, drift will occur between the time the self calibration value was obtained and the current circuit conditions, reducing the effectiveness of self calibration. Please make the interval after taking the self calibration value as short as possible.

Take a new self calibration value after measuring if the ambient temperature has changed by more than 2°C.

- This device requires one hour of warm up time after it is turned on. The circuit error is different from after warm up so always acquire the self calibration value after warm up.
- When acquiring the self calibration value, the analog measurement time (INDEX) and measurement end time (EOM) become longer.
   See 7.4 "About Measurement Times" (p. 128)
- When an abnormal self calibration value is acquired when the instrument to be tested is not connected or self calibration is conducted in a noise environment, ERR will light up. When this happens, connect the instrument to be tested correctly, or carry out measures to reduce noise then try self calibration again to deactivate ERR.

```
Find Quality Products Online at:
```

www.GlobalTestSupply.com

#### Performing Self Calibration

#### 1.

#### In normal measurement mode, press MENU

The upper part of the MAIN display area displays the menu contents and the lower part displays the setting information. (Refer to "Menu display organization" (p. 13) for menu order)

This setting cannot be changed in comparator mode and BIN mode.

2.

З.

#### Use 🕢 or 🕟 to select the "CALIb" menu item.

(MAIN display area)

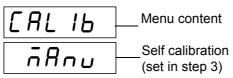

(Self calibration settings screen)

#### Use ( ) and ( ) to select a setting item.

Pressing  $\bigcirc$  or  $\bigcirc$  causes the display to change in the following manner.

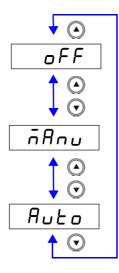

"oFF"

Adjust using the factory default self calibration value.

#### "**MA**nu"

<u>When</u> inputting the trigger from EXT I/O and when the CALIB signal line is at LOW, the self calibration value will be calculated and adjusted during measurement. Or when communication command (:CALibration:ADJust) is executed, self calibration value will be calculated and adjusted at the point of the first measurement after a request for start.

#### "Auto"

Self calibration value will be calculated and adjusted during each measurement.

4 Press ENTER

The Self calibration setting is confirmed.

After confirmation, "IF" (Communication conditions setting screen) is displayed at the top of the MAIN display area.

The Self calibration setting is not confirmed unless **ENTER** is pressed.

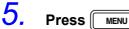

Find Quality Products Online at:

www.GlobalTestSupply.com

5

# Judging measurement results

# **Chapter 5**

# **5.1 Comparator Function**

This function enables you to set the upper limit and lower limit values for each of C and D, and then indicates the judgment result with HI, IN, or LO in the comparator judgment result display area.

The judgment result enables you to determine whether the sample has passed or failed.

The corresponding signal is also output from the EXT I/O connector on the rear of the unit. There are two judgment modes for comparator measurement: the count value setting and deviation percent ( $\Delta$ %) setting.

#### Count Value Setting

Set count values for the upper limit and lower limit values of the measurement parameters.

#### • Deviation Percent (∆%) Setting

Enter reference values and then set percentages corresponding to the reference values as the upper limit and lower limit values. The differences from reference values (C:  $\Delta$ %, D:  $\Delta$ ) are displayed as the measurement values.

If the power is turned off while the unit is in comparator measurement mode, the unit will be in comparator measurement mode when the unit is turned back on again.

Select judgment mode and set judgment conditions.

- Judgment mode settings ( p. 62)
- Judgment conditions settings (p. 63)
- Count Value Setting (p. 64)
- Deviation Percent ( $\Delta$ %) Setting ( p. 67)

#### Measurement results display

| Judgment mode                             | Measurement Results                                                                                      |
|-------------------------------------------|----------------------------------------------------------------------------------------------------|
| Count (Count Value Setting)               | Displays the measurement value.                                                                          |
| d-PEr (Deviation Percent<br>(∆%) Setting) | The first parameter (C) displays the result of the calculation:<br>(measurement value - reference value) |
|                                           | reference value  × 100                                                                                   |
|                                           | The second parameter (D) displays the result of the calculation: (measurement value - reference value)   |

NOTE

- Set the upper limit and lower limit values of any parameter that does not require a comparator judgment to be made to OFF so that judgment will not be performed.
- Set the upper limit and lower limit values of any parameter (C,D) that does not require a comparator judgment to be made to OFF so that judgment will not be performed.
- The measurement conditions for normal measurement mode are inherited as is for the measurement conditions when the comparator is executed.

Find Quality Products Online at:

www.GlobalTestSupply.com sales

#### Setting Judgment Mode

First, set the judgment mode. (Select the count value setting and the deviation percent ( $\Delta$ %) setting.)

The judgment modes are the same for both the comparator and BIN.

### 1. In normal measurement mode, press MENU.

The upper part of the MAIN display area displays the menu contents and the lower part displays the setting information. (Refer to "Menu display organization" (p. 13) for menu order)

This setting cannot be changed in comparator mode and BIN mode.

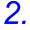

Use ( ) or ( ) to select the "JudGE" menu item.

(MAIN display area)

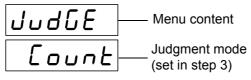

(Judgment mode setting screen)

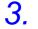

#### Use $\bigcirc$ or $\bigcirc$ to select a setting item.

Pressing  $\bigcirc$  or  $\bigcirc$  causes the display to change in the following manner.

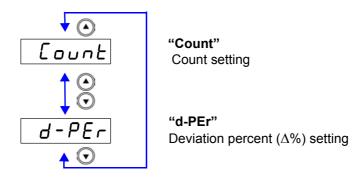

4 Press ENTER

The judgment mode is confirmed.

MENU

After confirmation, "bEEP\_J"(Beep setting screen for judgment result) is displayed at the top of the MAIN display area.

The judgment mode is not confirmed unless **ENTER** is pressed.

5. Press (

The unit returns to normal measurement mode.

**Find Quality Products Online at:** 

www.GlobalTestSupply.com

#### Setting the Upper Limit and Lower Limit Values for the ComparatorSetting Workflow

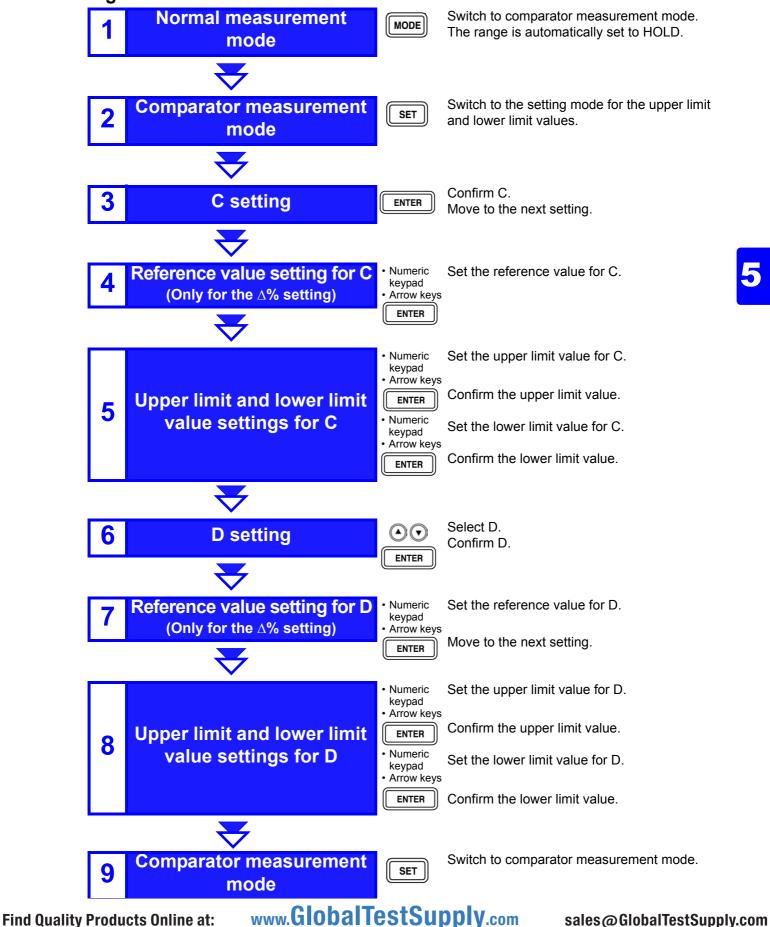

# MeasurementMake settings using the upper limit and lower limitmethod 1values (count setting).(To make settings using a reference value and the upper limit and lower limit)

(To make settings using a reference value and the upper limit and lower limit values refer to "Measurement method 2" (p. 82))

# **1.** Press MODE to light up COMP and enter comparator measurement mode.

|            | SET |
|------------|-----|
| (Light up) |     |

2. Press SET.

З.

(SUB display area)

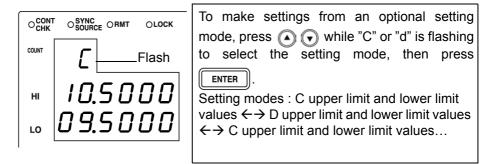

Press ENTER to enter "C" upper limit value setting mode.

(SUB display area)

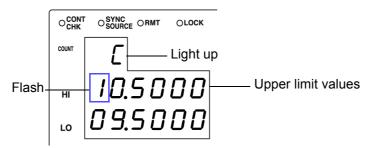

# **4.** Input the C upper limit value using the arrow keys or the numeric keypad.

Settable Range : OFF, -199999 to 999999 (When setting to "OFF" (p.72))

```
Move to the digit ...... \textcircled{\bullet} and \textcircled{\bullet}
```

| Change the number |  |  | and | $\bigcirc$ |
|-------------------|--|--|-----|------------|
|-------------------|--|--|-----|------------|

Setting a value lower than the lower limit value will not produce an error, but accurate judgment will not be possible.

At time of shipment, it is set to " - - - - - " (OFF).

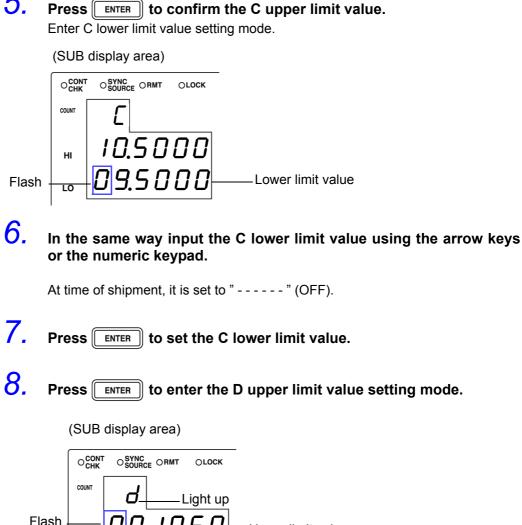

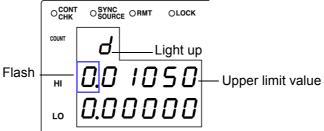

9. Input the D upper limit value using the arrow keys or the numeric keypad.

Settable Range: OFF, -199999 to 199999 (When setting to "OFF" (p. 72))

Move to the digit...... 🕢 and 🕟

Change the number ... ( ) and ( )

Setting a value lower than the lower limit value will not produce an error, but accurate judgment will not be possible.

At time of shipment, it is set to " - - - - - " (OFF).

5.

### **10.** Press **ENTER** to set the D upper limit value.

Enter the D lower limit value setting mode.

(SUB display area)

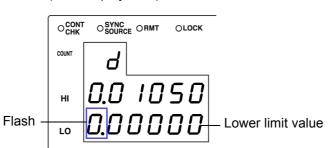

**11.** In the same way input the D lower limit value using the arrow keys or the numeric keypad.

At time of shipment, it is set to " - - - - - " (OFF).

**12.** Press **ENTER** to set the D lower limit value.

### **13.** Press **SET**.

The unit switches to the comparator measurement mode.

| ONORM ●COMP OBIN | SET  |
|------------------|------|
| (Light up)       | <br> |

The comparator measurement result is displayed in the MAIN display area.

See "Comparator Measurement Results" (p. 73)

#### NOTE

• The upper and lower limit values set during count setting become displayed count values independent of measurement conditions. If the range settings are changed, the absolute values which define the count values are changed.

For example, if the range is currently set at 200 nF this would mean that C count value of 50000 = 50E-9, D count value 100 = 0.00100.

- Set the comparator measurement mode measurement conditions while in normal measurement mode.
- See 3.3 "Setting the Measurement Conditions" (p. 26)
- The large/small judgment for the upper limit and lower limit values is not performed. An error is not generated if the upper limit and lower limit values are set in reverse, but the judgment cannot be performed properly.
- Refer to "Judgement results display" (p. 73) regarding comparator judgment results.
- After settings are complete, ( ) ( ) can be used to toggle the judgment range display to confirm the judgment range.

# Measurement method 2

Make settings using a reference value and the upper limit and lower limit values ( $\Delta$ % setting) (To make settings using a reference value and the upper limit and lower limit values refer to "Measurement method 1" (p. 64))

**1.** Press MODE to light up COMP and enter comparator measurement mode.

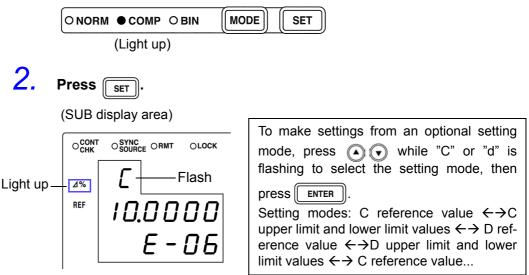

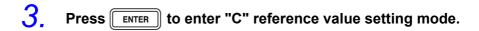

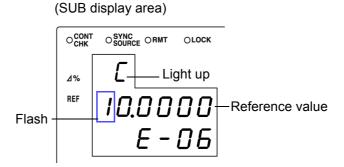

**4.** Enter the C reference value using the arrow keys or the numeric keypad.

(If you enter a number, each digit moves one place to the right.) Settable Range : -199999 to 999999 (The  $\Delta$ % setting cannot be set to "0")

Move to the digit...... ( and )

Change the number ... ( ) and ( )

Setting a value lower than the lower limit value will not produce an error, but accurate judgment will not be possible.

Set a count value for the reference value. At time of shipment, it is set to " 100000 ".

Find Quality Products Online at:

www.GlobalTestSupply.com

#### 5. Press ENTER to confirm the C reference value. (SUB display area) CONT OSUBCE ORMT OLOCK 4% HI 005.00

005.00

The reference value entered this time is not confirmed unless **ENTER** is pressed. The reference value used last time becomes valid.

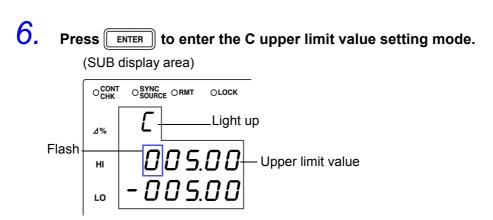

7. Enter the C upper limit value using the arrow keys or the numeric keypad.

Settable Range

LO

• OFF, -999.99 to 999.99 (When setting to "OFF"(p.72))

Move to the digit...... ( and )

Change the number .. ( ) and ( ) Setting a value lower than the lower limit value will not produce an error, but accurate judgment will not be possible.

At time of shipment, it is set to "----" (OFF).

### **8.** Press **ENTER** to confirm the C upper limit value.

Enter the C lower limit value setting mode.

(SUB display area)

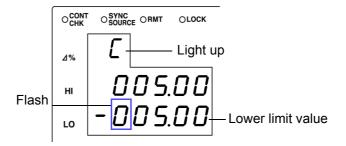

9. Enter the C lower limit value using the arrow keys or the numeric keypad.

At time of shipment, it is set to " - - - - - " (OFF).

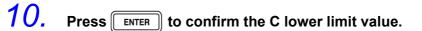

(SUB display area)

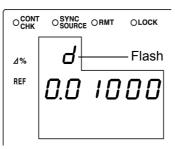

11.

**ENTER** to enter the D reference value setting mode.

(SUB display area)

Press

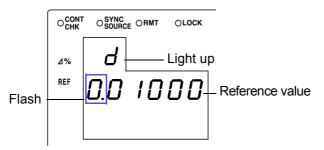

Find Quality Products Online at: www.GlobalTestSupply.com sales@GlobalTestSupply.com

# **12.** Enter the D reference value using the arrow keys or the numeric keypad.

| Settable Range: -199999 to 199999 |  |
|-----------------------------------|--|
| Move to the digit $$ and $$       |  |
| Change the number 💽 and 💽         |  |

The reference value is set using the count value. At time of shipment it is set to "0".

## **13.** Press **ENTER** to confirm the D reference value.

The reference value entered this time is not confirmed unless **ENTER** is pressed. The reference value used last time becomes valid.

**14.** Press **ENTER** to enter the D upper limit value setting mode.

(SUB display area )  $O_{CHK}^{CONT} O_{SOURCE}^{SYNC} ORMT OLOCK}$  A% D Light up HI 0.00050 Upper limit value L0 -.00100

# **15.** Enter the D upper limit value using the arrow keys or the numeric keypad.

Settable Range: OFF, -199999 to 199999 (When setting to "OFF" (p.72))

Move to the digit  $\ldots$  and  $\bigcirc$ 

Change the number .. (A) and (

Setting a value lower than the lower limit value will not produce an error, but accurate judgment will not be possible.

At time of shipment, it is set to " - - - - - " (OFF).

## **16.** Press **ENTER** to confirm the D upper limit value.

Enter the D lower limit value setting mode.

(SUB display area)

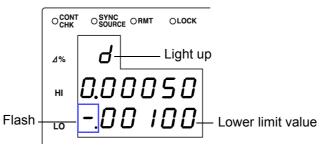

## **17.** In the same way, enter the D lower limit value using the arrow keys or the numeric keypad.

At time of shipment, it is set to " - - - - - " (OFF).

**18.** Press ENTER to confirm the D lower limit value.

## 19. Press SET

The unit switches to the comparator measurement mode.

| ONORM ●COMP OBIN |  |
|------------------|--|
| (Light up)       |  |

The comparator measurement result is displayed in the MAIN display area.

See "Comparator Measurement Results" (p. 73)

NOTE

The upper limit and lower limit values for the count setting and the reference value for the ∆% setting become display count values that are independent of the measurement conditions. If the measurement conditions differ, the absolute values that signify the count values change.

For example, if the range is currently set at 200 nF this would mean that C count value of 50000 = 50E-9, D count value 100 = 0.00100.

• Set the comparator measurement mode measurement conditions while in normal measurement mode.

See 3.3 "Setting the Measurement Conditions" (p. 26)

- The large/small judgment for the upper limit and lower limit values is not performed. An error is not generated if the upper limit and lower limit values are set in reverse, but the judgment cannot be performed properly.
- Refer to "Judgement results display" (p. 73) regarding comparator judgment results.
- After settings are complete, ( ) can be used to toggle the judgment range display to confirm the judgment range.

www.GlobalTestSupply.com

### Setting the Upper Limit and Lower Limit Values to OFF

When entering the upper limit and lower limit values, use 
 to move left until the far left digit flashes and then press and hold 
 for at least two seconds or use 
 to move right until the far right digit flashes and then press and hold 
 for at least two seconds.

The display changes to "---" and OFF is set.

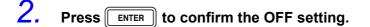

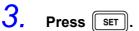

The unit switches to comparator measurement mode.

| ONORM COMP OBIN | SET |
|-----------------|-----|
| (Light up)      |     |

#### Canceling Comparator Measurement Mode\_

In comparator measurement mode, press [MODE] twice.

The measurement mode LEDs light in the order of COMP  $\rightarrow$  BIN  $\rightarrow$  NORM, and then the unit switches to normal measurement mode.

| • NORM  | О <b>сом</b> р | OBIN | MODE | )) | SET |
|---------|----------------|------|------|----|-----|
| lightup | 1              |      |      |    |     |

(Light up)

### **Comparator Measurement Results**

- The measurement conditions of comparator measurement mode use the measurement conditions of normal measurement. Set the comparator mode measurement conditions in normal measurement mode.
   See 3.3 "Setting the Measurement Conditions" (p. 26)
- The upper limit and lower limit value numbers are not checked for which is greater and smaller. Therefore please take care when setting them, as correct judgments cannot be made if they are set in the opposite order.

#### Judgement results display

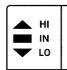

Each of the judgment results for C and D is displayed in the comparator judgment result display area.

The comparator judgment is not performed for parameters with the upper limit and lower limit value set to OFF.

Upper limit and lower limit value Settings Upper limit value IN Lower limit value

Measurement

Upper limit

I ower limit

range

Measurement value judgment

When the measurement value is larger than the upper limit value

When the measurement value is within the range of the upper limit and lower limit values

When the measurement value is smaller than the lower limit value

Measurement value judgment

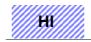

When the measurement value is above the measurement range (OVER FLOW)

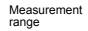

LO

When the measurement value is below the measurement range (UNDER FLOW)

| Judgment<br>order | Judgement results     | Meaning                                                                         | Solution                                         |
|-------------------|-----------------------|---------------------------------------------------------------------------------|--------------------------------------------------|
|                   | The HI LED lights up. | Measurement error                                                               | See "MAIN display area<br>ERROR display" (p. 14) |
| 1                 | The HI LED lights up. | The measurement value is above the high limit value range in the current range. | Switch to an appropriate range.                  |
|                   | The LO LED lights up. | The measurement value is below the low limit value range in the current range.  | See 3.3.6 "Measurement<br>Range" (p. 31)         |
| 2                 | The LO LED lights up. | The measurement value is lower than the lower limit value.                      |                                                  |
| 3                 | The HI LED lights up. | The measurement value is higher than the upper limit value.                     |                                                  |
| 4                 | The IN LED lights up. | The measurement value is within the setting range.                              |                                                  |

| Output the judgment result for each of C and D (LO/IN/HI) and the AND     |
|---------------------------------------------------------------------------|
| results for both judgment results (only when both parameters are IN) from |
| EXT I/O.                                                                  |
|                                                                           |

- See 7.1 "About the EXT I/O Connector" (p. 123)
  The comparator judgment results (IN/NG) can be differentiated by beep tones. See 6.9 "Setting Beep Tones" (p. 112)
- · Except for the trigger setting, the measurement conditions cannot be changed in comparator measurement mode.

Press [MODE] to switch to normal measurement mode and then change the measurement conditions.

#### **Keys Enabled for Comparator Mode**

| Key        | Function                                                                                                    |
|------------|----------------------------------------------------------------------------------------------------|
| MODE       | Switches the measurement mode.                                                                                                    |
| SET        | Switches to the setting modes for the upper limit and lower limit values.                                                                                                    |
|            | Change to confirm the upper/ lower limit values, range, and voltage current monitor values.                                                                                                    |
| TRIG       | Switches the trigger setting to INT/EXT.                                                                                                    |
| MANU TRIG  | This key is only enabled when the trigger setting is EXT. One measurement is performed each time the key is pressed.                                                                                                    |
| MENU       | The following menu settings can be made.<br>• "LoAd_A(C/h)"<br>• "SAVE"<br>• "Ld_tYP"<br>• "Cont"<br>• "Lo C"<br>• "LEV.ChK"<br>• "bEEP_K"<br>• "dISP"<br>• "IF"<br>Settings other than the above listed can be made from normal measurement mode.<br>Menu which cannot be set at the comparator measurement mode will display the current setting conditions in the lower portion of the MAIN display. |
| LOCK/LOCAL | Changes the keylock function and cancels the remote state.                                                                                                    |

## 5.2 BIN Measurement Function (Model 3504-50, 3504-60 only)

This function enables you to set up to 14 categories of upper limit and lower limit values for C and one category of upper limit and lower limit values for D, and indicates the judgment results in the BIN judgment result display area. The corresponding signal is also output from the EXT I/O connector on the rear of the unit.

There are two judgment modes for BIN measurement: the count value setting and deviation percent ( $\Delta$ %) setting

• Count Value Setting Set count values for the upper limit and lower limit values of the measurement parameter.

#### • Deviation Percent (∆%) Setting

Enter reference values and then set percentages corresponding to the reference values for the upper limit and lower limit values.

Select judgment mode and set judgment conditions.

- Judgment mode settings (p. 76)
- Judgment conditions settings ( p. 77) Count Value Setting ( p. 78)

Deviation Percent ( $\Delta$ %) Setting ( p. 82)

#### Measurement results display

| Judgment mode                             | Measurement Results                                                                                                    |
|-------------------------------------------|----------------------------------------------------------------------------------------------------|
| Count<br>(Count Value Setting)            | Displays the measurement value.                                                                                                    |
| d-PEr (Deviation Percent<br>(∆%) Setting) | The first parameter (C) displays the result of the calculation:<br>(measurement value - reference value)<br>  reference value  × 100<br>The second parameter (D) displays the result of the calculation: (measurement value - reference value) |

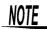

• If the power is turned off while the unit is in BIN measurement mode, the unit will be in BIN measurement mode when the unit is turned back on again.

- Set the upper limit and lower limit values of any BIN number that does not require a BIN judgment to be made to OFF so that judgment will not be performed.
- The measurement conditions for normal measurement mode are inherited as is for the measurement conditions when the BIN is executed. However, the AUTO range is automatically set to the HOLD range.

www.GlobalTestSupply.com

### Setting Judgment Mode

Set the judgment mode before setting the BIN judgment conditions. (Select the count value setting, the deviation percent ( $\Delta$ %) setting.)

The judgment mode is common to comparator measurement and BIN measurement.

## 1. In normal measurement mode, press

The upper part of the MAIN display area displays the menu contents and the lower part displays the setting information. (Refer to "Menu display organization" (p. 13) for menu order)

This setting cannot be changed in comparator mode and BIN mode.

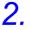

#### Use ( ) or ( ) to select the "JudGE" menu item.

(MAIN display area)

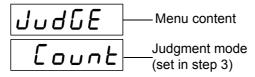

(Judgment mode setting screen)

## 3. Use (▲) or (→) to select a setting item.

Pressing ( ) or ( ) causes the display to change in the following manner.

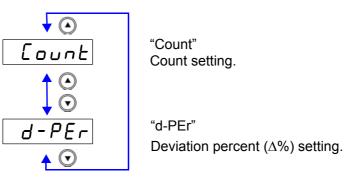

4 Press ENTER

The judgment mode is confirmed. After confirmation, "bEEP\_J"(Beep setting screen for judgment result) is displayed at the top of the MAIN display area.

The judgment mode is not confirmed unless **ENTER** is pressed.

5. Press || MENU

The unit returns to normal measurement mode.

### Setting the Upper Limit and Lower Limit Values for the BIN **Setting Workflow**

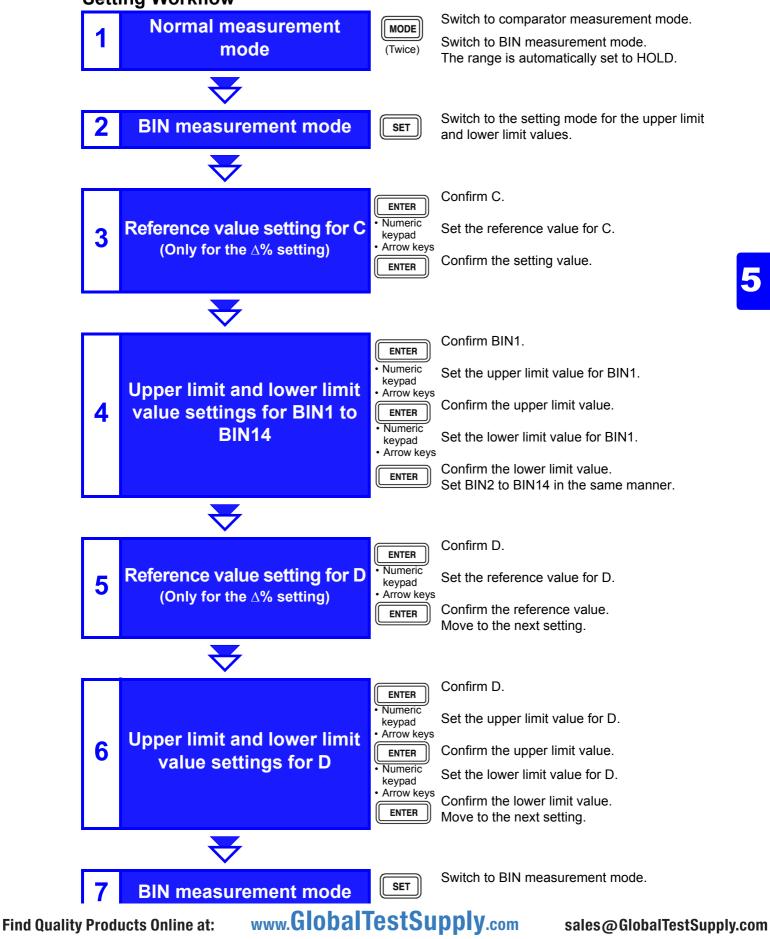

77

## Measurement<br/>method 1Make settings using the upper limit and lower limit values<br/>(count setting).

(To make settings using a reference value and the upper limit and lower limit values refer to "Measurement method 2" (p. 82))

## **1.** Use MODE to switch to the BIN measurement mode.

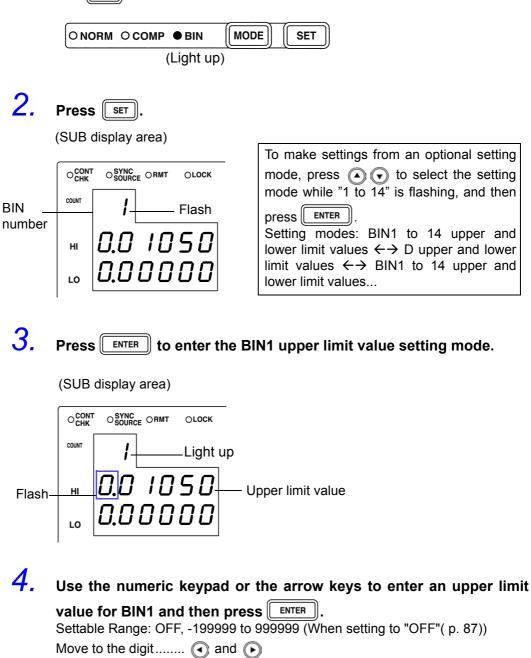

Change the number .. ( ) and ( ) Setting a value lower than the lower limit value will not produce an error, but accurate judgment will not be possible.

At time of shipment, it is set to " - - - - - " (OFF).

## **5.** Press **ENTER** to confirm the BIN1 upper limit value.

Enter the BIN1 lower limit value setting mode.

(SUB display area)

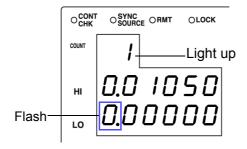

If <u>ENTER</u> is not pressed, the BIN upper limit and lower limit values just entered will not be set.

The previous BIN upper limit value and lower limit value will remain in effect.

## 6. Enter the BIN1 lower limit value using the arrow keys or the numeric keypad.

At time of shipment, it is set to " - - - - - " (OFF).

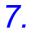

Press **ENTER** to confirm the BIN1 lower limit value.

(SUB display area)

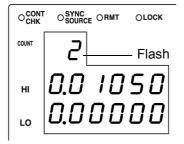

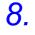

Press ENTER to enter the BIN2 upper limit value setting mode.

In the same way make settings for the BIN2 to 14 upper limit values and lower limit values.

(SUB display area)

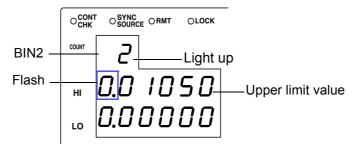

Find Quality Products Online at: www.GlobalTestSupply.com

sales@GlobalTestSupply.com

5

9. Press ENTER to enter the D upper limit value setting mode.

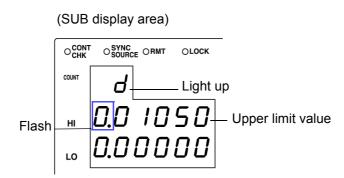

## **10.** Enter the D upper limit value using the arrow keys or the numeric keypad.

Settable Range: OFF, -199999 to 199999 (When setting to "OFF"( p. 87))

Move to the digit  $\ldots$  and  $\bigcirc$ 

Change the number .. (A) and (

Setting a value lower than the lower limit value will not produce an error, but accurate judgment will not be possible.

At time of shipment, it is set to " - - - - - " (OFF).

### **11.** Press **ENTER** to confirm the D upper limit value. Enter the D lower limit value setting mode.

(SUB display area)

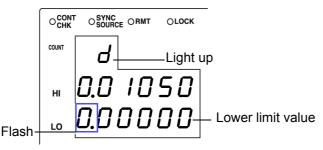

12. Enter the D lower limit value using the arrow keys or the numeric keypad.

At time of shipment, it is set to "----" (OFF).

**13.** Press **ENTER** to confirm the D lower limit value.

## **14.** Press **SET**.

The unit switches to the BIN measurement mode.

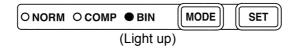

See "Performing BIN Measurement" (p. 88)

NOTE

• The upper limit and lower limit values for the count setting become display count values that are independent of the measurement conditions. If the measurement conditions differ, the absolute values that signify the count values change.

For example, if the range is currently set at 200 nF this would mean that C count value of 50000 = 50E-9 and D count value 100 = 0.00100.

- The measurement conditions for normal measurement mode are used for the BIN measurement mode. Set the measurement conditions to use for BIN measurement mode while the unit is in normal measurement mode.
- Check the following because judgment cannot be performed properly if the upper limit and lower limit values are set incorrectly.
  - Are the setting values within the display range of the measurement range?
  - Is the large/small relationship of the upper limit and lower limit values correct?
- After settings are complete, ( ) ( ) can be used to toggle the judgment range display to confirm the judgment range.

# MeasurementMake settings using the reference value upper limit and<br/>lower limit values ( $\Delta$ % setting)<br/>(To make settings using a reference value and the upper limit and lower limit val-

(To make settings using a reference value and the upper limit and lower limit values refer to "Measurement method 1" (p. 78))

## **1**. Press MODE to light up BIN and enter the BIN measurement mode.

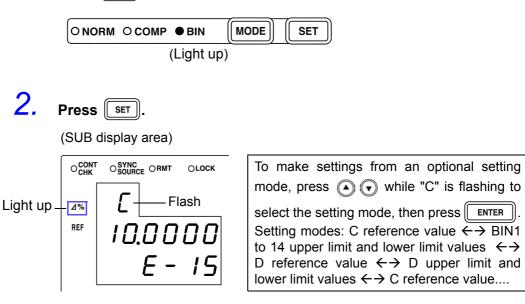

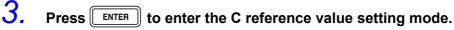

(SUB display area)

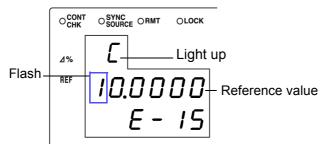

## **4.** Enter the C reference value using the arrow keys or the numeric keypad.

(If you enter a number, each digit moves one place to the right.) Settable Range: -199999 to 999999 (Cannot be set to 0.)

Move to the digit  $\ldots$  and  $\bigcirc$ 

Change the number .. ( ) and ( )

The reference value is set with the count value. At time of shipment it is set to "100000".

**5.** Press **ENTER** to confirm the C reference value.

(SUB display area)

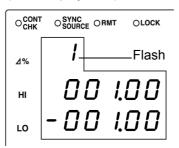

The reference value entered this time is not confirmed unless pressed. The reference value used last time becomes valid.

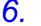

Press **ENTER** to enter the BIN1 upper limit value setting mode.

(SUB display area)

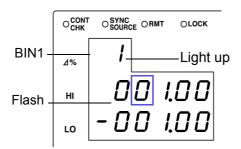

## 7. Enter the BIN1 upper limit value using the arrow keys or the numeric keypad.

#### Settable Range

• OFF, -999.99 to 999.99 (When setting to "OFF"( p. 87))

Move to the digit...... ( and )

Change the number ... (A) and (

Setting a value lower than the lower limit value will not produce an error, but accurate judgment will not be possible.

At time of shipment, it is set to "-----" (OFF).

**ENTER** Setting a value lower than the lower limit value will not produce an error, but accurate judgment will not be possible.

is

83

Find Quality Products Online at: www.GlobalTestSupply.com

## 8. Press ENTER to confirm the BIN1 upper limit value.

Enter the BIN1 lower limit value setting mode.

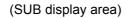

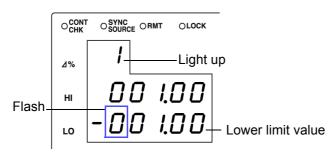

9. Enter the BIN1 lower limit value in the same way using the arrow keys or the numeric keypad.

At time of shipment, it is set to " - - - - - " (OFF).

- **10.** Press **ENTER** to confirm the BIN1 lower limit value.
- **11.** Press **ENTER** to enter the BIN2 upper limit value setting mode.

(SUB display area)

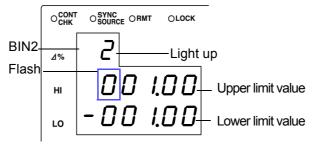

In the same way set all BIN upper limit and lower limit values.

After all of the BIN upper limit and lower limit values have been set, the condition will become as follows.

(SUB display area)

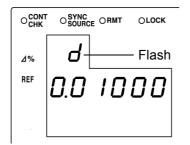

Find Quality Products Online at: www.Globall

www.GlobalTestSupply.com

85

## **12.** Press **ENTER** to enter the D reference value setting mode.

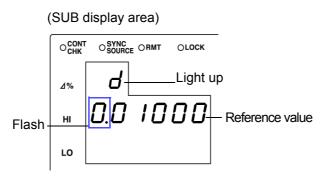

## **13.** Enter the D reference value using the arrow keys or the numeric keypad.

| Seliable range raaaaaa to raaa | 195 |
|--------------------------------|-----|
| Move to the digit ( and (      | )   |
|                                |     |

Change the number ...  $\bigodot$  and  $\bigodot$ 

The reference value is set with the count value. At time of shipment it is set to "0".

## **14.** Press **ENTER** to confirm the D reference value.

If <u>ENTER</u> is not pressed, the reference value just entered will not be set. The previous reference value will remain in effect.

## **15.** Press **ENTER** to enter the D upper limit value setting mode.

(SUB display area)

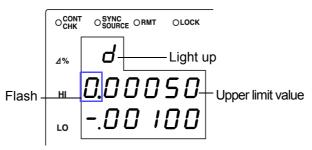

## **16.** Enter the D upper limit value using the arrow keys or the numeric keypad.

Settable range: OFF, -199999 to 199999 (When setting to "OFF"( p. 87))

Move to the digit...... ( and )

Change the number ... 💽 and 🕟

Setting a value lower than the lower limit value will not produce an error, but accurate judgment will not be possible.

At time of shipment, it is set to " - - - - - " (OFF).

Find Quality Products Online at:

www.GlobalTestSupply.com

**17.** Press **ENTER** to confirm the D upper limit value. Enter the D lower limit value setting mode.

(SUB display area)

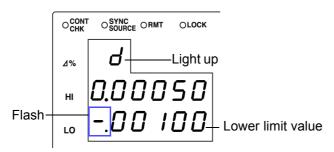

**18.** In the same way enter the D lower limit value using the arrow keys or the numeric keypad.

At time of shipment, it is set to " - - - - - " (OFF).

- **19.** Press **ENTER** to confirm the D lower limit value.
- **20.** Press **SET**.

Enter the BIN measurement mode.

| ONORM | ОСОМР | • BIN      | MODE | ) | SET |
|-------|-------|------------|------|---|-----|
|       |       | (Light up) |      |   |     |

See "Performing BIN Measurement" (p. 88)

NOTE

• The reference value for the  $\Delta$  setting and  $\Delta$ % setting become display count values that are independent of the measurement conditions. If the measurement conditions differ, the absolute values that signify the count values change.

For example, if the range is currently set at 100 pF this would mean that C count value of 50000 = 50E-9 and D count value 100 = 0.00100.

- The measurement conditions for normal measurement mode are used for the BIN measurement mode. Set the measurement conditions to use for BIN measurement mode while the unit is in normal measurement mode.
- When checking the upper/lower limit values, error judgment is not done.
- Check the following because judgment cannot be performed properly if the upper limit and lower limit values are set incorrectly.
  Are the setting values within the display range of the measurement range?
  Is the large/small relationship of the upper limit and lower limit values correct?
- After settings are complete, ( ) can be used to toggle the judgment range display to confirm the judgment range.

### Setting the Upper Limit and Lower Limit Values to OFF

When entering the upper limit and lower limit values, use 
 to move left until the far left digit flashes and then press and hold 
 for at least two seconds or use 
 to move right until the far right digit flashes and then press and hold 
 for at least two seconds.

The display changes to "---" and OFF is set.

- **2.** Press **ENTER** to confirm the OFF setting.
- 3. Press SET. Enter the BIN measurement mode.

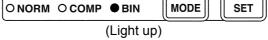

### Canceling BIN Measurement Mode

| In BIN measurement mode, press | MODE . |
|--------------------------------|--------|
|--------------------------------|--------|

| <br>   |      |      |     |
|--------|------|------|-----|
| O COMP | OBIN | MODE | SET |

The measurement mode LEDs light in the order of BIN  $\rightarrow$  NORM, and then the unit switches to normal measurement mode.

Find Quality Products Online at: www.GlobalTestSupply.com sales@GlobalTestSupply.com

### Performing BIN Measurement

- Starting with the lowest, checks to see if BIN numbers are within the set upper limit and lower limit value range and displays as a judgment result the first BIN number that is in range.
- Except for the trigger setting, the measurement conditions cannot be changed in BIN measurement mode. Press MODE to switch to normal measurement mode and then change the measurement conditions.
- If the upper limit and lower limit values of C and D have not been set, OUT will be displayed in the BIN judgment result display area. The measurement range will automatically become HOLD.

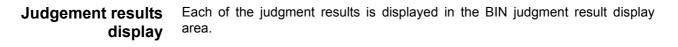

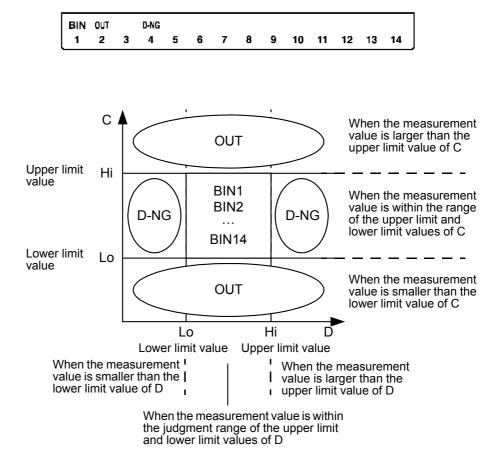

Find Quality Products Online at: www.GlobalTestSupply.com

## ment Results

- **Outputting Judg-** Output the judgment result for BIN (BIN1 to 14, OUT OF BINS, and D-NG) from EXT I/O. See 7.1 "About the EXT I/O Connector" (p. 123)
  - The BIN judgment results (IN/NG) can be differentiated by beep tones. See 6.9 "Setting Beep Tones" (p. 112)

#### **Keys Enabled for Comparator Mode**

| Key        | Function                                                                                                    |
|------------|----------------------------------------------------------------------------------------------------|
| MODE       | Switches the measurement mode.                                                                                                    |
| SET        | Switches to the setting modes for the upper limit and lower limit values.                                                                                                    |
|            | Change to confirm the upper limit value, range, voltage cur-<br>rent monitor values.                                                                                                    |
| TRIG       | Switches the trigger setting to INT/EXT.                                                                                                    |
| MANU TRIG  | This key is only enabled when the trigger setting is EXT. One measurement is performed each time the key is pressed.                                                                                                    |
| MENU       | The following menu settings can be made.<br>• "LoAd_A(C/h)"<br>• "SAVE"<br>• "Ld_tYP"<br>• "Cont"<br>• "Lo C"<br>• "LEV.ChK"<br>• "bEEP_K"<br>• "dISP"<br>• "IF"<br>Settings other than the above listed can be made from normal measurement mode.<br>Menu which cannot be set at the comparator measurement mode will display the current setting conditions in the lower portion of the MAIN display. |
| LOCK/LOCAL | Changes the keylock function and cancels the remote state.                                                                                                    |

www.GlobalTestSupply.com Find Quality Products Online at: sales@GlobalTestSupply.com

Find Quality Products Online at: www.GlobalTestSupply.com sales@GlobalTestSupply.com

## Application Functions

# **Chapter 6**

## 6.1 Setting the Average Function

The average function performs an averaging process on the measurement values. With the use of this function you can reduce measurement value fluctuations even in environments with a lot of noise.

## 1. In normal measurement mode, press

The upper part of the MAIN display area displays the menu contents and the lower part displays the setting information. (Refer to "Menu display organization" (p. 13) for menu order)

This setting cannot be changed in comparator mode and BIN mode.

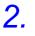

#### Use ( ) or ( ) to select the "AVErAG" menu item.

(MAIN display area)

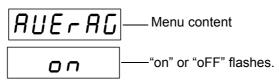

(Setting screen for the number of measurements to be averaged)

(SUB display area)

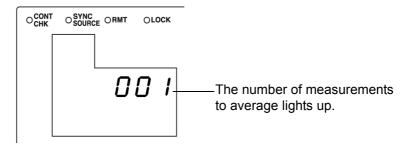

3.

4.

### Press $\bigcirc$ $\bigcirc$ to enable or disable the average function.

It will toggle "on" and "oFF" each time 🕢 🕟 is pressed.

#### Press ENTER to enable or disable the average function.

When "oFF" is selected, the averaging process is not performed. "SYnC" (Trigger synchronous output function setting screen) will be shown in the MAIN display area.

When "on" is selected, the number of measurements to be averaged will flash in

Find Quality Products Online at:

www.**GlobalTestSupply**.com

sales@GlobalTestSupply.com

6

## 5. When "on" is selected.

Enter the number of measurements to average using  $\bigcirc$   $\bigcirc$  or the numeric keypad.

When entering using the numeric keypad, the value is entered one digit at a time from right to left.

Settable range : 1 to 256

Change the number ... ( ) and ( )

## 6. Press ENTER.

The number of measurements to average will be set. Once it is set, "dELAY" (Trigger delay setting screen) is shown in the MAIN display area.

If **ENTER** is not pressed, the number of measurements to average will not be set.

7. Press ( MENU

The unit returns to normal measurement mode.

## 6.2 Trigger Delay Setting

This sets the delay time between when the trigger is detected and measuring begins. With the use of this function even if measurement is commenced immediately after connecting to a sample a reliable measurement value can be attained.

## 1. In normal measurement mode, press menu.

The upper part of the MAIN display area displays the menu contents and the lower part displays the setting information.

(Refer to "Menu display organization" (p. 13) for menu order)

This setting cannot be changed in comparator mode and BIN mode.

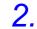

#### Use ( ) or ( ) to select the "dELAY" menu item.

(MAIN display area)

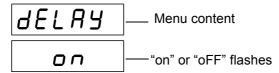

(Trigger delay setting screen)

(SUB display area / "on" setting)

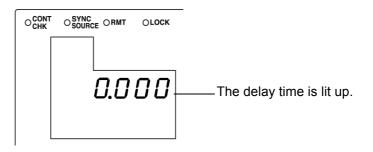

## 3. Press ⊙ ⊙ to enable or disable the trigger delay.

It will toggle "on" and "oFF" each time ( ) is pressed.

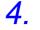

#### Press ENTER to enable or disable trigger delay.

When "oFF" is selected, "SYnC" (Trigger synchronous output function setting screen) appears in the MAIN display area.

When "on" is selected, the leftmost LED which displays the delay time will flash in the middle row of the SUB display area.

Find Quality Products Online at:

www.GlobalTestSupply.com

5. When "on" is selected. Enter the delay time using  $\bigcirc$   $\bigcirc$  or the numeric keypad. (If you enter a number, each digit moves one place to the right.) Settable range : 0.000 to 9.999(s) Move to the digit...... ( ) and ( ) Change the number ... ( ) and ( ) 6. Press **ENTER** to confirm the delay time setting. "SYnC" (Trigger synchronous output function setting screen) will be shown in the MAIN display area. ENTER is not pressed the delay time setting will not be set. lf ( 7. Press ( MENU

The unit returns to normal measurement mode.

## 6.3 Evaluate Contact Check Function

The contact check evaluation function has the following three components.

#### • Exclude abnormally low measurement results (Low C reject function) (p. 96)

As for the measurement on 2-terminal connection, if C measurement value is abnormally small, it detects the measurement result as an error.

It can discern whether or not the contact pin and the sample are in contact with one another.

If a relative percentage the full scale of the currently selected range is set as a limit value, this function detects it as a contact error if the reading is lower than the limit value. For example, if 1% is set for a 200 nF range, measurement values lower than 2 nF will be detected as contact errors. This judgment is based on the measurement value after OPEN, SHORT and LOAD compensation.

During a contact error the measurement value and comparator as well as BIN judgment results will be made normally. If the measurement value after offset compensation is smaller than the limit value, there will not be a contact error.

#### Exclude chattering during contact

#### (measurement level monitoring function) (p. 98)

By monitoring the amount of fluctuation in the effective voltage value (Vmoni) and effective current value (Imoni), detects chattering and other waveform abnormalities resulting from the contact pin and sample in connection. The judgment method is as follows: During analog measurement the Vmoni and Imoni are operated several times. The first operated Vmoni and Imoni are treated as the reference values and the  $\Delta$ % value is calculated relative to the subsequently operated Vmoni and Imoni using the following equation.

 $\Delta$ % = (effective value - reference value) / |reference value| ×100

If the  $\Delta\%$  value is greater than the set limit value it is detected as a contact error.

 Detect connection problems between the respective terminals (H<sub>CUR</sub>, H<sub>POT</sub>, L<sub>POT</sub>, L<sub>CUR</sub>) and the object to be tested (contact check function (only for 3504-60)) (p. 100) Able to detect connection problems between the respective terminals (H<sub>CUR</sub>,

 $H_{POT}$ ,  $L_{POT}$ ,  $L_{CUR}$ ) and the object to be tested in all 4 terminal measurements.

## 6.3.1 Setting the Low C Reject Function

1. Press MENU.

The upper part of the MAIN display area displays the menu contents and the lower part displays the setting information. (Refer to "Menu display organization" (p. 13) for menu order)

2.

#### Use () or () to select the "Lo C" menu item.

(MAIN display area)

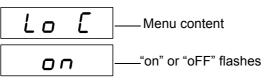

(Low C reject function setting screen)

(SUB display area / "on" setting)

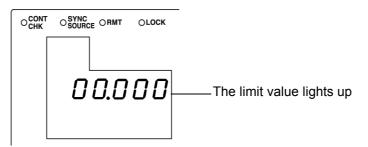

- 3. Press ( ) to enable or disable the Low C reject function. It will toggle "on" and "oFF" each time ( ) ( ) is pressed.
- **4.** Press **ENTER** to confirm the Low C reject function as enabled or disabled.

When "oFF" is selected, "LEV.ChK" (Measurement level monitoring function setting screen) will be displayed in the MAIN display area.

When "on" is selected, the leftmost LED showing the limit value in the middle row of the SUB display area will flash.

5. When "on" is selected.
Enter the limit value using → • or the numeric keypad.
(If you enter a number, each digit moves one place to the right.)
Settable range : 0.000 to 10.000(%)
Move to the digit...... • and •
Change the number ... • and •

## 6. Press ENTER to confirm the limit value.

"LEV.ChK" (Measurement level monitoring function setting screen) will be displayed in the MAIN display area.

If **ENTER** is not pressed the Low C reject function settings will not be saved.

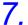

#### Press MENU.

The unit returns to the measurement mode before the menu contents were displayed.

## Measurement results display

Shows Low C contact error on the right side of the D measurement value in the MAIN display.

₽₽ С D Low C lights up LOW C

sup

## 6

### Output Measurement results

- The <measurement status> of the response data to the "MEASure?" measure value command outputs "5".
- See "Query of Measurement Data" (p. 226)
- Outputs to BIT7 of the event status register ESR1.
- See "Setting and Query of Event Status Enable Register 1 (ESER1)" (p. 215)
- Outputs Low C contact error from EXT I/O.
- See 7.1 "About the EXT I/O Connector" (p. 123)

## 6.3.2 Measurement Level Monitoring Function Settings

## 1. Press MENU.

The upper part of the MAIN display area displays the menu contents and the lower part displays the setting information.

(Refer to "Menu display organization" (p. 13) for menu order)

### 2. Use ( or ) to select the "LEV.ChK" menu item.

(MAIN display area)

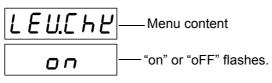

(Measurement level monitoring function setting screen)

(SUB display area / "on" setting)

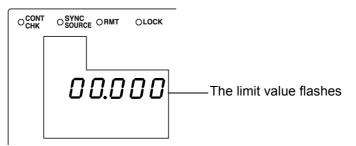

## **3.** Press ( ) ( ) to enable or disable the measurement level monitoring function.

It will toggle "on" and "oFF" each time ( ) ( ) is pressed.

## **4.** Press **ENTER** to confirm the measurement level monitoring function as on or off.

When "oFF" is selected, "JudGE" (Judgment mode setting screen) will be displayed in the MAIN display area.

When "on" is selected, the leftmost LED showing the limit value in the middle row of the SUB display area will flash.

### 5. When "on" is selected.

Enter the limit value using ( ) ( ) or the numeric keypad. (If you enter a number, each digit moves one place to the right.) Settable range: 0.01 to 100.00 (%) Move to the digit...... ( ) and ( ) Change the number... ( ) and ( )

```
Find Quality Products Online at: www.GlobalTestSupply.com
```

•

#### 6. Press [ ENTER to confirm the limit value. "JudGE"(Judgment mode setting screen) will be displayed in the MAIN display area. If [[ ENTER is not pressed, the measurement level monitoring function settings will not be saved. 7. Press [ MENU The unit returns to the measurement mode it was in prior to the menu items being displayed. Measurement LEU\_E will be displayed in the MAIN display area. results display See "MAIN display area ERROR display" (p. 14) **Output Measure-**• The response data to the ":MEASure?" measure value command is output thusly: <measurement status> 4, <C measurement value>666666E+66, and ment results <D measurement value>666666. See "Query of Measurement Data" (p. 226) Outputs to BIT5 of event status register ESR0. See "Setting and Query of Event Status Enable Register 1 (ESER1)" (p. 215) Outputs detected level abnormalities from EXT I/O.

- See 7.1 "About the EXT I/O Connector" (p. 123)
- **NOTE** Even in the case of normal contact, error output may occur due to the influence of external noise. (It is possible to judge external noise.)

## 6.3.3 Contact Check Function Settings (Model 3504-60 only)

Function to detect connection problems between the respective terminals ( $H_{CUR}$ ,  $H_{POT}$ ,  $L_{POT}$ ,  $L_{CUR}$ ) and the object to be tested in all 4 terminal measurements.

1. Press MENU.

The upper part of the MAIN display area displays the menu contents and the lower part displays the setting information.

(Refer to "Menu display organization" (p. 13) for menu order)

2.

З.

#### Use ( ) or ( ) to select the "Cont" menu item.

(MAIN display area)

| Cont | Menu content                                |  |
|------|---------------------------------------------|--|
| oFF  | Contact check will flash<br>(set in step 3) |  |

(Contact check function setting screen)

### Use 🔺 and 🕟 to select a setting item.

Pressing ( ) or ( ) causes the display to change in the following manner.

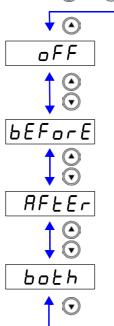

"**oFF**" Disable contact check function.

#### "bEForE"

Carry out contact check before measuring the test object.

#### "AFtEr"

Carry out contact check after measuring the test object.

#### "both"

Carry out contact check before and after measuring the test object.

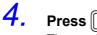

#### Press ENTER.

The contact check function setting is set.

The LED of the contact check will not light up when the contact check function is set to "oFF". In all other settings, the LED will light up.

|       | OLOCK |
|-------|-------|
| COUNT |       |

Once set, "Low C" (Low C reject function setting screen) will be displayed in the upper part of the MAIN display area.

The contact check setting cannot be confirmed without pressing ENTER.

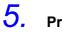

#### Press MENU.

The unit returns to the measurement mode it was in prior to the menu items being displayed.

## Measurement results display

When a connection problem is detected, the following will be displayed on the MAIN display.

| MAIN display area | Error content                                       |
|-------------------|-----------------------------------------------------|
| n[-hb             | Connection abnormality before H side measurement    |
| n[-hR             | Connection abnormality after H side measurement     |
| n[-16             | Connection abnormality before L side measurement    |
| n[-LR             | Connection abnormality after L side measurement     |
| n[-bb             | Connection abnormality before H, L side measurement |
| n[-bR             | Connection abnormality after H, L side measurement  |

**See** "MAIN display area ERROR display" (p. 14)

- Refer to the command :MEASure? (p. 226) for acquiring measurement values.
- Outputs to BIT7 of event status register ESR1.
   See "Query of Event Status Register 1" (p. 218)

Outputs detected level abnormalities from EXT I/O.
 See 7.1 "About the EXT I/O Connector" (p. 123)

Measurement results

Output

NOTE

- During contact check, the INDEX (signal after the end of the analog measurement) will continue to be emitted.
- During a two-terminal (short  $\rm H_{CUR}$  and  $\rm H_{POT}$ , short  $\rm L_{CUR}$  and  $\rm L_{POT}$ ) measurement, connection problems cannot be detected. Use the Low C reject function.
- When the contact check function is set to "bEForE" or "both", the trigger simultaneous output function will automatically set to "ON" (the LED of the "SYNC SOURCE" will light up in the SUB display). Setting for the trigger simultaneous output function cannot be changed.
- There may be the cases when the contact check increases the measurement errors and display differences depending on the measurement sample. In order to reduce these errors, please set an appropriate trigger delay time or wait time for trigger synchronous output function.

## 6.4 Setting the Display ON/ OFF

It various circumstances, such as use with a production line, EXT I/O or interfaces, displaying the measurement may be unnecessary. Setting the display to OFF can speed up the time to the next measurement and

Setting the display to OFF can speed up the time to the next measurement and save energy.

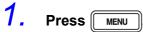

The upper part of the MAIN display area displays the menu contents and the lower part displays the setting information.

(Refer to "Menu display organization" (p. 13) for menu order)

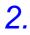

### Use $\bigcirc$ or $\bigcirc$ to select the "dISP" menu item.

(MAIN display area)

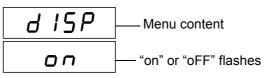

(Display setting screen)

З.

#### Press ( ) to turn the display ON or OFF.

It will toggle "on" and "oFF" each time ( ) ( ) is pressed.

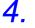

#### Press ENTER.

The display setting is set.

Once set, "CALIb" (Self calibration settings screen) will be displayed in the upper part of the MAIN display area.

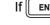

ENTER is not pressed the display setting will not be saved.

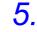

#### Press MENU

The unit returns to the measurement mode it was in prior to the menu items being displayed.

NOTE

- If the display is set to OFF during measurement mode, the LED display will go out approximately 10 seconds after the key was last pressed. When it is out, pressing a key will cause it to light up again.
  - When the display is off, the measurement mode LED will remain lit to confirm that the unit's power is on.

Find Quality Products Online at: www.GlobalTestSupply.com

#### **Trigger Synchronous Output Function** 6.5

This function enables the measurement signal to be output after measurement is triggered and ensures that the signal is applied to the sample only during measurement. Thus reducing the generation of heat in the sample and decreasing electrode wear.

#### 1. In normal measurement mode, press

The upper part of the MAIN display area displays the menu contents and the lower part displays the setting information.

(Refer to "Menu display organization" (p. 13) for menu order)

This setting cannot be changed in comparator mode and BIN mode.

#### 2. Use ( ) or ( ) to select the "SYnC" menu item.

(MAIN display area)

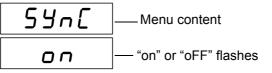

(Trigger synchronous output function setting screen)

3.

Press (h) (r) to enable or disable the Trigger synchronous output function.

It will toggle "on" and "oFF" each time ( ) ( ) is pressed.

4. Press ENTER .

> The trigger synchronous output function setting is confirmed. When the trigger synchronous output function is set, the "SYNC SOURCE LED" lights up.

|       | OLOCK |
|-------|-------|
| COUNT |       |

After confirmation, "OFFSEt" (Offset settings screen) is displayed at the top of the MAIN display area.

The trigger synchronous output function setting is not confirmed unless ENTER is pressed.

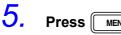

MENU

The unit returns to normal measurement mode.

NOTE

- Only use this function within the constant voltage measurement range. If it used outside the constant voltage measurement range, accurate values will not be displayed.
- See 3.3.3 "Measurement Signal Level" (p. 27)
- When the trigger synchronous output function is set to ON, there is a measurement time delay because the unit enters a wait time which spans from when the measurement signal is output to when measurement starts.
- The wait time can be set from a PC.
- See "Setting and Query of Wait Time for Trigger Synchronous Output Function" (p. 239)

#### Wait time default setting

| Measurement<br>Frequency | Range 1 to 8 | Range 9, 10   |
|--------------------------|--------------|---------------|
| 120 Hz                   | 10 ms        | 10 ms + 40 ms |
| 1 kHz                    | 2 ms         | 2 ms + 3 ms   |

As for Range 9 and 10, when 120 Hz, 40 ms will be added to the wait time of Range 1 to 8, when 1 kHz, 3 ms will be added to the wait time. Set the optimal wait time for the DUT (device under test).

A wait time that is too short may increase measurement errors and display differences.

See 7.3 "About Input and Output Signals" (p. 126) When the contact check function is set to "bEForE" or "both", the trigger simultaneous output function will automatically set to "ON" (the LED of the "SYNC SOURCE" will light up in the SUB display). Setting for the trigger simultaneous output function cannot be changed.

## 6.6 Disable Key Control (Keylock Function)

If the keylock function is set, the keys on the front panel are disabled. This function enables you to protect your setup.

### Setting the Keylock

Press and hold (LOCK/LOCAL) for at least two seconds.

The LOCK LED of the SUB display area lights up.

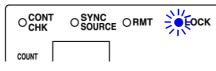

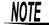

- All the keys except (MANUTRIG) are locked.
- The following tasks can still be performed when the keylock is set.
   In the case of external triggers: Manual triggering is possible.
   In the case of internal triggers: When the interface is a printer, the measurement values can be output to the printer.
- The keylock can be set in normal measurement mode, comparator measurement mode, and BIN measurement mode (Model 3504-50, 3504-60 only).

### **Canceling the Keylock**

Press and hold LOCK/LOCAL for at least two seconds.

The LOCK LED goes out and the keylock function is canceled.

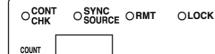

NOTE

Turning off the power does not cancel the keylock function.

# 6.7 Save the Measurement Conditions (Panel Save Function)

- The current measurement conditions can be saved to internal memory. Up to 99 panels (99 sets) of measurement conditions can be saved.
- When the panel save function is used, the measurement mode and all of the measurement conditions are saved. The saved values include comparator and BIN (Model 3504-50, 3504-60 only) upper limit and lower limit values and the open circuit, short circuit, and load compensation values.
- Use the panel load function to load saved measurement conditions.
   See 6.8 "Load the Measurement Conditions (Panel Load Function)" (p. 108)

## **Saving Panels**

1.

### Press MENU.

The upper part of the MAIN display area displays the menu contents and the lower part displays the setting information.

(Refer to "Menu display organization" (p. 13) for menu order)

# 2.

### Use ( ) or ( ) to select the "SAVE" menu item.

When the saved panel number is selected, a word with a  $\mathbf{u}$  in it in front of the panel number will light up.

(MAIN display area)

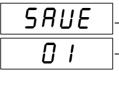

— Menu content

The panel numbere flashes (At the time of shipment: "01") (If all panels have not been saved, the "u 01" indication is displayed.)

(Panel save function setting screen)

# З.

# Juse the numeric keypad or → and → to select the panel number to save.

The numbers 01 to 99 can be set.

Panel numbers already in use flash. To overwrite a panel number, select the panel number to overwrite.

# **4**.

### Press **ENTER** to save the measurement conditions.

The unit returns to the measurement mode it was in prior to the menu items being displayed.

# NOTE

- The panel is not saved unless ENTER is pressed.
- The lifespan of the backup battery for internal memory is approximately six years under normal use.
- Measurement conditions can no longer be saved after the life of the battery runs out. When this happens, submit a request for the battery to be replaced by our repair service personnel. (A fee will be charged.)

Find Quality Products Online at:

www.GlobalTestSupply.com

# 6.8 Load the Measurement Conditions (Panel Load Function)

The saved measurement values and compensation values can be loaded from internal memory.

First, set the load condition.

There are the following three load conditions.

• All

The measurement conditions (frequency, level, range, upper limit and lower limit values, etc.) and the open circuit, short circuit, load circuit, and offset compensation values.

#### Compensation values

The open circuit, short circuit, load circuit, offset compensation values and self calibration setting.

#### Measurement conditions

The measurement conditions (frequency, level, range, upper limit and lower limit values, etc.).

# 1. Press MENU.

The upper part of the MAIN display area displays the menu contents and the lower part displays the setting information.

(Refer to "Menu display organization" (p. 13) for menu order)

### Use () or () to select the "Ld\_tYP" menu item.

(MAIN display area)

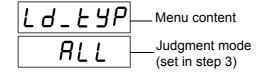

(Load condition setting screen)

# 3.

2.

### Use ( ) and ( ) to select a setting item.

Pressing ( ) or ( ) causes the display to change in the following manner.

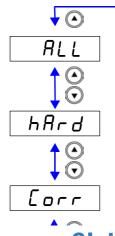

#### "ALL"

Loads the measurement conditions (frequency, level, range, upper limit and lower limit values, etc.) and the open circuit, short circuit, and load compensation values.

#### "hArd"

Loads the measurement conditions (frequency, level, range, upper limit and lower limit values, etc.).

### "Corr"

Loads the open circuit, short circuit, and load compensation values

**Find Quality Products Online at:** 

www.**GlobalTestSupply**.com

 $sales @ {\it GlobalTestSupply.com}$ 

4 Press ENTER

The load condition setting is confirmed.

The "AVErAG" (Setting screen for the number of measurements to be averaged) indication is displayed in the MAIN display area.

The load condition setting is not confirmed unless **ENTER** is pressed.

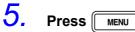

The unit returns to the measurement mode it was in prior to the menu items being displayed.

NOTE

When the load condition is set to "circuit compensation value" (Corr), the device will read the circuit compensation value and setting for the self calibration when carrying out the panel load.

To automatically acquire the self calibration value from EXT I/O every time panel load is carried out, set the self calibration to "AUTO" when saving the measurement conditions, and set the panel load to "MANUAL" after carrying out panel load.

09

6.8 Load the Measurement Conditions (Panel Load Function)

## **Loading Panels**

1. Press MENU.

The upper part of the MAIN display area displays the menu contents and the lower part displays the setting information.

(Refer to "Menu display organization" (p. 13) for menu order)

2. Use (→) or (→) to select the "LoAd\_A ("LoAd\_C", "LoAd\_h")" menu item.

(MAIN display area)

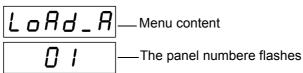

(Panel load screen)

#### There are 3 types of panel load screens.

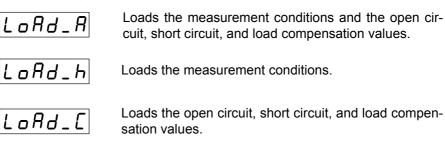

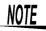

The panel load screen that is displayed differs depending on the load condition set in 6.8 "Load the Measurement Conditions (Panel Load Function)" (p. 108). (Refer to the following table.)

| Load Condition Setting | Panel Screen Displayed |
|------------------------|------------------------|
| ALL                    | LoAd_A                 |
| hArd                   | LoAd_h                 |
| [orr                   | LoAd_C                 |

Find Quality Products Online at: www.GlobalTestSupply.com sales@Globa

3. Use the numeric keypad or (a) and (c) to select the panel number to load.

The number is entered at the bottom of the MAIN display area.

NOTE

- Only saved numbers can be set. If a number that was not saved with the numeric keypad is set, the set number flashes and then changes to the nearest saved number after one second elapses.
- At the time of shipment, when the unit has been reset, or at any other time when there are no measurement conditions saved, "--" is displayed at the bottom of the MAIN display area.
- Each time a panel number is changed, the SUB display area for the measurement conditions of that panel number flashes.

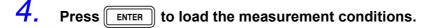

When the load condition is set to ALL (measurement conditions and compensation values) or hArd (measurement conditions), the unit switches to the saved measurement mode.

When the load condition is set to Corr (compensation values), the unit returns to the measurement mode it was in prior to the menu items being displayed.

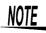

- The panel is not loaded unless **ENTER** is pressed.
- After panel load is carried out, the self calibration value can be acquired by setting the CALIb signal to Lo level in the response times (time from TRIG (LOW) to INDEX (High) based on the load conditions in the "MANUAL"self calibration setting.

| Load Condition         | wait time* (ms) |
|------------------------|-----------------|
| ALL                    | 350             |
| measurement conditions | 000             |
| compensation value     | 0.5             |

\*Response time in "ALL" and "measurement conditions" will vary according to the time setting for the measurement speed.

The values in the table above obtained when the measurement speed is at SLOW. During "circuit compensation value", the response time will not vary according to measurement conditions.

# 6.9 Setting Beep Tones

# Setting the Beep Tone for Judgment Results of Comparator and BIN (Model 3504-50, 3504-60 only)

Any of following three settings is possible for the beep tone.

• A beep tone is not played.

- A beep tone plays when there is an IN judgment (AND) for both C and D during comparator measurement and a judgment corresponding to a BIN number during BIN measurement.
- A beep tone plays when there is a HI or LO judgment during comparator measurement and an OUT OF BINS or D-NG judgment during BIN measurement.

Setting the Beep Tone for Key Operations (p. 114)

# 6.9.1 Setting the Beep Tone for Judgment Results of Comparator and BIN

1.

### In normal measurement mode, press

The upper part of the MAIN display area displays the menu contents and the lower part displays the setting information. (Refer to "Menu display organization" (p. 13) for menu order)

This setting cannot be changed in comparator mode and BIN mode.

2. Use ⊙ or ⊙ to select the "bEEP\_J" menu item.

(MAIN display area)

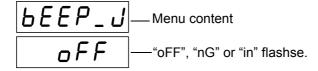

(Beep tone setting screen for judgment results)

6

# **3.** Press $\bigcirc$ $\bigcirc$ to enable or disable the beep tone setting details function.

Pressing  $\bigodot$  or  $\bigodot$  causes the display to change in the following manner.

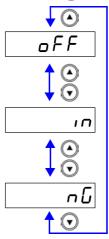

#### "OFF"

No beep sound regardless of the evaluation result.

#### "nG"

A beep tone plays when there is a HI or LO judgment during comparator measurement and an OUT OF BINS or D-NG judgment during BIN measurement.

"in"

A beep tone plays when there is an IN judgment (AND) for both C and D during comparator measurement and a judgment corresponding to a BIN number during BIN measurement.

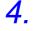

### Press ENTER.

The beep tone setting for judgment results is set.

Once set, "bEEP\_K" (Beep tone setting screen for key operations) will be displayed in the upper part of the MAIN display area.

The beep tone setting for judgment results is not confirmed unless **ENTER** is pressed.

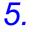

### Press MENU

The unit returns to normal measurement mode.

# 6.9.2 Setting the Beep Tone for Key Operations

# 1. Press MENU

The upper part of the MAIN display area displays the menu contents and the lower part displays the setting information.

(Refer to "Menu display organization" (p. 13) for menu order)

# 2. Us

Use () or () to select the "bEEP\_K" menu item.

(MAIN display area)

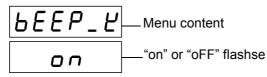

(Beep tone setting screen for key operations)

**3.** Press () () to enable or disable the beep tone output.

It will toggle "on" and "oFF" each time () () is pressed.

4. Press ENTER.

The beep tone setting for key operations is confirmed. Once set, "disp" (Display setting screen) will be displayed in the upper part of the MAIN display area.

The beep tone setting for key operations is not confirmed unless **ENTER** is pressed.

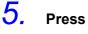

MENU

The unit returns to the measurement mode it was in prior to the menu items being displayed.

# 6.10 Switching the displayed item (SUB display)

The item displayed in the SUB display area can be switched.

- Range number (for normal measurement only)
- Monitor value\_(Voltage between the terminals and the current flowing in the object being measured)
- Judgement range (for comparator and BIN measurement only)

Press (•) (•) during measurement (normal measurement, Comparator measurement or BIN measurement) to select the item displayed in the SUB display area.

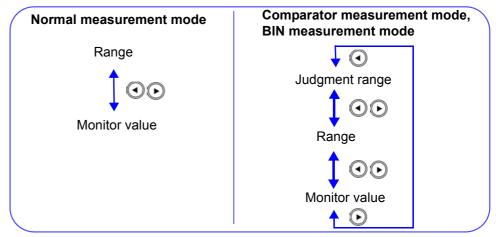

- NOTE
- When the measurement condition is changed, the monitor value will not be displayed before any measurement is carried out.
- The judgment range for comparator measurement and BIN measurement can be switched using the ( ) ( ) keys.

The display items will change accordingly as shown below.

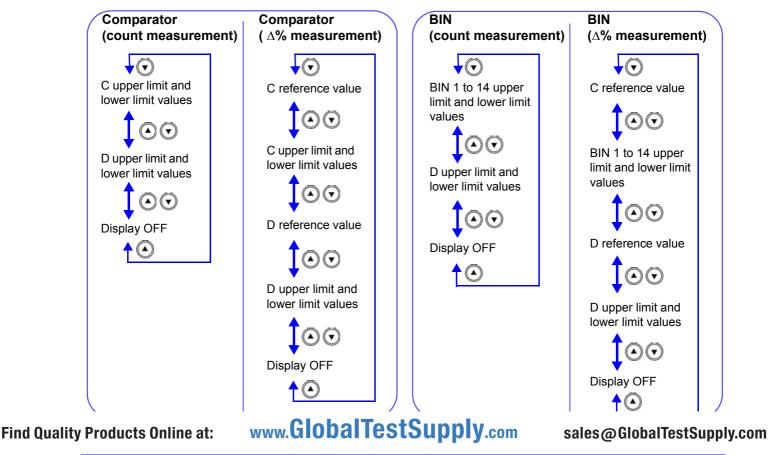

# **116** 6.10 Switching the displayed item (SUB display)

# NOTE

• The units during range display will appear as shown below.

| Range display | Units                  |  |  |
|---------------|------------------------|--|--|
| ī             | m (10 <sup>-3</sup> )  |  |  |
| U             | μ (10 <sup>-6</sup> )  |  |  |
| n             | n (10 <sup>-9</sup> )  |  |  |
| P             | p (10 <sup>-12</sup> ) |  |  |

Find Quality Products Online at: www.GlobalTestSupply.com sales@GlobalTestSupply.com

# 6.11 Performing a System Reset

System reset resets the system to the factory default state, except for the settings below.

- · Open, short, load, offset compensation
- Keylock function
- Panel save

#### 1 Turn the power of the unit off.

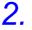

Turn the power back on while holding down [ENTER], and then let go

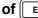

ENTER when the version information is displayed.

The version information is displayed for approximately 1.5 seconds after all LEDs light up. Then, the system reset setting is displayed.

(MAIN display area)

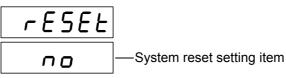

3. Use the arrow keys to set system reset while the indication is displayed.

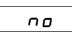

"no" A system reset is not performed.

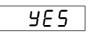

"vES" A system reset is performed.

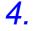

#### Press [ ENTER to confirm the setting.

If you execute a system reset, the measurement conditions are reset and the system is placed in the normal measurement mode. See Appendix 7 "Initial Settings Table" (p. 11)

NOTE

The settings of the RS-232C interface in the 3504-40, 3504-50, 3504-60 unit are initialized to 9600 bps for the baud rate and CR+LF for the terminator.

# 6.12 Printing Function

The optional 9442 Printer and 9444 Connection Cable can be used to print measurement values.

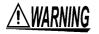

To avoid electric shock, turn off the power to all devices before plugging or unplugging any cables or peripherals.

# 6.12.1 Preparation Prior to Connecting the Printer

### Things to Prepare

- 9442 Printer
  - 9443-01 AC adapter (for Japan) 9443-02 AC adapter (for EU)
  - 1196 Recording Paper
  - 9444 Connection Cable (for connecting this unit and the printer)

### 9442 Printer Setup

The settings of the software DIP SW need to be changed to use the 9442 Printer with this unit.

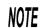

- For details on handling the printer, be sure to careful read the instruction manual supplied with the printer.
- Use 1196 Recording Paper (thermal paper; 10 rolls per set) or the equivalent as the printer paper.

### Procedure

- **1.** Turn off power of the 9442 Printer.
- 2. Turn the power back on while holding down the ON LINE switch, and then let go of the switch when printing starts.

The current settings are printed. The following is printed at the end of the printout.

Continue? :Push 'On-line SW' Write? :Push 'Paper feed SW'

3.

Press the ON LINE switch to change the settings. "Dip SW-1" is printed and the printer enters the configuration state for the software DIP SW1. **4.** Set the switches numbered 1 to 8 of DIP SW1 to either ON or OFF in accordance with the table below.

Press the **ON LINE** switch once to set a switch to ON and the **FEED** switch once to set a switch to OFF.

You can confirm the input result that is printed each time a switch is pressed. If a setting is configured incorrectly, repeat the procedure from Step 1 (p. 118).

is the setting to use with this unit.

#### Software DIP SW1 Settings

| Switch<br>No. | Function                    | ON<br>(Press ON LINE) | OFF<br>(Press FEED) |
|---------------|-----------------------------|-----------------------|---------------------|
| 1             | Input method setting        | Parallel              | Serial              |
| 2             | Print speed                 | Fast                  | Slow                |
| 3             | Auto loading                | Enable                | Disable             |
| 4             | CR function                 | Carriage return       | Return              |
| 5             | Setting command             | Enable                | Disable             |
| 6             | Drint de reiter (est te     |                       | OFF                 |
| 7             | Print density (set to 100%) | ON                    |                     |
| 8             | ,                           | ON                    |                     |

After you finish configuring the switch numbered 8, the following is printed again. Continue? : Push 'On-line SW'

Write? : Push 'Paper feed SW'

5.

Press the ON LINE switch again so that the printer enters the configuration state and configure each of the settings for DIP SW2 and DIP SW3 as shown in the table below.

#### Software DIP SW2 Settings

| Switch<br>No. | Function                      | ON<br>(Press ON LINE)       | OFF<br>(Press FEED)          |
|---------------|-------------------------------|-----------------------------|------------------------------|
| 1             | Print mode                    | Normal print<br>(40 digits) | Reduced print<br>(80 digits) |
| 2             | User-defined character backup |                             |                              |
| 3             | Character type                | Normal characters           | Special characters           |
| 4             | Zero font                     | 0                           | Ø                            |
| 5             |                               | ON                          |                              |
| 6             | International                 | ON                          |                              |
| 7             | characters                    | ON                          |                              |
| 8             |                               | ON                          |                              |

Find Quality Products Online at:

www.GlobalTestSupply.com

#### Software DIP SW3 Settings

| Switch No. | Function           | ON<br>(Press ON LINE) | OFF<br>(Press FEED) |
|------------|--------------------|-----------------------|---------------------|
| 1          | Data bit length    | 8 bits                | 7 bits              |
| 2          | Use parity         | No                    | Yes                 |
| 3          | Parity setting     | Odd                   | Even                |
| 4          | Control flow       | H/W BUSY              | XON/XOFF            |
| 5          |                    |                       | OFF                 |
| 6          | Baud rate          | ON                    |                     |
| 7          | (Set to 19200 bps) | ON                    |                     |
| 8          | ]                  |                       | OFF                 |

6.

After you finish configuring the switch numbered 8 of DIP SW3, press either the ON LINE switch or the FEED switch to complete the setup.

The following is printed. Dip SW setting complete!!

# 6.12.2 Connection Procedure

| <u> </u> WARNING | $\underline{\mathbb{A}}$ | WA | RN | VIN | G |
|------------------|--------------------------|----|----|-----|---|
|------------------|--------------------------|----|----|-----|---|

To avoid electric shock, be sure to turn off the power of the printer and unit before you connect or disconnect a cable.

Connect the 9442 Printer to the RS-232C connector of the unit. Configure the printer and unit beforehand. See 8.3.2 "Setting the Interface Communication Conditions" (p. 136)

### Procedure

- **1.** Turn off the power of the 3504-40, 3504-50, 3504-60 unit and the 9442 Printer.
- 2. Connect the 9444 Connection Cable to the unit and the printer.

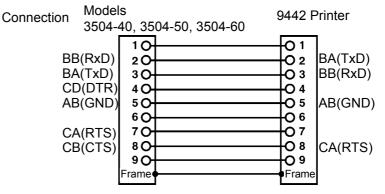

**3.** Turn on the power of the 3504-40, 3504-50, 3504-60 unit.

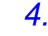

Turn on the power of the 9442 Printer.

NOTE

Turn on the power of the 3504-40, 3504-50, 3504-60 unit before you turn on the power of the 9442 Printer. If the 9442 Printer is on when you turn on the 3503 unit, undefined values may be sent from the 3504-40, 3504-50, 3504-60 unit because of BA(TxD) being unstable.

6

# 6.12.3 Printing

If MANUTRIG is pressed when an external trigger is set, the measurement values are output to the printer after measurement finishes.

If MANUTRIG is pressed when an internal trigger is set, the measurement values up until the time when the key is pressed are output to the printer.

#### 1. Example when performing normal measurement

CP 100.034n F |D 0.00041 CP 100.029n F |D 0.00038

#### 2. Example when performing comparator measurement

| CP | 100.052n | F | HI D | 0.00050 | ΗI |
|----|----------|---|------|---------|----|
| СР | 100.047n | F | IN D | 0.00045 | IN |

3. Example when performing BIN measurement (Model 3504-50, 3504-60 only)

| СР | 100.016n | F | D | 0.00042 | BIN1 |
|----|----------|---|---|---------|------|
| СР | 100.023n | F | D | 0.00036 | OUTB |

Connecting a PC instead of the 9442 Printer enables you to receive the measurement values on the PC.

Set the RS-232C communication conditions on the PC as shown below.

- Bits per second: 19200
- Data bits: 8
- · Parity: None
- Stop bits: 1

NOTE

Flow control is automatically set to Hardware (RTS/CTS control) if the interface used with the 3504-40, 3504-50, 3504-60 unit is a printer.

# EXT I/O

# **Chapter 7**

# 7.1 About the EXT I/O Connector

The EXT I/O connector includes the following functions.

- Output signal for comparator result
- Output signal for BIN result (Model 3504-50, 3504-60 only)
- Output end of measurement signal (EOM)
- Output analog end of measurement signal (INDEX)
- Input external trigger signal
- Select the panel number to load

Connector Used DDK 57RE-40500-730B (D29) Applicable Connector DDK 57-30500

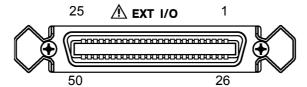

### **EXT I/O Connector Terminal**

| PIN No.  | I/O | Signal Line<br>Name | PIN No.  | I/O | Signal Line<br>Name |
|----------|-----|---------------------|----------|-----|---------------------|
| 1        | IN  | TRIG                | 26       | IN  | LD0                 |
| 2        | IN  | LD1                 | 27       | IN  | LD2                 |
| 3        | IN  | LD3                 | 28       | IN  | LD4                 |
| 4        | IN  | LD5                 | 29       | IN  | LD6                 |
| 5        | IN  | LD-VALID            | 30       | OUT | BIN1, C-HI          |
| 6        | OUT | BIN2, C-IN          | 31       | OUT | BIN3, C-LO          |
| 7        | OUT | BIN4, D-HI          | 32       | OUT | BIN5, D-IN          |
| 8        | OUT | BIN6, D-LO          | 33       | OUT | BIN7, AND           |
| 9        | OUT | BIN8                | 34       | OUT | BIN9                |
| 10       | OUT | BIN10               | 35       | OUT | BIN11               |
| 11       | OUT | BIN12               | 36       | OUT | BIN13               |
| 12       | OUT | BIN14               | 37       | OUT | OUT OF BINS         |
| 13       | OUT | INDEX               | 38       | OUT | EOM                 |
| 14       | OUT | CV-ERR              | 39       | OUT | D-NG                |
| 15       | IN  | CALIB               | 40       | -   | Unused              |
| 16 to 20 | IN  | EXT DCV             | 41 to 45 | OUT | INT DCV             |
| 21 to 25 | IN  | EXT COM             | 46 to 50 | OUT | INT COM             |

\*The output of BIN results is only for Model 3504-50, 3504-60.

**Find Quality Products Online at:** 

www.**GlobalTestSupply**.com

## **EXT I/O Connector Signal Lines**

**NOTE** All input and output signals other than the power signal are negative logic.

If a negative logic signal is input in external trigger mode, a single measurement begins at the corresponding Low level (100  $\mu$ s or more).

NOTE

This is not valid during analog measurement (during output of INDEX signal), even if a TRIG signal is input.

LD0 to LD6

TRIG

Selects the number of the panel to load.

If a trigger signal is input in external trigger mode, the selected panel is loaded and used for measurement.

| Panel Number | LD6 | LD5 | LD4 | LD3 | LD2 | LD1 | LD0 |                                                |
|--------------|-----|-----|-----|-----|-----|-----|-----|------------------------------------------------|
| Panel 1      | 0   | 0   | 0   | 0   | 0   | 0   | 1   | 0 : (HIGH: 5 to 24 V)<br>1 : (LOW: 0 to 0.9 V) |
| Panel 2      | 0   | 0   | 0   | 0   | 0   | 1   | 0   | 1.(2000.0100.000)                              |
| Panel 4      | 0   | 0   | 0   | 0   | 1   | 0   | 0   |                                                |
| Panel 8      | 0   | 0   | 0   | 1   | 0   | 0   | 0   |                                                |
| Panel 16     | 0   | 0   | 1   | 0   | 0   | 0   | 0   |                                                |
| Panel 32     | 0   | 1   | 0   | 0   | 0   | 0   | 0   |                                                |
| Panel 64     | 1   | 0   | 0   | 0   | 0   | 0   | 0   |                                                |
| Panel 99     | 1   | 1   | 0   | 0   | 0   | 1   | 1   |                                                |

LD-VALID Inputs a negative logic signal from an external device so that the selected panel number is recognized as valid. After TRIG input, maintain a Low level until INDEX is outputted.

C-HI, C-IN, C-LO Outputs the comparator judgment result for the measurement value of the first parameter (MAIN PARAMETER).

**D-HI**, **D-IN**, **D-LO** Outputs the comparator judgment result for the measurement value of the second parameter (SUB PARAMETER).

AND

Outputs a result if the judgment result AND is obtained for the measurement value of the first parameter and the measurement value of the second parameter. Outputs a result if both judgments results are IN or if one of either the first or second parameters was not judged but the judgment result of the judged parameter is IN.

BIN1 to BIN14Outputs judgment results for BIN measurement (Model 3504-50, 3450-60OUT OF BINS, D-NGonly).

INDEXThis is the analog end of measurement signal. After this signal is set to ON (from<br/>the trailing edge), the sample can be changed.

**EOM** This is the end of measurement signal.

**EXT DCV, EXT COM** This terminal supplies power from an external device. It enables an isolated connection to be established between the unit and an external device. The range of power voltages that can be connected is 5 to 24 V DC.

**INT DCV, INT COM** Outputs internal +5 V DC and internal COM of the unit.

**ERR** When the voltages on both ends of the object to be tested are lower than the set voltage, error will be shown in the case when the Low C reject limit range is exceeded, and there is a detection level abnormality and contact error.

 CALIB
 When the CALIB signal is at Low level after the TRIG signal confirmation, the self calibration value will be acquired. This can be used only when the self calibration setting is at "MANUAL".

Find Quality Products Online at:

www.GlobalTestSupply.com

# 7.2 Circuit Configuration and Connections of the EXT I/O Connector

| A CAUTION                                        | <ul> <li>The range of power voltages that can be connected to the external DC<br/>power supply EXT DCV and EXT COM terminals is 5 to 24 V DC. Do not<br/>apply a voltage that exceeds +24 V DC. Doing so may damage the device.<br/>Connect a device with an output capacitance of at least 200 mA in order to</li> </ul>            |                                                                                                    |  |  |  |  |
|--------------------------------------------------|----------------------------------------------------------------------------------------------------|----------------------------------------------------------------------------------------------------|--|--|--|--|
|                                                  | <ul><li>use protective grounding for the may be damaged.</li><li>+5 V DC is output between the it</li></ul>                                                                                                    | op interference between signals. Be sure to<br>connected device. Otherwise the insulation<br>internal DC power supply INT DVC and INT<br>apacity is 100 mA. Do not connect a circuit<br>to an external device. |  |  |  |  |
| NOTE                                             | <ul> <li>INT COM is connected to the case.</li> <li>The maximum low level output current of the output signal is 30 mA. When a current of more than 30 mA is required, connect, for example, a transistor circuit, which is capable of current amplification and run on an external power source, to the external device.</li> </ul> |                                                                                                    |  |  |  |  |
| Circuit Configuration                            | photocoupler.<br>When using the EXT I/O, connect a                                                                                                    | r than the power signal line are isolated by a<br>5-24 V DC power in EXT DCV-EXT COM.<br>m an external device, connect INT DCV and<br>COM.                                                                     |  |  |  |  |
| Pull-up resistor<br>3.3 kΩ (1/4 W)               |                                                                                                    | Internal DC power supply (5 V)*<br>⊸ INT DCV<br>External DC power supply (5 to 24 V)*<br><sup>⊸</sup> EXT DCV                                                                                                  |  |  |  |  |
|                                                  |                                                                                                    | → BIN1, C-HI<br>BIN2, C-IN<br>→ EOM                                                                                                    |  |  |  |  |
| Current-limiting resiston 3.3 k $\Omega$ (1/4 W) |                                                                                                    | → TRIG<br>→ LD0 to LD6<br>→ External DC power supply (COM)*<br>EXT COM<br>→ Internal DC power supply (COM)*                                                                                                    |  |  |  |  |
|                                                  | The ground is connected to the<br>case<br>* A connection is possible when u<br>of 5 V.                                                                                                    | INT COM<br>using an internal DC power supply voltage                                                                                                    |  |  |  |  |

# 7.3 About Input and Output Signals

## **Electrical Characteristics of Output Signals**

The output signals are photocoupler open collector output. Inside the unit, a 3.3 k $\Omega$  pull-up resistor is used to connect to the external DC power source (EXT DCV).

Relation Between External DC Power Source Voltage and Output Signal Voltage/Current

| External DC     | Output Signal (Internal Pull-up Resistor of 3.3 k $\Omega$ ) |                            |         |
|-----------------|--------------------------------------------------------------|----------------------------|---------|
| Power<br>Source | High Level                                                   | Low Level (Output Current) |         |
|                 |                                                              | (10 mA)                    | (30 mA) |
| 5               | 5                                                            |                            |         |
| 12              | 12                                                           | 0.9 V                      | 1.1 V   |
| 24              | 24                                                           |                            |         |

It is not possible to directly connect a circuit that has a maximum input voltage  $V_{IL}$  of 0.8 V or more. Add a transistor and buffer circuit capable of driving so that the  $V_{II}$  becomes less than 0.8 V.

### Timing of Input Signals

Set the judgment conditions with the comparator and input a trigger signal from EXT I/O in that state. (The trigger setting is set to external trigger.)

If you press (MANUTRIG), the judgment result is output from the EXT I/O comparator result output signal line.

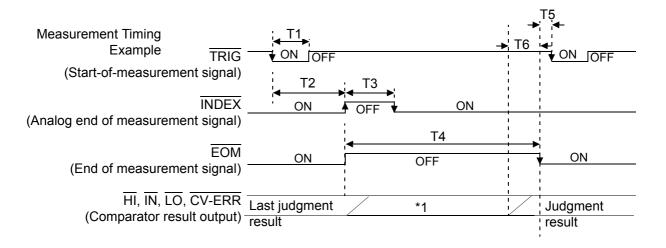

NOTE

You can use a communication command to select whether the judgment results for comparator measurement and BIN measurement are reset when the start-of-measurement signal is input or updated when measurement ends. **See** "Setting and Query of Output of Judgment Result Signal Line in EXT I/O" (p. 221)

\*1 Reset at the same time as TRIG: HIGH Not reset at the same time as TRIG: LOW

www.GlobalTestSupply.com

| Symbol | Description                                                                              |                                                                             | Approximate<br>Time |
|--------|------------------------------------------------------------------------------------------|-----------------------------------------------------------------------------|---------------------|
| T1     | TRIG width (LOW)                                                                         | : Trigger signal minimum time                                               | 100 μs              |
| T2     | From TRIG (LOW) to INDEX (HIGH)                                                          | : Time from trigger to circuit response                                     | 250 μs *1           |
| Т3     | INDEX width (HIGH)                                                                       | : Mini <u>mum c</u> huck time, switching chuck with INDEX (LOW) is possible | 1 ms *2             |
| T4     | EOM width (HIGH)                                                                         | : Measurement time                                                          | 2.0 ms *2           |
| T5     | From EOM width (LOW) to TRIG (LOW): Minimum time from end of measurement to next trigger |                                                                             | 0 s                 |
| T6     | From Comparator, BIN Judgement Res                                                       | sult to EOM (LOW): Setting value for Display<br>Time                        | <b>85 μs</b> *3     |

\*1: When the panel number is being loaded by the panel load function, the response times become approximately 0.5 ms (loading compensation values) and approximately 350 ms (ALL, loading measurement conditions).

When the trigger delay is enabled, the pre-set wait time will be activated.

\*2: These reference values are when the measurement frequency is 1 kHz, the measurement speed is FAST, and the range is HOLD.

When the trigger synchronous output function is enabled, wait times are included. (The wait times at the time of shipment are approximately 2 ms [1 kHz] and 10 ms [120 Hz] and can be changed from a PC.)

When "i-ovEr Error" is shown, the trigger simultaneous function will be automatically enabled.

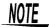

 As the speed for the Comparator and the acceleration (LOW → HI) of the BIN Evaluation Results (Pins 6 to 12, 30 to 37, 39) depends on the circuit structure connected to the EXT I/O, using Comparator, BIN evaluation result level immediately after EOM output may cause measurement error.

To prevent this, it is possible to set the comparator and delay time for BIN evaluation result EOM Period from Command. In addition, when the Command setting for evaluation result signal line in EXT I/O (:IO:RESult:RESet) is enabled (ON) and forcibly moved to HIGH level simultaneously with TRIG, LOW  $\rightarrow$  HIGH transfer will not occur when evaluation result is outputted immediately after measurement has finished. As a result, it is possible to set the delay time for the Evaluation Result EOM Period to a minimum. However, take note that the evaluation result confirmation range is valid until the following triggers are accepted.

- During measurement, a trigger input from EXT/ IO or communicating by interface may lead to the results for the comparator and delay time for BIN judgement result ←→ EOM varying widely. As far as possible, try not to control from external sources when carrying out measurement.
  - See "Setting and Query of Delay time for Judgement Result Output and EOM Output Period in EXT I/O" (p. 220)
    - "Setting and Query of Output of Judgment Result Signal Line in EXT I/O" (p. 221)

# 7.4 About Measurement Times

Measurement times differ depending on the measurement conditions. Refer to the following values.

NOTE

- All of the values are reference values. Note that they may differ depending on the conditions of use.
- A wait of 350 ms is included when the frequency, level, and range change.

### Analog Measurement Signal

INDEX

The output time (T3) for an analog measurement signal  $(\overline{INDEX})$  can be obtained by the following equation.

T3 = (1 or 2) + 3

(HOLD range contact check: OFF, trigger simultaneous output function: disabled)

#### 1. No request for self calibration

| Measurement Frequency | Measurement Speed |           |           |
|-----------------------|-------------------|-----------|-----------|
|                       | FAST (ms)         | NORM (ms) | SLOW (ms) |
| 120 Hz                | 8.3               | 33.3      | 133.3     |
| 1 kHz                 | 1                 | 4         | 24        |

(Allowable tolerance: ±5%±0.3 ms)

#### 2. Request for self calibration

| Measurement Frequency | Measurement Speed |           |           |
|-----------------------|-------------------|-----------|-----------|
| measurement requercy  | FAST (ms)         | NORM (ms) | SLOW (ms) |
| 120 Hz                | 24.1              | 41        | 141       |
| 1 kHz                 | 3.7               | 5.7       | 26.9      |

#### 3. Contact check evaluation time (Only for 3504-60)

Calculation times differ depending on the execution of the contact checks.

| Measurement Frequency | Measurement Speed |            |           |
|-----------------------|-------------------|------------|-----------|
| measurement requency  | BEFORE (ms)       | AFTER (ms) | BOTH (ms) |
| 120 Hz                | 15.0 *            | 5.0        | 20.0 *    |
| 1 kHz                 | 7.0 *             | 5.0        | 12.0 *    |

\* When the contact check setting is at "bEForE", "both" the analog measurement time will be delayed because automatically after contact check, the measurement will start only after the wait time for the trigger simultaneous output function has been activated.

The above values are the initial values of the wait time settings. They are for reference only. The actual value will be 5.0 ms + wait time of the trigger simultaneous output function.

A wait time for trigger synchronous output function will be decided according to the following table.

As for Range 9 and 10, when 120 Hz, 40 ms will be added to the wait time of Range 1 to 8, when 1 KHz, 3 ms will be added to the wait time.

Wait time default setting

| Measurement<br>Frequency            | Range 1 to 8 | Range 9, 10           |  |  |
|-------------------------------------|--------------|-----------------------|--|--|
| 120 H <del>7</del>                  | 10 me        | 10 me + <i>4</i> 0 me |  |  |
| www. <b>GlobalTestSupply</b> .com s |              |                       |  |  |

Find Quality Products Online at:

### End of Measurement Signal

The output time (T4) for an end of measurement signal ( $\overline{EOM}$ ) can be obtained by the following equation. T4 = A(1 or 2) + B + C + D

EOM

**A** Measurement time during normal measurement mode, no open/short circuit compensation, HOLD range (contact check: OFF, trigger simultaneous output function: disabled)

(1) No request for self calibration

| Measurement Frequency | Measurement Speed |           |           |
|-----------------------|-------------------|-----------|-----------|
| measurement requertey | FAST (ms)         | NORM (ms) | SLOW (ms) |
| 120 Hz                | 10.0              | 37.5      | 146.0     |
| 1 kHz                 | 2.0               | 5.5       | 29.5      |

(Allowable tolerance: ±5%±0.5 ms)

(2)\_Request for self calibration

| Measurement Frequency | Measurement Speed |           |           |
|-----------------------|-------------------|-----------|-----------|
| measurement requercy  | FAST (ms)         | NORM (ms) | SLOW (ms) |
| 120 Hz                | 25.8              | 43.2      | 148.2     |
| 1 kHz                 | 4.8               | 7         | 30        |

**B** The calculation time differs depending on whether or not there is open circuit, short circuit, or load compensation

| Open Circuit, Short Circuit and<br>load Circuit Compensation | (ms)          |
|--------------------------------------------------------------|---------------|
| No                                                           | 0.0           |
| Yes                                                          | Max. 0.4 Each |

**C** The calculation time differs if comparator is executed.

| Measurement Mode            | (ms)    |
|-----------------------------|---------|
| Normal measurement mode     | 0.0     |
| Comparator Measurement Mode | MAX 0.4 |

**D** The calculation time differs if BIN is executed. (Only for 3504-50, 3504-60)

| Measurement Mode        | (ms)    |
|-------------------------|---------|
| Normal measurement mode | 0.0     |
| BIN Measurement Mode    | MAX 0.4 |

NOTE

The output time for an analog measurement signal ( $\overline{\text{INDEX}}$ ) will be delayed by the execution of the contact check. Accordingly the output time for an end of measurement signal ( $\overline{\text{EOM}}$ ) will be delayed by the increase of delay time of  $\overline{\text{INDEX}}$  output.

Find Quality Products Online at:

# www.GlobalTestSupply.com

# Controlling the Unit from a PC Chapter 8

### **About Marks**

The following marks are used in this section to indicate whether a description applies to each of GP-IB and RS-232C. If no specific mark is shown, the description applies to both.

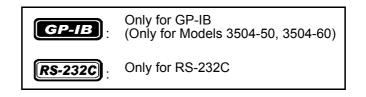

# 8.1 Outline and Features

You can connect a PC to the unit via the GP-IB interface or RS-232C interface and control the unit from the PC.

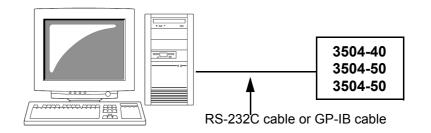

- All functions other than the power switch can be controlled.
- The buzzer tone can be switched on and off.
- The system can be reset.

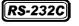

Measurement results can be printed if you connect an optional 9442 Printer to the unit. See 6.12 "Printing Function" (p. 118)

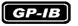

- Use of the common commands of IEEE-488-2 1987 (required) is possible.
- This function is compliant with the following standard. : IEEE-488.1 1987
- This function was designed in reference to the following standard: IEEE-488.2 1987

Find Quality Products Online at:

www.GlobalTestSupply.com

# 8.2 Specifications

# 8.2.1 RS-232C Specifications

| Transmission Method                 | Communication method: Full duplex<br>Synchronous method: Start-stop synchronization                                                                                              |
|-------------------------------------|----------------------------------------------------------------------------------------------------|
|                                     |                                                                                                    |
| Transmission Speed                  | 9600 bps, 19200 bps                                                                                                    |
| Data Bits                           | 8 bits                                                                                                    |
| Parity                              | None                                                                                                    |
| Stop Bits                           | 1 bit                                                                                                    |
| Message Terminator (Delim-<br>iter) | CR+LF, CR                                                                                                    |
| Flow Control                        | Hardware (RTS/CTS control), software (XON/XOFF control)<br>See "Handshake (About Buffer Flow Control)" (p. 132)                                                                  |
| Electrical Specifications           | Input voltage level           5 to 15 V         ON           -15 to -5 V         OFF           Output voltage level         5 to 9 V         ON           -9 to -5 V         OFF |

NOTE

If a PC is used to read data from the Models 3504-40, 3504-50, 3504-60 unit immediately after the power of the Models 3504-40, 3504-50, 3504-60 unit is turned on, undefined values may be read because of BA(TxD) being unstable. After turning the power on, wait at least six seconds before starting to read data.

### Handshake (About Buffer Flow Control) \_\_\_\_\_

| <b>RS-232C</b> |                                                                                                    |
|----------------|----------------------------------------------------------------------------------------------------|
| Control during | When using hardware (RTS/CTS control):                                                                                                    |
| Receiving      | When the data in the receive buffer exceeds $\underline{85\%}$ of the buffer, $\underline{CA(RTS)}$ is set to $\underline{OFF}$ and the controller is notified that there is not much space remaining in the buffer.                         |
|                | Processing of the data in the buffer continues, and then <u>CA(RTS) is set to ON</u><br>and the controller is notified that there is sufficient remaining space in the buffer<br>when the amount of data becomes less than <u>25%</u> .      |
|                | When using software (XON/XOFF control):<br>When the data in the receive buffer exceeds <u>75%</u> of the buffer, <u>XOFF(13H) is</u><br>sent and the controller is notified that there is not much space remaining in the<br>buffer.         |
|                | Processing of the data in the buffer continues, and then $\underline{XON(11H)}$ is sent and the controller is notified that there is sufficient remaining space in the buffer when the amount of data becomes less than $\underline{25\%}$ . |

Find Quality Products Online at:

www.GlobalTestSupply.com

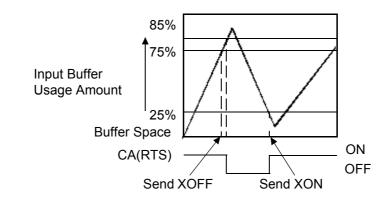

# Control during<br/>SendingWhen using hardware (RTS/CTS control):<br/>When CB(CTS) is confirmed to be OFF, the sending of data is halted. When it is<br/>confirmed to be ON, the sending of data is resumed.

#### When using software (XON/XOFF control): When XOFF is received, the sending of data is halted

When XOFF is received, the sending of data is halted. When XON is received, the sending of data is resumed.

# 8.2.2 GP-IB Specifications (Only for Models 3504-50, 3504-60)

### Interface Functions

| SH1 | Supports all source handshake functions.                                                                                                    |
|-----|----------------------------------------------------------------------------------------------------|
| AH1 | Supports all acceptor handshake functions.                                                                                                    |
| Т6  | Supports standard talker functions.<br>Supports serial poll functions.<br>Talk only mode is not supported.<br>Supports the talker cancel function by MLA (My Listen Address). |
| L4  | Supports standard listener functions.<br>Listener only mode is not supported.<br>Supports the listener cancel function by MTA (My Talk Address).                              |
| SR1 | Supports all service request functions.                                                                                                    |
| RL1 | Supports all remote/local functions                                                                                                    |
| PP0 | Parallel poll functions are not supported.                                                                                                    |
| DC1 | Supports all device clear functions.                                                                                                    |
| DT1 | Supports all device trigger functions.                                                                                                    |
| C0  | Controller functions are not supported.                                                                                                    |
|     | Code used: ASCII code                                                                                                    |

Code used: ASCII code

Find Quality Products Online at:

www.GlobalTestSupply.com

# 8.3 Connection and Setting Procedures

# 8.3.1 Connecting the RS-232C Cable / GP-IB Cable

# <u> MARNING</u>

Always turn both devices OFF when connecting and disconnecting an interface connector. Otherwise, an electric shock accident may occur.
To avoid damage to the unit, do not short-circuit the terminal and do not input voltage to the terminal.

<u> ACAUTION</u>

After connecting the cable, be sure to secure the connector in place by tightening the screws.

## RS-232C Connector Pin Configuration\_

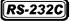

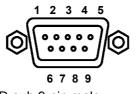

D-sub 9-pin male #4-40 fixing screws Connect the RS-232C cable.

When connecting the controller (DTE), prepare a cross cable that meets the specifications of the connector of the unit and the connector of the controller

The input/output connector complies with the terminal (DTE) specifications.

| Connector<br>(D-sub)<br>Pin No. | Interchange Circuit<br>Name | CCITT<br>Circuit<br>No. | EIA<br>Abbrevia-<br>tion | JIS<br>Abbrevia-<br>tion | Common<br>Abbrevia-<br>tion |
|---------------------------------|-----------------------------|-------------------------|--------------------------|--------------------------|-----------------------------|
| 1                               | Unused                      |                         |                          |                          |                             |
| 2                               | Received Data               | 104                     | BB                       | RD                       | RxD                         |
| 3                               | Transmitted Data            | 103                     | BA                       | SD                       | TxD                         |
| 4                               | Data Terminal Ready         | 108/2                   | CD                       | ER                       | DTR                         |
| 5                               | Signal Ground               | 102                     | AB                       | SG                       | GND                         |
| 6                               | Unused                      |                         |                          |                          |                             |
| 7                               | Request to Send             | 105                     | CA                       | RS                       | RTS                         |
| 8                               | Clear to Send               | 106                     | СВ                       | CS                       | CTS                         |
| 9                               | Unused                      |                         |                          |                          |                             |

Find Quality Products Online at: www.GlobalTestSupply.com

### Example: Connecting to a DOS/V PC

Specification: D-sub 9-pin female and female connector, reverse connection

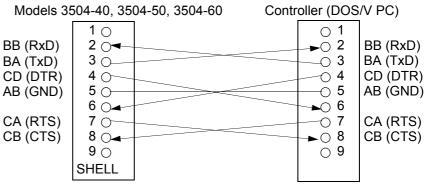

# NOTE

Hardware control will not work properly if you use a cable that has CA(RTS) and CB(CTS) short-circuited.

# GP-IB Connector Pin Configuration (Only for Models 3504-50, 3504-60) \_

#### GP-IB

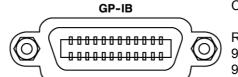

Connect the GP-IB cable.

Recommended Cables 9151-02 GP-IB Connector Cable (2 m) 9151-04 GP-IB Connector Cable (4 m)

# 8.3.2 Setting the Interface Communication Conditions

This section describes how to set the communication conditions for the interface used by the Models 3504-40, 3504-50, 3504-60 unit. A GP-IB interface (only for Models 3504-50, 3504-60), RS-232C interface, and 9442 Printer can be set.

### Setting Procedure for Communication Conditions

# 1. Press MENU.

The upper part of the MAIN display area displays the menu contents and the lower part displays the setting information. (Refer to "Menu display organization" (p. 13) for menu order)

**2.** Use  $\bigcirc$  or  $\bigcirc$  to select the "IF.GPib(rS/Prnt)" menu item.

(MAIN display area)

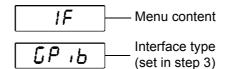

(Communication condition setting screen)

(SUB display area)

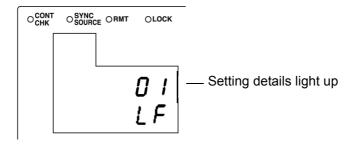

# **3.** Use $\bigcirc$ or $\bigcirc$ to select one of the above items.

Pressing  $\bigcirc$  or  $\bigcirc$  switches the display.

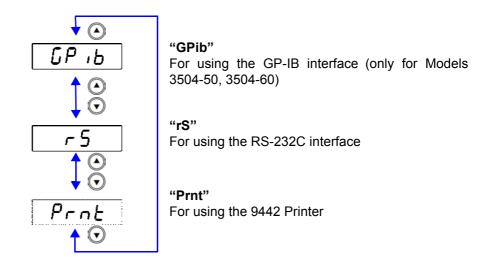

Press ENTER to set the interface type is confirmed.

NOTE

4.

Selecting "Print" completes the setup because there are no advanced setting items for this interface. After you complete the setup, "LoAd\_A(C/h)"(Panel load screen) is displayed at the top of the MAIN display area.

- **5.** Use  $\bigcirc$  or  $\bigcirc$  to select a setting item.
  - If "IF.GPib" was selected (for using the GP-IB interface) (only for Models 3504-50, 3504-60):
  - 1. Use the numeric keypad or  $\bigcirc$  and  $\bigcirc$  to set an address (0 to 30) and

then press **ENTER** to confirm the address.

- Use (▲) or (▼) to set the terminator.
   "LF"......:LF with EOI
   "CrLF"....:CR+LF with EOI
   (Pressing (▲) or (▼) switches between "LF"←→"CrLF".)
- If "IF. rS" was selected (for using the RS-232C interface):
- 1. Use or to set a baud rate (9600, 19200) and then press
- Use or v to set the terminator.
   "Cr"......:CR
   "CrLF"....:CR+LF
   (Pressing or v switches between "Cr"←→"CrLF".)

# 6. Press ENTER to confirm the terminator.

After confirmation, "LoAd\_A(C/h)" (Panel load screen) is displayed at the top of the MAIN display area.

The interface communication conditions are not confirmed unless **ENTER** is pressed.

7. Press (

**Press** MENU. The unit returns to the measurement mode it was in prior to the menu items

Find Quality Products Online at: www.GlobalTestSupply.com sales@GlobalTestSupply.com

being displayed.

# 8.4 Remote Function

When a connection is established to the interface and communication begins, the Models 3504-40, 3504-50, 3504-60 unit enters remote mode (remote control state) and the RMT LED lights up.

See Connecting to the interface: 8.3 "Connection and Setting Procedures" (p. 134) See Starting communication: 8.5 "Communication Procedure" (p. 140)

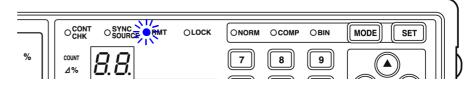

The keys at the top of the front panel are disabled.

### Canceling Remote Mode\_

Press LICK/LICAL when you want to return to the normal state (local state). The RMT LED goes out.

|                                                  | OCONT OSYNC ORMT OLOCK ONORM OCOMP OBIN MODE SET                                                                                       |
|--------------------------------------------------|----------------------------------------------------------------------------------------------------|
| 8.8.8. m <sup>F</sup> <sup>µF</sup> <sup>%</sup> | COUNT         8.8.         7         8         9         ▲           A%         B.8.         4         5         6         ▲         ▲ |
| 8.8.8.                                           | HI 8.8.8.8.8.8.8.<br>HI 8.8.8.8.8.8.8.<br>1 2 3<br>ENTER                                                                               |
| 3 9 10 11 12 13 14                               |                                                                                                    |
| HPOT HCUR                                        | O100mV O500mV O1V LEVEL OOPEN OSHORT 0 ADJ                                                                                             |
|                                                  | OFAST ONORM OSLOW SPEED OON OOFF LOAD MENU                                                                                             |
| //////////////////////////////////////           | OAUTO OSER OPAR CIRCUIT OINT OEXT TRIG MANUTRIG                                                                                        |
|                                                  |                                                                                                    |
|                                                  |                                                                                                    |

# 8.5 **Communication Procedure**

You can control the unit by sending messages from a PC to the unit via the interface

Program messages (p. 141) are sent from the PC to the unit and response messages(p. 141) are sent from the unit to the PC.

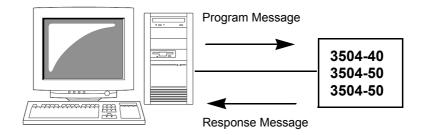

Messages are classified as follows.

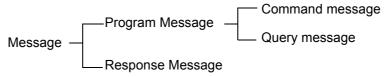

NOTE

The term "command" appearing in the following explanations has the same meaning as "program message."

# 8.6 Things to Know before Beginning Communication

# 8.6.1 About Message Formats

### Program Messages \_

Program messages can be divided into command messages and query messages.

 Command Message
 A command for controlling the unit such as an instruction to configure a setting or reset the settings of the device.

Example : **FREQUENCY** 1000 (instruction for setting the frequency)

↑ ↑ ↑
Header Separator Data Section

• Query Message A command for finding out the results of operations, results of measurements, or the current configuration state of the device.

Example : **FREQUENCY**? (instruction for finding out the set frequency)

↑ ↑Header Question Mark

See For details: Header (p. 142), Separator (p. 143), Data Section (p. 144)

### **Response Message**

A response message is created after the syntax of a received query message has been checked. The "HEADer" command can be used to select whether there is a header.

Header ON :FREQUENCY 1000 Header OFF 1000 (The current frequency is 1 kHz.)

The header is set to OFF when the power is turned on. If some sort of error was generated when a query message was received, a response message is not created for the query message. See About errors: (p. 155)

Find Quality Products Online at: www.GlobalTestSupply.com

### Command Syntax \_

Command names are selected for functions to be executed in a language that is as easy as possible to understand, and command names can also be shortened. The unshortened form of a command name is known as the "long form" and the shortened form of a command name is know as the "short form." In this manual, uppercase characters are used for the short form part and lowercase characters are used for the remaining part. However, either uppercase or lowercase characters are acceptable.

| FREQuency | OK (long form)   |
|-----------|------------------|
| FREQ      | OK ((short form) |
| FREQu     | Error            |
| FRE       | Error            |
|           |                  |

For response messages returned from the unit, uppercase characters and the long form are used.

### Header \_

The header indicates what is to be controlled. Program messages must have a header.

#### (1) Command Program Headers

There are three types of headers: simple command, compound command, and common command.

• Simple Command Header Simple command headers contain a single word beginning with an alphabetic character.

:HEADer

- Compound Command Header Compound command headers contain multiple simple command headers separated by colons (:).
   :BEEPer:KEY
- Common Command Header
   Common command headers begin with an asterisk (\*) to indicate the commands are common commands.
- (As specified in IEEE488.2)
   \*RST

#### (2) Query Program Header

This is used for finding out the results of operations performed in response to device commands, the results of measurements, or the current configuration state of the device. A program header is identified as a query if a question mark (?) is added at the end as shown in the example below.

: FREQuency?

Find Quality Products Online at: www.GlobalTestSupply.com

### Message Terminator \_\_\_\_

A message terminator indicates the end of a command. The unit accepts the following as message terminators.

|   |              |       | 3     |
|---|--------------|-------|-------|
| • | Π            | - )   | I     |
|   | $\mathbf{u}$ |       |       |
| G | GP-          | GP-II | GP-IB |

- LF
- CR+LF
- EOI
- LF with EOI

- **RS-232C**
- CRCR+LF

NOTE

The Models 3504-40, 3504-50, 3504-60 unit analyzes a message after it has confirmed the message terminator.

Depending on the interface setting, the following can be selected as terminators of response messages.

### GP-IB

- LF with EOI (initial state)
- CR and EOI with LF

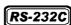

- CR
- CR and LF (initial state)

### Separator

(1) Message Unit Separator (Semicolon)

Semicolons are used as separators when executing compound messages. Linking multiple messages by semicolons (;) enables a single line to be used to describe a compound command.

### :RANGe:AUTO ON; BEEPer:KEY ON; \*IDN?

If a command error occurs when messages are described in succession, the messages from the error to the terminator are not executed.

```
Example) If : RAN : AUTO ON ; : BEEPer : KEY ON ; *IDN? is executed and

: RAN : AUTO is a command error, : BEEPer : KEY ON ; *IDN? following

the error will also not be executed
```

Command processing is continued for an execution error or a query error See For details on errors: 8.6.4 "About Event Registers" (p. 149), and the error explanations in 8.7"Message List"; (Pages 154 to 166)

### (2) Message Unit Separator (Space)

A space is used as a separator to differentiate the header and data section. Add a space () between the header and data section.

### :LEVel 0.5

(3) Message Unit Separator (Comma)

When a message has multiple data sections, a comma is used as a separator to differentiate data sections. Add a comma (, ) between data sections.

:COMParator:FLIMit:COUNt 112345,123456

Find Quality Products Online at:

www.GlobalTestSupply.com

8.6 Things to Know before Beginning Communication

#### Data Section \_

A data section indicates the content of a command. In the unit, character data and decimal numeric data are used for data sections, and use differs depending on the command.

#### (1) Character Data

Character data begins with an alphanumeric character and consists of alphabetic characters and numbers. Both uppercase and lowercase characters are acceptable, but uppercase characters are always used for response messages from the unit.

#### :TRIGger INTernal

#### (2) Decimal Numeric Data

There are three numeric data formats: NR1, NR2, and NR3. Both signed numeric and unsigned numeric values are acceptable for each of these formats. Unsigned numeric values are treated as positive numeric values. Furthermore, if the accuracy of numeric values exceeds that capable of being handled by the unit, the numeric values are rounded off.

- NR1Integer data (Example: +12, -23, 34)
- NR2Fixed-point data (Example:+1.23, -23.45, 3.456)
- NR3Floating-point representation exponent data (Example:+1.0E-2, -2.3E+4)

The format that includes all three of the above types is referred to as the NRf format. The NRf format is accepted by the unit

For response data, the format is specified separately for each command and the data is sent in that format.

:RANGe 6 :LEVel 0.5

NOTE

For commands with data, make every effort to enter the data in the specified format.

#### **Omitting Compound Command Headers**

When compound commands contain common initial parts (example:

: **BEEPer:KEY**, : **BEEPer:JUDGment**), the common initial part (example: : **BEEPer:**) can be omitted just for subsequent commands.

The common initial part is known as the "current path," and until cleared, the current paths of subsequent commands are determined to have been omitted when analysis is performed.

The following shows an example of the procedure for using current paths.

Normal expression

:BEEPer:KEY ON;:BEEPer:JUDGment NG

Expression with current path omitted

:BEEPer:KEY ON;JUDGment NG

This becomes the current path and can be omitted from subsequent commands.

The current path is cleared when the power is turned on, the interface type is changed, the device is cleared\* (only for GP-IB), or upon detection of a colon (:) at the beginning of a command or a message terminator.

Common command messages can be executed regardless of the current path. Furthermore, the current path is not affected.

A colon does not need to be added to the beginning of simple and compound command headers. However, Hioki recommends adding a colon to the beginning of these headers to prevent them from being mixed up with headers that have omissions and to prevent an incorrect operation from being performed.

\* Device Initialization

# 8.6.2 About the Output Queue and Input Buffer

#### Output Queue \_

The output queue is the area in the unit where response messages are stored. Stored response messages are cleared once they are read by the controller of the PC. The output queue is also cleared at the following times.

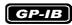

- The power is turned on
- The device is cleared\*
- There is a query error
- \* The device is initialized

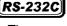

· The power is turned on

The output queue of the unit is 10 kB. If a response message exceeds this size, a query error is generated and the output buffer is cleared. For GP-IB, the output queue is cleared and a query error is generated if a new message is received when there is data in the output queue.

#### Input Buffer

The input buffer is the area in the unit where received data is stored. The input buffer is 10 kB. If data exceeding 10 kB was sent and the input buffer becomes full, the GP-IB interface bus enters a wait state until free space becomes available. RS-232C cannot receive data that exceeds 10 kB.

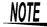

Keep the length of one command under 10 kB.

# 8.6.3 About the Status Byte Register

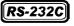

RS-232 reads the status bytes to find out the status of the unit.

GP-IB

The unit adopts the IEEE488.2 defined status model for parts related to the serial polling performed by the service request function. A trigger for generating a service request is called an event.

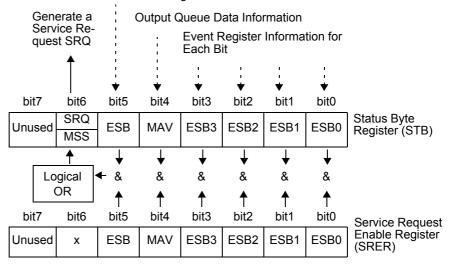

#### Standard Event Register Information

Conceptual Diagram of Generation of Service Request

The event register and output queue information is set in the status byte register. The service request enable register can be used to further select required items from this information. If the selected information is set, bit 6 (MMS master summary status bit) of the status byte register is set and an SRQ (service request) message is generated and used to generate a service request.

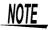

For RS-232C, bit 4 (MAV message available) of the status byte register is not set.

### Status Byte Register (STB) \_\_\_\_

A status byte register is an 8-bit register output from the unit to the controller during serial polling. If even one of the status byte register bits enabled by the service request enable register changes from "0" to "1," the MSS bit becomes 1. At the same time, the SRQ bit also becomes "1" and a service request is generated.

The SRQ bit is always synchronized with the service request and only read and simultaneously cleared upon being serial polled. The MSS bit is only read by an "\*STB?" query and is not cleared until the event is cleared by a command

such as a "**\*CLS**" command.

| Bit 7        | Unused                                                               |
|--------------|----------------------------------------------------------------------|
| Bit 6<br>SRQ | This becomes 1 when a service request is sent.                       |
| MSS          | This indicates logical OR of other bits of the status byte register. |
| Bit 5        | Standard event summary (logical OR) bit                              |
| ESB          | This indicates the logical OR of a standard event status register.   |
| Bit 4        | Message available                                                    |
| MAV          | This indicates there is a message in the output queue.               |
| Bit 3        | Event summary (logical OR) bit 3                                     |
| ESB3         | This indicates the logical OR of event status register 3.            |
| Bit 2        | Event summary (logical OR) bit 2                                     |
| ESB2         | This indicates the logical OR of event status register 2.            |
| Bit 1        | Event summary (logical OR) bit 1                                     |
| ESB1         | This indicates the logical OR of event status register 1.            |
| Bit 0        | Event summary (logical OR) bit 01                                    |
| ESB0         | This indicates the logical OR of event status register 0.            |

#### Service Request Enable Register (SRER) \_

When the service request enable register is used to set each of the bits to "1," the corresponding bits are enabled in the status byte register.

# 8.6.4 About Event Registers

## Standard Event Status Register (SESR)

A standard event status register is an 8-bit register.

If even one of the standard status byte register bits enabled by the standard event status enable register becomes "1," bit 5 (ESB) of the status byte register becomes 1.

See "Standard Event Status Enable Register (SESER)" (p. 150)

The content of the standard event register is cleared at the following times.

- The "\*CLS" command is executed.
- An event register query is executed (\*ESR?)
- The power is turned on again.

| Standard E | Standard Event Status Register (SESR) |                                                                                                    |  |  |
|------------|---------------------------------------|----------------------------------------------------------------------------------------------------|--|--|
| Bit 7      | PON                                   | Power on flag<br>This becomes "1" when the power is turned on or the unit recovers from a power fail-<br>ure.                                                                                                    |  |  |
| Bit 6      | URQ                                   | User request<br>Unused                                                                                                    |  |  |
| Bit 5      | CME                                   | <ul> <li>Command error (Commands up until the message terminator are ignored.)</li> <li>This becomes "1" when there is an error with the syntax or meaning of a received command.</li> <li>When there is an error in the program header</li> <li>When the number of data items differs from that specified</li> <li>When the data format differs from that specified</li> <li>When a command not in the unit is received</li> </ul>                   |  |  |
| Bit 4      | EXE                                   | <ul> <li>Execution error</li> <li>This becomes "1" when a received command cannot be executed for some reason.</li> <li>When the specified data is outside the setting range</li> <li>When the specified data cannot be set</li> <li>When the command cannot be executed because another function is being used</li> </ul>                                                                                                    |  |  |
| Bit 3      | DDE                                   | <ul> <li>Device dependent error</li> <li>This becomes "1" when a command cannot be executed for a reason other than a command error, query error, or execution error.</li> <li>When the command cannot be executed because there is an internal anomaly</li> <li>When data valid for open circuit, short circuit, or load compensation cannot be incorporated</li> <li>When the "i-ovEr Error" indication flashes in the MAIN display area</li> </ul> |  |  |
| Bit 2      | QYE                                   | <ul> <li>Query error (Clears the output queue.)</li> <li>This becomes "1" when a query error is detected by the controller of the output queue.</li> <li>When an attempt was made to read the output queue while it was empty (only for GP-IB)</li> <li>When there is an output queue overflow</li> <li>When data in the output queue is lost</li> </ul>                                                                                              |  |  |
| Bit 1      | RQC                                   | Request control<br>Unused                                                                                                    |  |  |
| Bit 0      | OPC                                   | <ul><li>End of operations</li><li>This becomes "1" when the operation complete "*OPC" command is executed.</li><li>When operations for all messages up until the "*OPC" command have ended</li></ul>                                                                                                    |  |  |

Find Quality Products Online at:

www.GlobalTestSupply.com

## Standard Event Status Enable Register (SESER) \_

When the standard event status enable register is used to set each of the bits to "1," the corresponding bits are enabled in the standard event status register.

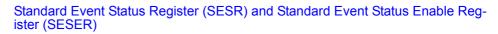

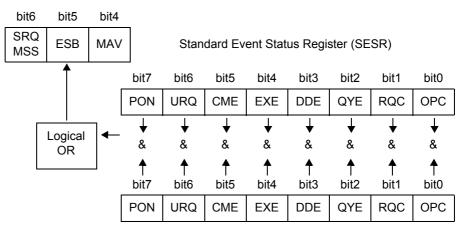

Standard Event Status Enable Register (SESER)

#### Unique Event Status Registers (ESR0, ESR1, ESR2, ESR3)

Four event status registers have been provided for managing events in the unit. An event status register is an 8-bit register.

If even one of the event status register bits enabled by the event status enable register becomes "1," the corresponding bit becomes as follows.

- When event status register 0: Bit 0 (ESB0) of the status byte register becomes "1"
- When event status register 1: bit 1 (ESB1) becomes "1"
- When event status register 2: bit 2 (ESB2) becomes "1"
- When event status register 3: bit 3 (ESB3) becomes "1"

The content of event status register 0, 1, 2, and 3 is cleared at the following times.

- The "\*CLS" command is executed.
- An event status register query is executed (:ESR0?, :ESR1?, :ESR2?, :ESR3?)
- The power is turned on again.

| Event S | Event Status Register 0 (ESR0) |                                          |  |  |
|---------|--------------------------------|------------------------------------------|--|--|
| Bit 7   | REF                            | Non-guaranteed accuracy bit              |  |  |
| Bit 6   | COF                            | CV operation error bit                   |  |  |
| Bit 5   | LER                            | Measurement level error bit              |  |  |
| Bit 4   | MOF                            | First parameter over range bit           |  |  |
| Bit 3   | MUF                            | First parameter under range bit          |  |  |
| Bit 2   | IDX                            | Data incorporation end bit               |  |  |
| Bit 1   | EOM                            | End of measurement bit                   |  |  |
| Bit 0   | CEM                            | End of compensation data measurement bit |  |  |

| Event Stat | Event Status Register 1 (ESR1) |                                                          |  |  |
|------------|--------------------------------|----------------------------------------------------------|--|--|
| Bit 7      | NOC                            | Contact error bit or outside range of Low C reject limit |  |  |
| Bit 6      | AND                            | Comparison result logical AND (AND of bit 1 and bit 4)   |  |  |
| Bit 5      | SLO                            | Below lower limit value of second parameter              |  |  |
| Bit 4      | SIN                            | Within range of second parameter                         |  |  |
| Bit 3      | SHI                            | Above upper limit of second parameter                    |  |  |
| Bit 2      | FLO                            | Below lower limit value of first parameter               |  |  |
| Bit 1      | FIN                            | Within range of first parameter                          |  |  |
| Bit 0      | FHI                            | Above upper limit of first parameter                     |  |  |

| Event Stat | Event Status Register 2 (ESR2) |                       |  |  |
|------------|--------------------------------|-----------------------|--|--|
| Bit 7      | BIN8                           | Within range of BIN 8 |  |  |
| Bit 6      | BIN7                           | Within range of BIN 7 |  |  |
| Bit 5      | BIN6                           | Within range of BIN 6 |  |  |
| Bit 4      | BIN5                           | Within range of BIN 5 |  |  |
| Bit 3      | BIN4                           | Within range of BIN 4 |  |  |
| Bit 2      | BIN3                           | Within range of BIN 3 |  |  |
| Bit 1      | BIN2                           | Within range of BIN 2 |  |  |
| Bit 0      | BIN1                           | Within range of BIN 1 |  |  |

| Event Sta | Event Status Register 3 (ESR3) |                                       |  |  |  |  |  |
|-----------|--------------------------------|---------------------------------------|--|--|--|--|--|
| Bit 7     | DNG                            | DNG Outside range of second parameter |  |  |  |  |  |
| Bit 6     | OUT                            | Outside range of BIN                  |  |  |  |  |  |
| Bit 5     | BIN14                          | Within range of BIN 14                |  |  |  |  |  |
| Bit 4     | BIN13                          | Within range of BIN 13                |  |  |  |  |  |
| Bit 3     | BIN12                          | Within range of BIN 12                |  |  |  |  |  |
| Bit 2     | BIN11                          | Within range of BIN 11                |  |  |  |  |  |
| Bit 1     | BIN10                          | Within range of BIN 10                |  |  |  |  |  |
| Bit 0     | BIN9                           | Within range of BIN 9                 |  |  |  |  |  |

www.GlobalTestSupply.com

# Event Status Register 0 (ESR0), 1 (ESR1), 2 (ESR2), and 3 (ESR3) and Event Status Enable Register 0 (ESER0), 1 (ESER1), 2 (ESER2), and 3 (ESER3)

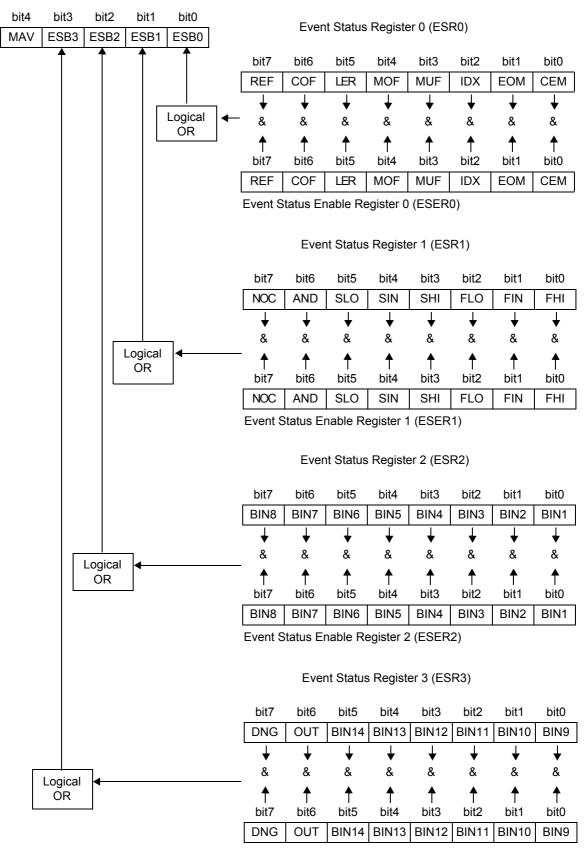

Status Byte Register (STB)

Event Status Enable Register 3 (ESER3)

**Find Quality Products Online at:** 

www.GlobalTestSupply.com

## **Reading and Writing of Each Register**

|                                       | 1      |       |
|---------------------------------------|--------|-------|
| Register                              | Read   | Write |
| Status Byte Register                  | *STB?  | _     |
| Service Request Enable Register       | *SRE?  | *SRE  |
| Standard Event Status Register        | *ESR?  | _     |
| Standard Event Status Enable Register | *ESE?  | *ESE  |
| Event Status Register 0               | :ESR0? | -     |
| Event Status Enable Register 0        | :ESE0? | :ESE0 |
| Event Status Register 1               | :ESR1? | -     |
| Event Status Enable Register 1        | :ESE1? | :ESE1 |
| Event Status Register 2               | :ESR2? | _     |
| Event Status Enable Register 2        | :ESE2? | :ESE2 |
| Event Status Register 3               | :ESR3? | -     |
| Event Status Enable Register 3        | :ESE3? | :ESE3 |

#### GP-IB Command (Only for Models 3504-50, 3504-60) \_\_\_\_\_

The following commands can be used by interface functions.

| Command | Description              |                                                                             |  |
|---------|--------------------------|-----------------------------------------------------------------------------|--|
| GTL     | Go To Local              | Cancels the remote state and switches to the local state.                   |  |
| LLO     | Local Lock Out           | Disables all keys including LOCK/LOCAL .                                    |  |
| DCL     | Device CLear             |                                                                             |  |
| SDC     | Selected<br>Device Clear | Clears the input buffer and output queue.                                   |  |
| GET     | Group Execute<br>Trigger | When there is an external trigger, performs the sam-<br>pling process once. |  |

Find Quality Products Online at: www.GlobalTestSupply.com sales@GlobalTestSupply.com

#### 8.7 **Message List**

## **Common Commands**

| Command | Data Section                     | Explanation                                          | Error    | Reference<br>Page |
|---------|----------------------------------|------------------------------------------------------|----------|-------------------|
| *CLS    |                                  | Clearing of the event register                       | *1, 3    | 175               |
| *ESE    | Numeric values 0<br>to 255 (NR1) | Setting of the standard event status enable register | *3, 5    | 175               |
| *ESE?   |                                  | Query of standard event status enable register       | *1, 2, 3 | 175               |
| *ESR?   |                                  | Query of standard event status register              | *1, 2    | 176               |
| *IDN?   |                                  | Query of device ID                                   | *1, 2, 3 | 173               |
| *OPC    |                                  | SRQ request when operation ends                      | *1       | 174               |
| *OPC?   |                                  | Query of operation end                               | *1, 2    | 174               |
| *RST    |                                  | Initialization of device                             | *1, 3    | 173               |
| *SRE    | Numeric values 0<br>to 255 (NR1) | Setting of service request enable register           | *3, 5    | 176               |
| *SRE?   |                                  | Query of service request enable register             | *1, 2, 3 | 176               |
| *STB?   |                                  | Query of status byte register                        | *1, 2, 3 | 177               |
| *TRG    |                                  | Performing of sampling once                          | *1, 3, 4 | 177               |
| *TST?   |                                  | Query of self test and results                       | *1, 2, 3 | 173               |
| *WAI    |                                  | Wait                                                 | *1       | 174               |

Error Explanations (An error is generated when a message is executed in the following cases)

\*1 Command Error \_\_\_\_ When there is data after a command or query

\*2 Query Error \_\_\_\_\_ When a response message exceeds 10 kB
\*3 Execution Error \_\_\_\_\_ When a command is executed while open circuit, short circuit, or load compensation

\*4 Execution Error \_\_\_\_\_ When this command is executed while there is an internal trigger.

\*5 Execution Error When set to other than the specified character data or numeric data.

Note: Command errors are generated for all messages with a misspelling.

| Command                                                                                                    | Data Section                                                                                                    | Explanation                                                                                                 | Error  | Refer-<br>ence<br>Page |
|----------------------------------------------------------------------------------------------------|----------------------------------------------------------------------------------------------------|----------------------------------------------------------------------------------------------------|--------|------------------------|
| Average Function                                                                                                    |                                                                                                    |                                                                                                    |        |                        |
| :AVERageing                                                                                                    | 1 to 256 (NR1)                                                                                                    | Setting of the number of measurements to average                                                            | *2, 3  | 178                    |
| :AVERaging?                                                                                                    |                                                                                                    | Query of the number of measurements to average                                                              | *1, 2  | 178                    |
| :AVERageing:STATe                                                                                                    | ON/ OFF                                                                                                    | Setting of average function                                                                                 | *2, 3  | 178                    |
| :AVERageing:STATe?                                                                                                    |                                                                                                    | Query of average function                                                                                   | *1, 2  | 178                    |
| Beep Tone                                                                                                    |                                                                                                    |                                                                                                    |        |                        |
| :BEEPer:JUDGment                                                                                                    | IN/ NG/ OFF                                                                                                    | Setting of comparator and BIN measurement beep tone                                                         | *2, 3  | 179                    |
| :BEEPer:JUDGment?                                                                                                    |                                                                                                    | Query of comparator and BIN measurement beep tone                                                           | *1, 2  | 179                    |
| :BEEPer:KEY                                                                                                    | ON/ OFF                                                                                                    | Setting of key input beep tone                                                                              | *2, 3  | 179                    |
| :BEEPer:KEY?                                                                                                    |                                                                                                    | Query of key input beep tone                                                                                | *1, 2  | 179                    |
| <b>BIN Function (On</b>                                                                                                    | ly for Models 3504                                                                                                    | -50, 3504-60)                                                                                               |        |                        |
| :BIN                                                                                                    | ON/ OFF                                                                                                    | ON/ OFF setting of BIN measurement                                                                          | *2, 3  | 180                    |
| :BIN?                                                                                                    |                                                                                                    | ON/ OFF query of BIN measurement                                                                            | *1, 2  | 180                    |
| :BIN:DISPlay                                                                                                    | Numeric value from 1 to<br>14 (NR1)/ D/ CREFerence<br>/ DRFFer-ence/ OFF                                                                                                    | Setting of the SUB display area indication dur-<br>ing BIN measurement                                      | *2,3,8 | 181                    |
| :BIN:DISPlay?                                                                                                    |                                                                                                    | Query of the SUB display area indication dur-<br>ing BIN measurement                                        | *1, 2  | 181                    |
| :BIN:FLIMit:COUNt                                                                                                    | <bin number="">, <lower<br>Limit Value&gt;, <upper<br>Limit Value&gt;<br/><bin number=""> = Numeric<br/>Value from 1 to 14 (NR1)<br/><lower limit="" value="">,<br/><upper limit="" value=""><br/>= OFF/ Numeric Value from<br/>-199999 to 999999 (NR1)</upper></lower></bin></upper<br></lower<br></bin> | Setting of upper limit and lower limit values of<br>first parameter for BIN function in count value<br>mode | *2, 3  | 182                    |
| <ul> <li>Error Explanations (An error is generated when a message is executed in the following cases)</li> <li>*1 Query Error When a response message exceeds 10 kB</li> <li>*2 Execution Error When a command is executed while open circuit, short circuit, or load compensation</li> <li>*3 Execution Error When set to other than the specified character data or numeric data.</li> <li>*4 Execution Error When a number that has not been saved is specified.</li> <li>*5 Execution Error When a command is executed during comparator measurement or BIN measurement.</li> <li>*6 Execution Error When not even one measurement value is saved to memory.</li> <li>*7 Execution Error When there is an RS-232C specific command or query while the interface type is set to GP-IB.</li> <li>*8 Execution Error When a command to display a reference value in the SUB display area is executed while the count setting is configured.</li> <li>Note: Command errors are generated for all messages with a misspelling.</li> </ul> |                                                                                                    |                                                                                                    |        |                        |

Find Quality Products Online at:

www.GlobalTestSupply.com

| Command                                                                                                    | Data Section                                                                                                    | Explanation                                                                                                    | Error  | Refer-<br>ence<br>Page |  |
|----------------------------------------------------------------------------------------------------|----------------------------------------------------------------------------------------------------|----------------------------------------------------------------------------------------------------|--------|------------------------|--|
| :BIN:FLIMit:COUNt?                                                                                                    | <bin number=""> = Numer-<br/>ic Value from 1 to 14<br/>(NR1)</bin>                                                                                                    | Query of upper limit and lower limit values of first parameter for BIN function in count value mode               | *1,2,3 | 182                    |  |
| :BIN:FLIMit:DEViation                                                                                                    | <bin number="">, <lower<br>Limit Value&gt;, <upper<br>Limit Value&gt;<br/><bin number=""> = Numeric<br/>Value from 1 to 14 (NR1)<br/><lower limit="" value="">,<br/><upper limit="" value=""><br/>=OFF/ Numeric Value from<br/>-999.99 to 999.99 (NR2)</upper></lower></bin></upper<br></lower<br></bin> | Setting of upper limit and lower limit values of<br>first parameter for BIN function in deviation<br>percent mode | *2, 3  | 183                    |  |
| :BIN:FLIMit:DEViation?                                                                                                    | <bin number=""> = Numer-<br/>ic Value from 1 to 14<br/>(NR1)</bin>                                                                                                    | Query of upper limit and lower limit values of first parameter for BIN function in deviation percent mode         | *1,2,3 | 183                    |  |
| :BIN:FLIMit:REFerence                                                                                                    | <reference value=""> =<br/>Numeric Value from -<br/>199999 to 9999999<br/>(excluding 0) (NR1)</reference>                                                                                                    | Setting of reference values of first parameter for BIN function in deviation percent mode                         | *2, 3  | 184                    |  |
| :BIN:FLIMit:REFerence?                                                                                                    |                                                                                                    | Query of reference values of first parameter for BIN function in deviation percent mode                           | *1, 2  | 184                    |  |
| :BIN:SLIMit:COUNt                                                                                                    | <lower limit="" value="">,<br/><upper limit="" value=""><br/><lower limit="" value="">,<br/><upper limit="" value=""><br/>= OFF/ Numeric Value from<br/>-199999 to 199999 (NR1)</upper></lower></upper></lower>                                                                                          | Setting of upper limit and lower limit values of second parameter for BIN function in count value mode            | *2, 3  | 185                    |  |
| :BIN:SLIMit:COUNt?                                                                                                    |                                                                                                    | Query of upper limit and lower limit values of second parameter for BIN function in count value mode              | *1, 2  | 185                    |  |
| :BIN:SLIMit:DEViation                                                                                                    | <lower limit="" value="">,<br/><upper limit="" value=""><br/><lower limit="" value="">,<br/><upper limit="" value=""><br/>= OFF/ Numeric Value from<br/>-199999 to 199999 (NR1)</upper></lower></upper></lower>                                                                                          | Setting of upper limit and lower limit values of second parameter for BIN function in devia-<br>tion percent mode | *2, 3  | 186                    |  |
| :BIN:SLIMit:DEViation?                                                                                                    |                                                                                                    | Query of upper limit and lower limit values of second parameter for BIN function in deviation percent mode        | *1, 2  | 186                    |  |
| :BIN:SLIMit:REFerence                                                                                                    | <reference value=""> =<br/>Numeric Value from 0 to<br/>199999 (NR1)</reference>                                                                                                    | Setting of reference values of second parameter for BIN function in deviation percent mode                        | *2, 3  | 187                    |  |
| <ul> <li>Error Explanations (An error is generated when a message is executed in the following cases)</li> <li>*1 Query Error When a response message exceeds 10 kB</li> <li>*2 Execution Error When a command is executed while open circuit, short circuit, or load compensation</li> <li>*3 Execution Error When set to other than the specified character data or numeric data.</li> <li>*4 Execution Error When a number that has not been saved is specified.</li> <li>*5 Execution Error When a command is executed during comparator measurement or BIN measurement.</li> <li>*6 Execution Error When not even one measurement value is saved to memory.</li> <li>*7 Execution Error When there is an RS-232C specific command or query while the interface type is set to GP-IB.</li> <li>*8 Execution Error When a command to display a reference value in the SUB display area is executed while the count setting is configured.</li> <li>Note: Command errors are generated for all messages with a misspelling.</li> </ul> |                                                                                                    |                                                                                                    |        |                        |  |

Find Quality Products Online at:

www.GlobalTestSupply.com

| Command                                                                                                    | Data Section                                                                                                    | Explanation                                                                                                  | Error  | Refer-<br>ence<br>Page |  |
|----------------------------------------------------------------------------------------------------|----------------------------------------------------------------------------------------------------|----------------------------------------------------------------------------------------------------|--------|------------------------|--|
| :BIN:SLIMit:REFerence?                                                                                                    |                                                                                                    | Query of reference values of second parame-<br>ter for BIN function in deviation percent mode                | *1, 2  | 187                    |  |
| Self Calibraiton                                                                                                    |                                                                                                    |                                                                                                    |        |                        |  |
| :CALibration                                                                                                    | OFF/ MANUal/ AUTO                                                                                                    | Setting of self calibration function                                                                         | *2, 3  | 188                    |  |
| :CALibration?                                                                                                    |                                                                                                    | Query of self calibration function                                                                           | *1, 2  | 188                    |  |
| :CALibration:ADJust                                                                                                    |                                                                                                    | Request for start of self calibration                                                                        | *2     | 188                    |  |
| Equivalent Circuit                                                                                                    |                                                                                                    |                                                                                                    |        |                        |  |
| :CIRCuit                                                                                                    | SERial/ PARallel                                                                                                    | Setting of equivalent circuit mode                                                                           | *2, 3  | 189                    |  |
| :CIRCuit?                                                                                                    |                                                                                                    | Query of equivalent circuit mode                                                                             | *1, 2  | 189                    |  |
| :CIRCuit:AUTO                                                                                                    | ON/ OFF                                                                                                    | Automatic setting of equivalent circuit mode                                                                 | *2, 3  | 189                    |  |
| :CIRCuit:AUTO?                                                                                                    |                                                                                                    | Query of automatic setting of equivalent cir-<br>cuit mode                                                   | *1, 2  | 189                    |  |
| <b>Contact Check Fun</b>                                                                                                    | ction (Only for M                                                                                                    | lodel 3504-60)                                                                                               |        |                        |  |
| :CONTact:VERify                                                                                                    | OFF/ BEFore/ AFTer /<br>BOTH                                                                                                    | Setting of setting of contact check function                                                                 | *2, 3  | 190                    |  |
| :CONTact:VERify?                                                                                                    |                                                                                                    | Query of equivalent contact check function                                                                   | *1, 2  | 190                    |  |
| <b>Comparator Function</b>                                                                                                    | on                                                                                                    |                                                                                                    |        |                        |  |
| :COMParator                                                                                                    | ON/ OFF                                                                                                    | ON/ OFF setting of comparator function                                                                       | *2, 3  | 190                    |  |
| :COMParator?                                                                                                    |                                                                                                    | ON/ OFF query of comparator function                                                                         | *1, 2  | 190                    |  |
| :COMParator:DISPlay                                                                                                    | C/ D/ CREFerence/<br>DREFerence/ OFF                                                                                                 | Setting of the SUB display area indication during comparator measurement                                     | *2,3,8 | 191                    |  |
| :COMParator:DISPlay?                                                                                                    |                                                                                                    | Query of the SUB display area indication during comparator measurement                                       | *1, 2  | 191                    |  |
| :COMParator:FLIMit:COUNt                                                                                                    | <lower limit="" value="">,<br/><upper limit="" value=""><br/>OFF/ Numeric Value<br/>from -199999 to 999999<br/>(NR1)</upper></lower> | Setting of upper limit and lower limit values of first parameter for comparator function in count value mode | *2, 3  | 192                    |  |
| <ul> <li>Error Explanations (An error is generated when a message is executed in the following cases)</li> <li>*1 Query Error When a response message exceeds 10 kB</li> <li>*2 Execution Error When a command is executed while open circuit, short circuit, or load compensation</li> <li>*3 Execution Error When set to other than the specified character data or numeric data.</li> <li>*4 Execution Error When a number that has not been saved is specified.</li> <li>*5 Execution Error When a command is executed during comparator measurement or BIN measurement.</li> <li>*6 Execution Error When not even one measurement value is saved to memory.</li> <li>*7 Execution Error When there is an RS-232C specific command or query while the interface type is set to GP-IB.</li> <li>*8 Execution Error When a command to display a reference value in the SUB display area is executed while the count setting is configured.</li> <li>Note: Command errors are generated for all messages with a misspelling.</li> </ul> |                                                                                                    |                                                                                                    |        |                        |  |

| Command                                                                                                    | Data Section                                                                                                    | Explanation                                                                                                    | Error  | Refer-<br>ence<br>Page |
|----------------------------------------------------------------------------------------------------|----------------------------------------------------------------------------------------------------|----------------------------------------------------------------------------------------------------|--------|------------------------|
| :COMParator:FLIMit:COUNt?                                                                                                    |                                                                                                    | Query of upper limit and lower limit values of first parameter for comparator function in count value mode                                                                                                    | *1, 2  | 192                    |
| :COMParator:FLIMit<br>:DEViation                                                                                                    | <reference value="">,<br/><lower limit="" value="">,<br/><upper limit="" value=""><br/><reference value=""><br/>= Numeric Value from<br/>-199999 to 999999<br/>(excluding 0) (NR1)<br/><lower limit="" value="">,<br/><upper limit="" value="">,<br/>= OFF/Numeric Value from<br/>-999.99 to 999.99 (NR2)</upper></lower></reference></upper></lower></reference> | Setting of reference value and upper limit and<br>lower limit values of first parameter for com-<br>parator function in deviation percent mode                                                                                                    | *2, 3  | 193                    |
| :COMParator:FLIMit<br>:DEViation?                                                                                                    |                                                                                                    | Query of reference value and upper limit and<br>lower limit values of first parameter for com-<br>parator function in deviation percent mode                                                                                                    | *1, 2  | 193                    |
| :COMParator:SLIMit:COUNt                                                                                                    | <lower limit="" value="">,<br/><upper limit="" value=""><br/>OFF/Numeric Value from<br/>-199999 to 199999<br/>(NR1)</upper></lower>                                                                                                    | Setting of upper limit and lower limit values of second parameter for comparator function in count value mode                                                                                                    | *2, 3  | 194                    |
| :COMParator:SLIMit:COUNt?                                                                                                    |                                                                                                    | Query of upper limit and lower limit values of second parameter for comparator function in count value mode                                                                                                    | *1, 2  | 194                    |
| :COMParator:SLIMit<br>:DEViation                                                                                                    | <reference value="">,<br/><lower limit="" value="">,<br/><upper limit="" value=""><br/><reference value=""><br/>= Numeric Value from<br/>-199999 to 199999 (NR1)<br/><lower limit="" value="">,<br/><upper limit="" value=""><br/>= OFF/Numeric Value from<br/>-199999 to 199999 (NR1)</upper></lower></reference></upper></lower></reference>                    | Setting of reference value and upper limit and<br>lower limit values of second parameter for<br>comparator function in deviation percent<br>mode                                                                                                    | *2, 3  | 195                    |
| :COMParator:SLIMit<br>:DEViation?                                                                                                    |                                                                                                    | Query of reference value and upper limit and<br>lower limit values of second parameter for<br>comparator function in deviation percent<br>mode                                                                                                    | *1, 2  | 195                    |
| <b>Open Circuit and S</b>                                                                                                    | hort Circuit Com                                                                                                    | pensation                                                                                                    |        |                        |
| :CORRection:DATA?                                                                                                    |                                                                                                    | Query of compensation values for open circuit and short circuit compensation                                                                                                    | *1, 2  | 196                    |
| :CORRection:OPEN                                                                                                    | ALL/ ON/ OFF/ RETurn                                                                                                    | Setting of open circuit compensation function                                                                                                    | *2, 3  | 197                    |
| *1 Query Error Wh<br>*2 Execution Error Wh<br>*3 Execution Error Wh<br>*4 Execution Error Wh<br>*5 Execution Error Wh<br>*6 Execution Error Wh<br>*7 Execution Error Wh<br>*8 Execution Error Wh | ten a response message<br>en a command is execut<br>ten set to other than the<br>en a number that has no<br>en a command is execut<br>nt.<br>en not even one measur<br>en there is an RS-232C s<br>SP-IB.<br>en a command to display<br>te the count setting is co                                                                                                | ed while open circuit, short circuit, or load of<br>specified character data or numeric data.<br>It been saved is specified.<br>The during comparator measurement or Blue<br>rement value is saved to memory.<br>Specific command or query while the interfact<br>of a reference value in the SUB display are<br>infigured. | N meas | sure-<br>e is set      |
| uality Products Online at:                                                                                                    | www.Global                                                                                                    | TestSupply.com sales(                                                                                                    | @Glob  | alTest                 |
|                                                                                                    |                                                                                                    |                                                                                                    |        |                        |

| Command                                                                                                    | Data Section                                                                                                    | Explanation                                                                                                    | Error  | Refer-<br>ence<br>Page |
|----------------------------------------------------------------------------------------------------|----------------------------------------------------------------------------------------------------|----------------------------------------------------------------------------------------------------|--------|------------------------|
| :CORRection:OPEN?                                                                                                    |                                                                                                    | Query of open circuit compensation function                                                                                                    | *1, 2  | 197                    |
| :CORRection:OPEN:DATA                                                                                                    | <compensation values<br="">1&gt;,<compensation val-<br="">ues 2&gt;<br/><compensation 1="" values="">,<br/><compensation 2="" values=""><br/>= -99.9999E9 to<br/>99.9999E9 (NR3)</compensation></compensation></compensation></compensation> | Setting of open circuit compensation values                                                                                                    | *1, 2  | 199                    |
| :CORRection:OPEN:DATA?                                                                                                    |                                                                                                    | Query of open circuit compensation values                                                                                                    | *1, 2  | 199                    |
| :CORRection:OPEN:DATA<br>:FORMat                                                                                                    | ZPH/ GB/ CPG                                                                                                    | Setting of output parameter for open circuit compensation values                                                                                                    | *2, 3  | 200                    |
| :CORRection:OPEN:DATA<br>:FORMat?                                                                                                    |                                                                                                    | Query of output parameter for open circuit compensation values                                                                                                    | *1, 2  | 200                    |
| :CORRection:OPEN:POINt                                                                                                    | 1 to 255 (NR1)                                                                                                    | Setting of open circuit compensation reading                                                                                                    | *2, 3  | 201                    |
| :CORRection:OPEN:POINt?                                                                                                    |                                                                                                    | Query of open circuit compensation reading                                                                                                    | *1, 2  | 201                    |
| :CORRection:SHORt                                                                                                    | ALL/ ON/ OFF/ RETurn                                                                                                    | Setting of short circuit compensation function                                                                                                    | *2, 3  | 202                    |
| :CORRection:SHORt?                                                                                                    |                                                                                                    | Query of short circuit compensation function                                                                                                    | *1, 2  | 202                    |
| :CORRection:SHORt:DATA                                                                                                    | <compensation values<br="">1&gt;,<compensation val-<br="">ues 2&gt;<br/><compensation values<br="">1&gt;,<compensation values<br="">2&gt; = -99.9999E9 to<br/>99.9999E9 (NR3)</compensation></compensation></compensation></compensation>    | Setting of short circuit compensation values                                                                                                    | *2, 3  | 203                    |
| :CORRection:SHORt:DATA?                                                                                                    |                                                                                                    | Query of short circuit compensation values                                                                                                    | *1, 2  | 203                    |
| :CORRection:SHORt:DATA<br>:FORMat                                                                                                    | ZPH/ RSX/ LSRS                                                                                                    | Setting of output parameter for short circuit compensation values                                                                                                    | *2, 3  | 204                    |
| :CORRection:SHORt:DATA<br>:FORMat?                                                                                                    |                                                                                                    | Query of output parameter for short circuit compensation values                                                                                                    | *1, 2  | 204                    |
| :CORRection:SHORt:POINt                                                                                                    | 1 to 255 (NR1)                                                                                                    | Setting of short circuit compensation reading                                                                                                    | *2, 3  | 205                    |
| :CORRection:SHORt:POINt?                                                                                                    |                                                                                                    | Query of short circuit compensation reading                                                                                                    | *1, 2  | 205                    |
| Load Compensation                                                                                                    | n                                                                                                    |                                                                                                    |        |                        |
| :CORRection:LOAD                                                                                                    | ON/ OFF/ RETurn                                                                                                    | Setting of load compensation function                                                                                                    | *2, 3  | 206                    |
| *1 Query Error Wh<br>*2 Execution Error Wh<br>*3 Execution Error Wh<br>*4 Execution Error Wh<br>*5 Execution Error Wh<br>*6 Execution Error Wh<br>*7 Execution Error Wh<br>*8 Execution Error Wh | en a response message<br>en a command is execur<br>en set to other than the<br>en a number that has no<br>en a command is execu-<br>it.<br>en not even one measur<br>en there is an RS-232C s<br>P-IB.                                       | ted while open circuit, short circuit, or load of<br>specified character data or numeric data.<br>In been saved is specified.<br>Ited during comparator measurement or BII<br>rement value is saved to memory.<br>Specific command or query while the interfa<br>y a reference value in the SUB display area | N meas | sure-<br>e is set      |

Find Quality Products Online at:

| Command                                                                                                    | Data Section                                                                                                    | Explanation                                                                                                    | Error  | Refer-<br>ence<br>Page |
|----------------------------------------------------------------------------------------------------|----------------------------------------------------------------------------------------------------|----------------------------------------------------------------------------------------------------|--------|------------------------|
| :CORRection:LOAD?                                                                                                    |                                                                                                    | Query of load compensation function                                                                                                    | *1, 2  | 206                    |
| :CORRection:LOAD:DATA                                                                                                    | <compensation value<br="">1&gt;,<compensation val-<br="">ue 2&gt;<br/>Differs depending on for-<br/>warding format</compensation></compensation>                                                                                                    | Setting of load compensation values                                                                                                    | *1, 2  | 207                    |
| :CORRection:LOAD:DATA?                                                                                                    |                                                                                                    | Query of load compensation values                                                                                                    | *1, 2  | 207                    |
| :CORRection:LOAD:DATA<br>:FORMat                                                                                                    | COEFficient/ ZPH/ CD                                                                                                    | Setting of output format for load compensa-<br>tion values                                                                                                    | *2, 3  | 209                    |
| :CORRection:LOAD:DATA<br>:FORMat?                                                                                                    |                                                                                                    | Query of output format for load compensation values                                                                                                    | *1, 2  | 209                    |
| :CORRection:LOAD<br>:REFerence                                                                                                    | <reference 1="" value="">,<br/><reference 2="" value=""><br/><reference 1="" value=""><br/>= Numeric Value from<br/>-199999 to 999999 (NR1)<br/>(excluding 0)<br/><reference 2="" value=""><br/>= Numeric Value from<br/>-199999 to 199999 (NR1)</reference></reference></reference></reference> | Setting of load compensation function reference value                                                                                                    | *2, 3  | 210                    |
| :CORRection:LOAD<br>:REFerence?                                                                                                    |                                                                                                    | Query of load compensation function refer-<br>ence value                                                                                                    | *1, 2  | 210                    |
| Offset Compensation                                                                                                    | on                                                                                                    |                                                                                                    |        |                        |
| :CORRection:OFFSet                                                                                                    | ON/ OFF                                                                                                    | Setting of offset compensation function                                                                                                    | *2, 3  | 211                    |
| :CORRection:OFFSet?                                                                                                    |                                                                                                    | Query of offset compensation function                                                                                                    | *1, 2  | 211                    |
| :CORRection:OFFSet:DATA                                                                                                    | <pre><compensation 1="" value="">,<br/><compensation 2="" value=""><br/><compensation 1="" value=""> =<br/>-99.9E-3 to 99.9E-3 (NR3),<br/><compensation 2="" value=""> =<br/>-1.99999 to 1.99999 (NR2)</compensation></compensation></compensation></compensation></pre>                         | Setting of offset compensation values                                                                                                    | *2, 3  | 211                    |
| :CORRection:OFFSet:DATA?                                                                                                    |                                                                                                    | Query of offset compensation values                                                                                                    | *1, 2  | 211                    |
| Low C Reject Funct                                                                                                    | tion                                                                                                    |                                                                                                    |        |                        |
| :CREJect                                                                                                    | ON/ OFF                                                                                                    | Setting of Low C reject function                                                                                                    | *2, 3  | 212                    |
| :CREJect?                                                                                                    |                                                                                                    | Query of Low C reject function                                                                                                    | *1, 2  | 212                    |
| *1 Query Error Wh<br>*2 Execution Error Wh<br>*3 Execution Error Wh<br>*4 Execution Error Whe<br>*5 Execution Error Whe<br>*6 Execution Error Whe<br>*7 Execution Error Whe<br>to G<br>*8 Execution Error Whe | en a response message<br>en a command is execut<br>en set to other than the<br>en a number that has no<br>en a command is execut<br>nt.<br>en not even one measur<br>en there is an RS-232C s<br>GP-IB.<br>en a command to display<br>e the count setting is co                                  | ed while open circuit, short circuit, or load of<br>specified character data or numeric data.<br>t been saved is specified.<br>ed during comparator measurement or BII<br>ement value is saved to memory.<br>specific command or query while the interfa<br>y a reference value in the SUB display area<br>nfigured. | N meas | sure-<br>e is set      |
| uality Products Online at:                                                                                                    |                                                                                                    | TestSupply.com sales(                                                                                                    | @Glob  | alTest                 |

Find Quality Products Online at:

| Command                                                                                                    | Data Section                                                                                                    | Explanation                                                                                                    | Error    | Refer-<br>ence |
|----------------------------------------------------------------------------------------------------|----------------------------------------------------------------------------------------------------|----------------------------------------------------------------------------------------------------|----------|----------------|
| :CREJect:LIMit                                                                                                    | 0.000 to 10.000 (NR2)                                                                                                    | Setting of Low C reject function limit value                                                                                                    | *2, 3    | Page           |
| :CREJect:LIMit?                                                                                                    |                                                                                                    | Query of Low C reject function limit value                                                                                                    | *1, 2    | 212            |
| EXT I/O input                                                                                                    |                                                                                                    |                                                                                                    |          |                |
| :DISable:TRIGger                                                                                                    | ON/ OFF                                                                                                    | Setting of the input TRIG signal enabled/disabled.                                                                                                    | *2, 3    | 213            |
| :DISable:TRIGger?                                                                                                    |                                                                                                    | Query to confirm the input TRIG signal en-<br>abled or disabled.                                                                                                    | *1, 2    | 213            |
| <b>Display Function</b>                                                                                                    |                                                                                                    |                                                                                                    |          |                |
| :DISPlay                                                                                                    | ON/ OFF                                                                                                    | Setting of display                                                                                                    | *2, 3    | 213            |
| :DISPlay?                                                                                                    |                                                                                                    | Query of display                                                                                                    | *1, 2    | 213            |
| Confirmation of Co                                                                                                    | ommunication Er                                                                                                    | ror                                                                                                    |          |                |
| :ERRor? <b>[rs-232C</b> ]                                                                                                    |                                                                                                    | Query of RS-232C error                                                                                                    | *1,2,7   | 214            |
| Event Registers                                                                                                    |                                                                                                    |                                                                                                    |          |                |
| :ESE0                                                                                                    | Numeric Value from 0 to 255 (NR1)                                                                                                    | Setting of event status enable register 0                                                                                                    | *2, 3    | 214            |
| :ESE0?                                                                                                    |                                                                                                    | Query of event status enable register 0                                                                                                    | *1, 2    | 214            |
| :ESE1                                                                                                    | Numeric Value from 0 to 255 (NR1)                                                                                                    | Setting of event status enable register 1                                                                                                    | *2, 3    | 215            |
| :ESE1?                                                                                                    |                                                                                                    | Query of event status enable register 1                                                                                                    | *1, 2    | 215            |
| :ESE2                                                                                                    | Numeric Value from 0 to 255 (NR1)                                                                                                    | Setting of event status enable register 2                                                                                                    | *2, 3    | 216            |
| :ESE2?                                                                                                    |                                                                                                    | Query of event status enable register 2                                                                                                    | *1, 2    | 216            |
| :ESE3                                                                                                    | Numeric Value from 0 to 255 (NR1)                                                                                                    | Setting of event status enable register 3                                                                                                    | *2, 3    | 217            |
| :ESE3?                                                                                                    |                                                                                                    | Query of event status enable register 3                                                                                                    | *1, 2    | 217            |
| :ESR0?                                                                                                    |                                                                                                    | Query of event status register 0                                                                                                    | *1       | 217            |
| :ESR1?                                                                                                    |                                                                                                    | Query of event status register 1                                                                                                    | *1       | 218            |
| *1       Query Error W         *2       Execution Error W         *3       Execution Error W         *4       Execution Error W         *5       Execution Error W         me         *6       Execution Error W | Then a response message<br>Then a command is execut<br>Then set to other than the<br>hen a number that has no<br>hen a command is execut<br>ent.<br>hen not even one measur<br>hen there is an RS-232C s | ssage is executed in the following cases)<br>e exceeds 10 kB<br>ted while open circuit, short circuit, or load of<br>specified character data or numeric data.<br>It been saved is specified.<br>ted during comparator measurement or BI<br>rement value is saved to memory.<br>specific command or query while the interfa | N meas   | sure-          |
| to<br>*8 Execution ErrorW                                                                                                    | GP-IB.<br>hen a command to display<br>hile the count setting is co                                                                                                    | y a reference value in the SUB display are                                                                                                    | a is exe | ecuted         |

| Command                           | Data Section                                                                                                    | Explanation                                                                                                    | Error  | Refer-<br>ence<br>Page |
|-----------------------------------|----------------------------------------------------------------------------------------------------|----------------------------------------------------------------------------------------------------|--------|------------------------|
| :ESR2?                            |                                                                                                    | Query of event status register 2                                                                                                    | *1     | 218                    |
| :ESR3?                            |                                                                                                    | Query of event status register 3                                                                                                    | *1     | 218                    |
| Measurement F                     | requency                                                                                                    |                                                                                                    |        |                        |
| :FREQuency                        | 120/ 1000 (NR1)                                                                                                    | Setting of measurement frequency                                                                                                    | *2, 3  | 219                    |
| :FREQuency?                       |                                                                                                    | Query of measurement frequency                                                                                                    | *1, 2  | 219                    |
| Communication                     | Handshake                                                                                                    |                                                                                                    |        |                        |
| :HANDshake <b>[RS-232C</b> ]      | OFF/ X/ HARDware/<br>BOTH                                                                                                    | Setting of RS-232C communication hand-<br>shake                                                                                                    | *2,3,7 | 219                    |
| :HANDshake? <b>Rs-232C</b>        |                                                                                                    | Query of RS-232C communication hand-<br>shake                                                                                                    | *1,2,7 | 219                    |
| Header                            |                                                                                                    |                                                                                                    |        |                        |
| :HEADer                           | ON/ OFF                                                                                                    | Setting of header for response messages                                                                                                    | *2, 3  | 220                    |
| :HEADer?                          |                                                                                                    | Query of header for response messages                                                                                                    | *1, 2  | 220                    |
| EXT I/O Output                    |                                                                                                    |                                                                                                    |        |                        |
| :IO:OUTPut:DELay                  | ON/ OFF                                                                                                    | Setting of delay time for judgement result out-<br>put and EOM output period in EXT I/O                                                                                                    | *2, 3  | 220                    |
| :IO:OUTPut:DELay?                 |                                                                                                    | Query of <u>delay</u> time for judgement result Out-<br>put and EOM output period in EXT I/O                                                                                                    | *1, 2  | 220                    |
| :IO:RESult:RESet                  | ON/ OFF                                                                                                    | Setting of output of judgment result signal line in EXT I/O                                                                                                    | *2, 3  | 221                    |
| :IO:RESult:RESet?                 |                                                                                                    | Query of output of judgment result signal line in EXT I/O                                                                                                    | *1, 2  | 221                    |
| Judgment Mode                     | <b>;</b>                                                                                                    |                                                                                                    |        |                        |
| :JUDGment:MODE                    | COUNt/ DEViation                                                                                                    | Setting of judgment mode of comparator and BIN functions                                                                                                    | *2, 3  | 222                    |
| :JUDGment:MODE?                   |                                                                                                    | Query of judgment mode of comparator and BIN functions                                                                                                    | *1, 2  | 222                    |
| <ul> <li>*1 Query Error</li></ul> | <ul> <li>When a response messag</li> <li>When a command is execu</li> <li>When set to other than the</li> <li>When a number that has no</li> <li>When a command is execu</li> <li>When a command is execu</li> <li>When not even one measu</li> <li>When there is an RS-232C</li> <li>to GP-IB.</li> </ul> | ated while open circuit, short circuit, or load c<br>e specified character data or numeric data.<br>ot been saved is specified.<br>ated during comparator measurement or BIN<br>rement value is saved to memory.<br>specific command or query while the interfa<br>ay a reference value in the SUB display area<br>onfigured. | N meas | sure-<br>e is set      |

Find Quality Products Online at: www.GlobalTestSupply.com

| Command             | Data Section                                         | Explanation                                                       | Error  | Refer-<br>ence<br>Page |
|---------------------|------------------------------------------------------|-------------------------------------------------------------------|--------|------------------------|
| Key Lock            |                                                      |                                                                   |        |                        |
| :KEYLock            | ON/ OFF                                              | Setting of key lock function                                      | *2, 3  | 222                    |
| :KEYLock?           |                                                      | Query of key lock function                                        | *1, 2  | 222                    |
| Measurement Sign    | nal Level                                            |                                                                   |        |                        |
| :LEVel              | 1/ 0.5/ <u>0.1</u> (NR2)<br>(only for Model 3504-60) | Setting of measurement signal level                               | *2, 3  | 223                    |
| :LEVel?             |                                                      | Query of measurement signal level                                 | *1, 2  | 223                    |
| Detected Level Mo   | nitoring Function                                    | 1                                                                 |        |                        |
| :LEVel:CHECk        | ON/ OFF                                              | Setting of detected level monitoring function                     | *2, 3  | 223                    |
| :LEVel:CHECk?       |                                                      | Query of detected level monitoring function                       | *1, 2  | 223                    |
| :LEVel:CHECk:LIMit  | 0.01 to 100.00                                       | Setting of judging threshold for detected level abnormality       | *2, 3  | 224                    |
| :LEVel:CHECk:LIMit? |                                                      | Query of judging threshold for detected level abnormality         | *1, 2  | 224                    |
| Panel Load          |                                                      |                                                                   |        |                        |
| :LOAD               | 1 to 99 (NR1)                                        | Loading of specified panel number                                 | *2,3,4 | 224                    |
| :LOAD:TYPE          | ALL/ CORRection/<br>HARDware                         | Setting of load method                                            | *2, 3  | 225                    |
| :LOAD:TYPE?         |                                                      | Query of load method                                              | *1, 2  | 225                    |
| Normal Measurem     | ent                                                  |                                                                   |        |                        |
| :MEASure?           |                                                      | Query of measurement data                                         | *1, 2  | 226                    |
| :MEASure:VALid      | 1 to 255 (NR1)                                       | Setting of effective data for measurement value acquisition query | *2, 3  | 230                    |
| :MEASure:VALid?     |                                                      | Query of effective data for measurement value acquisition query   | *1, 2  | 230                    |

Error Explanations (An error is generated when a message is executed in the following cases)

\*1 Query Error \_\_\_\_\_ When a response message exceeds 10 kB

- \*2 Execution Error \_\_\_\_\_ When a command is executed while open circuit, short circuit, or load compensation
- \*3 Execution Error \_\_\_\_\_ When set to other than the specified character data or numeric data.
- \*4 Execution Error \_\_\_\_\_ When a number that has not been saved is specified.
- \*5 Execution Error \_\_\_\_\_ When a command is executed during comparator measurement or BIN measurement.
- \*6 Execution Error \_\_\_\_\_ When not even one measurement value is saved to memory.
- \*7 Execution Error \_\_\_\_\_ When there is an RS-232C specific command or query while the interface type is set to GP-IB.
- \*8 Execution Error \_\_\_\_\_ When a command to display a reference value in the SUB display area is executed while the count setting is configured.

Note: Command errors are generated for all messages with a misspelling.

Find Quality Products Online at:

www.**GlobalTestSupply**.com

| Command                                                                                                    | Data Section                                                                                                    | Explanation                                                                                                    | Error  | Refer-<br>ence<br>Page |
|----------------------------------------------------------------------------------------------------|----------------------------------------------------------------------------------------------------|----------------------------------------------------------------------------------------------------|--------|------------------------|
| Measurement Val                                                                                                    | lue Memory Fu                                                                                                    | nction                                                                                                    |        |                        |
| :MEMory?                                                                                                    | No Data/ ALL                                                                                                    | Query of measurement values saved to mem-<br>ory by the measurement value memory func-<br>tion                                                                                                    | *1,2,6 | 231                    |
| :MEMory:CLEar                                                                                                    |                                                                                                    | Deleting data from memory of measurement value memory function                                                                                                    | *2     | 232                    |
| :MEMory:COUNt?                                                                                                    |                                                                                                    | Query of number of measurement values saved to memory by the measurement value memory function                                                                                                    | *1, 2  | 232                    |
| :MEMory:CONTrol                                                                                                    | ON/ IN/ OFF                                                                                                    | Setting of measurement value memory func-<br>tion                                                                                                    | *2, 3  | 233                    |
| :MEMory:CONTrol?                                                                                                    |                                                                                                    | Query of measurement value memory func-<br>tion                                                                                                    | *1, 2  | 233                    |
| :MEMory:POINts                                                                                                    | 1 to 32000                                                                                                    | Setting of memory size for measurement val-<br>ue memory function                                                                                                    | *2, 3  | 234                    |
| :MEMory:POINts?                                                                                                    |                                                                                                    | Query of memory size for measurement value memory function                                                                                                    | *1, 2  | 234                    |
| Monitor                                                                                                    |                                                                                                    |                                                                                                    |        |                        |
| :MONItor?                                                                                                    |                                                                                                    | Query of voltage and current monitor levels                                                                                                    | *1, 2  | 234                    |
| :MONItor:DISPlay                                                                                                    | ON/ OFF                                                                                                    | Setting of voltage and current monitor value display                                                                                                    | *2, 3  | 235                    |
| :MONItor:DISPlay?                                                                                                    |                                                                                                    | Query of voltage and current monitor value display                                                                                                    | *1, 2  | 235                    |
| Initialize Device                                                                                                    |                                                                                                    |                                                                                                    |        |                        |
| :PRESet                                                                                                    |                                                                                                    | Initialize Device                                                                                                    | *2     | 235                    |
| Measurement Ra                                                                                                    | nge                                                                                                    |                                                                                                    |        |                        |
| :RANGe                                                                                                    | 1 to 10 (NR1)                                                                                                    | Setting of measurement range                                                                                                    | *2, 3  | 236                    |
| :RANGe?                                                                                                    |                                                                                                    | Query of measurement range                                                                                                    | *1, 2  | 236                    |
| :RANGe:AUTO                                                                                                    | ON/ OFF                                                                                                    | Automatic setting of measurement range                                                                                                    | *2,3,5 | 237                    |
| *1 Query Error<br>*2 Execution Error<br>*3 Execution Error<br>*4 Execution Error<br>*5 Execution Error<br>*6 Execution Error<br>*7 Execution Error<br>*8 Execution Error | When a response mes<br>When a command is ex<br>When set to other than<br>When a number that hav<br>When a command is ex<br>ment.<br>When not even one me<br>When there is an RS-23<br>to GP-IB.<br>When a command to d<br>while the count setting | A secuted while open circuit, short circuit, or load contracter data or numeric data.<br>The specified character data or numeric data.<br>The specified character data or numeric data. | N meas | sure-<br>e is set      |

Find Quality Products Online at:

www.GlobalTestSupply.com

| Command                                                                                                    | Data Section                                                                                                    | Explanation                                                                                                    | Error  | Refer-<br>ence<br>Page |
|----------------------------------------------------------------------------------------------------|----------------------------------------------------------------------------------------------------|----------------------------------------------------------------------------------------------------|--------|------------------------|
| :RANGe:AUTO?                                                                                                    |                                                                                                    | Query of automatic setting of measurement range                                                                                                    | *1, 2  | 237                    |
| Panel Save                                                                                                    |                                                                                                    |                                                                                                    |        |                        |
| :SAVE                                                                                                    | 1 to 99 (NR1)                                                                                                    | Saving of specified panel number                                                                                                    | *2, 3  | 237                    |
| :SAVE?                                                                                                    | 1 to 99 (NR1)                                                                                                    | Query of saving of specified panel number                                                                                                    | *1,2,3 | 237                    |
| :SAVE:CLEar                                                                                                    | ALL/ 1 to 99                                                                                                    | Clear specified panel number                                                                                                    |        | 238                    |
| Measurement Spe                                                                                                    | ed                                                                                                    |                                                                                                    |        |                        |
| :SPEEd                                                                                                    | FAST/ NORMal/ SLOW                                                                                                    | Setting of measurement speed                                                                                                    | *2, 3  | 238                    |
| :SPEEd?                                                                                                    |                                                                                                    | Query of measurement speed                                                                                                    | *1, 2  | 238                    |
| <b>Trigger Synchron</b>                                                                                                    | ous Output Funct                                                                                                    | ion                                                                                                    |        |                        |
| :SSOurce                                                                                                    | ON/ OFF                                                                                                    | Setting of trigger synchronous output function                                                                                                    | *2, 3  | 239                    |
| :SSOurce?                                                                                                    |                                                                                                    | Query of trigger synchronous output function                                                                                                    | *1, 2  | 239                    |
| :SSOurce:WAIT                                                                                                    | <wait 1="" time="">, <wait<br>Time 2&gt;<br/><wait 1="" 2="" and="" time=""><br/>Numeric Value from<br/>0.001 to 9.999 (NR2)</wait></wait<br></wait>                                                                                                    | Setting of wait time for trigger synchronous output function                                                                                                    | *2, 3  | 239                    |
| :SSOurce:WAIT?                                                                                                    |                                                                                                    | Query of wait time for trigger synchronous output function                                                                                                    | *1, 2  | 239                    |
| Message Terminat                                                                                                    | tor                                                                                                    |                                                                                                    |        |                        |
| :TRANsmit:TERMinator                                                                                                    | Numeric Value from 0 to 255 (NR1)                                                                                                    | Setting of the terminator of a response message                                                                                                    | *2, 3  | 240                    |
| :TRANsmit:TERMinator?                                                                                                    |                                                                                                    | Query of the terminator of a response message                                                                                                    | *1, 2  | 240                    |
| Trigger                                                                                                    |                                                                                                    |                                                                                                    |        |                        |
| :TRIGger                                                                                                    | INTernal/ EXTernal                                                                                                    | Setting of trigger                                                                                                    | *2, 3  | 241                    |
| :TRIGger?                                                                                                    |                                                                                                    | Query of trigger                                                                                                    | *1, 2  | 241                    |
| :TRIGger:DELay                                                                                                    | 0 to 9.999                                                                                                    | Setting of trigger delay time                                                                                                    | *2, 3  | 241                    |
| *1       Query Error W         *2       Execution Error W         *3       Execution Error W         *4       Execution Error W         *5       Execution Error W         *6       Execution Error W         *7       Execution Error W         *8       Execution Error W         will       will | When a response message<br>When a command is execut<br>When set to other than the<br>Then a number that has no<br>Then a command is execut<br>ent.<br>When not even one measur<br>Then there is an RS-232C s<br>GP-IB.<br>When a command to display<br>hile the count setting is co | ed while open circuit, short circuit, or load c<br>specified character data or numeric data.<br>It been saved is specified.<br>The during comparator measurement or BIN<br>rement value is saved to memory.<br>Specific command or query while the interfa<br>y a reference value in the SUB display area<br>nfigured. | N meas | sure-<br>e is set      |
| Note: Command errors are                                                                                                    |                                                                                                    |                                                                                                    |        |                        |
| Products Online at:                                                                                                    | www.GlobalTes                                                                                                    | sales@Glob                                                                                                    | alTes  | tSupp                  |

Find Quality Products Online at:

| Command               | Data Section             | Explanation                                                                                                    | Error | Refer-<br>ence<br>Page |
|-----------------------|--------------------------|----------------------------------------------------------------------------------------------------|-------|------------------------|
| :TRIGger:DELay?       |                          | Query of trigger delay time                                                                                       | *1, 2 | 241                    |
| :TRIGger:DELay:STATe  | ON/ OFF                  | Setting of trigger delay function                                                                                 | *2, 3 | 242                    |
| :TRIGger:DELay:STATe? |                          | Query of trigger delay function                                                                                   | *1, 2 | 242                    |
| User ID               |                          |                                                                                                    |       |                        |
| :USER:IDENtity        | <id> = User ID Code</id> | Setting of user ID                                                                                                | *2, 3 | 242                    |
| :USER:IDENtity?       |                          | Query of user ID                                                                                                  | *1, 2 | 242                    |
| *1 Query Error V      | Vhen a response messag   | essage is executed in the following cases)<br>ge exceeds 10 kB<br>uted while open circuit, short circuit, or load |       | nsation                |

- <sup>2</sup>2 Execution Error \_\_\_\_\_ when a command is executed while open circuit, short circuit, or load con
- \*3 Execution Error \_\_\_\_\_ When set to other than the specified character data or numeric data.
- \*4 Execution Error \_\_\_\_\_When a number that has not been saved is specified.
- \*5 Execution Error \_\_\_\_\_When a command is executed during comparator measurement or BIN measurement.
- \*6 Execution Error \_\_\_\_\_ When not even one measurement value is saved to memory.
- \*7 Execution Error \_\_\_\_\_When there is an RS-232C specific command or query while the interface type is set to GP-IB.
- \*8 Execution Error \_\_\_\_\_When a command to display a reference value in the SUB display area is executed while the count setting is configured.

Note: Command errors are generated for all messages with a misspelling.

# 8.8 Ability to Use Commands by State

The ability to use commands depends on the state of the unit; for example, whether the unit is in a measurement mode or performing compensation. Refer to the following table.

# 8.8.1 Common Commands

| Yes: Available $	riangle$ : Only for commands available (Key unavailable) No: Unavailable |                               |                                   |                                                                  |                            |                   |  |
|-------------------------------------------------------------------------------------------|-------------------------------|-----------------------------------|------------------------------------------------------------------|----------------------------|-------------------|--|
| Command Name                                                                              | Normal<br>Measurement<br>Mode | Comparator<br>Measurement<br>Mode | BIN Measurement<br>Mode<br>(Only for Models<br>3504-50, 3504-60) | Performing<br>Compensation | Reference<br>Page |  |
| *CLS                                                                                      | Yes                           | Yes                               | Yes                                                              | No                         | 175               |  |
| *ESE                                                                                      | Yes                           | Yes                               | Yes                                                              | No                         | 175               |  |
| *ESE?                                                                                     | Yes                           | Yes                               | Yes                                                              | No                         | 175               |  |
| *ESR?                                                                                     | Yes                           | Yes                               | Yes                                                              | Yes                        | 176               |  |
| *IDN?                                                                                     | Yes                           | Yes                               | Yes                                                              | No                         | 173               |  |
| *OPC                                                                                      | Yes                           | Yes                               | Yes                                                              | Yes                        | 174               |  |
| *OPC?                                                                                     | Yes                           | Yes                               | Yes                                                              | Yes                        | 174               |  |
| *RST                                                                                      | Yes                           | Yes                               | Yes                                                              | No                         | 173               |  |
| *SRE                                                                                      | Yes                           | Yes                               | Yes                                                              | No                         | 176               |  |
| *SRE?                                                                                     | Yes                           | Yes                               | Yes                                                              | No                         | 176               |  |
| *STB?                                                                                     | Yes                           | Yes                               | Yes                                                              | No                         | 177               |  |
| *TRG                                                                                      | Yes                           | Yes                               | Yes                                                              | No                         | 177               |  |
| *TST?                                                                                     | Yes                           | Yes                               | Yes                                                              | No                         | 173               |  |
| *WAI                                                                                      | Yes                           | Yes                               | Yes                                                              | Yes                        | 174               |  |

# 8.8.2 Unique Commands

Yes: Available  $\bigtriangleup$ : Only for commands available (Key unavailable) No: Unavailable \*Only for Models 3504-50, 3504-60

| Command Name      | Normal<br>Measurement<br>Mode | Comparator<br>Measurement<br>Mode | BIN Measurement<br>Mode<br>(Only for Models<br>3504-50, 3504-60) | Performing<br>Compensation | Reference<br>Page |
|-------------------|-------------------------------|-----------------------------------|------------------------------------------------------------------|----------------------------|-------------------|
| :AVERaging        | Yes                           | $\bigtriangleup$                  | $\triangle$                                                      | No                         | 178               |
| :AVERaging?       | Yes                           | Yes                               | Yes                                                              | No                         | 178               |
| :AVERaging:STATe  | Yes                           | $\bigtriangleup$                  | $\bigtriangleup$                                                 | No                         | 178               |
| :AVERaging:STATe? | Yes                           | Yes                               | Yes                                                              | No                         | 178               |
| :BEEPer:JUDGment  | Yes                           | $\bigtriangleup$                  | $\bigtriangleup$                                                 | No                         | 179               |
| :BEEPer:JUDGment? | Yes                           | Yes                               | Yes                                                              | No                         | 179               |
| :BEEPer:KEY       | Yes                           | Yes                               | Yes                                                              | No                         | 179               |
| :BEEPer:KEY?      | Yes                           | Yes                               | Yes                                                              | No                         | 179               |
| ·BIN *            | Yes                           | Yes                               | Yes                                                              | No                         | 180               |
|                   | Clabal                        | Toot Cum                          |                                                                  |                            |                   |

**Find Quality Products Online at:** 

www.GlobalTestSupply.com

Yes: Available  $\bigtriangleup$ : Only for commands available (Key unavailable) No: Unavailable \*Only for Models 3504-50, 3504-60

| Command Name                  | Normal<br>Measurement<br>Mode | Comparator<br>Measurement<br>Mode | BIN Measurement<br>Mode<br>(Only for Models<br>3504-50, 3504-60) | Performing<br>Compensation | Reference<br>Page |
|-------------------------------|-------------------------------|-----------------------------------|------------------------------------------------------------------|----------------------------|-------------------|
| :BIN? *                       | Yes                           | Yes                               | Yes                                                              | No                         | 180               |
| BIN:DISPlay *                 | Yes                           | Yes                               | Yes                                                              | No                         | 181               |
| :BIN:DISPlay? *               | Yes                           | Yes                               | Yes                                                              | No                         | 181               |
| :BIN:FLIMit:COUNt *           | Yes                           | Yes                               | Yes                                                              | No                         | 182               |
| :BIN:FLIMit:COUNt? *          | Yes                           | Yes                               | Yes                                                              | No                         | 182               |
| :BIN:FLIMit:DEViation *       | Yes                           | Yes                               | Yes                                                              | No                         | 183               |
| :BIN:FLIMit:DEViation? *      | Yes                           | Yes                               | Yes                                                              | No                         | 183               |
| :BIN:FLIMit:REFerence *       | Yes                           | Yes                               | Yes                                                              | No                         | 184               |
| :BIN:FLIMit:REFerence? *      | Yes                           | Yes                               | Yes                                                              | No                         | 184               |
| :BIN:SLIMit:COUNt *           | Yes                           | Yes                               | Yes                                                              | No                         | 185               |
| :BIN:SLIMit:COUNt? *          | Yes                           | Yes                               | Yes                                                              | No                         | 185               |
| :BIN:SLIMit:DEViation *       | Yes                           | Yes                               | Yes                                                              | No                         | 186               |
| :BIN:SLIMit:DEViation? *      | Yes                           | Yes                               | Yes                                                              | No                         | 186               |
| :BIN:SLIMit:REFerence *       | Yes                           | Yes                               | Yes                                                              | No                         | 187               |
| :BIN:SLIMit:REFerence?*       | Yes                           | Yes                               | Yes                                                              | No                         | 187               |
| :CALibration                  | Yes                           | $\bigtriangleup$                  | $\bigtriangleup$                                                 | No                         | 188               |
| :CALibration?                 | Yes                           | Yes                               | Yes                                                              | No                         | 188               |
| :CALibration:ADJust           | Yes                           | Yes                               | Yes                                                              | No                         | 188               |
| :CIRCuit                      | Yes                           | $\bigtriangleup$                  | $\bigtriangleup$                                                 | No                         | 189               |
| :CIRCuit?                     | Yes                           | Yes                               | Yes                                                              | No                         | 189               |
| :CIRCuit:AUTO                 | Yes                           | $\bigtriangleup$                  | $\bigtriangleup$                                                 | No                         | 189               |
| :CIRCuit:AUTO?                | Yes                           | Yes                               | Yes                                                              | No                         | 189               |
| :CONTact:VERify               | Yes                           | Yes                               | Yes                                                              | No                         | 190               |
| :CONTact:VERify?              | Yes                           | Yes                               | Yes                                                              | No                         | 190               |
| :COMParator                   | Yes                           | Yes                               | Yes                                                              | No                         | 190               |
| :COMParator?                  | Yes                           | Yes                               | Yes                                                              | No                         | 190               |
| :COMParator:DISPlay           | Yes                           | Yes                               | Yes                                                              | No                         | 191               |
| :COMParator:DISPlay?          | Yes                           | Yes                               | Yes                                                              | No                         | 191               |
| :COMParator:FLIMit:COUNt      | Yes                           | Yes                               | Yes                                                              | No                         | 192               |
| :COMParator:FLIMit:COUNt?     | Yes                           | Yes                               | Yes                                                              | No                         | 192               |
| :COMParator:FLIMit:DEViation  | Yes                           | Yes                               | Yes                                                              | No                         | 193               |
| :COMParator:FLIMit:DEViation? | Yes                           | Yes                               | Yes                                                              | No                         | 193               |
| :COMParator:SLIMit:COUNt      | Yes                           | Yes                               | Yes                                                              | No                         | 194               |
| :COMParator:SLIMit:COUNt?     | Yes                           | Yes                               | Yes                                                              | No                         | 194               |
| :COMParator:SLIMit:DEViation  | Yes                           | Yes                               | Yes                                                              | No                         | 195               |
| :COMParator:SLIMit:DEViation? | Yes                           | Yes                               | Yes                                                              | No                         | 195               |
| :CORRection:DATA?             | Yes                           | Yes                               | Yes                                                              | No                         | 196               |
| :CORRection:OPEN              | Yes                           | $\bigtriangleup$                  | $\triangle$                                                      | No                         | 197               |
| :CORRection:OPEN?             | Yes                           | Yes                               | Yes                                                              | No                         | 197               |
| ality Products Online at:     | www. <b>Glo</b> l             | balTestS                          | upply.com                                                        | sales@                     | GlobalTes         |

Yes: Available riangle: Only for commands available (Key unavailable) No: Unavailable \*Only for Models 3504-50, 3504-60

| Command Name                   | Normal<br>Measurement<br>Mode | Comparator<br>Measurement<br>Mode | BIN Measurement<br>Mode<br>(Only for Models<br>3504-50, 3504-60) | Performing<br>Compensation | Reference<br>Page |
|--------------------------------|-------------------------------|-----------------------------------|------------------------------------------------------------------|----------------------------|-------------------|
| :CORRection:OPEN:DATA          | Yes                           | Δ                                 | Δ                                                                | No                         | 199               |
| :CORRection:OPEN:DATA?         | Yes                           | Yes                               | Yes                                                              | No                         | 199               |
| :CORRection:OPEN:DATA:FORMat   | Yes                           | Yes                               | Yes                                                              | No                         | 200               |
| :CORRection:OPEN:DATA:FORMat?  | Yes                           | Yes                               | Yes                                                              | No                         | 200               |
| :CORRection:OPEN:DATA:POINt    | Yes                           | Yes                               | Yes                                                              | No                         | 201               |
| :CORRection:OPEN:DATA:POINt?   | Yes                           | Yes                               | Yes                                                              | No                         | 201               |
| :CORRection:SHORt              | Yes                           | $\bigtriangleup$                  | $\bigtriangleup$                                                 | No                         | 202               |
| :CORRection:SHORt?             | Yes                           | Yes                               | Yes                                                              | No                         | 202               |
| :CORRection:SHORt:DATA         | Yes                           | $\triangle$                       | $\bigtriangleup$                                                 | No                         | 202               |
| :CORRection:SHORt:DATA?        | Yes                           | Yes                               | Yes                                                              | No                         | 203               |
| :CORRection:SHORt:DATA:FORMat  | Yes                           | Yes                               | Yes                                                              | No                         | 204               |
| :CORRection:SHORt:DATA:FORMat? | Yes                           | Yes                               | Yes                                                              | No                         | 204               |
| :CORRection:SHORt:DATA:POINt   | Yes                           | Yes                               | Yes                                                              | No                         | 205               |
| :CORRection:SHORt:DATA:POINt?  | Yes                           | Yes                               | Yes                                                              | No                         | 205               |
| :CORRection:LOAD               | Yes                           | $\bigtriangleup$                  | $\bigtriangleup$                                                 | No                         | 206               |
| :CORRection:LOAD?              | Yes                           | Yes                               | Yes                                                              | No                         | 206               |
| :CORRection:LOAD:DATA          | Yes                           | $\bigtriangleup$                  | $\bigtriangleup$                                                 | No                         | 207               |
| :CORRection:LOAD:DATA?         | Yes                           | Yes                               | Yes                                                              | No                         | 207               |
| :CORRection:LOAD:DATA:FORMat   | Yes                           | Yes                               | Yes                                                              | No                         | 209               |
| :CORRection:LOAD:DATA:FORMat?  | Yes                           | Yes                               | Yes                                                              | No                         | 209               |
| :CORRection:LOAD:REFerence     | Yes                           | $\triangle$                       | Δ                                                                | No                         | 210               |
| :CORRection:LOAD:REFerence?    | Yes                           | Yes                               | Yes                                                              | No                         | 210               |
| :CORRection:OFFSet             | Yes                           | $\triangle$                       |                                                                  | No                         | 211               |
| :CORRection:OFFSet?            | Yes                           | Yes                               | Yes                                                              | No                         | 211               |
| :CORRection:OFFSet:DATA        | Yes                           | $\triangle$                       |                                                                  | No                         | 211               |
| :CORRection:OFFSet:DATA?       | Yes                           | Yes                               | Yes                                                              | No                         | 211               |
| :CREJect                       | Yes                           | Yes                               | Yes                                                              | No                         | 212               |
| :CREJect?                      | Yes                           | Yes                               | Yes                                                              | No                         | 212               |
| :CREJect:LIMit                 | Yes                           | Yes                               | Yes                                                              | No                         | 212               |
| :CREJect:LIMit?                | Yes                           | Yes                               | Yes                                                              | No                         | 212               |
| :DISable:TRIGger               | Yes                           | Yes                               | Yes                                                              | No                         | 213               |
| :DISable:TRIGger?              | Yes                           | Yes                               | Yes                                                              | No                         | 213               |
| :DISPlay                       | Yes                           | Yes                               | Yes                                                              | No                         | 213               |
| :DISPlay?                      | Yes                           | Yes                               | Yes                                                              | No                         | 213               |
| :ERRor?                        | Yes                           | Yes                               | Yes                                                              | No                         | 214               |
| :ESE0                          | Yes                           | Yes                               | Yes                                                              | No                         | 214               |
| :ESE0?                         | Yes                           | Yes                               | Yes                                                              | No                         | 214               |
| :ESE1                          | Yes                           | Yes                               | Yes                                                              | No                         | 215               |
| :ESE1?                         | Yes                           | Yes                               | Yes                                                              | No                         | 215               |

Yes: Available  $\bigtriangleup$ : Only for commands available (Key unavailable) No: Unavailable \*Only for Models 3504-50, 3504-60

| Command Name        | Normal<br>Measurement<br>Mode | Comparator<br>Measurement<br>Mode | BIN Measurement<br>Mode<br>(Only for Models<br>3504-50, 3504-60) | Performing<br>Compensation | Reference<br>Page |
|---------------------|-------------------------------|-----------------------------------|------------------------------------------------------------------|----------------------------|-------------------|
| :ESE2               | Yes                           | Yes                               | Yes                                                              | No                         | 216               |
| :ESE2?              | Yes                           | Yes                               | Yes                                                              | No                         | 216               |
| :ESE3               | Yes                           | Yes                               | Yes                                                              | No                         | 217               |
| :ESE3?              | Yes                           | Yes                               | Yes                                                              | No                         | 217               |
| :ESR0?              | Yes                           | Yes                               | Yes                                                              | Yes                        | 217               |
| :ESR1?              | Yes                           | Yes                               | Yes                                                              | Yes                        | 218               |
| :ESR2?              | Yes                           | Yes                               | Yes                                                              | Yes                        | 218               |
| :ESR3?              | Yes                           | Yes                               | Yes                                                              | Yes                        | 218               |
| :FREQuency          | Yes                           | $\bigtriangleup$                  | $\bigtriangleup$                                                 | No                         | 219               |
| :FREQuency?         | Yes                           | Yes                               | Yes                                                              | No                         | 219               |
| :HANDshake          | Yes                           | Yes                               | Yes                                                              | No                         | 219               |
| :HANDshake?         | Yes                           | Yes                               | Yes                                                              | No                         | 219               |
| :HEADer             | Yes                           | Yes                               | Yes                                                              | No                         | 220               |
| :HEADer?            | Yes                           | Yes                               | Yes                                                              | No                         | 220               |
| :IO:OUTPut:DELay    | Yes                           | Yes                               | Yes                                                              | No                         | 220               |
| :IO:OUTPut:DELay?   | Yes                           | Yes                               | Yes                                                              | No                         | 220               |
| :IO:RESult:RESet    | Yes                           | Yes                               | Yes                                                              | No                         | 221               |
| :IO:RESult:RESet?   | Yes                           | Yes                               | Yes                                                              | No                         | 221               |
| :JUDGment:MODE      | Yes                           | $\bigtriangleup$                  | $\bigtriangleup$                                                 | No                         | 222               |
| :JUDGment:MODE?     | Yes                           | Yes                               | Yes                                                              | No                         | 222               |
| :KEYLock            | Yes                           | Yes                               | Yes                                                              | No                         | 222               |
| :KEYLock?           | Yes                           | Yes                               | Yes                                                              | No                         | 222               |
| LEVel               | Yes                           | $\bigtriangleup$                  | $\bigtriangleup$                                                 | No                         | 223               |
| :LEVel?             | Yes                           | Yes                               | Yes                                                              | No                         | 223               |
| :LEVel:CHECk        | Yes                           | Yes                               | Yes                                                              | No                         | 223               |
| :LEVel:CHECk?       | Yes                           | Yes                               | Yes                                                              | No                         | 223               |
| :LEVel:CHECk:LIMit  | Yes                           | Yes                               | Yes                                                              | No                         | 224               |
| :LEVel:CHECk:LIMit? | Yes                           | Yes                               | Yes                                                              | No                         | 224               |
| :LOAD               | Yes                           | Yes                               | Yes                                                              | No                         | 224               |
| LOAD:TYPE           | Yes                           | Yes                               | Yes                                                              | No                         | 225               |
| :LOAD:TYPE?         | Yes                           | Yes                               | Yes                                                              | No                         | 225               |
| :MEASure?           | Yes                           | Yes                               | Yes                                                              | No                         | 226               |
| :MEASure:VALid      | Yes                           | Yes                               | Yes                                                              | No                         | 230               |
| :MEASure:VALid?     | Yes                           | Yes                               | Yes                                                              | No                         | 230               |
| :MEMory?            | Yes                           | Yes                               | Yes                                                              | No                         | 231               |
| :MEMory:CLEar       | Yes                           | Yes                               | Yes                                                              | No                         | 232               |
| :MEMory:COUNt?      | Yes                           | Yes                               | Yes                                                              | No                         | 232               |
| :MEMory:CONTrol     | Yes                           | Yes                               | Yes                                                              | No                         | 233               |
| :MEMory:CONTrol?    | Yes                           | Yes                               | Yes                                                              | No                         | 233               |
|                     | Yes                           | Yes                               |                                                                  | No                         |                   |

Yes: Available  $\triangle$ : Only for commands available (Key unavailable) No: Unavailable \*Only for Models 3504-50, 3504-60

| Command Name          | Normal<br>Measurement<br>Mode | Comparator<br>Measurement<br>Mode | BIN Measurement<br>Mode<br>(Only for Models<br>3504-50, 3504-60) | Performing<br>Compensation | Reference<br>Page |
|-----------------------|-------------------------------|-----------------------------------|------------------------------------------------------------------|----------------------------|-------------------|
| :MEMory:POINts        | Yes                           | Yes                               | Yes                                                              | No                         | 234               |
| :MEMory:POINts?       | Yes                           | Yes                               | Yes                                                              | No                         | 234               |
| :MONItor?             | Yes                           | Yes                               | Yes                                                              | No                         | 234               |
| :MONItor:DISPlay      | Yes                           | Yes                               | Yes                                                              | No                         | 235               |
| :MONItor:DISPlay?     | Yes                           | Yes                               | Yes                                                              | No                         | 235               |
| :PRESet               | Yes                           | Yes                               | Yes                                                              | No                         | 235               |
| :RANGe                | Yes                           | $\bigtriangleup$                  | $\bigtriangleup$                                                 | No                         | 236               |
| :RANGe?               | Yes                           | Yes                               | Yes                                                              | No                         | 236               |
| :RANGe:AUTO           | Yes                           | No                                | No                                                               | No                         | 237               |
| :RANGe:AUTO?          | Yes                           | Yes                               | Yes                                                              | No                         | 237               |
| :SAVE:CLEar           | Yes                           | Yes                               | Yes                                                              | No                         | 238               |
| :SAVE                 | Yes                           | Yes                               | Yes                                                              | No                         | 237               |
| :SAVE?                | Yes                           | Yes                               | Yes                                                              | No                         | 237               |
| :SPEEd                | Yes                           | $\bigtriangleup$                  | $\bigtriangleup$                                                 | No                         | 238               |
| :SPEEd?               | Yes                           | Yes                               | Yes                                                              | No                         | 238               |
| :SSOurce              | Yes                           | $\bigtriangleup$                  | $\bigtriangleup$                                                 | No                         | 239               |
| :SSOurce?             | Yes                           | Yes                               | Yes                                                              | No                         | 239               |
| :SSOurce:WAIT         | Yes                           | Yes                               | Yes                                                              | No                         | 239               |
| :SSOurce:WAIT?        | Yes                           | Yes                               | Yes                                                              | No                         | 239               |
| :TRANsmit:TERMinator  | Yes                           | Yes                               | Yes                                                              | No                         | 240               |
| :TRANsmit:TERMinator? | Yes                           | Yes                               | Yes                                                              | No                         | 240               |
| :TRIGger              | Yes                           | Yes                               | Yes                                                              | No                         | 241               |
| :TRIGger?             | Yes                           | Yes                               | Yes                                                              | No                         | 241               |
| :TRIGger:DELay        | Yes                           |                                   |                                                                  | No                         | 241               |
| :TRIGger:DELay?       | Yes                           | Yes                               | Yes                                                              | No                         | 241               |
| :TRIGger:DELay:STATe  | Yes                           |                                   |                                                                  | No                         | 242               |
| :TRIGger:DELay:STATe? | Yes                           | Yes                               | Yes                                                              | No                         | 242               |
| :USER:IDENtity        | Yes                           | Yes                               | Yes                                                              | No                         | 242               |
| :USER:IDENtity?       | Yes                           | Yes                               | Yes                                                              | No                         | 242               |
|                       |                               |                                   |                                                                  |                            |                   |

Find Quality Products Online at: www.GlobalTestSupply.com

# 8.9 Message Reference

Refer to the following on how to read this section.

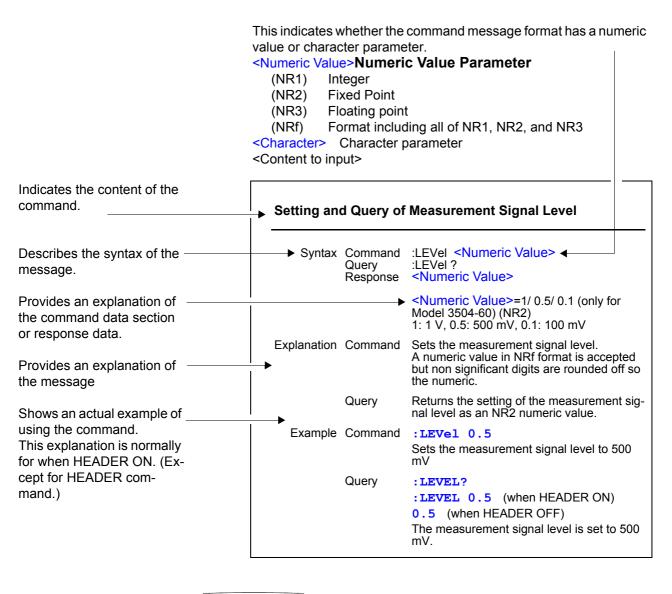

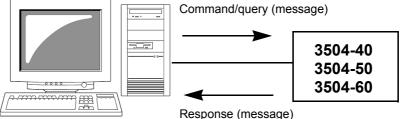

**Find Quality Products Online at:** 

www.GlobalTestSupply.com

# 8.9.1 Common Commands

#### (1) System Data Commands

#### **Query of Device ID (Identification Code)**

| Syntax  | Query<br>Response | *IDN?<br><maker name="">,&lt; Model Name&gt;,40/ 50/ 60,<software version=""></software></maker> |
|---------|-------------------|--------------------------------------------------------------------------------------------------|
| Example | HIOKI, 3          | 504,40,V1.00 (Model 3504-40)<br>504,50,V1.00 (Model 3504-50)<br>504,60,V1.00 (Model 3504-60)     |

#### (2) Internal Operation Commands

#### **Initialization of Device**

| Syntax      | Command <b>*RST</b>                                                                                                    |
|-------------|----------------------------------------------------------------------------------------------------|
| Explanation | Initializes the unit. (This is the same as performing a system reset. However, the interface setting and user ID setting are excluded.) See Appendix 7 "Initial Settings Table" (p. A11) |

#### **Query of Self Test Execution and Results**

| Syntax      | Query<br>Response                                                                                                    | *TST?<br><numer< th=""><th>ic Value&gt;</th><th></th><th></th><th></th><th></th><th></th></numer<> | ic Value> |        |                    |              |              |              |
|-------------|----------------------------------------------------------------------------------------------------|----------------------------------------------------------------------------------------------------|-----------|--------|--------------------|--------------|--------------|--------------|
|             |                                                                                                    | <numeric value=""> = 0 to 15 (NR1)</numeric>                                                       |           |        |                    |              |              |              |
| Explanation | Returns the results of the self check of the unit as an NR1 numeric value.<br>No header is added to the response message. |                                                                                                    |           |        |                    |              |              |              |
|             | 128                                                                                                    | 64                                                                                                 | 32        | 16     | 8                  | 4            | 2            | 1            |
|             | bit 7                                                                                                    | bit 6                                                                                              | bit 5     | bit 4  | bit 3              | bit 2        | bit 1        | bit 0        |
|             | Unused                                                                                                    | Unused                                                                                             | Unused    | Unused | Interrupt<br>error | I/O<br>error | RAM<br>error | ROM<br>error |
| Example     | Query<br>Response                                                                                                    | *TST?<br>2                                                                                         |           |        |                    |              |              |              |

There is a RAM error (bit 1).

Find Quality Products Online at: www.GlobalTestSupply.com

#### (3) Synchronization Commands

#### Setting of OPC of SESR after All Executed Operations End

| Syntax      | Command <b>*OPC</b>                                                                                                    |
|-------------|----------------------------------------------------------------------------------------------------|
| Explanation | Sets the OPC (bit 0) of SESR (standard event status register) when processing ends for sent commands prior to the *OPC command. |
| Example     | <b>A</b> ; <b>B</b> ; <b>*OPC</b> ; <b>C</b><br>Sets OPC of SESR after processing ends for commands A and B.                    |

#### **Response of 1 of ASCII after All Executed Operations End**

| Syntax      | Query<br>Response       | * <b>OPC?</b><br>1                                                        |
|-------------|-------------------------|---------------------------------------------------------------------------|
| Explanation | Responds v<br>*OPC comn | vith 1 of ASCII when processing ends for sent commands prior to the nand. |

#### **Continuing Execution of Commands after Command Processing Ends**

| Syntax  | Command *WAI                                                                                                    |
|---------|----------------------------------------------------------------------------------------------------|
| Example | A;B;*WAI;C                                                                                                    |
|         | Executes <b>*WAI</b> and then the C command after processing ends for commands A and B.                                                                          |
|         | <ul> <li>Current Frequency:1 kHz when in internal trigger state</li> <li>When the *WAI command was not used<br/>(Send)</li> </ul>                                |
|         | <b>: FREQuency 120</b> ; <b>: MEASure?</b><br>In this case, it is not certain which frequency measurement value will be sent in response to the :MEASure? query. |
|         | <ul> <li>When the *WAI command was used<br/>(Send)</li> </ul>                                                                                                    |
|         | <b>:FREQuency 120;*WAI;:MEASure?</b><br>In this case, the 120 Hz frequency measurement value is sent in response to the :MEASure? query.                         |
| Note    | Unique commands other than the ":MEASure?" query use sequential commands.<br>Therefore, the *WAI command is only effective for the ":MEASure?" query.            |

#### (4) Status and Event Control Commands

#### Clearing of Status Byte Register and Related Queues (Except Output Queue)

| _           |                                                                                                    |
|-------------|----------------------------------------------------------------------------------------------------|
| Syntax      | Command <b>*CLS</b>                                                                                             |
| Explanation | Clears the content of the event registers (SESR, ESR0, ESR1, ESR2, ESR3).                                       |
| Note        | <b>RS-232C</b> The output queue is not affected                                                                 |
|             | <b>GP-IB</b> The output queue and the MAV (bit 4) of each type of enable register status byte are not affected. |
|             |                                                                                                    |

### Reading and Writing of Standard Event Status Enable Register (SESER)

| Syntax      | Command<br>Query<br>Response                                                              | *ESE?<br><numeri< th=""><th colspan="6"><pre>*ESE <numeric value=""> *ESE? <numeric value=""> <numeric value=""> = 0 to 255 (NR1)</numeric></numeric></numeric></pre></th><th></th></numeri<> | <pre>*ESE <numeric value=""> *ESE? <numeric value=""> <numeric value=""> = 0 to 255 (NR1)</numeric></numeric></numeric></pre>                                                                                                    |           |       |       |           |       |   |
|-------------|-------------------------------------------------------------------------------------------|----------------------------------------------------------------------------------------------------|----------------------------------------------------------------------------------------------------|-----------|-------|-------|-----------|-------|---|
| Explanation | Command                                                                                   | A numer<br>are roun                                                                                                    | Sets the mask pattern of the SESER to a numeric value from 0 to 255.<br>A numeric value in NRf format is accepted but non significant digits<br>are rounded off so the numeric.<br>The initial value (when the power is turned on) is 0. |           |       |       |           |       |   |
|             | Query Returns the SESER content set by the ESE command as an numeric value from 0 to 255. |                                                                                                    |                                                                                                    |           |       |       | l as an N | IR1   |   |
|             | 128                                                                                       | 64                                                                                                    | 32                                                                                                    | 16        | 8     | 4     | 2         | 1     |   |
|             | bit 7                                                                                     | bit 6                                                                                                    | bit 5                                                                                                    | bit 4     | bit 3 | bit 2 | bit 1     | bit 0 | _ |
|             | PON                                                                                       | URQ                                                                                                    | CME                                                                                                    | EXE       | DDE   | QYE   | RQC       | OPC   |   |
| Example     | Command *ESE 36                                                                           |                                                                                                    |                                                                                                    |           |       |       |           |       |   |
|             | Query                                                                                     | Sets bit 5 and bit 2 of SESER                                                                                                    |                                                                                                    |           |       |       |           |       |   |
|             | Response                                                                                  | *ESE?                                                                                                    |                                                                                                    | n HEADER  |       |       |           |       |   |
|             | Response                                                                                  |                                                                                                    | en HEADE                                                                                                    |           |       |       |           |       |   |
|             |                                                                                           | -                                                                                                    |                                                                                                    | SESER are | e 1.  |       |           |       |   |
|             |                                                                                           |                                                                                                    |                                                                                                    |           |       |       |           |       |   |

Find Quality Products Online at: www.GlobalTestSupply.com sales@GlobalTestSupply.com

### Reading and Clearing of Standard Event Status Register (SESR)

| Syntax      | Query                                                                                    | *ESR?                                                                                                    |           |            |         |       |            |       |  |
|-------------|------------------------------------------------------------------------------------------|----------------------------------------------------------------------------------------------------|-----------|------------|---------|-------|------------|-------|--|
|             | Response                                                                                 | <numeric value=""></numeric>                                                                                       |           |            |         |       |            |       |  |
|             |                                                                                          | <numer< th=""><th>c Value&gt;</th><th>= 0 to 255</th><th>5 (NR1)</th><th></th><th></th><th></th><th></th></numer<> | c Value>  | = 0 to 255 | 5 (NR1) |       |            |       |  |
| Explanation | Returns the SESR content as an NR1 numeric value from 0 to 255, and clears that content. |                                                                                                    |           |            |         |       | 55, and th | ıen   |  |
|             | No header is added to the response message.                                              |                                                                                                    |           |            |         |       |            |       |  |
|             | 128                                                                                      | 64                                                                                                    | 32        | 16         | 8       | 4     | 2          | 1     |  |
|             | bit 7                                                                                    | bit 6                                                                                                    | bit 5     | bit 4      | bit 3   | bit 2 | bit 1      | bit 0 |  |
|             | PON                                                                                      | URQ                                                                                                    | CME       | EXE        | DDE     | QYE   | RQC        | OPC   |  |
| Example     | Query                                                                                    | *ESR?                                                                                                    |           |            |         |       |            |       |  |
|             | Response<br>Bit 5 of SE                                                                  |                                                                                                    |           |            |         |       |            |       |  |
| Note        | Bit 6 and b                                                                              | it 1 are no                                                                                                    | t used in | the unit.  |         |       |            |       |  |

#### Reading and Writing of Service Request Enable Register (SRER)

| Syntax      | Command           | *SRE <numeric value=""></numeric>                                                                                                    |          |            |         |       |       |       |  |
|-------------|-------------------|----------------------------------------------------------------------------------------------------|----------|------------|---------|-------|-------|-------|--|
|             | Query             | *SRE?                                                                                                    |          |            |         |       |       |       |  |
|             | Response          | <numeric value=""></numeric>                                                                                                    |          |            |         |       |       |       |  |
|             |                   | <numeri< th=""><th>c Value&gt;</th><th>= 0 to 255</th><th>5 (NR1)</th><th></th><th></th><th></th><th></th></numeri<>                                                           | c Value> | = 0 to 255 | 5 (NR1) |       |       |       |  |
| Explanation | Command           | Sets the mask pattern of the SRER to a numeric value from 0 to 255.<br>A numeric value in NRf format is accepted but non significant digits<br>are rounded off so the numeric. |          |            |         |       |       |       |  |
|             |                   | The values of bit 6 and the unused bit (bit 7) are ignored.<br>The value is initialized to 0 when the power is turned on.                                                      |          |            |         |       |       |       |  |
| Query       |                   | Returns the SRER content set by the *SRE command as an NR1 numeric value from 0 to 255.                                                                                        |          |            |         |       |       |       |  |
|             |                   | The values of bit 6 and the unused bit (bit 7) are always 0.                                                                                                    |          |            |         |       |       |       |  |
|             | 128               | 64                                                                                                    | 32       | 16         | 8       | 4     | 2     | 1     |  |
|             | bit 7             | bit 6                                                                                                    | bit 5    | bit 4      | bit 3   | bit 2 | bit 1 | bit 0 |  |
|             | Unused            | Х                                                                                                    | ESB      | MAV        | ESB3    | ESB2  | ESB1  | ESB0  |  |
| Example     | Command           | *SRE 34<br>Sets bit 5 and bit 1 of SRER to 1.                                                                                                    |          |            |         |       |       |       |  |
|             | Query<br>Response | *SRE?<br>*SRE 34 (when HEADER ON)<br>34 (when HEADER OFF)<br>Bit 5 and bit 1 of SRER are 1.                                                                                    |          |            |         |       |       |       |  |

Find Quality Products Online at:

www.GlobalTestSupply.com

## **Reading of Status Byte Register**

| Syntax      | Query<br>Response                           | <b>*STB?</b><br><numeri< th=""><th>c Value&gt;</th><th></th><th></th><th></th><th></th><th></th></numeri<> | c Value>           |                    |                    |                    |                    |                    |
|-------------|---------------------------------------------|----------------------------------------------------------------------------------------------------|--------------------|--------------------|--------------------|--------------------|--------------------|--------------------|
| Explanation | Returns the<br>No header                    | e STB sett                                                                                                 | ting conte         |                    | R1 numer           | ic value fr        | om 0 to 1          | 27.                |
| Example     | 128<br>bit 7<br>Unused<br>Query<br>Response | 64<br>bit 6<br>MSS<br><b>*STB?</b><br>8<br>Bit 3 of S                                                      | 32<br>bit 5<br>ESB | 16<br>bit 4<br>MAV | 8<br>bit 3<br>ESB3 | 4<br>bit 2<br>ESB2 | 2<br>bit 1<br>ESB1 | 1<br>bit 0<br>ESB0 |

### **Sampling Request**

| Syntax      | Command <b>*TRG</b>                                       |
|-------------|-----------------------------------------------------------|
| Explanation | Performs sampling once when there is an external trigger. |
| Example     | :TRIGger EXTernal;*TRG;:MEASure?                          |

# 8.9.2 Unique Commands

#### Setting and Query of the number of measurements to Average

| Syntax      | Command<br>Query<br>Response | :AVERaging?                                                                                                    |
|-------------|------------------------------|----------------------------------------------------------------------------------------------------|
| Explanation | Command                      | Set the number of measurements to average for the average mea-<br>surement value.<br>When the number of average measurements is set, the average func-<br>tion will not be automatically set to ON.<br>A numeric value in NRf format is accepted but non significant digits<br>are rounded off so the numeric value can be handled. |
|             | Query                        | Returns the setting of the number of measurements to average as NR1 numeric value.                                                                                                    |
| Example     | Command                      | <b>: AVERaging 32</b><br>Set the number of measurements to average to 32.                                                                                                    |
|             | Query<br>Response            | : AVERaging?<br>: AVERaging 32 (when HEADER ON)<br>32 (when HEADER OFF)<br>The number of measurements to average is set at 32.                                                                                                    |
| Note        |                              | The command receives 1, but the response returns OFF.                                                                                                    |

#### Setting and Query of Average

| Syntax      | Command<br>Query<br>Response | :AVERaging:STATe <on off=""><br/>:AVERaging:STATe?<br/><on off=""></on></on>                                          |
|-------------|------------------------------|----------------------------------------------------------------------------------------------------|
| Explanation | Command                      | Sets the ON/ OFF setting of average function.                                                                         |
|             | Query                        | Returns ON or OFF for the setting of average function.                                                                |
| Example     | Command                      | :AVERaging:STATe ON<br>Enables the average function.                                                                  |
|             | Query<br>Response            | :AVERaging:STATe?<br>:AVERaging:STATE ON (when HEADER ON)<br>ON (when HEADER OFF)<br>The average function is enabled. |

Find Quality Products Online at: www.GlobalTestSupply.com sal

#### Setting and Query of Comparator and BIN Judgment Beep Tone Setting

| Command           | :BEEPer:JUDGment <character></character>                                                                                                    |
|-------------------|----------------------------------------------------------------------------------------------------|
| Query             | :BEEPer:JUDGment?                                                                                                    |
| Response          | <character></character>                                                                                                    |
|                   | <pre><character> = IN/ NG/ OFF IN : Set so that the beep tone plays when the value is within the     range NG : Set so that the beep tone plays when the value is outside the     range OFF : Mute</character></pre> |
| Command           | Sets the comparator and BIN judgment beep tone.                                                                                                    |
| Query             | Returns the setting of the comparator and BIN judgment beep tone as characters.                                                                                                    |
| Command           | :BEEPer:JUDGment NG<br>Sets the beep tone so that it plays when the value is outside the range                                                                                                    |
| Query<br>Response | :BEEPer:JUDGment?<br>:BEEPER:JUDGMENT NG (when HEADER ON)<br>NG (when HEADER OFF)<br>The beep tone is set so that it plays when the value is outside the<br>range.                                                   |
|                   | Query<br>Response<br>Command<br>Query<br>Command                                                                                                    |

#### Setting and Query of Key Input Beep Tone

| Syntax      | Query             | :BEEPer:KEY <on off=""><br/>:BEEPer:KEY?<br/><on off=""></on></on>                                                |
|-------------|-------------------|----------------------------------------------------------------------------------------------------|
|             | Response          | ON : Set so that the beep tone plays<br>OFF : Set so that the beep tone does not play                             |
| Explanation | Command           | Sets the beep tone for key input of the unit.                                                                     |
|             | Query             | Returns the beep tone setting of key input of the unit as ON or OFF                                               |
| Example     | Command           | :BEEPer:KEY ON<br>Sets the beep tone so that it plays                                                             |
|             | Query<br>Response | :BEEPER:KEY?<br>:BEEPER:KEY ON (when HEADER ON)<br>ON (when HEADER OFF)<br>The beep tone is set so that it plays. |

8

Find Quality Products Online at: www.GlobalTestSupply.com sales@

## Setting and Query of ON/ OFF Setting of BIN Measurement (Only for Models 3504-50, 3504-60)

| Syntax      | Command<br>Query<br>Response | :BIN <on off=""><br/>:BIN ?<br/><on off=""><br/>ON : Starts BIN measurement<br/>OFF : Ends BIN measurement</on></on>                                                                         |
|-------------|------------------------------|----------------------------------------------------------------------------------------------------|
| Explanation | Command                      | Sets the BIN measurement function to ON/ OFF.<br>If the ":BIN ON" command is sent during comparator measurement,<br>comparator measurement ends automatically and BIN measurement<br>starts. |
|             | Query                        | Returns ON or OFF for the setting of the BIN measurement function.                                                                                                    |
| Example     | Command                      | <b>:BIN ON</b><br>Sets the BIN measurement function to ON.                                                                                                    |
|             | Query                        | :BIN?                                                                                                    |
|             | Response                     | <b>: BIN ON</b> (when HEADER ON)<br><b>ON</b> (when HEADER OFF)<br>The BIN measurement function is set to ON.                                                                                |

## Setting and Query of SUB Display Indication during BIN Measurement (Only for Models 3504-50, 3504-60)

| Syntax      | Command           | :BIN:DISPlay <bin characters="" number=""></bin>                                                                                                    |
|-------------|-------------------|----------------------------------------------------------------------------------------------------|
| -           | Query             | :BIN:DISPlay?                                                                                                    |
|             | Response          | <bin characters="" number=""> = 1 to 14 (NR1)/ D/ CREFerence/ DREF-<br/>erence/ OFF</bin>                                                                                                    |
|             |                   | BIN Number : Sets the upper limit and lower limit values of the BIN number to be displayed in the SUB display area.                                                                                                    |
|             |                   | D : Sets the upper limit and lower limit values of D to be displayed in the SUB display area.                                                                                                    |
|             |                   | CREFerence: Sets the reference value of C to be displayed in the SUB display area.                                                                                                    |
|             |                   | DREFerence: Sets the reference value of D to be displayed in the SUB display area                                                                                                    |
|             |                   | OFF : Sets nothing to be displayed in the SUB display area.                                                                                                    |
| Explanation | Command           | Sets the set upper limit and lower limit values or the reference value<br>to be displayed in the SUB display area during BIN measurement.<br>A numeric value in NRf format is accepted but non significant digits<br>are rounded off so the numeric. |
|             | Query             | Returns the indication setting of the SUB display area during BIN measurement as characters.                                                                                                    |
| Example     | Command           | <b>:BIN:DISPlay 1</b><br>Sets the upper limit and lower limit values of BIN1 to be displayed during BIN measurement.                                                                                                    |
|             | Query<br>Response | :BIN:DISPLAY?<br>:BIN:DISPLAY 1 (when HEADER ON)<br>1 (when HEADER OFF)<br>The upper limit and lower limit values of BIN1 are set to be displayed<br>during BIN measurement.                                                                         |
| Note        |                   | If an attempt is made to set the indication setting to CREFerence or DEFerence when the judgment mode is count value mode, an execution error is generated.                                                                                          |

## Setting and Query of Upper Limit and Lower Limit Values of First Parameter for BIN Function in Count Value Mode (Only for Models 3504-50, 3504-60)

| Syntax      | Command<br>Query<br>Response | :BIN:FLIMit:COUNt <bin number="">,<lower limit="" value="">,<upper<br>Limit Value&gt;<br/>:BIN:FLIMit:COUNt? <bin number=""><br/><bin number="">,<lower limit="" value="">,<upper limit="" value=""><br/><bin number=""> = 1 to 14 (NR1)<br/><lower limit="" value=""> = OFF/ Numeric Value from -199999 to 999999 (NR1)<br/><upper limit="" value=""> = OFF/ Numeric Value from -199999 to 999999 (NR1)</upper></lower></bin></upper></lower></bin></bin></upper<br></lower></bin> |
|-------------|------------------------------|----------------------------------------------------------------------------------------------------|
| Explanation | Command                      | CommandSets the upper limit and lower limit values of the first<br>parameter in count value mode of the specified BIN number.<br>A numeric value in NRf format is accepted but non significant digits<br>are rounded off so the numeric value can be handled.                                                                                                    |
|             | Query                        | Returns the upper limit and lower limit value settings for the first parameter in count value mode of the specified BIN number in order of BIN number, lower limit value, and upper limit value.                                                                                                    |
| Example     | Command                      | <b>:BIN:FLIMit:COUNt 1,100000,150000</b><br>Sets 100000 for the lower limit value and 150000 for the upper limit value of the first parameter in count value mode of BIN1.                                                                                                    |
|             | Query<br>Response            | :BIN:FLIMit:COUNt? 1<br>:BIN:FLIMit:COUNT 1,100000,150000 (when HEADER<br>ON)<br>1,100000,150000 (when HEADER OFF)<br>100000 is set for the lower limit value and 150000 is set for the upper<br>limit value of the first parameter in count value mode of BIN1.                                                                                                    |

## Setting and Query of Upper Limit and Lower Limit Values of First Parameter for BIN Function in Deviation Percent Mode (Only for Models 3504-50, 3504-60)

| Syntax      | Command<br>Query<br>Response | :BIN:FLIMit:DEViation <bin number="">,<lower limit<br="">Value&gt;,<upper limit="" value=""><br/>:BIN:FLIMit:DEViation? <bin number=""><br/><bin number="">,<lower limit="" value="">,<upper limit="" value=""><br/><bin number=""> = 1 to 14 (NR1)<br/><lower limit="" value=""> = OFF/ Numeric Value from -999.99 to 999.99 (NR2)<br/><upper limit="" value=""> = OFF/ Numeric Value from -999.99 to 999.99 (NR2)</upper></lower></bin></upper></lower></bin></bin></upper></lower></bin> |
|-------------|------------------------------|----------------------------------------------------------------------------------------------------|
| Explanation | Command                      | Sets the upper limit and lower limit values of the first parameter in deviation percent mode of the specified BIN number.<br>A numeric value in NRf format is accepted but non significant digits are rounded off so the numeric value can be handled.                                                                                                    |
|             | Query                        | Returns the upper limit and lower limit value settings for the first parameter in deviation percent mode of the specified BIN number in order of BIN number, lower limit value, and upper limit value.                                                                                                    |
| Example     | Command                      | <b>:BIN:FLIMit:DEViation 1, -10.0, 10.0</b><br>Sets -10 for the lower limit value and 10 for the upper limit value of the first parameter in deviation percent mode of BIN1.                                                                                                    |
|             | Query<br>Response            | :BIN:FLIMit:DEViation? 1<br>:BIN:FLIMit:DEVIATION 1,-10.000,10.000 (when<br>HEADER ON)<br>1,-10.000,10.000 (when HEADER OFF)<br>-10% is set for the lower limit value and 10% is set for the upper limit<br>value of the first parameter in deviation percent mode of BIN1.                                                                                                    |

# Setting and Query of Reference Value of First Parameter for BIN Function in Deviation Percent Mode (Only for Models 3504-50, 3504-60)

| Syntax      | Command<br>Query<br>Response | :BIN:FLIMit:REFerence <reference value=""><br/>:BIN:FLIMit:REFerence?<br/><reference value=""> = Numeric Value from -199999 to 9999999<br/>(excluding 0) (NR1)</reference></reference>                     |
|-------------|------------------------------|----------------------------------------------------------------------------------------------------|
| Explanation | Command                      | Sets the reference value of the first parameter in deviation percent<br>mode. A numeric value in NRf format is accepted but non significant<br>digits are rounded off so the numeric value can be handled. |
|             | Query                        | Returns the reference value set for the first parameter in deviation percent mode                                                                                                    |
| Example     | Command                      | <b>:BIN:FLIMit:REFerence 150000</b><br>Sets 150000 for the reference value of the first parameter in deviation percent mode.                                                                               |
|             | Query<br>Response            | :BIN:FLIMit:REFerence?<br>:BIN:FLIMit:REFERENCE 150000 (when HEADER ON)<br>150000 (when HEADER OFF)<br>150000 is set for the reference value of the first parameter in devia-<br>tion percent mode.        |
| Note        |                              | The upper limit and lower limit values for count value mode and the upper limit and lower limit values for deviation percent mode of the unit are stored separately.                                       |

## Setting and Query of Upper Limit and Lower Limit Values of Second Parameter for BIN Function in Count Value Mode (Only for Models 3504-50, 3504-60)

| Syntax      | Query             | :BIN:SLIMit:COUNt <lower limit="" value="">,<upper limit="" value=""><br/>:BIN:SLIMit:COUNt?<br/><lower limit="" value="">,<upper limit="" value=""><br/><lower limit="" value=""> = OFF/ Numeric Value from -199999 to 199999 (NR1)<br/><upper limit="" value=""> = OFF/ Numeric Value from -199999 to 199999 (NR1)</upper></lower></upper></lower></upper></lower> |
|-------------|-------------------|----------------------------------------------------------------------------------------------------|
| Explanation | Command           | Sets the upper limit and lower limit values of the second parameter in count value mode.<br>A numeric value in NRf format is accepted but non significant digits are rounded off so the numeric value can be handled.                                                                                                    |
|             | Query             | Returns the upper limit and lower limit value settings for the second parameter in count value mode in order of lower limit value and upper limit value.                                                                                                    |
| Example     | Command           | <b>:BIN:SLIMit:COUNt 100000,150000</b><br>Sets 100000 for the lower limit value and 150000 for the upper limit value of the second parameter in count value mode.                                                                                                    |
|             | Query<br>Response | :BIN:SLIMit:COUNt?<br>:BIN:SLIMit:COUNT 100000,150000 (when HEADER ON)<br>100000,150000 (when HEADER OFF)<br>100000 is set for the lower limit value and 150000 is set for the upper<br>limit value of the second parameter in count value mode.                                                                                                    |

## Setting and Query of Upper Limit and Lower Limit Values of Second Parameter for BIN Function in Deviation Percent Mode (Only for Models 3504-50, 3504-60)

| Syntax      | Command<br>Query<br>Response | :BIN:SLIMit:DEViation?                                                                                                    |
|-------------|------------------------------|----------------------------------------------------------------------------------------------------|
| Explanation | Command                      | Sets the upper limit and lower limit values of the second parameter in deviation percent mode.<br>A numeric value in NRf format is accepted but non significant digits are rounded off so the numeric.                                    |
|             | Query                        | Returns the upper limit and lower limit value settings for the second parameter in deviation percent mode in order of lower limit value and upper limit value.                                                                            |
| Example     | Command                      | <b>:BIN:SLIMit:DEViation -10,10</b><br>Sets -10 for the lower limit value and 10 for the upper limit value of the second parameter in deviation percent mode.                                                                             |
|             | Query<br>Response            | :BIN:SLIMit:DEViation?<br>:BIN:SLIMit:DEVIATION -10,10 (when HEADER ON)<br>-10,10 (when HEADER OFF)<br>-10 is set for the lower limit value and 10 is set for the upper limit<br>value of the second parameter in deviation percent mode. |
| Note        |                              | The measurement value for the second parameter in deviation per-<br>cent mode is the result of the calculation (measurement value - refer-<br>ence value).                                                                                |

## Setting and Query of Reference Value of Second Parameter for BIN Function in Deviation Percent Mode (Only for Models 3504-50, 3504-60)

| Syntax      | Command<br>Query<br>Response | :BIN:SLIMit:REFerence <reference value=""><br/>:BIN:SLIMit:REFerence?<br/><reference value=""> = Numeric Value from -1999999 to 1999999 (NR1)</reference></reference>                                |
|-------------|------------------------------|----------------------------------------------------------------------------------------------------|
| Explanation | Command                      | Sets the reference value of the second parameter in deviation percent<br>mode.<br>A numeric value in NRf format is accepted but non significant digits<br>are rounded off so the numeric.            |
|             | Query                        | Returns the reference value set for the second parameter in deviation percent mode.                                                                                                    |
| Example     | Command                      | <b>:BIN:SLIMit:REFerence 150000</b><br>Sets 150000 for the reference value of the second parameter in deviation percent mode.                                                                        |
|             | Query<br>Response            | :BIN:SLIMit:REFerence?<br>:BIN:SLIMit:REFERENCE 150000 (when HEADER ON)<br>150000 (when HEADER OFF)<br>150000 is set for the reference value of the second parameter in devi-<br>ation percent mode. |
| Note        |                              | The upper limit and lower limit values for count value mode and the upper limit and lower limit values for deviation percent mode of the unit are stored separately.                                 |

## Setting and Query of Self Calibration

| Syntax      | Command<br>Query<br>Response | :CALibration <character><br/>:CALibration?<br/><character> = OFF/ MANUal /AUTO</character></character>                                                                                                    |
|-------------|------------------------------|----------------------------------------------------------------------------------------------------|
| Explanation | Command                      | <ul> <li>Sets the self calibration function.</li> <li>OFF : Adjust using factory default self calibration value.</li> <li>MANUal : When there is a request to start from EXT I/O during measurement start, the self calibration value will be acquired and adjusted.</li> <li>AUTO : Self calibration value will be acquired and adjusted for each measurement.</li> </ul> |
|             | Query                        | Returns the self calibration function settings as letters.                                                                                                    |
| Example     | Command                      | <b>:CALibration MANUal</b><br>When there is a request to start the acquisition of the self calibration value, setting to acquire the self calibration value will be carried out.                                                                                                    |
|             | Query<br>Response            | :CALibration?<br>:CALIBRATION MANUal (when HEADER ON)<br>MANUal (when HEADER OFF)<br>Set to acquire the self calibration value when there is a request to<br>start the acquisition of the self calibration value.                                                                                                    |

## **Request for Start of Self Calibration**

| Syntax      | Command | :CALibration:ADJust                                                                                                    |
|-------------|---------|----------------------------------------------------------------------------------------------------|
| Explanation | Command | Request for start of self calibration.<br>Self calibration value will be acquired during measurement after com-<br>mand handling.<br>To acquire a suitable self calibration value, connect the object to be<br>tested firmly to the measurement terminal, and activate the trigger for<br>the object to be tested after setting the measurement frequency, level<br>and range.                               |
| Example     | Command | <ol> <li>Connect the object to be tested to the measurement terminal</li> <li>Set the measurement frequency, level and suitable range</li> <li>Carry out :CALibration:ADJust</li> <li>Activate the trigger (the order of 1-3 can be changed)</li> </ol>                                                                                                    |
| Note        |         | <ul> <li>Start request is only accepted when the self calibration function is set to "MANUAL". An error will show for settings other than "MANUAL".</li> <li>When there is a start request from :CALibration:ADJust, self calibration will start in the measurement after the request.</li> <li>Please take a new self calibration value if the ambient temperature has changed by more than 2°C.</li> </ul> |

www.GlobalTestSupply.com

## Setting and Query of Equivalent Circuit

| Syntax      | -        | :CIRCuit <character></character>                                                                                                    |
|-------------|----------|----------------------------------------------------------------------------------------------------|
|             | Query    | :CIRCuit?                                                                                                    |
|             | Response | <character></character>                                                                                                    |
|             |          | < <u>Character&gt;</u> = SERial, PARallel<br>SERial: Sets the equivalent circuit mode to series-equivalent circuit.<br>PARallel: Sets equivalent circuit mode to parallel-equivalent circuit. |
| Explanation | Command  | Sets the equivalent circuit mode.                                                                                                    |
|             | Query    | Returns the setting of the current equivalent circuit mode as charac-<br>ters.                                                                                                    |
| Example     | Command  | <b>:CIRCuit SERIAL</b><br>Sets the equivalent circuit mode to series-equivalent circuit.                                                                                                    |
|             | Query    | :CIRCuit?                                                                                                    |
|             | Response | :CIRCUIT SERIAL (when HEADER ON)                                                                                                    |
|             | Response |                                                                                                    |
|             |          | SERIAL (when HEADER OFF)                                                                                                    |
|             |          | The equivalent circuit mode is set to series-equivalent circuit.                                                                                                    |

## Automatic Setting and Query of Equivalent Circuit

| Syntax      | Command  | :CIRCuit:AUTO <on off=""></on>                                                                |
|-------------|----------|-----------------------------------------------------------------------------------------------|
|             | Query    | :CIRCuit:AUTO?                                                                                |
|             | Response | <on off=""></on>                                                                              |
|             |          | ON : Switching is performed automatically.<br>OFF : Switching is not performed automatically. |
| Explanation | Command  | Sets equivalent circuit mode to be switched automatically.                                    |
|             | Query    | Returns ON or OFF for the automatic setting of equivalent circuit mode.                       |
| Example     | Command  | <b>:CIRCuit:AUTO ON</b><br>Sets equivalent circuit mode to be switched automatically.         |
|             | Query    | :CIRCuit:AUTO?                                                                                |
|             | Response | :CIRCUIT:AUTO ON (when HEADER ON)                                                             |
|             |          | ON (when HEADER OFF)                                                                          |
|             |          | Equivalent circuit mode is set to be switched automatically.                                  |

Find Quality Products Online at: www.GlobalTestSupply.com sales@GlobalTestSupply.com

## Setting and Query of Contact Check Function

| Syntax      | Command           | :CONTact:VERify <character></character>                                                                                                    |  |
|-------------|-------------------|----------------------------------------------------------------------------------------------------|--|
|             | Query             | :CONTact:VERify?                                                                                                    |  |
|             | Response          | <character> = OFF/ BEFore/ AFTer/ BOTH</character>                                                                                                    |  |
|             |                   | <ul> <li>OFF : Contact check will not be carried out.</li> <li>FRONt : Carry out contact check before measurement.</li> <li>BACK : Carry out contact check after measurement.</li> <li>BOTH : Carry out contact check before measurement and after measurement.</li> </ul> |  |
| Explanation | Command           | Set the contact check function.                                                                                                    |  |
|             | Query             | Return setting for contact check function using words.                                                                                                    |  |
| Example     | Command           | :CONTact:VERify AFTer<br>Set to carry out the contact check after measurement.                                                                                                    |  |
|             | Query<br>Response | :CONTact:VERify?<br>:CONTACT:VERIFY AFTER (when HEADER ON)<br>AFTER (when HEADER OFF)<br>Set to carry out contact check after measurement.                                                                                                    |  |
| Note        |                   | When the contact check function is set to "bEForE" or "both, the trig-<br>ger simultaneous output function will automatically turn to "ON".                                                                                                    |  |

## Setting and Query of ON/ OFF Setting of Comparator Function

| Syntax      | Query             | :COMParator <on off=""><br/>:COMParator ?<br/><on off=""></on></on>                                                |
|-------------|-------------------|----------------------------------------------------------------------------------------------------|
| Explanation | Command           | Sets the ON/ OFF setting of the comparator function.                                                               |
|             | Query             | Returns ON or OFF for the setting of the comparator function.                                                      |
| Example     | Command           | <b>: COMParator ON</b><br>Sets the comparator function to ON.                                                      |
|             | Query<br>Response | : COMParator?<br>: COMPARATOR ON (when HEADER ON)<br>ON (when HEADER OFF)<br>The comparator function is set to ON. |

# Setting and Query of SUB Display Indication during Comparator Measurement

| Syntax      | Command           | :COMParator:DISPlay <character></character>                                                                                                    |  |
|-------------|-------------------|----------------------------------------------------------------------------------------------------|--|
|             | Query             | :COMParator:DISPlay?                                                                                                    |  |
|             | Response          | <character> = C/ D/ CREFerence/ DREFerence/ OFF</character>                                                                                                    |  |
|             |                   | C : Sets the upper limit and lower limit values of C to be displayed in the SUB display area.                                                                                                    |  |
|             |                   | D : Sets the upper limit and lower limit values of D to be displayed in the SUB display area.                                                                                                    |  |
|             |                   | CREFerence: Sets the reference value of C to be displayed in the SUB display area.                                                                                                    |  |
|             |                   | DREFerence: Sets the reference value of D to be displayed in the SUB display area.                                                                                                    |  |
|             |                   | OFF : Sets nothing to be displayed in the SUB display area.                                                                                                    |  |
| Explanation | Command           | CommandSets the set upper limit and lower limit values or the refer-<br>ence value to be displayed in the SUB display area during comparator<br>measurement.                                         |  |
|             | Query             | Returns the indication setting of the SUB display area during compar-<br>ator measurement as characters.                                                                                             |  |
| Example     | Command           | <b>:COMParator:DISPlay C</b><br>Sets the upper limit and lower limit values of C to be displayed during comparator measurement.                                                                      |  |
|             | Query<br>Response | : COMParator: DISPlay?<br>: COMPARATOR: DISPLAY C (when HEADER ON)<br>C (when HEADER OFF)<br>The upper limit and lower limit values of C are set to be displayed dur-<br>ing comparator measurement. |  |
| Note        |                   | If an attempt is made to set the indication setting to CREFerence or DEFerence when the judgment mode is count value mode, an execution error is generated.                                          |  |

# Setting and Query of Upper Limit and Lower Limit Values of First Parameter for Comparator Function in Count Value Mode

| Syntax      | Command<br>Query  | :COMParator:FLIMit:COUNt <lower limit="" value="">,<upper limit="" value=""></upper></lower>                                                                                                    |  |
|-------------|-------------------|----------------------------------------------------------------------------------------------------|--|
|             | Response          | :COMParator:FLIMit:COUNt?<br><lower limit="" value="">,<upper limit="" value=""></upper></lower>                                                                                                    |  |
|             |                   | <lower limit="" value=""> = OFF/ Numeric Value from -199999 to 999999 (NR1)<br/><upper limit="" value=""> = OFF/ Numeric Value from -199999 to 999999 (NR1)</upper></lower>                                                                                       |  |
| Explanation | Command           | Sets the upper limit and lower limit values of the first parameter for the comparator function in count value mode.<br>A numeric value in NRf format is accepted but non significant digits are rounded off so the numeric.                                       |  |
|             | Query             | Returns data for the upper limit and lower limit value settings of the first parameter for the comparator function in order of lower limit value and upper limit value.                                                                                           |  |
| Example     | Command           | <b>:COMParator:FLIMit:COUNt 112345,123456</b><br>Sets 112345 for the lower limit value and 123456 for the upper limit value of the first parameter in count value mode.                                                                                           |  |
|             | Query<br>Response | :COMParator:FLIMit:COUNt?<br>:COMPARATOR:FLIMIT:COUNT 112345, 123456<br>(when HEADER ON)<br>112345,123456 (when HEADER OFF)<br>112345 is set for the lower limit value and 123456 is set for the upper<br>limit value of the first parameter in count value mode. |  |

## Setting and Query of Reference Value and Upper Limit and Lower Limit Values of First Parameter for Comparator Function in Deviation Percent Mode

|             |                   | -                                                                                                    |  |
|-------------|-------------------|----------------------------------------------------------------------------------------------------|--|
| Syntax      | Command<br>Query  | :COMParator:FLIMit:DEViation <reference value="">,<lower limit="" value="">,<upper limit="" value=""></upper></lower></reference>                                                                                                    |  |
|             | Response          | :COMParator:FLIMit:DEViation?                                                                                                    |  |
|             | Response          | <reference value="">,<lower limit="" value="">,<upper limit="" value=""></upper></lower></reference>                                                                                                    |  |
|             |                   | <reference value=""> = -199999 to 9999999 (excluding 0) (NR1)</reference>                                                                                                    |  |
|             |                   | <lower limit="" value=""> = OFF/ Numerical Value from -999.99 to 999.99(NR2)</lower>                                                                                                    |  |
|             |                   | <upper limit="" value=""> = OFF/ Numerical Value from -999.99 to 999.99 (NR2)</upper>                                                                                                    |  |
| Explanation | Command           | Sets the reference value and upper limit and lower limit values of the first parameter in deviation percent mode.<br>A numeric value in NRf format is accepted but non significant digits are rounded off so the numeric.                                                                                                    |  |
|             | Query             | Returns the reference value and upper limit and lower limit value set-<br>tings for the first parameter in deviation percent mode in order of ref-<br>erence value, lower limit value, and upper limit value.                                                                                                    |  |
| Example     | Command           | <ul> <li>COMParator: FLIMit: DEViation 250000,</li> <li>-5.0,5.0</li> <li>Sets 250000 for the reference value, -5% for the lower limit value, an 5% for the upper limit value of the first parameter in deviation percer mode.</li> </ul>                                                                                             |  |
|             | Query<br>Response | :COMParator:FLIMit:DEViation?<br>:COMPARATOR:FLIMit:DEVIATION 250000,<br>-5.0000,5.0000 (when HEADER ON)<br>250000, -5.0000, 5.0000 (when HEADER OFF)<br>250000 is set for the reference value, -5% is set for the lower limit<br>value, and 5% is set for the upper limit value of the first parameter in<br>deviation percent mode. |  |

# Setting and Query of Upper Limit and Lower Limit Values of Second Parameter for Comparator Function in Count Value Mode

| Syntax      | Command           | :COMParator:SLIMit:COUNt <lower limit="" value="">,<upper limit="" value=""></upper></lower>                                                                                                    |  |  |
|-------------|-------------------|----------------------------------------------------------------------------------------------------|--|--|
|             | Query             |                                                                                                    |  |  |
|             | Response          | :COMParator:SLIMit:COUNt?                                                                                                    |  |  |
|             |                   | <lower limit="" value="">,<upper limit="" value=""></upper></lower>                                                                                                    |  |  |
|             |                   | <lower limit="" value=""> = OFF/ Numeric Value from -1999999 to 199999(NR1)</lower>                                                                                                    |  |  |
|             |                   | <upper limit="" value=""> = OFF/ Numeric Value from -199999 to 199999(NR1)</upper>                                                                                                    |  |  |
| Explanation | Command           | Sets the upper limit and lower limit values of the second parameter for<br>the comparator function in count value mode.<br>A numeric value in NRf format is accepted but non significant digits<br>are rounded off so the numeric.                                |  |  |
|             | Query             | Returns data for the upper limit and lower limit value settings of the second parameter for the comparator function in order of lower limit value and upper limit value.                                                                                          |  |  |
| Example     | Command           | :COMParator:SLIMit:COUNt 112345,123456<br>Sets 112345 for the lower limit value and 123456 for the upper limit<br>value of the second parameter in count value mode.                                                                                              |  |  |
|             | Query<br>Response | :COMParator:SLIMit:COUNt?<br>:COMPARATOR:SLIMIT:COUNT 112345,123456 (when<br>HEADER ON)<br>112345,123456 (when HEADER OFF)<br>112345 is set for the lower limit value and 123456 is set for the upper<br>limit value of the second parameter in count value mode. |  |  |
|             |                   | ·                                                                                                    |  |  |

## Setting and Query of Reference Value and Upper Limit and Lower Limit Values of Second Parameter for Comparator Function in Deviation Percent Mode

|             |                  | -                                                                                                    |  |  |
|-------------|------------------|----------------------------------------------------------------------------------------------------|--|--|
| Syntax      | Command<br>Query | :COMParator:SLIMit:DEViation <reference value="">,<lower<br>Limit Value&gt;,<upper limit="" value=""></upper></lower<br></reference>                                                                                       |  |  |
|             | Response         | :COMParator:SLIMit:DEViation?                                                                                                    |  |  |
|             | Response         | <reference value="">,<lower limit="" value="">,<upper limit="" value=""></upper></lower></reference>                                                                                                    |  |  |
|             |                  | <reference value=""> = -199999 to 199999(NR1)</reference>                                                                                                    |  |  |
|             |                  | <lower limit="" value=""> = OFF/ Numeric Value from -199999 to 199999 (NR1)</lower>                                                                                                    |  |  |
|             |                  | <upper limit="" value=""> = OFF/ Numeric Value from -199999 to 199999 (NR1)</upper>                                                                                                    |  |  |
| Explanation | Command          | Sets the reference value and upper limit and lower limit values of the second parameter in deviation percent mode.<br>A numeric value in NRf format is accepted but non significant digits are rounded off so the numeric. |  |  |
|             | Query            | Returns the reference value and upper limit and lower limit value set-<br>tings for the second parameter in deviation percent mode in order of<br>reference value, lower limit value, and upper limit value.               |  |  |
| Example     | Command          | <b>: COMParator: SLIMit: DEViation</b> 2000, -5, 5<br>Sets 2000 for the reference value, -5 for the lower limit value, and 5<br>for the upper limit value of the second parameter in deviation percent<br>mode.            |  |  |
|             | Query            | :COMParator:SLIMit:DEViation?                                                                                                    |  |  |
|             | Response         | : COMPARATOR: SLIMit: DEVIATION 2000, -5,5<br>(when HEADER ON)<br>2000, -5,5 (when HEADER OFF)<br>2000 is set for the reference value. 5 is set for the lower limit value                                                  |  |  |
|             |                  | 2000 is set for the reference value, -5 is set for the lower limit value, and 5 is set for the upper limit value of the second parameter in deviation percent mode.                                                        |  |  |
| Note        |                  | The measurement value for the second parameter in deviation per-<br>cent mode is the result of the calculation (measurement value - refer-<br>ence value).                                                                 |  |  |

## Query of Compensation Values for Open Circuit and Short Circuit Compensation

| Syntax      | Query    | :CORRection:DATA?                                                                                                    |
|-------------|----------|----------------------------------------------------------------------------------------------------|
| Cyntax      | Response | Output parameter for short circuit compensation values<br>Output parameter ZPH:                                                                                                    |
|             |          | <residual impedance=""> = OFF/Numeric Value (NR3),<br/><phase angle=""> = OFF/Numeric Value (NR2)<br/>Output parameter RSX:</phase></residual>                                                                                                    |
|             |          | <rs> = OFF/Numeric Value (NR3),<x> = OFF/Numeric Value (NR3)<br/>Output parameter LSRS:</x></rs>                                                                                                    |
|             |          | <ls> = OFF/Numeric Value (NR3),<rs> = OFF/Numeric Value (NR3)</rs></ls>                                                                                                    |
|             |          | Output parameter for open circuit compensation values<br>Output parameter ZPH:                                                                                                    |
|             |          | <residual impedance=""> = OFF/Numeric Value (NR3),<br/><phase angle=""> = OFF/Numeric Value (NR2)<br/>Output parameter GB:</phase></residual>                                                                                                    |
|             |          | <g> = OFF/Numeric Value (NR3),<b> = OFF/Numeric Value (NR3)<br/>Output parameter CPG:</b></g>                                                                                                    |
|             |          | <cp> = OFF/Numeric Value (NR3),<g> = OFF/Numeric Value (NR3)</g></cp>                                                                                                    |
| Explanation | Query    | Returns the compensation values for open circuit and short circuit<br>compensation in the current measurement conditions (frequency,<br>level) as characters or a numeric value.<br>If compensation is set to OFF or the spot compensation frequency and<br>measurement frequency differ, OFF is returned. |
| Example     | Query    | :CORRection:DATA?                                                                                                    |
|             | Response | <b>RS OFF, X OFF, Z 247.456E+06, PHASE -21.583</b> (when HEADER ON)<br><b>OFF, OFF, 247, 456E+06, -21.583</b> (when HEADER OFF)<br>The compensation values in the current conditions are OFF for short circuit compensation and 247.456 M $\Omega$ and -21.583° for the open circuit compensation values.  |

## Setting and Query of Open Circuit Compensation Function

| Syntax      | Command           | :CORRection:OPEN <character><br/><character>ALL/ ON/ OFF/ RETurn</character></character>                                                                                                    |  |
|-------------|-------------------|----------------------------------------------------------------------------------------------------|--|
|             | Query             | :CORRection:OPEN?                                                                                                    |  |
|             |                   | <character>=ALL/ ON/ SPOT/ OFF</character>                                                                                                    |  |
| Explanation | Command           | Sets the open circuit compensation function.<br>If ALL or ON is set, open circuit compensation value begins to be<br>incorporated and then open circuit compensation is enabled after<br>incorporation ends.                                                                            |  |
|             |                   | ALL : Delete disabled open circuit compensation value, acquire<br>open circuit compensation value according to the measure-<br>ment values set at open circuit compensation reading set-<br>ting command (:CORRection:OPEN:POINt) and enable the<br>open circuit compensation function. |  |
|             |                   | ON : Delete disabled open circuit compensation value, acquire open circuit compensation value at the current measurement conditions (frequency, level) and enable the open circuit compensation function.                                                                               |  |
|             |                   | OFF : Disable open circuit compensation value at the enabled measurement conditions (frequency, level).                                                                                                    |  |
|             |                   | RETurn: Enable all disabled open circuit compensation values.                                                                                                    |  |
|             | Query             | Returns the setting of the open circuit compensation function as char-<br>acters.                                                                                                    |  |
|             |                   | ALL : The open circuit compensation function is enabled for all mea-<br>surement conditions (frequency, level).                                                                                                    |  |
|             |                   | ON : The open circuit compensation function is enabled for the cur-<br>rent measurement conditions (frequency, level).                                                                                                    |  |
|             |                   | SPOT: The open circuit compensation function is enabled for other than the current measurement conditions (frequency, level).                                                                                                    |  |
|             |                   | OFF : The open circuit compensation function is disabled.                                                                                                    |  |
| Example     | Command           | <b>:CORRection:OPEN ALL</b><br>Delete disabled open circuit compensation value, acquire open circuit<br>compensation value according to the measurement values set at<br>:CORRection:OPEN:POINt and enable the open circuit compensation<br>function.                                   |  |
|             | Query<br>Response | : CORRECTION : OPEN?<br>: CORRECTION : OPEN ALL (when HEADER ON)<br>ALL (when HEADER OFF)<br>The compensation function is enabled for all measurement conditions<br>(frequency, level).                                                                                                 |  |

Find Quality Products Online at: www.GlobalTestSupply.com

sales@GlobalTestSupply.com

### Setting and Query of Open Circuit Compensation Function

| N | oto |
|---|-----|
|   | ULE |

#### About Recovering Compensation Values

When the :CORRection:OPEN RETurn is carried out, disabled open circuit compensation values can be retrieved, but when open circuit compensation is carried out again after the circuit compensation values are disabled, the pre-disabled open values cannot be retrieved. Refer to the following examples.

#### Example of a retrievable circuit compensation value.

A. When open circuit compensation is carried out under the points in the figure below.

| : adjustment value valid ×: no adjustment value |        |       |  |  |  |
|-------------------------------------------------|--------|-------|--|--|--|
| frequency<br>Measurement signal<br>level        | 120 Hz | 1 kHz |  |  |  |
| 0.1 V (Model 3504-60 only)                      | ×      | ×     |  |  |  |
| 0.5 V                                           | •      | ×     |  |  |  |
| 1 V                                             | ×      | •     |  |  |  |
|                                                 |        |       |  |  |  |

B. The following will occur when circuit compensation is disabled (execute :CORREction:OPEN OFF), or when s pressed for 2 seconds or more.

∧ adjustment value invalid × no adjustment value

| frequency<br>Measurement signal<br>level |   | 1 kHz |
|------------------------------------------|---|-------|
| 0.1 V (Model 3504-60 only)               | × | ×     |
| 0.5 V                                    | Δ | ×     |
| 1 V                                      | × | Δ     |

C. When CORRection:OPEN RETurn is executed, setting before circuit compensation disabled will return.

#### Example of a non-retrievable circuit compensation value.

 a. When open circuit compensation is carried out at whichever point from B. (the following shows an example when :CORRection :OPEN ON is carried out in 1 kHz, level: 0.5)

| : adjustmer                              | nt value valid $\times$ : no | o adjustment value | : |
|------------------------------------------|------------------------------|--------------------|---|
| frequency<br>Measurement signal<br>level | 120 Hz                       | 1 kHz              |   |
| 0.1 V (Model 3504-60 only)               | ×                            | ×                  |   |
| 0.5 V                                    | ×                            | •                  |   |
| 1 V                                      | ~                            | ~                  |   |

b. When CORRection:OPEN RETurn is executed in a., the device will remain in a. condition (in order to retrieve a new circuit compensation value)

**Find Quality Products Online at:** 

## www.GlobalTestSupply.com

sales@GlobalTestSupply.com

## Setting and Query of Open Compensation Values

| Syntax      | Command  | :CORRection:OPEN:DATA <compensation 1="" values="">, <compensation 2="" values=""></compensation></compensation>                                                                                                    |
|-------------|----------|----------------------------------------------------------------------------------------------------|
|             | Query    | :CORRection:OPEN:DATA?                                                                                                    |
|             | Response | <compensation 1="" values="">,<compensation 2="" values=""><br/><compensation 1="" values=""> = -99.9999E9 to 99.9999E9 (NR3)<br/><compensation 2="" values=""> = -99.9999E9 to 99.9999E9 (NR3)</compensation></compensation></compensation></compensation>             |
| Explanation | Command  | Sets the open compensation value for current measurement condi-<br>tions (frequency, level).<br>A numeric value in NRf format is accepted but non significant digits<br>are rounded off so the numeric.                                                                 |
|             | Query    | Returns as a numeric value the open compensation value for current measurement conditions (frequency, level).                                                                                                    |
| Note        |          | <ul> <li>The forwarding format for making settings and reading data with<br/>this command follows the :CORRection:OPEN:DATA:FORMat set-<br/>ting.</li> </ul>                                                                                                    |
|             |          | When the forwarding format is ZPH<br><compensation 1="" values=""> : Z ( Z &lt; 0 an execution error)<br/><compensation 2="" values=""> : PH ( PH &lt; -180, PH &gt; 180 an execution error)</compensation></compensation>                                              |
|             |          | When the forwarding format is GB<br><compensation 1="" values=""> : G<br/><compensation 2="" values=""> : B</compensation></compensation>                                                                                                    |
|             |          | When the forwarding format is CPG<br><compensation 1="" values=""> : Cp<br/><compensation 2="" values=""> : G</compensation></compensation>                                                                                                    |
|             |          | • When the compensation value is-1E-21 to 1E-21 the setting value will be 0.                                                                                                    |
| Example     | Command  | :CORRection:OPEN:DATA:FORMat GB<br>:CORRection:OPEN:DATA -1.56789E-11,8.91234E-11<br>When the forwarding format setting is GB, the open compensation<br>value for the current measurement conditions will be set to<br>-1.56789E-11,8.91234E-11 (G,B).                  |
|             | Query    | : CORRection : OPEN : DATA?<br>: CORRECTION : OPEN : DATA -1.56789E-11,8.91234E-11<br>(when HEADER ON)<br>When the forwarding format setting is GB, the open compensation<br>value for the current measurement conditions is set to -1.56789E<br>-11,8.91234E-11 (G,B). |
| Note        |          | <ul> <li>If the value forwarded to this device when converted to G and B is<br/>outside of the -99.9999E9 to 99.9999E9 range an execution error<br/>will occur.</li> </ul>                                                                                              |

## Setting and Query of Output Parameter for Open Circuit Compensation Values

| Syntax      | Command<br>Query  | :CORRection:OPEN:DATA:FORMat <character><br/>:CORRection:OPEN:DATA:FORMat?</character>                                                                                                    |
|-------------|-------------------|----------------------------------------------------------------------------------------------------|
|             | Response          | <character> = ZPH/ GB/ CPG</character>                                                                                                    |
| Explanation | Command           | Sets the forwarding format of open circuit compensation values.                                                                                                    |
|             | Query             | Returns the setting of the forwarding format for open circuit compen-<br>sation values.                                                                                                    |
| Example     | Command           | : CORRection: OPEN: DATA: FORMat GB<br>Sets the forwarding format of open circuit compensation values to be<br>G and B.                                                                          |
|             | Query<br>Response | :CORRection:OPEN:DATA:FORMat?<br>:CORRECTION:OPEN:DATA:FORMAT GB (when HEADER ON)<br>GB (when HEADER OFF)<br>The forwarding format of open circuit compensation values are set to<br>be G and B. |

### Setting and Query of Open Compensation Points

| Syntax      | Command<br>Query                                                                                                    | :CORRec                                                                                                    | tion:OPE      |                 | t?              | ic Value>      |                  |                  |
|-------------|----------------------------------------------------------------------------------------------------|----------------------------------------------------------------------------------------------------|---------------|-----------------|-----------------|----------------|------------------|------------------|
|             | Response                                                                                                    | <numeric \<="" th=""><th>/alue&gt; = 1</th><th>to 255 (N</th><th>IR1)</th><th></th><th></th><th></th></numeric>                                                                                                    | /alue> = 1    | to 255 (N       | IR1)            |                |                  |                  |
| Explanation | Command                                                                                                    | Set measurement conditions for open compensation value acquisition<br>during command for open compensation value (:CORRection:OPEN<br>ALL) or acquiring open compensation value using key operation.<br>A numeric value in NRf format is accepted but non significant digits<br>are rounded off so the numeric.<br>Unused bit (bit6, bit 7) values will be disregarded.<br>In 3504-40 and 3504-50, bit0 and bit3 values are ignored. |               |                 |                 |                |                  |                  |
|             | Query                                                                                                    | Returns se<br>values.                                                                                                    | ttings of n   | neasurem        | ent conditi     | ons for op     | en compe         | nsation          |
|             | 128                                                                                                    | 64                                                                                                    | 32            | 16              | 8               | 4              | 2                | 1                |
|             | bit 7                                                                                                    | bit 6                                                                                                    | bit 5         | bit 4           | bit 3           | bit 2          | bit 1            | bit 0            |
|             | Unuse                                                                                                    | d Unused                                                                                                    | 1 kHz,<br>1 V | 1 kHz,<br>0.5 V | 1 kHz,<br>0.1 V | 120 Hz,<br>1 V | 120 Hz,<br>0.5 V | 120 Hz,<br>0.1 V |
| Example     | Command :CORRection:OPEN:POINt 36<br>Set to acquire open compensation values under the measurement<br>conditions in "Yes" below during command for open compensation<br>value (:CORRection:OPEN ALL) or acquiring open compensation<br>value using key operation. |                                                                                                    |               |                 |                 | sation         |                  |                  |
|             | Query       : CORRECTION: OPEN: POINt?         Response       : CORRECTION: OPEN: POINT 36 (when HEADER ON)         36 (when HEADER OFF)       Returns the open compensation points.                                                                              |                                                                                                    |               |                 |                 | )              |                  |                  |
|             |                                                                                                    | Measure                                                                                                    | ement frequ   | iency           | 400 11-         | 100 1411-      |                  |                  |
|             |                                                                                                    | Measure                                                                                                    | ment signa    | l level         | 120 Hz          | 100 kHz        |                  |                  |
|             |                                                                                                    |                                                                                                    | 100 mV        |                 | No              | No             |                  |                  |
|             |                                                                                                    | ;                                                                                                    | 500 mV        |                 | No              | No             |                  |                  |
|             |                                                                                                    |                                                                                                    | 1 V           |                 | Yes             | Yes            |                  |                  |
| Note        |                                                                                                    | When any open comp                                                                                                    |               |                 |                 |                |                  |                  |

## Setting and Query of Short Circuit Compensation Function

| Syntax      | Command           | :CORRection:SHORt <character></character>                                                                                                    |  |  |
|-------------|-------------------|----------------------------------------------------------------------------------------------------|--|--|
|             |                   | <character> = ALL/ ON/ OFF/ RETurn</character>                                                                                                    |  |  |
|             | Query             | :CORRection:SHORt?                                                                                                    |  |  |
|             |                   | <character> = ALL/ ON/ SPOT/ OFF</character>                                                                                                    |  |  |
| Explanation | Command           | Sets the short circuit compensation function.<br>If ALL or ON is set, short circuit compensation value begins to be<br>incorporated and then short circuit compensation is enabled after<br>incorporation ends.                                                                              |  |  |
|             |                   | ALL : Delete disabled short circuit compensation value, acquire<br>short circuit compensation value according to the measure-<br>ment values set at short circuit compensation reading set-<br>ting command (:CORRection:SHORt:POINt) and enable the<br>short circuit compensation function. |  |  |
|             |                   | ON : Delete disabled short circuit compensation value, acquire short circuit compensation value at the current measure-<br>ment conditions (frequency, level) and enable the short cir-<br>cuit compensation function.                                                                       |  |  |
|             |                   | OFF : Disable short circuit compensation value at the enabled measurement conditions (frequency, level).                                                                                                    |  |  |
|             |                   | RETurn: Enable all disabled short circuit compensation values.                                                                                                    |  |  |
|             | Query             | Returns the setting of the short circuit compensation function as characters.                                                                                                    |  |  |
|             |                   | ALL : The short compensation function is enabled for all measure-<br>ment conditions (frequency, level).                                                                                                    |  |  |
|             |                   | ON : The short compensation function is enabled for the current measurement conditions (frequency, level).                                                                                                    |  |  |
|             |                   | SPOT: The short compensation function is enabled for other than the current measurement conditions (frequency, level).                                                                                                    |  |  |
|             |                   | OFF : The short compensation function is disabled.                                                                                                    |  |  |
| Example     | Command           | <b>: CORRection : SHORT ON</b><br>Delete disabled short circuit compensation value, acquire short circuit<br>compensation value at the current measurement conditions (fre-<br>quency, level) and enable the short circuit compensation function.                                            |  |  |
|             | Query<br>Response | :CORRection:SHORt?<br>:CORRECTION:SHORT ON (when HEADER ON)<br>ON (when HEADER OFF)<br>The short compensation function is enabled for the current measure-<br>ment conditions (frequency, level).                                                                                            |  |  |

### **Setting and Query of Short Compensation Values**

| Syntax      | Command           | :CORRection:SHORt:DATA <compensation values1="">, <compensation 2="" values=""></compensation></compensation>                                                                                                    |
|-------------|-------------------|----------------------------------------------------------------------------------------------------|
|             | 0                 | :CORRection:SHORt:DATA?                                                                                                    |
|             | Query<br>Response | <pre><compensation 1="" values="">,<compensation 2="" values=""> <compensation 1="" values=""> = -99.9999E9 to 99.9999E9 (NR3) <compensation 2="" values=""> = -99.9999E9 to 99.9999E9 (NR3)</compensation></compensation></compensation></compensation></pre>                                               |
| Explanation | Command           | Sets the short compensation value for current measurement settings<br>(frequency, level).<br>A numeric value in NRf format is accepted but non significant digits<br>are rounded off so the numeric.                                                                                                    |
|             | Query             | Returns as a numerical value the short compensation value for cur-<br>rent measurement settings (frequency, level).                                                                                                    |
| Note        |                   | <ul> <li>The forwarding format for making settings and reading data with this<br/>command follows the :CORRection:SHORT:DATA:FORMat setting.</li> </ul>                                                                                                    |
|             |                   | When the forwarding format is ZPH<br><compensation 1="" values=""> : Z (Z &lt; 0 an execution error)<br/><compensation 2="" values=""> : PH (PH &lt; -180, PH &gt; 180 an execution error)</compensation></compensation>                                                                                     |
|             |                   | When the forwarding format is RSX<br><compensation 1="" values=""> : Rs<br/><compensation 2="" values=""> : X</compensation></compensation>                                                                                                    |
|             |                   | When the forwarding format is LSRS<br><compensation 1="" values=""> : Ls<br/><compensation 2="" values=""> : Rs</compensation></compensation>                                                                                                    |
|             |                   | • When the compensation value is-1E-21 to 1E-21 the setting value will be 0.                                                                                                    |
| Example     | Command           | :CORRection:SHORt:DATA:FORMat RSX<br>:CORRection:SHORt:DATA 5.67891E-03,3.34564E-05<br>When the forwarding format setting is RSX, the open compensation<br>value for the current measurement conditions will be set to<br>5.67891E-03,3.34564E-05 (Rs,X).                                                    |
|             | Query             | :CORRection:SHORt:DATA?<br>:CORRection:SHORt:DATA 5.67891E-03,3.34564E-05<br>(when HEADER ON)<br>5.67891E-03,3.34564E-05 (when HEADER OFF)<br>When the forwarding format setting is RSX, the open compensation<br>value for the current measurement conditions is set to 5.67891E<br>-03,3.34564E-05 (Rs,X). |
| Note        |                   | <ul> <li>If the value forwarded to this device when converted to R and X is<br/>outside of the -99.9999E9 to 99.9999E9 range an execution error<br/>will occur.</li> </ul>                                                                                                    |

sales@GlobalTestSupply.com

## Setting and Query of Output Parameter for Short Circuit Compensation Values

| Syntax      | Command<br>Query  | :CORRection:SHORt:DATA:FORMat <character><br/>:CORRection:SHORt:DATA:FORMat?</character>                                                                                                    |
|-------------|-------------------|----------------------------------------------------------------------------------------------------|
|             | Response          |                                                                                                    |
| Explanation | Command           | Sets the forwarding format of short circuit compensation values.                                                                                                    |
|             | Query             | Returns the setting of the forwarding format for short circuit compen-<br>sation values.                                                                                                    |
| Example     | Command           | :CORRection:SHORt:DATA:FORMat RSX<br>Sets the forwarding format of short circuit compensation values to be<br>Rs and X.                                                                                   |
|             | Query<br>Response | :CORRECTION:SHORT:DATA:FORMat?<br>:CORRECTION:SHORT:DATA:FORMAT RSX (when HEADER<br>ON)<br>RSX (when HEADER OFF)<br>The forwarding format of short circuit compensation values are set to<br>be Rs and X. |

### Setting and Query of Short Compensation Points

| Syntax      | Command<br>Query                                                                                                    |                                                                                                    | :CORRection:SHORt:POINt <numeric value=""><br/>:CORRection:SHORt:DATA:FORMat?</numeric> |                 |                 |                |                  |                  |
|-------------|----------------------------------------------------------------------------------------------------|----------------------------------------------------------------------------------------------------|-----------------------------------------------------------------------------------------|-----------------|-----------------|----------------|------------------|------------------|
|             | Response                                                                                                    | <numeric \<="" th=""><th>Value&gt; = 1</th><th>to 255 (N</th><th>IR1)</th><th></th><th></th><th></th></numeric>                                                                                                    | Value> = 1                                                                              | to 255 (N       | IR1)            |                |                  |                  |
| Explanation | Command                                                                                                    | Set measurement conditions for short compensation value acquisition<br>during command for short compensation value (:CORRection:SHORt<br>ALL) or acquiring short compensation value using key operation.<br>A numeric value in NRf format is accepted but non significant digits<br>are rounded off so the numeric.<br>Unused bit (bit6, bit 7) values will be disregarded.<br>In 3504-40 and 3504-50, bit0 and bit3 values are ignored. |                                                                                         |                 |                 |                |                  |                  |
|             | Query                                                                                                    | Returns se<br>values.                                                                                                    | Returns settings of measurement conditions for short compensation values.               |                 |                 |                |                  | nsation          |
|             | 128                                                                                                    | 64                                                                                                    | 32                                                                                      | 16              | 8               | 4              | 2                | 1                |
|             | bit 7                                                                                                    | bit 6                                                                                                    | bit 5                                                                                   | bit 4           | bit 3           | bit 2          | bit 1            | bit 0            |
|             | Unuse                                                                                                    | d Unused                                                                                                    | 1 kHz,<br>1 V                                                                           | 1 kHz,<br>0.5 V | 1 kHz,<br>0.1 V | 120 Hz,<br>1 V | 120 Hz,<br>0.5 V | 120 Hz,<br>0.1 V |
| Example     | Command :CORRection:SHORt:POINt 18<br>Set to acquire short compensation values under the measurement<br>conditions in "Yes" below during command for short compensation<br>value (:CORRection:SHORt ALL) or acquiring short compensation<br>value using key operation. |                                                                                                    |                                                                                         |                 |                 | sation         |                  |                  |
|             | Query                                                                                                    | : CORRec                                                                                                    |                                                                                         |                 |                 |                |                  | • •              |
|             | Response                                                                                                    |                                                                                                    |                                                                                         |                 | OINT 18         | (when F        | IEADER O         | N)               |
|             | <b>18</b> (when HEADER OFF)<br>Returns the short compensation points.                                                                                                    |                                                                                                    |                                                                                         |                 |                 |                |                  |                  |
|             |                                                                                                    | Measure                                                                                                    | ement frequ                                                                             | iency           | 400 11-         | 4 1411-        |                  |                  |
|             |                                                                                                    | Measure                                                                                                    | ment signa                                                                              | l level         | 120 Hz          | 1 kHz          |                  |                  |
|             |                                                                                                    |                                                                                                    | 100 mV                                                                                  |                 | No              | No             |                  |                  |
|             |                                                                                                    |                                                                                                    | 500 mV                                                                                  |                 | Yes             | Yes            |                  |                  |
|             |                                                                                                    |                                                                                                    | 1 V                                                                                     |                 | No              | No             |                  |                  |
| Note        |                                                                                                    | When any short comp                                                                                                    |                                                                                         |                 |                 |                |                  |                  |

Find Quality Products Online at: www.GlobalTestSupply.com sales@Glob

sales@GlobalTestSupply.com

## Setting and Query of Load Compensation Function

| Suntar      | Command           | :CORRection:LOAD <character></character>                                                                                                    |
|-------------|-------------------|----------------------------------------------------------------------------------------------------|
| Syntax      | Commanu           |                                                                                                    |
|             | _                 | <character> = ON/ OFF/ RETurn</character>                                                                                                    |
|             | Query             | :CORRection:LOAD?                                                                                                    |
|             |                   | <character> = ON/ SPOT/ OFF</character>                                                                                                    |
| Explanation | Command           | Sets the load compensation function.<br>If ON is set, load compensation data begins to be incorporated based<br>on the current measurement conditions (frequency, level, range,<br>self calibration, open circuit compensation, short circuit compensa-<br>tion) and reference values for load compensation conditions. After<br>incorporating of the data ends properly, load compensation is<br>enabled. If it does not end properly, the load compensation data<br>remains the same as last time. |
|             |                   | ON : Delete disabled load circuit compensation value, acquire load circuit compensation value at the current measurement conditions and enable the load circuit compensation function.                                                                                                    |
|             |                   | OFF : Disable the load circuit compensation value at the enabled measurement frequency.                                                                                                    |
|             |                   | RETurn: Enable all disabled load circuit compensation values.                                                                                                    |
|             | Query             | Returns the setting of the load compensation function as characters.                                                                                                    |
|             |                   | ON : The load compensation function is enabled for the current measurement conditions.                                                                                                    |
|             |                   | SPOT: The load compensation function is enabled for other than the<br>current measurement conditions.                                                                                                    |
|             |                   | OFF : The load compensation function is disabled.                                                                                                    |
| Example     | Command           | <b>:CORRection:LOAD ON</b><br>Delete disabled load circuit compensation value, acquire load circuit<br>compensation value at the current measurement conditions and<br>enable the load circuit compensation function.                                                                                                    |
|             | Query<br>Response | :CORRECTION:LOAD?<br>:CORRECTION:LOAD ON (when HEADER ON)<br>ON (when HEADER OFF)<br>The load compensation function is enabled for the current measure-<br>ment conditions.                                                                                                    |

### Setting and Query of Load Compensation Values

| Syntax      | Command           | :CORRection:LOAD:DATA <compensation 1="" values="">, <compensation 2="" values=""></compensation></compensation>                                                                                                    |
|-------------|-------------------|----------------------------------------------------------------------------------------------------|
|             | Query<br>Response | <pre>:CORRection:LOAD:DATA?<br/><compensation 1="" values="">,<compensation 2="" values=""><br/>For the load compensation value forwarding format COEFFICIENT and ZPH<br/><compensation 1="" values=""> = 1E-21 to 99.9999E9 (NR3)<br/><compensation 2="" values=""> = -180 to 180 (NR2)<br/>For the load compensation value forwarding format CD<br/><compensation 1="" values=""> = -19.9999E-3 to 99.9999E-3 (NR3)<br/>(excluding -1E-21 to 1E-21)<br/><compensation 2="" values=""> = -1.99999 to 1.99999 (NR2)</compensation></compensation></compensation></compensation></compensation></compensation></pre>                                                                                                    |
| Explanation | Command           | Sets the load compensation value for the current measurement condi-<br>tions (frequency, level, range, self calibration, equivalent circuit mode,<br>open compensation, short compensation).<br>A numeric value in NRf format is accepted but non significant digits<br>are rounded off so the numeric.                                                                                                    |
|             | Query             | Returns the load compensation value for the current measurement conditions (frequency, level, range, self calibration, equivalent circuit mode, open compensation, short compensation).                                                                                                    |
| Note        |                   | <ul> <li>The forwarding format for making settings and reading data with this command follows the :CORRection:LOAD:DATA:FORMat setting.</li> <li>When the forwarding format is COEFFICIENT</li> <li><compensation 1="" values=""> : Z_COEF</compensation></li> <li><compensation 2="" values=""> : PH_COEF</compensation></li> <li>When the forwarding format is ZPH</li> <li><compensation 1="" values=""> : Z</compensation></li> <li><compensation 2="" values=""> : PH</compensation></li> <li>When the forwarding format is CD</li> <li><compensation 1="" values=""> : C</compensation></li> <li><compensation 2="" values=""> : D</compensation></li> <li>When the forwarding format is CD, the setting value, Cp or Cs, which is set depending on the current equivalent mode, will be converted into the actual Z and θ measurement values.</li> <li>Z compensation rate = (Z reference value) / (Z actual value)</li> <li>⊕ compensation rate = (θ reference value) - (θ actual value)</li> <li>Using the above formula and the changed actual Z and θ measurement values, the compensation rates will be calculated.</li> <li>Query will return the data for the current measurement mode after converting the actual Z and θ measurement values into Cp or Cs.</li> <li>When the compensation value is -1E-21~1E-21 the setting value will be 0.</li> <li>When the value transferred to the device is converted to Z, an error</li> </ul> |

 When the value transferred to the device is converted to Z, an error will occur when the range is beyond Z:1E-21-99.9999E9.

sales@GlobalTestSupply.com

## Setting and Query of Load Compensation Values

| Example | Command | :CORRection:LOAD:DATA:FORMat COEFficient<br>:CORRection:LOAD:DATA 1.02453,0.16346<br>When the forwarding format setting is COEFFICIENT, set the load<br>compensation value for current measurement settings to<br>1.02453,0.16346 (Z_COEF,PH_COEF).                                                             |
|---------|---------|----------------------------------------------------------------------------------------------------|
|         | Query   | :CORRection:LOAD:DATA?<br>:CORRection:LOAD:DATA 1.02453E+00,0.16346E+00<br>(when HEADER ON)<br>1.02453E +00,0.16346E +00 (when HEADER OFF)<br>When the forwarding format setting is COEFFICIENT, the load<br>compensation value for current measurement settings is set to<br>1.02453,0.16346 (Z_COEF,PH_COEF). |

## Setting and Query of Output Format for Load Compensation Values

| Command<br>Query  | :CORRection:LOAD:DATA:FORMat <character><br/>:CORRection:LOAD:DATA:FORMat?</character>                                                                                                    |  |  |
|-------------------|----------------------------------------------------------------------------------------------------|--|--|
| Response          | <character> = COEFficient/ ZPH/ CD</character>                                                                                                    |  |  |
|                   | COEFficient: The impedance compensation coefficient and phase compensation coefficient.                                                                                                    |  |  |
|                   | ZPH : The actual measurement values for the impedance and phase.                                                                                                    |  |  |
|                   | CD : The actual measurement values for C and D.                                                                                                    |  |  |
| Command           | Sets the forwarding format of load compensation values.                                                                                                    |  |  |
| Query             | Returns the setting of the forwarding format for load compensation values.                                                                                                    |  |  |
| Command           | :CORRection:LOAD:DATA:FORMat COEFficient<br>Sets the forwarding format of load compensation values to be the<br>impedance compensation coefficient and phase compensation coeffi-<br>cient.                                                                                          |  |  |
| Query<br>Response | :CORRECTION:LOAD:DATA:FORMAT?<br>:CORRECTION:LOAD:DATA:FORMAT COEFFICIENT (when<br>HEADER ON)<br>COEFFICIENT (when HEADER OFF)<br>The forwarding format of load compensation values are set to be the<br>impedance compensation coefficient and phase compensation coeffi-<br>cient. |  |  |
|                   | Query<br>Response<br>Command<br>Query<br>Command                                                                                                    |  |  |

Find Quality Products Online at: www.GlobalTestSupply.com sales@GlobalTestSupply.com

## Setting and Query of Reference Values for Load Compensation Function

| Syntax      | Command           | :CORRection:LOAD:REFerence <reference 1="" value="">,</reference>                                                                                                    |
|-------------|-------------------|----------------------------------------------------------------------------------------------------|
|             | Query             | <reference 2="" value=""></reference>                                                                                                    |
|             | Response          | :CORRection:LOAD:REFerence?                                                                                                    |
|             |                   | <reference 1="" value=""> = Numeric Value from -199999 to 999999<br/>(excluding 0) (NR1)</reference>                                                                                                    |
|             |                   | <reference 2="" value=""> = Numeric Value from -199999 to 199999 (NR1)</reference>                                                                                                    |
| Explanation | Command           | Sets the reference values for the load compensation function.<br>Set the standard values for the measurement frequencies when exe-<br>cuting the command because the standard values will be saved<br>according to the measurement frequencies.<br><reference 1="" value=""> indicates the reference value for C (capaci-<br/>tance) and <reference 2="" value=""> indicates the reference value for D<br/>(dissipation factor).<br/>A numeric value in NRf format is accepted but non significant digits<br/>are rounded off so the numeric.</reference></reference> |
|             | Query             | Returns the reference value setting in the order of <reference 1="" value=""> and <reference 2="" value="">.</reference></reference>                                                                                                    |
| Example     | Command           | :CORRection:LOAD:REFerence 250000,1000<br>Sets the reference values for the load compensation function to C = 250000 and D = 1000.                                                                                                    |
|             | Query<br>Response | :CORRection:LOAD:REFerence?<br>:CORRECTION:LOAD:REFERENCE 250000,1000<br>(when HEADER ON)<br>250000,1000 (when HEADER OFF)<br>The reference values for the load compensation function are set to C<br>= 250000 and D = 1000.                                                                                                    |
| Note        |                   | <ul> <li>If the reference value is changed while load compensation is enabled, the compensation factor needed to perform load compensation will be recalculated.</li> <li>The absolute value which defines the count value differs depending on the setting range settings used when taking the load compensation value or setting the load compensation value (:CORRetion:LOAD:DATA ).</li> </ul>                                                                                                    |

Find Quality Products Online at: www.GlobalTestSupply.com sales@GlobalTestSupply.com

## Setting and Query of OFFSET Compensation Function

| Syntax      | Command<br>Query<br>Response | :CORRection:OFFSet <on off=""><br/>:CORRection:OFFSet?<br/><on off=""><br/>ON :Enables the offset compensation function.<br/>OFF :Disables the offset compensation function.</on></on> |  |  |  |  |  |
|-------------|------------------------------|----------------------------------------------------------------------------------------------------|--|--|--|--|--|
| Explanation | Command                      | Set the offset compensation function to ON or OFF.                                                                                                    |  |  |  |  |  |
|             | Query                        | Return the offset compensation function as ON or OFF.                                                                                                    |  |  |  |  |  |
| Example     | Command                      | :CORRection:OFFSet ON<br>Enables the offset function.                                                                                                    |  |  |  |  |  |
|             | Query<br>Response            | :CORRection:OFFSet?<br>:CORRECTION:OFFSET ON (when HEADER ON)<br>ON (when HEADER OFF)<br>The offset compensation function is enabled.                                                  |  |  |  |  |  |

## Setting and Query of OFFSET Compensation Values

| Syntax      | Command           | :CORRection:OFFSet:DATA <c compensation="" offset="" value="">,<br/><d compensation="" offset="" value=""></d></c>                                                                                                    |
|-------------|-------------------|----------------------------------------------------------------------------------------------------|
|             | Query             | :CORRection:OFFSet:DATA?                                                                                                    |
|             | Response          | <c compensation="" offset="" value="">,<d compensation="" offset="" value=""><br/><c compensation="" offset="" value=""> = -99.9E -3 to 99.9E -3<br/><the compensation="" offset="" parameter="" second="" value=""> = -1.99999 to<br/>1.99999 (NR2)</the></c></d></c> |
| Explanation | Command           | Sets the offset compensation value.<br>A numeric value in NRf format is accepted but non significant digits<br>are rounded off so the numeric.                                                                                                    |
|             | Query             | The offset compensation value settings are returned in the order of C offset compensation value (NR3 numerical value), and D offset compensation value (NR2 numerical value).                                                                                          |
| Example     | Command           | :CORRection:OFFSet:DATA 1.00000E-12,0.0001<br>Sets the C offset compensation value to 1.00000E-12 and the D offset<br>compensation value to 0.0001.                                                                                                    |
|             | Query<br>Response | :CORRection:OFFSet:DATA?<br>:CORRECTION:OFFSET:DATA 1.00000E-12,0.0001<br>(when HEADER ON)<br>1.00000E-12,0.0001 (when HEADER OFF)<br>The C offset compensation value is set to 1.00000E-12, and the D off-<br>set compensation value is set to 0.0001.                |

Find Quality Products Online at: www.Globalles

www.GlobalTestSupply.com

## Setting and Query of Low C Reject Function

| Syntax      | Command<br>Query<br>Response | :CREJect <on off=""><br/>:CREJect?<br/><on off=""><br/>ON ilf the measurement value is abnormally low, it is detected as<br/>an error.<br/>OFF Even if the measurement value is abnormally low it is not con-<br/>sidered an error.</on></on> |  |  |  |  |  |
|-------------|------------------------------|----------------------------------------------------------------------------------------------------|--|--|--|--|--|
| Explanation | Command                      | Enables or disables Low C reject function.                                                                                                    |  |  |  |  |  |
|             | Query                        | Returns the Low C reject function setting as ON or OFF.                                                                                                    |  |  |  |  |  |
| Example     | Command                      | :CREJect ON<br>Enables the Low C reject function.                                                                                                    |  |  |  |  |  |
|             | Query<br>Response            | : CREJect?<br>: CREJECT ON (when HEADER ON)<br>ON (when HEADER OFF)<br>The Low C reject function is enabled.                                                                                                    |  |  |  |  |  |

## Setting and Query of Low C Reject Function Limit Value

| Syntax      | Command<br>Query<br>Response | :CREJect:LIMit <numeric value=""><br/>:CREJect:LIMit?<br/><numeric value=""> = 0.000 to 10.000 (NR2)</numeric></numeric>                                                                               |
|-------------|------------------------------|----------------------------------------------------------------------------------------------------|
| Explanation | Command                      | Sets the Low C reject function limit value.<br>A numeric value in NRf format is accepted but non significant digits<br>are rounded off so the numeric.                                                 |
|             | Query                        | Returns the Low C reject function limit value setting.                                                                                                    |
| Example     | Command                      | <b>:CREJect:LIMit 1.000</b><br>Set the Low C reject function limit value to 1%. If the measurement value C is lower than 1% relative to the measurement range, a Low C contact error will be detected. |
|             | Query                        | :CREJect:LIMit?                                                                                                    |
|             | Response                     | :CREJECT:LIMIT 1.000 (when HEADER ON)<br>1.000 (when HEADER OFF)                                                                                                    |
|             |                              | The Low C reject function limit value is set to 1%.                                                                                                    |

# Setting and Query of the input $\overline{\text{TRIG}}$ signal enabled or disabled when measuring

| Syntax      | Command<br>Query<br>Response | :DISable:TRIGger <on off=""><br/>:DISable:TRIGger?<br/><on off=""></on></on>                                                                           |
|-------------|------------------------------|----------------------------------------------------------------------------------------------------|
| Explanation | Command                      | Sets the input trigger signal in EXT I/O enabled/disabled when measuring.                                                                              |
|             | Query                        | Returns whether the input trigger signal in EXT I/O is set to ON or OFF when measuring.                                                                |
| Example     | Command                      | <b>:DISable:TRIGger ON</b><br>Sets to reject the input trigger signal in EXT I/O when measuring.                                                       |
|             | Query<br>Response            | :DISable:TRIGger?<br>:DISABLE:TRIGGER ON (when HEADER ON)<br>ON (when HEADER OFF)<br>Set to reject the input trigger signal in EXT I/O when measuring. |

## Setting and Query of Display

| Syntax      | Command<br>Query<br>Response | :DISPlay <on off=""><br/>:DISPlay?<br/><on off=""><br/>ON The display is always lit.<br/>OFF The display remains off as long as there is no key control.</on></on> |  |  |  |  |  |
|-------------|------------------------------|----------------------------------------------------------------------------------------------------|--|--|--|--|--|
| Explanation | Command                      | Turns the display ON/ OFF.                                                                                                    |  |  |  |  |  |
|             | Query                        | Returns whether the display is ON or OFF.                                                                                                    |  |  |  |  |  |
| Example     | Command                      | <b>:DISPlay ON</b><br>Makes the display always be lit up.                                                                                                    |  |  |  |  |  |
|             | Query<br>Response            | :DISPLAY ON (when HEADER ON)<br>ON (when HEADER OFF)<br>The display is set to always be lit up.                                                                    |  |  |  |  |  |

## Query of RS-232C Communication Error

| Syntax      | Query<br>Response | :ERRor<br><numeri< th=""><th><b>?</b><br/>ic Value&gt;</th><th></th><th></th><th></th><th></th><th></th></numeri<>                                                 | <b>?</b><br>ic Value>                   |           |        |                  |               |                 |  |
|-------------|-------------------|----------------------------------------------------------------------------------------------------|-----------------------------------------|-----------|--------|------------------|---------------|-----------------|--|
|             |                   | 1 Pa<br>2 Fr                                                                                                    | 2 Framing error (data read incorrectly) |           |        |                  |               |                 |  |
| Explanation | Query             | Returns the RS-232C communication error register content as NR1 numeric data from 0 to 7 and then clears that content. No header is added to the response message. |                                         |           |        |                  |               |                 |  |
|             |                   |                                                                                                    |                                         |           |        | 4                | 2             | 1               |  |
|             | bit 7             | bit 6                                                                                                    | bit 5                                   | bit 4     | bit 3  | bit 2            | bit 1         | bit 0           |  |
|             | Unused            | Unused                                                                                                    | Unused                                  | Unused    | Unused | Overrun<br>error | Framing error | Parity<br>error |  |
| Example     | Query<br>Response | : ERRO<br>4<br>An overr                                                                                                    |                                         | vas gener | ated.  |                  |               |                 |  |

## Setting and Query of Event Status Enable Register 0 (ESER0)

| Syntax      | Command<br>Query<br>Response | :ESE0?<br><numeri< th=""><th colspan="7">:ESE0 <numeric value=""><br/>:ESE0?<br/><numeric value=""><br/><numeric value=""> = 0 to 255 (NR1)</numeric></numeric></numeric></th></numeri<> | :ESE0 <numeric value=""><br/>:ESE0?<br/><numeric value=""><br/><numeric value=""> = 0 to 255 (NR1)</numeric></numeric></numeric>                                                                                                    |                                                |                   |                   |                   |                   |  |
|-------------|------------------------------|----------------------------------------------------------------------------------------------------|----------------------------------------------------------------------------------------------------|------------------------------------------------|-------------------|-------------------|-------------------|-------------------|--|
| Explanation | Command                      | A numer<br>are roun                                                                                                    | Sets the mask pattern of the ESER0 to a numeric value from 0 to 255.<br>A numeric value in NRf format is accepted but non significant digits<br>are rounded off so the numeric.<br>The initial value (when the power is turned on) is 0. |                                                |                   |                   |                   |                   |  |
|             | Query                        | Returns                                                                                                    | Returns the ESER0 content as an NR1 numeric value.                                                                                                    |                                                |                   |                   |                   |                   |  |
|             | 128<br>bit 7<br>REF          | 64<br>bit 6<br>COF                                                                                                    | 32<br>bit 5<br>LER                                                                                                    | 16<br>bit 4<br>MOF                             | 8<br>bit 3<br>MUF | 4<br>bit 2<br>IDX | 2<br>bit 1<br>EOM | 1<br>bit 0<br>CEM |  |
| Example     | Command<br>Query<br>Response | :ESE0<br>:ESE0<br>20 (wh                                                                                                    | 4 and bit 2<br>?<br>20 (when HEADE                                                                                                    | 2 of ESER<br>nen HEADE<br>ER OFF)<br>ESER0 are | ER ON)            |                   |                   |                   |  |

Find Quality Products Online at: www.GlobalTestSupply.com

## Setting and Query of Event Status Enable Register 1 (ESER1)

| Syntax      | Command<br>Query<br>Response | :ESE1?<br><numeri< th=""><th colspan="8">:ESE1 <numeric value=""><br/>:ESE1?<br/><numeric value=""><br/><numeric value=""> = 0 to 255 (NR1)</numeric></numeric></numeric></th></numeri<> | :ESE1 <numeric value=""><br/>:ESE1?<br/><numeric value=""><br/><numeric value=""> = 0 to 255 (NR1)</numeric></numeric></numeric>                                                                                                    |             |            |            |            |            |  |  |
|-------------|------------------------------|----------------------------------------------------------------------------------------------------|----------------------------------------------------------------------------------------------------|-------------|------------|------------|------------|------------|--|--|
| Explanation | Command                      | from 0 to<br>A numer<br>are roun                                                                                                    | CommandSets the mask pattern of the ESER1 to a numeric value<br>from 0 to 255.<br>A numeric value in NRf format is accepted but non significant digits<br>are rounded off so the numeric.<br>The initial value (when the power is turned on) is 0. |             |            |            |            |            |  |  |
|             | Query                        | Returns                                                                                                    | Returns the ESER1 content as an NR1 numeric value.                                                                                                    |             |            |            |            |            |  |  |
|             | 128<br>bit 7                 | 64<br>bit 6                                                                                                    | 32<br>bit 5                                                                                                    | 16<br>bit 4 | 8<br>bit 3 | 4<br>bit 2 | 2<br>bit 1 | 1<br>bit 0 |  |  |
|             | NOC                          | AND                                                                                                    | SLO                                                                                                    | SIN         | SHI        | FLO        | FIN        | FHI        |  |  |
| Example     | Command                      | :ESE1 64<br>Sets bit 6 of ESER1.                                                                                                    |                                                                                                    |             |            |            |            |            |  |  |
|             | Query                        |                                                                                                    |                                                                                                    |             |            |            |            |            |  |  |
|             | Response                     | <mark>64</mark> (wh                                                                                                    | <b>ESE1 64</b> (when HEADER ON)<br><b>54</b> (when HEADER OFF)<br>Bit 6 of ESER1 is set to 1.                                                                                                    |             |            |            |            |            |  |  |

#### Setting and Query of Event Status Enable Register 2 (ESER2)

| Syntax      | Command<br>Query<br>Response | :ESE2?<br><numer< th=""><th>ic Value&gt;</th><th>Value&gt;<br/>= 0 to 255</th><th>5 (NR1)</th><th></th><th></th><th></th><th></th></numer<> | ic Value>                                                                                                    | Value><br>= 0 to 255 | 5 (NR1)            |                    |                    |                    |  |
|-------------|------------------------------|----------------------------------------------------------------------------------------------------|----------------------------------------------------------------------------------------------------|----------------------|--------------------|--------------------|--------------------|--------------------|--|
| Explanation | Command                      | A numer rounded                                                                                                    | Sets the mask pattern of the ESER2 to a numeric value from 0 to 255.<br>A numeric value in NRf format is accepted but non significant digits are<br>rounded off so the numeric.<br>The initial value (when the power is turned on) is 0. |                      |                    |                    |                    |                    |  |
|             | Query                        | Returns                                                                                                    | the ESEF                                                                                                    | R2 content           | as an NF           | R1 numeri          | c value.           |                    |  |
|             | 128<br>bit 7<br>BIN8         | 64<br>bit 6<br>BIN7                                                                                                    | 32<br>bit 5<br>BIN6                                                                                                    | 16<br>bit 4<br>BIN5  | 8<br>bit 3<br>BIN4 | 4<br>bit 2<br>BIN3 | 2<br>bit 1<br>BIN2 | 1<br>bit 0<br>BIN1 |  |
| Example     | Command                      | :ESE2                                                                                                    | _                                                                                                    | 20                   |                    |                    |                    |                    |  |
|             | Query<br>Response            | Sets bit 0 of ESER2.<br>:ESE2?<br>:ESE2 1 (when HEADER ON)<br>1 (when HEADER OFF)<br>Bit 0 of ESER2 is set to 1.                            |                                                                                                    |                      |                    |                    |                    |                    |  |
| Note        |                              | There is                                                                                                    | no BIN fu                                                                                                    | Inction for          | the Mode           | el 3504-40         | l.                 |                    |  |

#### Setting and Query of Event Status Enable Register 3 (ESER3)

| Syntax      | Command<br>Query<br>Response | :ESE3?<br><numer< th=""><th>ic Value&gt;</th><th></th><th></th><th></th><th></th><th></th><th></th></numer<> | ic Value>                                                               |                      |                     |                     |                     |                            |    |
|-------------|------------------------------|----------------------------------------------------------------------------------------------------|-------------------------------------------------------------------------|----------------------|---------------------|---------------------|---------------------|----------------------------|----|
| Explanation | Command                      |                                                                                                    |                                                                         | = 0 to 255           | . ,                 |                     | rio voluo fr        | om 0 to 21                 | 55 |
| Explanation | Command                      | A numer<br>are roun                                                                                          | ric value i<br>ded off so                                               |                      | mat is ac<br>eric.  | cepted bu           | ıt non sigi         | rom 0 to 28<br>nificant di |    |
|             | Query                        | Returns                                                                                                    | the ESEF                                                                | R3 content           | t as an NF          | R1 numeri           | c value.            |                            |    |
|             | 128<br>bit 7<br>DNG          | 64<br>bit 6<br>OUT                                                                                           | 32<br>bit 5<br>BIN14                                                    | 16<br>bit 4<br>BIN13 | 8<br>bit 3<br>BIN12 | 4<br>bit 2<br>BIN11 | 2<br>bit 1<br>BIN10 | 1<br>bit 0<br>BIN9         | ]  |
| Example     | Command<br>Query<br>Response | Sets bit<br>:ESE3<br>:ESE3                                                                                   | :ESE3 64<br>Sets bit 6 of ESER3.<br>:ESE3?<br>:ESE3 64 (when HEADER ON) |                      |                     |                     |                     |                            |    |
|             |                              | •                                                                                                    | ien HEADE<br>ESER3 is                                                   |                      |                     |                     |                     |                            |    |
| Note        |                              | There is                                                                                                    | no BIN fu                                                               | inction for          | the Mode            | el 3504-40          | ).                  |                            |    |

# **Query of Event Status Register 0**

| Syntax      | Query<br>Response | :ESR0?<br><numeri< th=""><th>ic Value&gt;</th><th></th><th></th><th></th><th></th><th></th></numeri<>       | ic Value> |                                       |          |            |       |           |
|-------------|-------------------|----------------------------------------------------------------------------------------------------|-----------|---------------------------------------|----------|------------|-------|-----------|
|             |                   | <numeri< th=""><th>c Value&gt;</th><th>= 0 to 255</th><th>5 (NR1)</th><th></th><th></th><th></th></numeri<> | c Value>  | = 0 to 255                            | 5 (NR1)  |            |       |           |
| Explanation | Query             | numeric                                                                                                    | data from | status ree<br>0 to 255<br>ed to the r | and then | clears tha | •     | nt as NR1 |
|             | 128               | 64                                                                                                    | 32        | 16                                    | 8        | 4          | 2     | 1         |
|             | bit 7             | bit 6                                                                                                    | bit 5     | bit 4                                 | bit 3    | bit 2      | bit 1 | bit 0     |
|             | REF               | COF                                                                                                    | LER       | MOF                                   | MUF      | IDX        | EOM   | CEM       |
| Example     | Query<br>Response | :ESR0<br>4                                                                                                  | ?         |                                       |          |            |       |           |

Bit 2 of ESR0 is 1.

Find Quality Products Online at:

www.GlobalTestSupply.com

#### **Query of Event Status Register 1**

| Syntax      | Query<br>Response | :ESR1?<br><numer< th=""><th>ic Value&gt;</th><th></th><th></th><th></th><th></th><th></th></numer<>         | ic Value> |                                       |          |            |       |           |
|-------------|-------------------|----------------------------------------------------------------------------------------------------|-----------|---------------------------------------|----------|------------|-------|-----------|
|             |                   | <numeri< th=""><th>c Value&gt;</th><th>= 0 to 255</th><th>5 (NR1)</th><th></th><th></th><th></th></numeri<> | c Value>  | = 0 to 255                            | 5 (NR1)  |            |       |           |
| Explanation | Query             | numeric                                                                                                    | data from | status reg<br>0 to 255<br>ed to the r | and then | clears tha |       | nt as NR1 |
|             | 128               | 64                                                                                                    | 32        | 16                                    | 8        | 4          | 2     | 1         |
|             | bit 7             | bit 6                                                                                                    | bit 5     | bit 4                                 | bit 3    | bit 2      | bit 1 | bit 0     |
|             | NOC               | AND                                                                                                    | SLO       | SIN                                   | SHI      | FLO        | FIN   | FHI       |
| Example     | Query<br>Response | <b>:ESR1</b><br>82<br>Bit 6, bit                                                                            | -         | t 1 of ESR                            | 1 are 1. |            |       |           |

# **Query of Event Status Register 2**

| -           |                   | •                                                                                                    |                                                                                                    |           |         |       |       |           |
|-------------|-------------------|----------------------------------------------------------------------------------------------------|----------------------------------------------------------------------------------------------------|-----------|---------|-------|-------|-----------|
| Syntax      | Query<br>Response | :ESR2?<br><numeric value=""></numeric>                                                                    |                                                                                                    |           |         |       |       |           |
|             |                   | <numer< th=""><th>ic Value&gt;</th><th>= 0 to 25</th><th>5 (NR1)</th><th></th><th></th><th></th></numer<> | ic Value>                                                                                                    | = 0 to 25 | 5 (NR1) |       |       |           |
| Explanation | Query             | numeric<br>No head                                                                                        | Returns the event status register 2 (ESR2) setting content as NF<br>numeric data from 0 to 255 and then clears that content.<br>No header is added to the response message.<br>For the Model 3504-40, 0 is always returned. |           |         |       |       | nt as NR1 |
|             | 128               | 64                                                                                                    | 32                                                                                                    | 16        | 8       | 4     | 2     | 1         |
|             | bit 7             | bit 6                                                                                                    | bit 5                                                                                                    | bit 4     | bit 3   | bit 2 | bit 1 | bit 0     |
|             | BIN8              | BIN7                                                                                                    | BIN6                                                                                                    | BIN5      | BIN4    | BIN3  | BIN2  | BIN1      |
| Example     | Query<br>Response |                                                                                                    | <b>?</b><br>ESR2 is 1                                                                                                    |           |         |       |       |           |

# **Query of Event Status Register 3**

| Syntax               | Query<br>Response | :ESR33<br><numer< th=""><th>?<br/>ic Value&gt;</th><th></th><th></th><th></th><th></th><th></th><th></th></numer<>  | ?<br>ic Value>                                     |                        |                    |                        |       |           |        |
|----------------------|-------------------|----------------------------------------------------------------------------------------------------|----------------------------------------------------|------------------------|--------------------|------------------------|-------|-----------|--------|
|                      |                   | <numer< th=""><th>ic Value&gt;</th><th>= 0 to 255</th><th>5 (NR1)</th><th></th><th></th><th></th><th></th></numer<> | ic Value>                                          | = 0 to 255             | 5 (NR1)            |                        |       |           |        |
| Explanation          | Query             | numeric<br>No head                                                                                                  | the event<br>data from<br>ler is adde<br>Model 350 | 0 to 255<br>d to the r | and then esponse r | clears tha<br>nessage. |       | nt as NR1 |        |
|                      | 128               | 64                                                                                                    | 32                                                 | 16                     | 8                  | 4                      | 2     | 1         |        |
|                      | bit 7             | bit 6                                                                                                    | bit 5                                              | bit 4                  | bit 3              | bit 2                  | bit 1 | bit 0     |        |
|                      | DNG               | OUT                                                                                                    | BIN14                                              | BIN13                  | BIN12              | BIN11                  | BIN10 | BIN9      |        |
| Example              | Query<br>Response | <b>: ESR3</b><br>64<br>Bit 6 of I                                                                                   | <b>?</b><br>ESR3 is 1                              |                        |                    |                        |       |           |        |
| ality Products Onlin | e at: w           | ww. <b>Gl</b>                                                                                                    | obalT                                              | estSu                  | pply.              | com                    | sales | @Global   | TestSı |

# Setting and Query of Measurement Frequency

| •           | -                            |                                                                                                    |
|-------------|------------------------------|----------------------------------------------------------------------------------------------------|
| Syntax      | Command<br>Query<br>Response | :FREQuency <numeric value=""><br/>:FREQuency?<br/><numeric value=""></numeric></numeric>                                                   |
|             |                              | <numeric value=""> = 120/ 1000 (NR1)</numeric>                                                                                             |
| Explanation | Command                      | Sets the measurement frequency.<br>A numeric value in NRf format is accepted but non significant digits<br>are rounded off so the numeric. |
|             | Query                        | Returns the setting of the current measurement frequency as an NR1 numeric value.                                                          |
| Example     | Command                      | <b>: FREQuency 1000</b><br>Sets the measurement frequency to 1 kHz.                                                                        |
|             | Query<br>Response            | : FREQuency?<br>:FREQUENCY 1000 (when HEADER ON)<br>1000 (when HEADER OFF)<br>The measurement frequency is set to 1 kHz.                   |

# Setting and Query of RS-232C Communication Handshake

| Syntax      | Command  | :HANDshake <character></character>                                |
|-------------|----------|-------------------------------------------------------------------|
|             | Query    | :HANDshake?                                                       |
|             | Response | <character> = X/ HARDware/ BOTH/ OFF</character>                  |
|             |          | X : Software handshake                                            |
|             |          | HARDware: Hardware handshake                                      |
|             |          | BOTH: Software handshake + hardware handshake                     |
|             |          | OFF : No handshake                                                |
| Explanation | Command  | Sets the communication handshake.                                 |
|             | Query    | Returns the setting of the communication handshake as characters. |
| Example     | Command  | :HANDshake X                                                      |
| •           |          | Sets the communication handshake to software handshake.           |
|             | Query    | :HANDshake?                                                       |
|             | Response | :HANDshake X (when HEADER ON)                                     |
|             |          | X (when HEADER OFF)                                               |
|             |          | The communication handshake is set to software handshake.         |

#### Setting and Query of Header for Response Messages

| Syntax      | Command<br>Query<br>Response | :HEADer <on off=""><br/>:HEADer?<br/><on off=""></on></on>                                                               |
|-------------|------------------------------|----------------------------------------------------------------------------------------------------|
| Explanation | Command                      | Sets whether there is a header for response messages.<br>This is initialized to OFF when the power is turned on.         |
|             | Query                        | Returns ON or OFF for the header setting of response messages.                                                           |
| Example     | Command                      | <b>: HEADer ON</b><br>Sets a header to be added to response messages.                                                    |
|             | Query                        | :HEADer?                                                                                                    |
|             | Response                     | <b>: HEADER ON</b> (when HEADER ON)<br><b>OFF</b> (when HEADER OFF)<br>A header is set to be added to response messages. |

# Setting and Query of Delay time for Judgement Result Output and EOM Output Period in EXT I/O

| Syntax      | Command<br>Query<br>Response | :IO:OUTPut:DELay <numeric value=""><br/>:IO:OUTPut:DELay?<br/><numeric value=""> = 0 to 0.9999 (NR1)</numeric></numeric>                                                                                                    |
|-------------|------------------------------|----------------------------------------------------------------------------------------------------|
| Explanation | Command                      | Sets delay time comparator and the BIN judgement result $\leftrightarrow \overline{\text{EOM}}$<br>period.<br>A numeric value in NRf format is accepted but non significant digits<br>are rounded off so the numeric.                                                                                                    |
|             | Query                        | Returns the setting of delay time comparator and the BIN judgement result $\leftrightarrow \overline{\text{EOM}}$ period as charaters.                                                                                                    |
| Example     | Command                      | : IO:OUTPut:DELay 0.0005<br>Sets delay time comparator and the BIN judgement result $\leftrightarrow \overline{\text{EOM}}$<br>period to 500 µs.                                                                                                    |
|             | Query<br>Response            | : IO: OUTPut: DELay?<br>: IO: OUTPUT: DELay 0.0005 (when HEADER ON)<br>0.0005 (when HEADER OFF)<br>Delay time comparator and the BIN judgement result $\leftrightarrow \overline{\text{EOM}}$ period<br>set at 500 µs.                                                                                                    |
| Note        |                              | There is an approximate error of 160 $\mu$ s in the delay time entered for comparator and the BIN judgement result $\leftrightarrow \rightarrow$ EOM period for the setting value.<br>As the delay time will vary greatly when activating the trigger from EXT I/O during measurement, or when communicating during interface, as far as possible, try not to control externally during measurement. |

www.GlobalTestSupply.com

# Setting and Query of Output of Judgment Result Signal Line in EXT I/O

| 0           | <u> </u>          |                                                                                                    |
|-------------|-------------------|----------------------------------------------------------------------------------------------------|
| Syntax      | Command           | :IO:RESult:RESet <character></character>                                                                                                    |
|             | Query             | :IO:RESult:RESet?                                                                                                    |
|             | Response          | <character> = ON/ OFF</character>                                                                                                    |
|             |                   | ON : Resets the judgment results when the start-of-measurement signal (trigger signal) is input.                                                                                                    |
|             |                   | OFF : Updates the measurement results when measurement ends.                                                                                                    |
| Explanation | Command           | Sets whether to reset the judgment result signal line in EXT I/O.                                                                                                    |
|             | Query             | Returns the setting of whether to reset the judgment result signal line in EXT I/O.                                                                                                    |
| Note        |                   | The judgment result signal line indicates judgment results for C or D-<br>HI, C or D-IN, and C or D-LO for comparator measurement and judg-<br>ment results OUT-OF-BINS, D-NG, BIN1 to BIN14 for BIN measure-<br>ment, and error (CV error, Low C error, level detected error, contact<br>error).<br>See 7.1 "About the EXT I/O Connector" (p. 123) |
| Example     | Command           | <b>:IO:RESult:RESet OFF</b><br>Sets the judgment results to be updated when measurement ends.                                                                                                    |
|             | Query<br>Response | : IO:RESult:RESet?<br>:IO:RESULT:RESET OFF (when HEADER ON)<br>OFF (when HEADER OFF)<br>The judgment results are set to be updated when judgment ends.                                                                                                    |

# Setting and Query of Judgment Mode for Comparator and BIN Functions

| Syntax      | Command  | :JUDGment:MODE <character></character>          |
|-------------|----------|-------------------------------------------------|
|             | Query    | :JUDGment:MODE?                                 |
|             | Response | <character> = COUNt/ DEViation</character>      |
|             |          | COUNt: Count value mode                         |
|             |          | DEViation: Deviation percent ( $\Delta$ %) mode |
| Explanation | Command  | Selects the judgment mode.                      |
|             | Query    | Returns the judgment mode as characters.        |
| Example     | Command  | :JUDGment:MODE COUNt                            |
|             |          | Selects count value mode.                       |
|             | Query    | :JUDGment:MODE?                                 |
|             | Response | : JUDGMENT : MODE COUNT (when HEADER ON)        |
|             |          | COUNT (when HEADER OFF)                         |
|             |          | The judgment mode is set to count value mode.   |

# Setting and Query of Key Lock Function

| Syntax      | Query             | :KEYLock <on off=""><br/>:KEYLock?<br/><on off=""></on></on>                                             |  |  |  |
|-------------|-------------------|----------------------------------------------------------------------------------------------------|--|--|--|
| Explanation | Command           | Sets the key lock function to ON/ OFF.                                                                   |  |  |  |
|             | Query             | Returns ON or OFF for the setting of the key lock function.                                              |  |  |  |
| Example     | Command           | <b>: KEYLock ON</b><br>Sets the key lock function to ON.                                                 |  |  |  |
|             | Query<br>Response | :KEYLOCK?<br>:KEYLOCK ON (when HEADER ON)<br>ON (when HEADER OFF)<br>The key lock function is set to ON. |  |  |  |

Find Quality Products Online at: www.GlobalTestSupply.com sales@GlobalTestSupply.com

#### Setting and Query of Measurement Signal Level

| Syntax      | Command           | :LEVel <numeric value=""></numeric>                                                                                                    |
|-------------|-------------------|----------------------------------------------------------------------------------------------------|
|             | Query             | :LEVel?                                                                                                    |
|             | Response          | <numeric value=""></numeric>                                                                                                    |
|             |                   | <numeric value=""> = 1/ 0.5/ 0.1(only for Model 3504-60) (NR2)<br/>1: 1 V, 0.5: 500 mV, 0.1: 100mV</numeric>                                  |
| Explanation | Command           | Sets the measurement signal level.<br>A numeric value in NRf format is accepted but non significant digits are<br>rounded off so the numeric. |
|             | Query             | Returns the setting of the measurement signal level as an NR2 numeric value.                                                                  |
| Example     | Command           | <b>: LEVel 0.5</b><br>Sets the measurement signal level to 500 mV.                                                                            |
|             | Query<br>Response | :LEVel?<br>:LEVEL 0.5 (when HEADER ON)<br>0.5 (when HEADER OFF)<br>The measurement signal level is set to 500 mV.                             |

#### Setting and Query of Measurement Level Monitoring Function

| Syntax      | Command<br>Query             | :LEVel:CHECk < <u>ON</u> / OFF><br>:LEVel:CHECk?                                                                                                    |
|-------------|------------------------------|----------------------------------------------------------------------------------------------------|
| Explanation | Command                      | Set whether or not to judge the amount of change of the voltage and current monitor levels                                                                                                    |
|             | Query                        | Returns the measurement level monitoring function setting as ON or OFF.                                                                                                    |
| Example     | Command<br>Query<br>Response | :LEVel:CHECk ON<br>Enables the measurement level monitoring function.<br>:LEVel:CHECk?<br>:LEVEL:CHECK ON (when HEADER ON)<br>ON (when HEADER OFF)<br>The measurement level monitoring function is set to ON. |

# Setting and Query of Threshold for Judging Abnormal Measurement Level

| Syntax      | Command<br>Query | :LEVel:CHECk:LIMit <numeric value=""><br/>:LEVel:CHECk:LIMit?</numeric>                                                                                                    |
|-------------|------------------|----------------------------------------------------------------------------------------------------|
|             |                  | <numeric value=""> = 0.01 to 100.00 (NR2)</numeric>                                                                                                    |
| Explanation | Command          | Sets the threshold for detecting abnormal measurement level.<br>A numeric value in NRf format is accepted but non significant digits<br>are rounded off so the numeric.                                                                                                    |
|             | Query            | Returns the threshold for abnormal measurement level as an NR2 numerical value.                                                                                                    |
| Example     | Command          | :LEVel:CHECk:LIMit 5.00<br>Sets the threshold for judging abnormal measurement level to 5%.<br>During a measurement if the amount of change of the monitor values<br>(voltage monitor value, current monitor value) exceeds ±5% it is<br>detected as an outside of limit range error.<br>A numeric value in NRf format is accepted but non significant digits |
| Query       |                  | are rounded off so the numeric.<br>:LEVel:CHECk:LIMit?                                                                                                    |
|             | Response         | <b>: LEVEL : CHECK : LIMIT 5.00</b> (when HEADER ON)<br>5 (when HEADER OFF)<br>The threshold for judging abnormal measurement level is set to 5%.                                                                                                    |

#### Loading of Specified Panel Number

| Syntax      | Command | :LOAD <numeric value=""></numeric>                                                                                                    |
|-------------|---------|----------------------------------------------------------------------------------------------------|
|             |         | <numeric value=""> = 1 to 99 (NR1)</numeric>                                                                                                    |
| Explanation | Command | Loads the specified panel number.<br>A numeric value in NRf format is accepted but decimals are rounded<br>off so the numeric value can be handled. |
| Example     | Command | : LOAD 2<br>Loads panel number 2.                                                                                                    |

Find Quality Products Online at: www.GlobalTestSupply.com sales@GlobalTestSupply.com

# Setting and Query of Load Method

| Syntax      | Command           | :LOAD:TYPE <character></character>                                                                                                    |  |  |
|-------------|-------------------|----------------------------------------------------------------------------------------------------|--|--|
| -           | Query             | :LOAD:TYPE?                                                                                                    |  |  |
|             |                   | <character> = ALL/ CORRection/ HARDware</character>                                                                                                    |  |  |
|             |                   | ALL : Sets the device settings and compensation values to be loaded.                                                                                                    |  |  |
|             |                   | CORRection: Sets the compensation values to be loaded.                                                                                                    |  |  |
|             |                   | HARDware: Sets the device settings to be loaded.                                                                                                    |  |  |
| Explanation | Command           | Sets the load method.                                                                                                    |  |  |
|             | Query             | Returns the setting of the load method as characters.                                                                                                    |  |  |
| Example     | Command           | <b>:LOAD:TYPE CORRection</b><br>Sets only the data of the compensation values to be loaded at load time.                                                                       |  |  |
|             | Query<br>Response | : LOAD : TYPE ?<br>: LOAD : TYPE CORRECTION (when HEADER ON)<br>CORRECTION (when HEADER OFF)<br>Only the data of the compensation values are set to be loaded at load<br>time. |  |  |

#### **Query of Measurement Data**

| Syntax | Query             | :MEASure? • During normal measurement                                                                                                    |
|--------|-------------------|----------------------------------------------------------------------------------------------------|
|        | Response          | <pre></pre> <pre></pre> |
|        |                   | <measurement status=""> 0 Normal 9 Time out error 17 H, L side contact check errors (after measurement) 16 L side contact check error (after measurement) 15 H side contact check error (after measurement) 14 H, L side contact check error (before measurement) 13 L side contact check error (before measurement) 12 H side contact check error (before measurement) 12 H side contact check error (before measurement) 6 Fixed voltage abnormality (CV error) 7 Over range 7 Under range 5 Outside of Low C reject limit range 4 Abnormal level detected -3 Outside of C display range (UNDER) 3 Outside of C display range (OVER) 2 Outside of guaranteed accuracy range 1 No measurements are made when the power supply is turned on</measurement>                                                                                                    |
|        |                   | <ul> <li>During comparator measurement</li> <li><measurement status(nr1)="">,<comparison and="" logical="" result="">,</comparison></measurement></li> <li><measurement (nr3)="" c="" of="" value="">,<comparison c="" of="" result="">,</comparison></measurement></li> <li><measurement (nr2)="" d="" of="" value="">,<comparison d="" of="" result="">,</comparison></measurement></li> <li><panel (nr1)="" load="" number=""></panel></li> </ul>                                                                                                    |
|        |                   | <ul> <li><comparison and="" logical="" result=""> = 0/1</comparison></li> <li>0 When one of C and D is LO or HI or both parameters were not judged</li> <li>1 When the judgment results for both C and D are IN (within the range) or if one of the parameters was not judged but the judgment result of the judged one is IN.</li> </ul>                                                                                                    |
|        |                   | <pre><comparison result=""> = 0/ 1/ -1/ 2 0 IN 1 HI -1 LO 2 Not judged (when the upper limit and lower limit values are OFF)</comparison></pre>                                                                                                    |
| Syntax | Query<br>Response | <ul> <li>During BIN measurement         <bin result="">, <measurement (nr3)="" c="" of="" value="">, <measurement (nr2)="" d="" of="" value="">, <panel (nr1)="" load="" number=""> </panel></measurement></measurement></bin></li> <li> <li></li> <li> <li></li> <li> <li></li> <li> <li></li> <li> <li></li> <li> <li></li> <li> <li></li> <li> <li></li> <li> <li></li> <li> <li></li> <li> <li></li> <li> <li></li> <li> <li></li></li></li></li></li></li></li></li></li></li></li></li></li></li></ul> <li></li> <li> <li></li> <li> <li> <li></li> <li> <li></li> <li> <li></li> <li> <li></li> <li> <li></li> <li> <li></li> <li> <li></li> <li> <li></li> <li> <li> <li> <li> <li> <li> <li> <li> <li> <li> <li> <li> <li> <li> <li> <li> <li> <li> <li> <li></li> <li></li></li>                                                                                                    |
|        |                   | -2 DNG<br>However, if not even one measurement has been performed since the settings of the unit were changed, the measurement values obtained when the previous settings were configured are returned.                                                                                                    |

Find Quality Products Online at:

www.GlobalTestSupply.com

# **Query of Measurement Data**

| Note        |                                        | • If panel load has not been performed, or if measurement conditions have been changed after panel load has been performed, the panel load number will return 0.                                                                                                    |
|-------------|----------------------------------------|----------------------------------------------------------------------------------------------------|
| Explanation | Query                                  | <ul> <li>Normal measurement<br/>Returns the measurement status, measurement values, and panel<br/>load number.</li> <li>Comparator measurement<br/>Returns the measurement status, measurement values, compari-<br/>son result of the comparator, and panel load number.<br/>However, if not even one measurement has been performed since<br/>the measurement mode was changed, 2 is returned for the com-<br/>parison results of both C and D.</li> <li>BIN measurement<br/>Returns the measurement status, the measurement values, BIN<br/>measurement result, and panel load number.<br/>However, if not even one measurement has been performed since<br/>the measurement mode was changed, OUT OF BINS is returned<br/>for the BIN measurement result.</li> </ul> |
| Example     | Query<br>Response                      | <ul> <li>During normal measurement, when the second parameter is D.<br/>:MEASure?</li> <li>0, CP 1.23456E-06, D 0.12345, 0 (when HEADER ON)</li> <li>0,1.23456E-06,0.12345, 0 (when HEADER OFF)</li> <li>Comparator measurement, the second parameter is D, when panel number 5 is loaded.</li> </ul>                                                                                                    |
|             | Query<br>Response<br>Query<br>Response | <ul> <li>: LOAD 5</li> <li>: MEASure?</li> <li>0,0,CP 1.23456E-06,0,D 0.12345,-1,5</li> <li>(when HEADER ON)</li> <li>0,0,1.23456E-06,0,0.12345,-1,5</li> <li>(when HEADER OFF)</li> <li>Indicates that the judgment result for C is IN and the judgment result for D is LO.</li> <li>During BIN measurement, when the second parameter is D.</li> <li>: BIN ON</li> <li>: MEASure?</li> <li>0,1,CP 1.23456E-06,D 0.01234,0</li> <li>(when HEADER ON)</li> </ul>                                                                                                    |
| Note        |                                        | <ul> <li>0,1,1.23456E-06,0.01234,0 (when HEADER OFF)</li> <li>Indicates that the measurement value is within the set BIN1 range.</li> <li>The header of C returns CS when the equivalent circuit is a series-equivalent circuit and CP when the equivalent circuit is a parallel-</li> </ul>                                                                                                    |
|             |                                        | equivalent circuit.                                                                                                    |

#### **Query of Measurement Data**

• The following values are returned in the case of abnormal measurement.

|                       | :MEASure? :MEMory? response result                                                                              |                            |                                         |                      |                            |                      |                           |                      |
|-----------------------|----------------------------------------------------------------------------------------------------|----------------------------|-----------------------------------------|----------------------|----------------------------|----------------------|---------------------------|----------------------|
| Pri-<br>ority<br>rank |                                                                                                    | Measure-<br>ment<br>Status | Comparator<br>result logical<br>product | BIN<br>resul         | C measurement value        | C COMP<br>result     | D measure-<br>ment value  | D COMP<br>result     |
| Lliab                 | Time out                                                                                                    | 9                          | 0                                       | -1                   | 44444E+44                  | 1                    | 44444                     | 1                    |
| High                  | H, L side contact check<br>errors<br>(after measurement)                                                        | 17                         | 0                                       | -1                   | 555555E+55                 | 1                    | 555555                    | 1                    |
|                       | L side contact check error (after measurement)                                                                  | 16                         | 0                                       | -1                   | 555555E+55                 | 1                    | 555555                    | 1                    |
|                       | H side contact check error (after measurement)                                                                  | 15                         | 0                                       | -1                   | 555555E+55                 | 1                    | 555555                    | 1                    |
|                       | H, L side contact check<br>errors<br>(before measurement)                                                       | 14                         | 0                                       | -1                   | 555555E+55                 | 1                    | 555555                    | 1                    |
|                       | L side contact check error (before measurement)                                                                 | 13                         | 0                                       | -1                   | 555555E+55                 | 1                    | 555555                    | 1                    |
|                       | H side contact check error (before measurement)                                                                 | 12                         | 0                                       | -1                   | 555555E+55                 | 1                    | 555555                    | 1                    |
|                       | Fixed voltage abnormality (CV error)                                                                            | 6                          | 0                                       | -1                   | 777777E+77                 | 1                    | 777777                    | 1                    |
|                       | Over range                                                                                                    | 7                          | 0                                       | -1                   | 999999E+99                 | 1                    | 999999                    | 1                    |
|                       | Under range                                                                                                    | -7                         | 0                                       | -1                   | -999999E+99                | -1                   | -999999                   | -1                   |
|                       | Outside of Low C reject<br>limit range                                                                          | 5                          | Standard<br>judgment                    | Standard<br>judgment | Measurement<br>value       | Standard<br>judgment | Measure-<br>ment<br>value | Standard<br>judgment |
|                       | Abnormal level detected                                                                                         | 4                          | 0                                       | -1                   | 666666E+66                 | 1                    | 666666                    | 1                    |
|                       | Outside of C display range<br>(normal measurement +<br>comparator and BIN<br>measurement<br>(count setting)) *1 | 3                          | 0                                       | -1                   | 999999E+99                 | 1                    | Measure-<br>ment<br>value | Standard<br>judgment |
|                       | Outside of C display range<br>(comparator and BIN<br>measurement<br>( $\Delta$ % setting))                      | 3/-3                       | 0                                       | -1                   | 999999E+99/<br>-999999E+99 | 1/-1                 | Measure-<br>ment<br>value | Standard<br>judgment |
|                       | Outside of D display range                                                                                      | 0                          | 0                                       | -1/-2                | Measurement value          | Standard judgment    | 999999/<br>-999999        | 1/-1                 |
|                       | Outside of guaranteed accuracy range                                                                            | 2                          | Standard<br>judgment                    | Standard<br>judgment | Measurement<br>value       | Standard<br>judgment | Measure-<br>ment<br>value | Standard<br>judgment |
| Low                   | No measurements are<br>made when the power<br>supply is turned on                                               | 1                          | 0                                       | -1                   | 888888E+88                 | 2                    | 888888                    | 2                    |

\*1: When the C measurement value falls below -199999, the display will freeze at -199999.

|                |                                                                                                    |                 |                  |                         | EXT I/O o        | putput                                                                       | -                                                                                                    |
|----------------|----------------------------------------------------------------------------------------------------|-----------------|------------------|-------------------------|------------------|------------------------------------------------------------------------------|----------------------------------------------------------------------------------------------------|
| or-<br>y<br>nk | Measurement<br>abnormality                                                                                                | ERR<br>(pin 14) | BIN1 to<br>BIN13 | OUT OF BINS<br>(pin 37) | D-NG<br>(pin 39) | Comparator Output<br>(Output pin)                                            | Panel display                                                                                                    |
| gh             | Time out                                                                                                    | LOW             | ні               | LOW                     | ні               | <u>C-HI</u> (pin 30)<br>D-HI (pin 7)                                         |                                                                                                    |
|                | H, L side contact<br>check errors<br>(after measurement)                                                                  | LOW             | ні               | LOW                     | ні               | <u>C-HI</u> (pin 30)<br>D-HI (pin 7)                                         | €: ® <u>nC-bR</u> "<br>€: ®                                                                                                    |
|                | L side contact check<br>error (after measure-<br>ment)                                                                    | LOW             | н                | LOW                     | н                | <u>С-НІ</u> (pin 30)<br>D-НІ (pin 7)                                         |                                                                                                    |
|                | H side contact check<br>error (after measure-<br>ment)                                                                    | LOW             | н                | LOW                     | н                | <u>С-НІ</u> (pin 30)<br>D-НІ (pin 7)                                         | ⇒*         ∞         n[-hb]*           ⇒*         ∞         ∞                                                                                                    |
|                | H, L side contact<br>check errors<br>(before measure-<br>ment)                                                            | LOW             | н                | LOW                     | н                | <u>C-HI</u> (pin 30)<br>D-HI (pin 7)                                         | ⊕**     №     n[-bb     *       ⊕**     №     ∞     ∞                                                                                                    |
|                | L side contact check<br>error (before mea-<br>surement)                                                                   | LOW             | ні               | LOW                     | ні               | <u>C-HI</u> (pin 30)<br>D-HI (pin 7)                                         |                                                                                                    |
|                | H side contact check<br>error (before mea-<br>surement)                                                                   | LOW             | н                | LOW                     | н                | <u>C-HI</u> (pin 30)<br>D-HI (pin 7)                                         |                                                                                                    |
|                | Fixed voltage abnor-<br>mality (CV error)                                                                                 | LOW             | н                | LOW                     | ні               | <u>C-HI</u> (pin 30)<br>D-HI (pin 7)                                         | et s                                                                                                    |
|                | Over range                                                                                                    | Н               | н                | LOW                     | н                | <u>C-HI</u> (pin 30)<br>D-HI (pin 7)                                         |                                                                                                    |
|                | Under range                                                                                                    | Н               | н                | LOW                     | н                | C-LOW (pin 31)<br>D-LOW (pin 8)                                              |                                                                                                    |
|                | Outside of Low C reject limit range                                                                                       | LOW             | LOW/ HI          | LOW / HI                | LOW/ HI          | Standard judgment                                                            |                                                                                                    |
|                | Abnormal level detected                                                                                                   | LOW             | н                | LOW                     | н                | <u>С-НІ</u> (pin 30)<br>D-НІ (pin 7)                                         |                                                                                                    |
|                | Outside of C display<br>range<br>(normal measure-<br>ment + comparator<br>and BIN measure-<br>ment<br>(count setting)) *1 | НІ              | НІ               | LOW                     | НІ               | C: <del>C-HI</del> (pin 30)<br>D: Standard judgment                          | ⊕ <sup>*</sup> ∎             ⊕ <sup>*</sup> ∎             ⊕ <sup>*</sup> ∎             ⊕ <sup>*</sup>                                                                                                    |
|                | Outside of C display<br>range<br>(comparator and BIN<br>measurement<br>( $\Delta$ % setting))                             | HI              | н                | LOW                     | н                | C: C-HI (pin 30)<br><u>or</u><br>C-LOW (pin 31)<br>D: Standard judgment      | ⊕**         ®         DF         "         or         ⊕**         ®         uF           ⊕**         ®         0.0000 /         "         "         0         ⊕**         0         0.0000 /         0         0         0         0         0         0         0         0         0         0         0         0         0         0         0         0         0         0         0         0         0         0         0         0         0         0         0         0         0         0         0         0         0         0         0         0         0         0         0         0         0         0         0         0         0         0         0         0         0         0         0         0         0         0         0         0         0         0         0         0         0         0         0         0         0         0         0         0         0         0         0         0         0         0         0         0         0         0         0         0         0         0         0         0         0         0         0         0<                                                                                                    |
|                | Outside of D display range                                                                                                | Ħ               | н                | LOW/ HI                 | LOW/ HI          | C: <u>Standard judgment</u><br>D: D-HI (pin 7)<br><u>or</u><br>D-LOW (pin 8) | $ \begin{array}{c c} \hline & & & \\ \hline & & & \\ \hline & & & \\ \hline & & & \\ \hline & & & \\ \hline & & \\ \hline \\ \hline$ |
|                | Outside of guaran-<br>teed accuracy range                                                                                 | Н               | LOW/ HI          | LOW/ HI                 | LOW/ HI          | Standard judgment                                                            | Ê;: 8 1000 10 *<br>Ê;: 8 00000 1 °                                                                                                    |
|                | No measurements<br>are made when the<br>power supply is<br>turned on                                                      | н               | н                | н                       | н                | No output                                                                    |                                                                                                    |

8

Find Quality Products Online at:

www.GlobalTestSupply.com

#### Setting of Valid Data For Measurement Data Query (:MEASure)

| E | Syn<br>cplanat | Query<br>Respo        | onse <nume<br>nand Sets th<br/>query<br/>Return</nume<br> | Sure:VALid <n<br>Sure:VALid?<br/>eric Value&gt; = 0 to<br/>the measurement<br/>(:MEASure?).<br/>is the measurement<br/>(:MEASure?) as I</n<br> | 255 (NR<br>value resu | 1)<br>Ilt returned by r<br>esult returned b | by measure       | ement data           |
|---|----------------|-----------------------|-----------------------------------------------------------|----------------------------------------------------------------------------------------------------|-----------------------|---------------------------------------------|------------------|----------------------|
|   | 128            | 64                    | 32                                                        | 16                                                                                                    | 8                     | 4                                           | 2                | 1                    |
|   | bit 7          | bit 6                 | bit 5                                                     | bit 4                                                                                                    | bit 3                 | bit 2                                       | bit 1            | bit 0                |
|   | Unused         | Measurement<br>Status | Comparator<br>result logical<br>product, or<br>BIN result | C measurement value                                                                                                    | C COMP<br>result      | D<br>measurement<br>value                   | D COMP<br>result | Panel load<br>number |

| Example | Command           | <b>:MEASure:VALid 20</b><br>Set the unit so that when the measurement data query (:MEASure) is<br>performed, the C measurement value and D measurement value will<br>be returned.                                             |
|---------|-------------------|----------------------------------------------------------------------------------------------------|
|         | Query<br>Response | :MEASure:VALid?<br>:MEASure:VALid 20 (when HEADER ON)<br>20 (when HEADER OFF)<br>The unit is set to return the C measurement value and D measure-<br>ment value when the measurement data query (:MEASure) is per-<br>formed. |

Find Quality Products Online at: www.GlobalTestSupply.com sales@GlobalTestSupply.com

# Query of Measurement Values Saved to Memory by the Measurement Value Memory Function

| Syntax      | Query<br>Response | <characte<br>• When the<br/><first memory<br="">Termina<br/>n indica<br/>• When the<br/><first hte<="" th=""><th><pre>?? <character> er&gt; = No Data/ ALL here is no data section Item in Memory&gt;<message terminator=""><second in="" item="" r=""><message terminator=""><nth in="" item="" memory=""> <message tor=""> tes a number up to 32,000. he characters of the data section are ALL em in Memory&gt;<comma( ,)=""><second in="" item="" memory=""> a(,)&gt;<nth in="" item="" memory=""></nth></second></comma(></message></nth></message></second></message></character></pre></th></first></first></characte<br>                                                                                                    | <pre>?? <character> er&gt; = No Data/ ALL here is no data section Item in Memory&gt;<message terminator=""><second in="" item="" r=""><message terminator=""><nth in="" item="" memory=""> <message tor=""> tes a number up to 32,000. he characters of the data section are ALL em in Memory&gt;<comma( ,)=""><second in="" item="" memory=""> a(,)&gt;<nth in="" item="" memory=""></nth></second></comma(></message></nth></message></second></message></character></pre>                                                                                                    |
|-------------|-------------------|----------------------------------------------------------------------------------------------------|----------------------------------------------------------------------------------------------------|
| Explanation | Query             | <ul> <li>ory by t</li> <li>The measure when c be clean intervention of the form data of explana</li> <li>A memory intervention of the form when intervention of the form of the form of th</li></ul> | all of the most recent measurement values saved to mem-<br>he measurement value memory function.<br>easurement results for a maximum of 32,000 most recent<br>ements are saved to memory.<br>ommand :MEMory? is carried out, the memory contents will<br>red. Before retrieving memory content, use command<br>ry:CLEar to delete the memory contents.<br>mat of items in memory is the same as that of the response<br>the :MEASure? query. For details on the format, refer to the<br>tion of the :MEASure? query (p. 226).<br>ory terminator is inserted between each memory item when<br>ry? and a comma (,) is inserted between each memory item<br>MEMory? ALL.<br>mber of data items currently saved to memory can be con-<br>with the :MEMory:COUNt? query.<br>rigger setting is set to internal trigger, the number of data<br>btained with the :MEMory:COUNt? query and the n value<br>fer. Set the trigger setting to external trigger before using<br>:Mory:COUNt? query. |
| Example     |                   | GP-18                                                                                                    | <ul> <li>When :MEMory? is executed, only the first item in memory is returned with the first receive operation (specified talker). To obtain all measurement values saved to memory, perform the receive operation a number of times equal to the number of data items saved to memory or send :MEMory? ALL and then perform the receive operation once.</li> <li>The only difference between :MEMory? and :MEMory? ALL is whether data is separated by a message terminator or comma (,).</li> <li>When :MEMory? is executed, there is no need to perform the receive operation a number of times equal to the number of data items saved to memory in order to obtain all measurement values.</li> </ul>                                                                                                    |

# **Deleting Data from Memory of Measurement Value Memory Function**

| Syntax      | Command | :MEMory:CLEar                                                                                                    |
|-------------|---------|----------------------------------------------------------------------------------------------------|
| Explanation | Command | Deletes all measurement values saved to memory by the measure-<br>ment value memory function.<br>If this command is sent, subsequent measurement values are saved<br>from the beginning of memory. |
| Example     | Command | : MEMory : CLEar<br>Deletes all measurement values saved to memory.                                                                                                    |

#### Query of Number of Measurement Values Saved to Memory by the Measurement Value Memory Function

| Syntax      | Query    | :MEMory:COUNt?                                                                                                    |
|-------------|----------|----------------------------------------------------------------------------------------------------|
|             | Response | <numeric value=""></numeric>                                                                                                    |
|             |          | <numeric value=""> = 0 to 32,000 (NR1)</numeric>                                                                                                    |
| Explanation | Query    | Returns the number of data items saved to memory by the measure-<br>ment value memory function as an NR1 numeric value.<br>No header is added to the response message. |
| Example     | Query    | :MEMory:COUNt?                                                                                                    |
|             | Response | 1<br>Indicates that one measurement value is saved to memory.                                                                                                    |

# Setting and Query of Measurement Value Memory Function ON/ OFF

| Syntax          | Command<br>Query<br>Response | :MEMory:CONTrol <on in="" off=""><br/>:MEMory:CONTrol?<br/><on in="" off=""><br/>ON : Save measurement values in memory.<br/>IN : Only measurement values whose parameters are evaluated<br/>as good in the comparator and BIN function will be saved in<br/>memory. (value will not be saved even if 1 comparator result<br/>is Hi or Lo, or when the BIN result is OUT-OF-BINS or D-NG).<br/>Saves measurement values in memory under normal mea-<br/>surements.<br/>OFF : Measurement values not saved in memory.</on></on> |
|-----------------|------------------------------|----------------------------------------------------------------------------------------------------|
| Explanation Cor | Command                      | Sets the measurement value memory function.<br>When the setting is changed all saved measurement values are<br>erased.                                                                                                    |
|                 | Query                        | Returns the setting of the measurement value memory function as characters.                                                                                                    |
| Example         | Command<br>Query<br>Response | :MEMory:CONTrol ON<br>Sets so that the measurement value is saved each time a measure-<br>ment is made.<br>:MEMory:CONTrol?<br>:MEMORY:CONTROL ON (when HEADER ON)<br>ON (when HEADER OFF)                                                                                                    |
|                 |                              | The device is set to save the measurement value each time a mea-<br>surement is made.                                                                                                    |

#### Setting and Query of Measurement Value Memory Function Memory Size

| Syntax      | Command<br>Query<br>Response | :MEMory:POINts <numeric value=""><br/>:MEMory:POINts?<br/><numeric value=""> = 1 to 32,000 (NR1)</numeric></numeric>                                                                                                    |  |
|-------------|------------------------------|----------------------------------------------------------------------------------------------------|--|
| Explanation | Command                      | <ul> <li>Sets the memory size (the number of measurements to save). When<br/>the setting is changed all saved measurement values are erased.</li> <li>A numeric value in NRf format is accepted but non significant digits<br/>are rounded off so the numeric.</li> </ul> |  |
|             | Query                        | Returns the memory size as an NR1 numerical value.                                                                                                    |  |
| Example     | Command<br>Query<br>Response | :MEMory: POINts 200<br>Sets the memory size to 200.<br>:MEMory: POINts?<br>:MEMORY: POINTS 200 (when HEADER ON)<br>200 (when HEADER OFF)<br>The memory size is set to 200.                                                                                                |  |

#### **Query of Voltage and Current Monitor Values**

| Syntax      | Query<br>Response | :MONItor?<br><voltage monitor="" value(nr3)="">,<current monitor="" value(nr3)=""></current></voltage>                                           |
|-------------|-------------------|----------------------------------------------------------------------------------------------------|
| Explanation | Query             | Returns the measurement signal monitor values in the order of volt-<br>age monitor value and current monitor value.                              |
| Example     | Query<br>Response | <b>: MONItor?</b><br><b>9.56789E-01,7.34567E-05</b><br>The voltage monitor value and current monitor value are set to 0.956789 V and 73.4567 μA. |

# Setting and Query of Voltage and Current Monitor Levels Display

| Syntax      | Command<br>Query             | :MONItor:DISPlay <on off=""><br/>:MONItor:DISPlay?</on>                                                                                                    |
|-------------|------------------------------|----------------------------------------------------------------------------------------------------|
| Response    | Response                     | < <u>ON</u> / OFF><br>ON :Displays measurement signal monitor level in the SUB display<br>area.<br>OFF :Does not display the measurement signal monitor level in the<br>SUB display area.                                            |
| Explanation | Command                      | Sets the measurement signal monitor level display to ON or OFF.                                                                                                    |
|             | Query                        | Returns the measurement signal monitor level display as ON or OFF.                                                                                                    |
| Example     | Command<br>Query<br>Response | :MONItor:DISPlay ON<br>Set the measurement signal monitor level to be displayed.<br>:MONItor:DISPlay?<br>MONITOR:DISPLAY ON (when HEADER ON)<br>ON (when HEADER OFF)<br>The measurement signal monitor level is set to be displayed. |

# Initializing the Unit

| Syntax      | Command | :PRESet                                                                                                    |
|-------------|---------|----------------------------------------------------------------------------------------------------|
| Explanation | Command | Resets the unit to its original initialized state.<br>This initialized state differs from that when resetting with the *RST command.<br>See Appendix 7 "Initial Settings Table" (p. A11) |

#### Setting and Query of Measurement Range

| Syntax      | Command<br>Query<br>Response | :RANGe <numeric value=""><br/>:RANGe?<br/><numeric value=""><br/><numeric value=""> = 1 to 10 (NR1)</numeric></numeric></numeric>                                                                                                    |
|-------------|------------------------------|----------------------------------------------------------------------------------------------------|
| Explanation | Command                      | Sets the measurement range.<br>A numeric value in NRf format is accepted but decimals are rounded<br>off so the numeric value can be handled.<br>If this command is executed, the setting of the :RANGe:AUTO com-<br>mand is automatically changed to OFF.<br>If this command is executed when the setting of the equivalent circuit<br>is set to AUTO, the setting (SER/PAR) of the equivalent circuit is auto-<br>matically changed to the optimal setting. |
|             | Query                        | Returns the setting of the measurement range as an NR1 value from 1 to 10.                                                                                                    |
| Example     | Command                      | <b>: RANGe 5</b><br>Sets the measurement range to 5 (200 nF) (when 1 kHz).                                                                                                    |
|             | Query<br>Response            | : RANGe?<br>: RANGE 5 (when HEADER ON)<br>5 (when HEADER OFF)<br>The measurement range is set to 5 (200 nF) (when 1 kHz).                                                                                                    |

#### Note

| Numerical Value | Measurement Frequency                               |                                                   |  |  |
|-----------------|-----------------------------------------------------|---------------------------------------------------|--|--|
| (Range Number)  | 120Hz                                               | 1kHz                                              |  |  |
| 1               | 200 pF                                              | 20 pF                                             |  |  |
| 2               | 2 nF                                                | 200 pF                                            |  |  |
| 3               | 20 nF                                               | 2 nF                                              |  |  |
| 4               | 200 nF                                              | 20 nF                                             |  |  |
| 5               | 2 μF                                                | 200 nF                                            |  |  |
| 6               | 20 μF                                               | 2 μF                                              |  |  |
| 7               | 200 μF                                              | 20 μF                                             |  |  |
| 8               | 0.7 mF (when 1 V),<br>1.45 mF (when 500 mV, 100 mV) | 70 μF (when 1 V),<br>170 μF (when 500 mV, 100 mV) |  |  |
| 9               | 2 mF                                                | 200 μF                                            |  |  |
| 10              | 20 mF                                               | 2 mF                                              |  |  |

#### Automatic Setting and Query of Measurement Range

| Syntax      | Query             | :RANGe:AUTO <on off=""><br/>:RANGe:AUTO?<br/><on off=""><br/>ON Changes the measurement range automatically.</on></on>                   |
|-------------|-------------------|----------------------------------------------------------------------------------------------------|
| Explanation | Command           | OFF Does not change the measurement range automatically.<br>Sets the measurement range to be changed automatically.                      |
| ·           | Query             | Returns ON or OFF for the automatic setting of the measurement range.                                                                    |
| Example     | Command           | <b>: RANGe : AUTO ON</b><br>Sets the measurement range to be changed automatically.                                                      |
|             | Query<br>Response | :RANGe : AUTO?<br>:RANGE : AUTO ON (when HEADER ON)<br>ON (when HEADER OFF)<br>The measurement range is set to be changed automatically. |

# **Query and Saving of Specified Panel Number**

| Syntax      | Command           | :SAVE <no.></no.>                                                                                                    |
|-------------|-------------------|----------------------------------------------------------------------------------------------------|
| -           | Query             | :SAVE? <no.></no.>                                                                                                    |
|             | Response          | 0/ 1                                                                                                    |
|             |                   | <no.>1 to 99 (NR1)</no.>                                                                                                    |
| Explanation | Command           | Specifies the panel number and saves the measurement conditions.<br>A numeric value in NRf format is accepted but decimals are rounded<br>off so the numeric value can be handled.                                                                                                    |
|             | Query             | Returns 1 if measurement conditions are saved for the specified num-<br>ber, and 0 if no measurement conditions are saved.<br>A numeric value in NRf format is accepted but decimals are rounded<br>off so the numeric value can be handled.<br>No header is added to the response message. |
| Example     | Command           | <b>: SAVE 3</b><br>Saves the measurement conditions to Panel No. 3.                                                                                                    |
|             | Query<br>Response | : SAVE? 3<br>1<br>Measurement conditions are saved to Panel No. 3.                                                                                                    |

Find Quality Products Online at: www.GlobalTestSupply.com sales@GlobalTestSupply.com

#### **Clearing the Specified Panel Number**

| Syntax      | Command | :SAVE:CLEar <all numeric="" value=""><br/><all numeric="" value=""> = ALL/ 1 to 70 (NR1)</all></all>                                           |
|-------------|---------|----------------------------------------------------------------------------------------------------|
| Explanation | Command | Erases the saved panel data.<br>A numeric value in NRf format is accepted but decimals are rounded<br>off so the numeric value can be handled. |
| Example     | Command | <b>: SAVE : CLEar 5</b><br>Erases the saved data of panel No. 5.                                                                               |

# Setting and Query of Measurement Speed

| Syntax          | Command           | :SPEEd <character></character>                                                                                                    |
|-----------------|-------------------|----------------------------------------------------------------------------------------------------|
|                 | Query             | :SPEEd?                                                                                                    |
|                 | Response          | <character></character>                                                                                                    |
|                 |                   | <character> = FAST/ NORMal/ SLOW</character>                                                                                                  |
| Explanation     | Command           | Sets the measurement speed.                                                                                                    |
|                 | Query             | Returns the setting of the measurement speed as characters.                                                                                   |
| Example Command |                   | <b>:SPEEd NORMal</b><br>Sets the measurement speed to normal speed.                                                                           |
|                 | Query<br>Response | <b>: SPEEd?</b><br><b>: SPEED NORMAL</b> (when HEADER ON)<br><b>NORMAL</b> (when HEADER OFF)<br>The measurement speed is set to normal speed. |

#### Setting and Query of Trigger Synchronous Output Function

|             | •                 |                                                                                                    |
|-------------|-------------------|----------------------------------------------------------------------------------------------------|
| Syntax      | Command           | :SSOurce <on off=""></on>                                                                                                    |
|             | Query             | :SSOurce?                                                                                                    |
|             | Response          | <on off=""></on>                                                                                                    |
|             |                   | ON : Enables the trigger synchronous output function.<br>OFF : Disables the trigger synchronous output function.                       |
| Explanation | Command           | Enables/disables the trigger synchronous output function.                                                                              |
| Que         | Query             | Returns ON or OFF for the current setting of the trigger synchronous output function.                                                  |
| Example     | Command           | <b>:SSOurce ON</b><br>Enables the trigger synchronous output function.                                                                 |
|             | Query<br>Response | : SSOurce?<br>: SSOURCE ON (when HEADER ON)<br>ON (when HEADER OFF)<br>The trigger synchronous output function is enabled.             |
| Note        |                   | When the contact check function is set to "bEForE" or "both", the trig-<br>ger simultaneous output function setting cannot be changed. |

# Setting and Query of Wait Time for Trigger Synchronous Output Function

| Syntax      | Command  | :SSOurce:WAIT <wait 1="" time="">, <wait 2="" time=""></wait></wait>                                                                                                    |  |
|-------------|----------|----------------------------------------------------------------------------------------------------|--|
|             | Query    | :SSOurce:WAIT?                                                                                                    |  |
|             | Response | <wait 1,="" 2="" time=""> = 0.001 to 9.999 (NR2)</wait>                                                                                                    |  |
|             |          | <wait 1="" time=""> : Sets the wait time for a measurement frequency of 120 Hz.</wait>                                                                                                    |  |
|             |          | <wait 2="" time=""> : Sets the wait time for a measurement frequency of 1 kHz.</wait>                                                                                                    |  |
| Explanation | Command  | Sets the wait time from after the triggered output of the measurement signal to the start of measurement.                                                                                                    |  |
|             | Query    | Returns the setting of the wait time for the trigger synchronous output function as a numeric value.                                                                                                    |  |
| Example     | Command  | <b>:SSOurce:WAIT 0.500,0.250</b><br>Sets the wait time from after the trigger to the start of measurement to 500 ms for 120 Hz and 250 ms for 1 kHz.                                                                         |  |
|             | Query    | :SSOurce:WAIT?                                                                                                    |  |
|             | Response | :SSOURCE:WAIT 0.500,0.250 (when HEADER ON)                                                                                                    |  |
|             |          | <b>0.500</b> , <b>0.250</b> (when HEADER OFF)                                                                                                    |  |
|             |          | The wait time from after the trigger to the start of measurement is set to 500 ms for 120 Hz and 250 ms for 1 kHz.                                                                                                    |  |
| Note        |          | <ul> <li>When the wait time is short, measurement errors may increase.</li> <li>As for Range 9, 10, when 120 Hz, 40ms will be added to the setting wait time and when 1 kHz, 3 ms will be added to the wait time.</li> </ul> |  |

#### Setting and Query of Terminator of Response Message

| Curtey                                                                                            | Command           |                                                                                                    |
|---------------------------------------------------------------------------------------------------|-------------------|----------------------------------------------------------------------------------------------------|
| Syntax                                                                                            | Commanu           | :TRANsmit:TERMinator <numeric value=""><br/><numeric value=""> = 0 to 255 (NR1)</numeric></numeric>                                                                                                    |
|                                                                                                   | Query             | :TRANsmit:TERMinator?                                                                                                    |
|                                                                                                   | Response          | <numeric value=""> = 0/ 1 (NR1)</numeric>                                                                                                    |
| A numeric value<br>off so the num<br>• When RS-2<br>CR+LF : w<br>CR : w<br>• When GP-II<br>LF+EOI |                   | • When GP-IB (only for Models 3504-50, 3504-60)                                                                                                    |
|                                                                                                   | Query             | <ul> <li>Returns the setting of the terminator of the response message as NR1 numeric data of 0 and 1.</li> <li>When RS- 232C<br/>CR+LF : when 0<br/>CR : when 1</li> <li>When GP-IB (only for Models 3504-50, 3504-60)<br/>LF+EOI : when 0<br/>CR+LF+EOI : when 1</li> </ul> |
| Example                                                                                           | Command           | <ul> <li>: TRANsmit: TERMinator 0</li> <li>RS- 232C<br/>Sets the terminator to CR+LF.</li> <li>GP-IB (only for Models 3504-50, 3504-60)<br/>Sets the terminator to LF+EOI.</li> </ul>                                                                                         |
|                                                                                                   | Query<br>Response | : TRANsmit: TERMinator?<br>: TRANSMIT: TERMINATOR 0 (when HEADER ON)<br>0 (when HEADER OFF)                                                                                                    |
|                                                                                                   |                   | <b>Rs-232C</b> : The terminator is set to CR+LF.                                                                                                    |
|                                                                                                   |                   | (only for Models 3504-50, 3504-60)                                                                                                    |

#### Setting and Query of Trigger Mode

| Syntax      | Command           | :TRIGger <character></character>                                                                                  |
|-------------|-------------------|----------------------------------------------------------------------------------------------------|
|             | Query             | :TRIGger?                                                                                                    |
|             | Response          | <character></character>                                                                                           |
|             |                   | < <u>Character&gt;</u> = INTernal/ EXTernal<br>INTernal: Internal trigger<br>EXTernal: External trigger           |
| Explanation | Command           | Sets the trigger mode.                                                                                            |
|             | Query             | Returns the setting of the trigger mode as characters.                                                            |
| Example     | Command           | <b>:TRIGger INTernal</b><br>Sets the trigger mode to internal trigger.                                            |
|             | Query<br>Response | : TRIGGER INTERNAL (when HEADER ON)<br>INTERNAL (when HEADER OFF)<br>The trigger mode is set to internal trigger. |

# Setting and Query of Trigger Delay Time

| Syntax      | Command<br>Query<br>Response | :TRIGger:DELay <off numeric="" value=""><br/>:TRIGger:DELay?<br/><off numeric="" value=""> = OFF/ 0 to 9.999 (NR2)</off></off>                                                                                                    |
|-------------|------------------------------|----------------------------------------------------------------------------------------------------|
| Explanation | Command                      | Sets the trigger delay time.<br>When the trigger delay time is set, the trigger delay function will not be<br>automatically set to ON.<br>A numeric value in NRf format is accepted but decimals are rounded<br>off so the numeric value can be handled. |
|             | Query                        | Returns the trigger delay time as a NR2 numerical value.                                                                                                    |
| Example     | Command                      | <b>:TRIGger:DELay 0.1</b><br>Sets so that measurement will commence 100 ms after the trigger.                                                                                                    |
|             | Query<br>Response            | :TRIGGER:DELay?<br>:TRIGGER:DELAY 0.1 (when HEADER ON)<br>0.1 (when HEADER OFF)<br>Measurement is set to commence 100 ms after the trigger.                                                                                                    |
| Note        |                              | A command of OFF is accepted, but the setting will become 0, and an 0 response will be returned.                                                                                                    |

Find Quality Products Online at: www.GlobalTestSupply.com s

# Setting and Query of Trigger Delay Function

| Syntax      | Command<br>Query<br>Response | :TRIGger:DELay:STATe <on off=""><br/>:TRIGger:DELay:STATe?<br/><on off=""></on></on>                                                        |
|-------------|------------------------------|----------------------------------------------------------------------------------------------------|
| Explanation | Command                      | Sets the trigger delay function ON/ OFF.                                                                                                    |
|             | Query                        | Returns whether the trigger delay function is set to ON or OFF.                                                                             |
| Example     | Command                      | :TRIGger:DELay:STATe ON<br>Enables the trigger delay function                                                                               |
|             | Query                        | : TRIGGER: DELAY: STATE?<br>: TRIGGER: DELAY: STATE ON (when HEADER ON)<br>ON (when HEADER OFF)<br>The trigger delay function is set to ON. |

# Setting and Query of User ID

| Syntax      | Command           | :USER:IDENtity <id></id>                                                                                                    |
|-------------|-------------------|----------------------------------------------------------------------------------------------------|
|             | Query             | :USER:IDENtity?                                                                                                    |
|             | Response          | <id></id>                                                                                                    |
|             |                   | <id> = User ID Code (Example: AB-1234)<br/>A to Z, a to z, 0 to 9, and - (hyphen)</id>                                                                                                    |
| Explanation | Command           | Allows you to set an ID code for the user.<br>The ID code is backed up in the same manner as the settings of the<br>unit.<br>If more than 12 characters are entered, only the first 12 characters<br>are valid.<br>The user ID code is cleared when the system is reset. |
|             | Query             | Returns the setting of the ID as characters or numeric values.                                                                                                    |
| Example     | Command           | <b>:USER:IDEN AB-1234</b><br>Stores AB-1234 as the user ID.                                                                                                    |
|             | Query<br>Response | :USER: IDENtity?<br>:USER: IDENTITY AB-1234 (when HEADER ON)<br>AB-1234 (when HEADER OFF)<br>The user ID is set to AB-1234.                                                                                                    |

#### **Response Format of Queries for Returning Values** 8.9.3

#### Measurement Values

#### C(Capacitance)<NR3>

| (-) <u>□.□</u> □<br>1               | 2 E±                               | 3 | <ol> <li>Sign part: The only sign added is the minus sign (-)<br/>when the value is negative</li> <li>Mantissa part: 6 digit numeric value + decimal point</li> <li>Exponent part: 2 digit numeric value</li> </ol> |  |  |
|-------------------------------------|------------------------------------|---|----------------------------------------------------------------------------------------------------|--|--|
| D (Dissi                            | D (Dissipation Factor) <nr2></nr2> |   |                                                                                                    |  |  |
| $\frac{(-)}{1}$ $\frac{\square}{2}$ |                                    |   | <ol> <li>Sign part: The only sign added is the minus sign (-)<br/>when the value is negative</li> <li>Exponent part: Numeric value with 5 digits after the<br/>decimal point</li> </ol>                             |  |  |

#### Compensation Values

#### Compensation Values for Open Circuit and Short Circuit Compensation

#### Residual Impedance (Z, G, B, Cp, Rs, X, Ls) <NR3>

| (-)0.00000 E±00           |   |   | 1: Sign part: The only sign added is the minus sign (-)<br>when the value is negative              |
|---------------------------|---|---|----------------------------------------------------------------------------------------------------|
| 1                         | 2 | 3 | 2: Mantissa part: 6 digit numeric value + decimal point<br>3: Exponent part: 2 digit numeric value |
| • Phase Angle <nr2></nr2> |   |   |                                                                                                    |

#### Phase Angle <NR2

(-)  $(-)\square.\square\square\square$ 1 2

1: Sign part: The only sign added is the minus sign (-) when the value is negative 2: Numeric value part: Numeric value with 3 digits afte the decimal point

#### Compensation Values for Load Compensation <NR2>

#### Impedance Compensation Coefficient

- 1: Sign part: The only sign added is the minus sign (-) when the value is negative 2: 6 digit numeric value+ decimal point

#### Phase Compensation Values and Phase Angle <NR2>

2

- 1: Sign part: The only sign added is the minus sign (-) when the value is negative
- 2: Numeric value part: Numeric value with 3 digits after the decimal point

#### Residual Impedance (Z, C) <NR3>

(-)  $\Box$   $\Box$   $\Box$   $\Box$   $\Box$   $\Box$   $E \pm \Box$   $\Box$  1: Sign part: The only sign added is the minus sign (-) 1 2 3

- when the value is negative 2: Mantissa part: 6 digit numeric value + decimal point
- 3: Exponent part: 2 digit numeric value
- D (Dissipation Factor) <NR2>

www.GlobalTestSupply.com

2

1

1: Sign part: The only sign added is the minus sign (-) when the value is negative

**Find Quality Products Online at:** 

#### Offset For Compensation Values \_\_\_\_\_

| <ul> <li>C offset compensation value</li> </ul>                                                       |                                                                                                    |  |  |  |
|----------------------------------------------------------------------------------------------------|----------------------------------------------------------------------------------------------------|--|--|--|
| $\frac{(-)\Box \Box \Box \Box \Box \Box \Box}{1} \frac{E \pm \Box \Box}{2} \frac{E \pm \Box \Box}{3}$ | <ol> <li>Sign part: The only sign added is the minus sign (-)<br/>when the value is negative</li> <li>Mantissa part: 6 digit numeric value + decimal point</li> <li>Exponent part: 2 digit numeric value</li> </ol> |  |  |  |
| D offset compensat                                                                                    | tion value                                                                                                    |  |  |  |
| $\frac{(-)\Box.\Box\Box\Box\Box\Box}{1}$                                                              | <ol> <li>Sign part: The only sign added is the minus sign (-)<br/>when the value is negative</li> <li>Numeric value part: Numeric value with 5 digits after<br/>the decimal point</li> </ol>                        |  |  |  |

#### Upper Limit and Lower Limit Values for BIN and COMP \_

#### COUNT Mode <NR1>

| (-)0000000      | 1: Sign part: The only sign added is the minus sign (-) |
|-----------------|---------------------------------------------------------|
| $\frac{1}{1}$ 2 | when the value is negative                              |
| 1 2             | 2: Numeric value part: 6 digit numeric value            |

#### $\Delta$ % Mode

| <u>(-)</u>                                                                                                    | 1: Sign part: The only sign added is the minus sign (-)     |
|----------------------------------------------------------------------------------------------------|-------------------------------------------------------------|
| 1 2                                                                                                    | when the value is negative                                  |
| (First parameter: C <nr2>)</nr2>                                                                              | 2: Numeric value part: Numeric value with 2 digits afte     |
| , , , , , , , , , , , , , , , , , , ,                                                                         | the decimal point                                           |
| (-)000000                                                                                                    | 1: Sign part: The only sign added is the minus sign         |
| 1 2                                                                                                    | <ul><li>(-) when the value is negative</li></ul>            |
| (Second parameter: D <nr1< td=""><td>&gt;)<sup>2</sup>: Numeric value part: 6 digit numeric value</td></nr1<> | >) <sup>2</sup> : Numeric value part: 6 digit numeric value |

# Wait Time for Trigger Synchronous Output Function <NR2>

Numeric value with 3 digits after the decimal point

# 8.10 Initialized Items

Some items are initialized when, for example, the power is turned on. Refer to the table below.

#### **RS-232C**

| Initialization Method<br>Item           | Upon Pow-<br>er On | *RST<br>Command | *CLS<br>Command |
|-----------------------------------------|--------------------|-----------------|-----------------|
| Device-specific functions (range, etc.) | ×                  | •               | ×               |
| Output queue                            | •                  | ×               | ×               |
| Input buffer                            | •                  | ×               | ×               |
| Status byte register                    | •                  | ×               | • *2            |
| Event register                          | • *3               | ×               | ٠               |
| Enable register                         | •                  | ×               | ×               |
| Current path                            | •                  | ×               | ×               |
| Header ON/ OFF                          | •                  | •               | ×               |

GP-IB

#### (Only for Models 3504-50, 3504-60)

| Initialization Method<br>Item              | Upon Pow-<br>er On | *RST<br>Command | Clearing of<br>Device* | *CLS<br>Command |
|--------------------------------------------|--------------------|-----------------|------------------------|-----------------|
| GP-IB address                              | ×                  | ×               | ×                      | ×               |
| Device-specific functions<br>(range, etc.) | ×                  | •               | ×                      | ×               |
| Output queue                               | •                  | ×               | •                      | ×               |
| Input buffer                               | •                  | ×               | •                      | ×               |
| Status byte register                       | •                  | ×               | × *1                   | • *2            |
| Event register                             | • *3               | ×               | ×                      | •               |
| Enable register                            | •                  | ×               | ×                      | ×               |
| Current path                               | •                  | ×               | •                      | ×               |
| Header ON/ OFF                             | •                  | •               | ×                      | ×               |

\*1 Only the MAV bit (bit 4) is cleared.

\*2 Other than the MAV bit is cleared.

\*3 Excluding the PON bit (bit 7).

\* This means to initialize the unit.

www.GlobalTestSupply.com

# 8.11 Creating Programs

This section describes an example of how to use the Windows development language Visual Basic2005 Express Edition to operate the 3504-40/ 3504-50/ 3504-60 unit from a PC via RS-232C, incorporate measurement values, and save measurement values to a file.

• Windows and Visual Basic2005 are registered trademarks of Microsoft Corporation.

# 8.11.1 Creation Procedure

This section describes the procedure for using Visual Basic2005 to create programs. Visual Basic2005 is referred to as VB2005 hereafter.

NOTE

Depending on the environment of the PC and VB2005, the procedure may differ slightly from the one described here. For a detailed explanation on how to use VB2005, refer to the instruction manual or Help of VB2005.

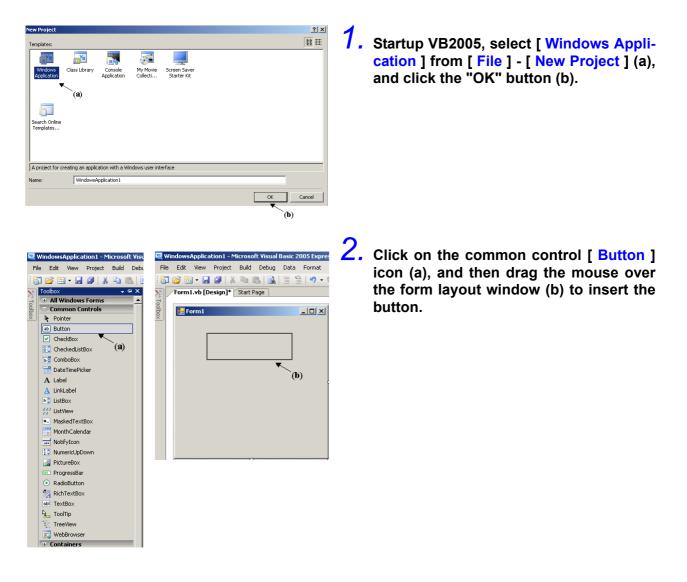

Find Quality Products Online at: www.Global

www.GlobalTestSupply.com

| 🔡 Form1 | _       | <u>_                                    </u> |
|---------|---------|----------------------------------------------|
|         | Measure |                                              |
| 0       | End C   |                                              |
|         |         |                                              |

3. Use the method in step 2 to create another button, and edit the text in the property window of each button to appear as in the diagram.

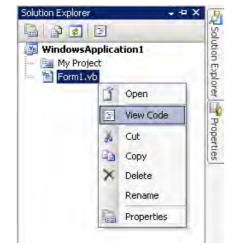

**4.** Right-click above [From1] in the solution explorer, and select [View Code].

Follow the procedure below so that the VB2005 window becomes as shown in the diagram below. Write a program referring to 8.11.2 "Sample Programs" (p. 248), and execute the created program.

| Edit View Project Build Debug Data Tools Window Community | Help<br>월 (대 1981) | Solution Explorer                         | ÷Χ |
|-----------------------------------------------------------|--------------------|-------------------------------------------|----|
| Form1                                                     | (Declarations)     |                                           |    |
| Public Class Form1                                        |                    | WindowsApplication1  My Project  Form1.vb |    |

Find Quality Products Online at: www.GlobalTestSupply.com sales@GlobalTestSupply.com

8

# 8.11.2 Sample Programs

| <ul> <li>will be written in the following manner.</li> <li>8.11.1 "Creation Procedure" (p. 246) description Write using sampl<br/>Button created to begin measuremen</li> <li>Button created to close application</li> <li>When the [ Begin Measurement ] is pressed, the Models 3504-40, 350</li> <li>3504-60 takes 10 measurements and writes the measurement values data.csv ] file.</li> <li>When the [ Quit ] button is pressed the program closes.</li> <li>The following program is written entirely in [ Form1 ] code.</li> </ul>                                                                                                    | Button1<br>Button2<br>4-50, |
|----------------------------------------------------------------------------------------------------|-----------------------------|
| Imports System<br>Imports System.IO<br>Imports System.IO.Ports                                                                                                    |                             |
| Public Class Form1<br>'Perform process when Button1 is pressed<br>Private Sub Button1_Click(ByVal sender As System.Object, ByVal e As System.EventArgs) Handles Button1<br>Dim recvstr As String<br>Dim i As Integer                                                                                                    | .Click                      |
| Try<br>Button1.Enabled = False 'Disable buttons during communication                                                                                                    | (a)                         |
| Button 1.Enabled = False       Disable buttons during communication         Button 2.Enabled = False       Dim sp As New SerialPort("COM1", 9600, Parity.None, 8, StopBits.One) 'Communication port settil sp.NewLine = vbCrLf         Sp.NewLine = vbCrLf       'Terminator setting         sp.ReadTimeout = 2000       '2 second time out         sp.Open()       'Open port         SendSetting(sp)       'Models 3504-40, 3504-50, 3504-60 settings         FileOpen(1, "data.csv", OpenMode.Output)       'Create text file to be saved         For i = 1 To 10       'Begin measurement and read measurement results command         recvstr = sp.ReadLine()       'Read measurement results         WriteLine(1, recvstr)       'Write to file         Next i       'Close file         FileClose(1)       'Close file         sp.Close()       'Close port         Button1.Enabled = True       'Close port         Button2.Enabled = True       'Close port | ng (b)<br>(c)<br>(d)        |
| Catch ex As Exception<br>MessageBox.Show(ex.Message, "Error", MessageBoxButtons.OK, MessageBoxIcon.Error)                                                                                                    |                             |
| End Try                                                                                                    |                             |
| End Sub<br>'Set measurement conditions<br>Private Sub SendSetting(ByVal sp As SerialPort)<br>Try                                                                                                    |                             |
| sp.WriteLine(":HEAD OFF")       'Header : OFF         sp.WriteLine(":LEV 0.5")       'Signal level : 500 mV         sp.WriteLine(":FREQ 1E6")       'Measurement frequency : 1 MHz         sp.WriteLine(":TRIG EXT")       'Trigger : external trigger         Catch ex As Exception       MessageBox.Show(ex.Message, "Error", MessageBoxButtons.OK, MessageBoxIcon.Error)                                                                                                    |                             |
| End Try<br>End Sub<br>'Close program when Button2 is pressed<br>Private Sub Button2_Click(ByVal sender As System.Object, ByVal e As System.EventArgs) Handles Button2<br>Me.Dispose()<br>End Sub<br>End Class                                                                                                    | .Click                      |

Find Quality Products Online at:

www.GlobalTestSupply.com

8.11 Creating Programs

- (a) This makes it so that during communication the [Begin Measurement] and [Close] buttons cannot be pressed.
- (b) Matches the Models 3504-40, 3504-50, 3504-60 communication conditions and the computer usage conditions.

The port to be used on the computer: 1 Transmission speed: 9600 bps Parity: none Data length: 8 bit Stop bit: 1bit

- (c) Sets CR + LF as the terminator indicating the end of the sending and receiving character string.
- (d) Sets the reading operation time to 2 seconds.
- (e) Opens the "data.csv" file. However, if a file with this name already exists, the previous "data.csv" will be deleted and a new file created.
- (f) Sends the command to the Models 3504-40, 3504-50, 3504-60 to perform one measurement and return that measurement result to the computer.

# 8.12 Troubleshooting the Interface

If the interface is not working properly, check the following causes and solve the problem accordingly. In particular, if you are using a PC from the NEC PC-9801 series as the controller, refer to the following because there are some precautionary notes specific to that series.

\* Causes and solutions without a mark are common to both RS-232C and GP-IB.

| Symptom                                                                       | Cause/Solution                                                                                                    |
|-------------------------------------------------------------------------------|----------------------------------------------------------------------------------------------------|
| RS-232C/GP-IB does not work at all.                                           | <ul> <li>Is the cable connected properly?</li> <li>Is the power of all connected devices turned on?</li> <li>Is the correct cable being used?</li> <li>Are the settings of the communication conditions correct? [RS-232C]</li> <li>Is the address setting of the unit correct? [CP-IB]</li> <li>Is the address identical to that of another device? [CP-IB]</li> </ul> |
| Cannot perform RS-232C/GP-IB communication properly.                          | <ul> <li>Are the RS-232C settings (baud rate, data bit length, parity, and stop bits) of the Models 3504-40, 3504-50, 3504-60 unit and PC the same? Rs-232C</li> <li>Configure the message terminator (delimiter) of the controller properly. CP-IB</li> <li>See "Message Terminator" (p. 143)</li> </ul>                                                               |
| The keys do not work after using RS-232C/GP-IB for communica-<br>tion.        | <ul> <li>Press the LOCAL key on the panel of the unit to cancel the remote state.</li> <li>Was the LLO (local lockout) command sent?</li> <li>Send the GTL command to switch to the local state. <a href="mailto:switch">GPJB</a></li> </ul>                                                                                                    |
| The program stops when attempt-<br>ing to read data in INPUT.                 | <ul> <li>Be sure to send a query each time before INPUT.</li> <li>Did the sent query generate an error?</li> </ul>                                                                                                    |
| The GP-IB path is stopped when attempting to read data in INPUT @ (ENTER).    | <ul> <li>Be sure to send a query each time before INPUT @ (ENTER).</li> <li>Did the sent query generate an error?</li> </ul>                                                                                                    |
| An operation is not performed<br>even though the command was<br>sent.         | <ul> <li>Use *ESR? to view the content of the standard event status register<br/>and confirm the type of error.</li> <li>Use *ERR? to check whether an RS-232C communication error was<br/>generated. [RS-232C]</li> </ul>                                                                                                    |
| The number of read data sections was insufficient (PC-9801).                  | <ul> <li>Try using LINE INPUT for data including a comma (,).</li> </ul>                                                                                                    |
| Only one response was returned despite sending multiple queries.              | <ul> <li>Was an error generated?</li> <li>Perform one read for each query sent. When you want them to be read in one go, use message separators and place the description on a single line.</li> </ul>                                                                                                    |
| The query response message dif-<br>fers from the indications on the<br>panel. | <ul> <li>The indications when the controller performs the read may some-<br/>times not match because the response message is created when the<br/>unit receives the query.</li> </ul>                                                                                                    |

Find Quality Products Online at:

www.GlobalTestSupply.com

| Symptom                                                            | Cause/Solution                                                                                                    |
|--------------------------------------------------------------------|----------------------------------------------------------------------------------------------------|
| Service requests are sometimes<br>not generated.                   | <ul> <li>Are the service request enable register and each event status enable register configured properly?</li> <li>At the end of the SRQ process subroutine, use an *CLS command to clear all event registers. If the bits of an event are not cleared once, a service request will not be generated for the same event.</li> </ul> |
| Service requests do not function properly (PC-9801).               | <ul> <li>When using N88BASIC, add the following four lines (command to set<br/>the SRQ flag of a PC-9801 to OFF) to the SRQ process subroutine<br/>DEF SEG=SEGPTR(7)<br/>A%=PEEK(&amp;H9F3)<br/>A%=A% AND &amp;HBF<br/>POKE &amp;H9F3,A%</li> </ul>                                                                                   |
| A beep tone is played if a *TRG command is sent.                   | <ul> <li>Is the trigger setting configured to internal trigger?</li> <li>The <b>*TRG</b> command is only valid for the external trigger setting. The internal trigger setting generates an execution error.</li> </ul>                                                                                                    |
| The hardware handshake is not functioning properly. <b>RS-232C</b> | <ul> <li>Is a cable that has CA (RTS) and CB (CTS) shorted being used?<br/>Use a cross cable that does not have CA (RTS) and CB (CTS)<br/>shorted.</li> </ul>                                                                                                    |

## 8.13 Device Document Requirements (Only for Models 3504-50, 3504-60)

Standard implementation method related information based on the IEEE 488.2 standard

(1) Functionality of IEEE 488.1 interface function

This is included in 8.2.2 "GP-IB Specifications (Only for Models 3504-50, 3504-60)" (p. 133).

(2) Explanation of operation when the address is set to other than a value from 0 to 30.

Such a setting is not possible.

(3) Recognition of change to the address initially set by the user

The change to the address is recognized when the address is changed.

(4) Explanation of the device settings at power on

The status information is cleared. Other information is backed up. However, the header and response message terminator are initialized.

- (5) Description of message exchange options
  - Capacity and operation of input buffer This is included in8.6.2 "About the Output Queue and Input Buffer" (p. 146).
     Oueries that return multiple response message units

| Queries that return multiple response message units |  |
|-----------------------------------------------------|--|
| :BIN:FLIMit:COUNt?                                  |  |
| :BIN:FLIMit:DEViation?                              |  |
| :BIN:SLIMit:COUNt?                                  |  |
| :BIN:SLIMit:DEViation?                              |  |
| :COMParator:FLIMit:COUNt?2                          |  |
| :COMParator:FLIMit:DEViation?                       |  |
| :COMParator:SLIMit:COUNt?2                          |  |
| :COMParator:SLIMit:DEViation?                       |  |
| :CORRection:DATA?4                                  |  |
| :CORRection:LOAD:DATA?2                             |  |
| :CORRection:LOAD:REFerence?2                        |  |
| :CORRection:OFFSet:DATA?2                           |  |
| :CORRection:OPEN:DATA?2                             |  |
| :CORRection:SHORt:DATA?2                            |  |
| :MEASure?                                           |  |
| :MEMory?1 to 32000                                  |  |
| :SSOurce:WAIT?2                                     |  |
|                                                     |  |

- Queries that result in the creation of a response once the syntax is checked All queries result in the creation of responses once the syntax is checked.
- Use/non use of queries that result in a response being created upon being read

Queries that result in a response being created when they are read by the controller are not used.

• Use/non use of a coupling command There is no such command.

www.GlobalTestSupply.com

#### 8.13 Device Document Requirements (Only for Models 3504-50, 3504-60)

(6) List of the functional elements used for device-specific commands and explanation of whether to use compound command program headers

The following are used

- Program message
- Program message terminator
- Program message unit
- Program message unit separator
- Command message unit
- Query message unit
- Command program header
- Query program header
- Program data
- Character program data
- Decimal numeric program data
- Compound command program header
- (7) Explanation of buffer capacity limits related to block data

Block data is not used

(8) List of program data elements used in <expression> and maximum nesting level for sub-expressions (including syntax rules assigned for <expression> by device)

Sub-expressions are not used. The program data elements used are character program data and decimal numeric program data.

(9) Explanation of response syntax for each query

The response syntax is included in 8.9 "Message Reference" (p. 172).

(10) Explanation of delay in sending messages between devices not following response message element rules

Messages are not sent between devices

- (11) Explanation of block data response capacity There is no block data response.
- (12) List of the common commands and queries used

This is included in 8.7 "Message List" (p. 154).

(13) Explanation of the device state after the calibration command ends without a problem

The \*CAL? command is not used

(14) Use/non use of the "\*DDT" command

In the case of a \*DDT command being executed, the maximum block length used to define the trigger macro. The \*DDT command is not used.

www.**GlobalTestSupply**.com

(15) Use/non use of the macro command

In the case of the macro command being executed, the maximum macro label length, the maximum block length used to define the macro, and how to process reflection when extending the macro. The macro command is not used.

(16) Explanation of queries related to the identification and response for the \*IDN? guery

These are defined in 8.9.1 "Common Commands" (p. 173).

(17) Capacity of the user data storage area protected by executing the \*PUD command and \*PUD? query

The \*PUD command and \*PUD? query are not used. Furthermore, there is no user data storage area.

(18) Explanation of resources when the \*RDT command and \*RDT? query are used

The \*RDT command and \*RDT? query are not used. Furthermore, there is no user data storage area.

(19) Explanation of effect of \*RST, \*LRN?, \*RCL?, and \*SAV

\*LAN?, \*RCL?, and \*SAV are not used. The \*RST command returns the unit to the initial state. (Refer to 8.9.1 "Common Commands" (p. 173), 8.10 "Initialized Items" (p. 245).)

(20) Explanation of the range of the self test executed by the \*TST? query

This is included in the section on "\*TST?" (p. 173) in 8.9.1 "Common Commands".

(21) Explanation of additional structure for the status data used in the status report of the Device

This is included in 8.6.4 "About Event Registers" (p. 149).

(22) Explanation of whether each command is an overlap or sequential command

All commands except :MEASure?, :MEMory?, :CORRection:OPEN, :CORRection:SHORt, and :CORRection:LOAD are sequence commands.

(23) Explanation of criteria related to the function requested when an operation end message is generated as a response for a command

The operation end message is generated when the command is analyzed.

# **Specifications**

# **Chapter 9**

# 9.1 Basic Specifications

### **Product Specifications**

| Measurement items           | C (capacitance), D (dissipation factor $tan\delta$ )                                                                                                    |
|-----------------------------|----------------------------------------------------------------------------------------------------|
| Measurement Frequency       | 120 Hz, 1 kHz<br>Frequency accuracy: ±0.01% or less                                                                                                    |
| Measurement Signal Level    | <ul> <li>(1) Constant voltage mode: 100 mV (only for Model 3504-60), 500 mV, 1 V<br/>Measurement range<br/>CV1 V: to 70 μF range (measurement frequency: 1 kHz)<br/>CV1 V: to 0.7 mF range (measurement frequency: 120 Hz)<br/>Cv100 mV, CV500 mV: to 170 μF range (measurement frequency: 1<br/>kHz)<br/>Cv100 mV,CV500 mV: to 1.45 mF range (measurement frequency: 120<br/>Hz)<br/>Signal level accuracy of ±10% ± 5 mV</li> <li>(2) Open terminal voltage mode: 100 mV (only for Model 3504-60), 500 mV,<br/>1 V<br/>Measurement range: other than above<br/>Output resistance: 5 Ω ±1 Ω<br/>Signal level accuracy: ±10% ± 5 mV</li> </ul> |
| Guaranteed Accuracy Range   | C:0.9400 pF to 20.0000 mF<br>D:0.00001 to 0.10000 (0.10001 to 1.999999 are reference values)                                                                                                    |
| Measurement Range           | C : 009.400 pF to 20.0000 mF (120 Hz, 10 range)<br>00.9400 pF to 2.00000 mF (1 kHz, 10 range)<br>Auto, manual (up, down)                                                                                                    |
| Equivalent Circuit Mode     | Series and parallel equivalent circuit modes<br>Auto, manual                                                                                                    |
| Measurement Time            | Representative value: 2.0 ms (measurement frequency: 1 kHz, measure-<br>ment speed: FAST)<br>* The measurement speed differs depending on the measurement fre-<br>quency and measurement speed.                                                                                                    |
| Measurement Speed           | FAST, NORMAL, SLOW                                                                                                    |
| Trigger Function            | Setting of internal trigger or external trigger is possible                                                                                                    |
| Zero Compensation           | Open circuit and short circuit compensation is possible                                                                                                    |
| Load Compensation           | Measuring the sample to be used as the standard sample and then com-<br>pensating the measurement values is possible                                                                                                    |
| Offset circuit compensation | Set value cannot be subtracted from the measurement value                                                                                                    |

9.1 Basic Specifications

### **Product Specifications**

| Self Calibration                                                                                                    | Decrease the drift of the measurement value<br>OFF, MANUAL, AUTO<br>In MANUAL setting, when there is a request to start from EXT I/O during<br>the TRG signal activation, self calibration value will be acquired and ad-<br>justed.<br>When there is a request to start from communication, self calibration will<br>be acquired and adjusted in the measurement after the request for self<br>calibration.                                                                                                    |                     |                  |
|----------------------------------------------------------------------------------------------------|----------------------------------------------------------------------------------------------------|---------------------|------------------|
| Average                                                                                                    | 1 to 256 (necessary)                                                                                                    |                     |                  |
| Triggerdelay                                                                                                    | 0 to 9.999s (0.001s resolution)                                                                                                    |                     |                  |
| Contact Check Function (only for Model 3504-60)                                                                                                    | Threshold value for contact check abnorm                                                                                                    | ality               |                  |
|                                                                                                    |                                                                                                    | Range 1 to 8        | Range 9, 10      |
|                                                                                                    | Hc terminal connection resistance +<br>Hp terminal connection resistance                                                                                                    | Approx.500 Ω        | Approx.100 Ω     |
|                                                                                                    | Lc terminal connection resistance +<br>Lp terminal connection resistance                                                                                                    | Approx.500 $\Omega$ | Approx.100 Ω     |
| Result output during contact check abnormality<br>EXT I/O outputerror signal output (same signal line as CV<br>signal)<br>LED displayerror shown in MAIN display<br>See (p. 14) |                                                                                                    |                     | as CV error      |
| Low C Reject Function                                                                                                    | Detect contact abnormality (detects OPEN state of 2-terminal connec-<br>tion).<br>Output as a contact error if the measurement value is lower than the judg-<br>ment standard.<br>Judgement standardCan be set to 0.001% to 10.000% (0.001% resolu-<br>tion) of the full case of the range.                                                                                                    |                     |                  |
|                                                                                                    | Error outputLED lights up, as w                                                                                                    | ell as error outpo  | ut from EXT I/O. |
| Measurement Level<br>Monitoring Function                                                                                                    | <ul> <li>Detect contact abnormalities (detect chattering)</li> <li>Takes the first waveform effective value (the first half of a waveform during FAST setting, otherwise the first waveform effective value) as a basis for comparison, and outputs a contact error if the fluctuation of the following waveform effective values exceeds the judgment standard.</li> <li>Judgment standard0.01% to 100.00% (0.01% resolution) of the reference value</li> <li>Error output LEU_E output in the main display area, as</li> </ul> |                     |                  |
| Trigger Synchronous Output<br>Function                                                                                                    | well as error output from EXT I/O<br>Applying a measurement signal only during measurement is possible                                                                                                    |                     |                  |
| Key Lock Function                                                                                                    | The setting and canceling of this function by pressing a key on the front panel is possible                                                                                                    |                     |                  |
| BIN Measurement (Only for Model 3504-50, 3504-60)                                                                                                    | The setting of 14 categories for C and upper limit and lower limit values for D is possible (absolute value setting, $\Delta$ % setting)                                                                                                    |                     |                  |
| Comparator                                                                                                    | The setting of the upper limit and lower limit values of each of C and D is possible (absolute value setting, $\Delta$ % setting)                                                                                                    |                     |                  |

Find Quality Products Online at:

www.GlobalTestSupply.com

| Panel Save and Load | The saving of 99 sets of measurement conditions is possible<br>The reading of any measurement condition (readable settings: ALL, com-<br>pensation values only, and measurement conditions only) by pressing a<br>key or sending a EXT I/O control signal is possible |
|---------------------|----------------------------------------------------------------------------------------------------|
| Buzzer Tone         | Setting the buzzer for comparator judgment results (IN or NG) to ON or OFF is possible                                                                                                    |
| Printer Function    | Printing measurement values is possible<br>* The 9442 and 9444 options are required                                                                                                    |

### **Product Specifications**

### **Basic Specifications**

| Display Device                               | LED                                                                                                    |  |
|----------------------------------------------|----------------------------------------------------------------------------------------------------|--|
| Operating Temperature<br>and Humidity Ranges | 0 to 40°C (32 to 104°F), 80% RH or less, no condensation                                                                            |  |
| Storage Temperature and<br>Humidity Ranges   | -10 to 55°C (14 to 131°F), 80% RH or less, no condensation                                                                          |  |
| Location of Use                              | Indoors, Pollution degree 2, Altitude up to 2000 m (6562-ft.)                                                                       |  |
| Rated Power Voltage                          | 100, 120, 220, and 240 V AC are settable (Voltage fluctuations of $\pm 10\%$ from the rated supply voltage are taken into account.) |  |
| Rated Power Frequency                        | 50/ 60 Hz                                                                                                    |  |
| Maximum Rated Apparent Power                 | 110 VA                                                                                                    |  |
| Dimensions                                   | Approx. 260 W x 100 H x 220 D mm (excluding protrusions)<br>(10.24"W × 3.94"H × 8.66"D)                                             |  |
| Mass                                         | Approx. 3.8 kg (134.0 oz.)                                                                                                    |  |
| Period of guaranteed accuracy                | 1 years                                                                                                    |  |
| Product warranty period                      | 3 years                                                                                                    |  |
| Specification Compliance                     | EMC EN61326 Class A<br>EN61000-3-2<br>EN61000-3-3<br>Safety EN61010                                                                 |  |
| Radiated Immunity Level                      | C: 6% rdg, D: 0.04 at 10 V/m                                                                                                    |  |
| Conducted Immunity Level                     | C: 0.2% rdg, D: 0.005 at 3 V                                                                                                    |  |
| Withstand Voltage                            | Between the power wire and ground wire: 1.62 kV AC for 60 seconds                                                                   |  |
| Backup Battery<br>(Lithium Battery) Lifespan | Approx. 6 years                                                                                                    |  |
| Interfaces                                   | EXT I/O (standard)<br>RS-232C Interface (standard)<br>GP-IB Interface (only for Model 3504-50, 3504-60)                             |  |

Find Quality Products Online at:

## www.GlobalTestSupply.com

9.1 Basic Specifications

### **Basic Specifications**

| Standard Accessories | <ul> <li>2 pin power cord with ground</li> <li>Instruction manual</li> <li>Spare fuse for power supply<br/>(Select from 100 to 120 V and 220 to 240 V in accordance with destination)</li> <li>For 100 to 120V: 250VF1.0AL \$\$\$\$\$\$\$\$\$\$\$\$\$\$\$\$\$\$\$\$\$\$\$\$\$\$\$\$\$\$\$\$\$\$\$\$</li></ul>                                          |
|----------------------|----------------------------------------------------------------------------------------------------|
| Options              | <ul> <li>Probes and Fixtures</li> <li>Model 9140 4-Terminal Probe</li> <li>Model 9143 Pincher Probe</li> <li>Model 9261 Test Fixture</li> <li>Model 9262 Test Fixture</li> <li>Model 9263 SMD Test Fixture</li> <li>Model 9677 SMD Test Fixture</li> <li>Model 9699 SMD Test Fixture</li> </ul>                                                        |
|                      | Printer Related <ul> <li>Model 9442 Printer</li> <li>Model 9443-01 AC Adapter (for Japan)</li> <li>Model 9443-02 AC Adapter (for EU)</li> <li>Model 9444 Connection Cable (for the printer)</li> <li>Model 1196 Recording Paper</li> </ul> Cables <ul> <li>Model 9151-02 GP-IB Connector Cable</li> <li>Model 9151-04 GP-IB Connector Cable</li> </ul> |

# 9.2 Accuracy

### **Basic Accuracy**

Guaranteed accuracy for temperature and humidity ranges: 23±5°C, 80% RH or less (no condensation) Warm-up time: 1 hour

Measurement Accuracy = Basic Accuracy × Measurement Signal Level Coefficient × Measurement Speed Coefficient × Cable Length Coefficient × Temperature Coefficient

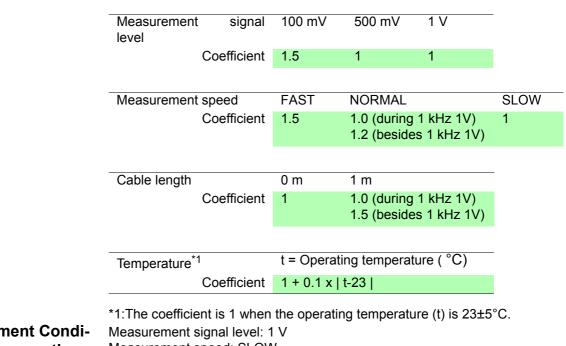

#### Measurement Conditions

Measurement signal level: 1 V Measurement speed: SLOW Executing open circuit and short circuit compensation Cable length: 0 m

**C-D** (CL: electrostatic capacitance [pF] of sample, , CH: electrostatic capacitance [mF] of sample) when  $D \le 0.1$ 

| Rang  | Frequen-<br>cy Pa- | Guaranteed Accuracy of 6 Months |                    | Guaranteed Acc     | curacy of 1 Year   |
|-------|--------------------|---------------------------------|--------------------|--------------------|--------------------|
| e No. | rameter            | 120 Hz                          | 1 kHz              | 120 Hz             | 1 kHz              |
| 1     | С                  | ±0.20%rdg.±300dgt.              | ±0.20%rdg.±300dgt. | ±0.30%rdg.±450dgt. | ±0.30%rdg.±450dgt. |
|       | D                  | ±0.0120±2/CL                    | ±0.0120±0.25/CL    | ±0.0180±3/CL       | ±0.0180±0.375/CL   |
| 2     | С                  | ±0.20%rdg.±60dgt.               | ±0.20%rdg.±60dgt.  | ±0.30%rdg.±90dgt.  | ±0.30%rdg.±90dgt.  |
| 2     | D                  | ±0.0020±2.2/CL                  | ±0.0020±0.265/CL   | ±0.0030±3.3/CL     | ±0.0030±0.3975/CL  |
| 3     | С                  | ±0.16%rdg.±20dgt.               | ±0.14%rdg.±20dgt.  | ±0.24%rdg.±30dgt.  | ±0.21%rdg.±30dgt.  |
| 5     | D                  | ±0.0036                         | ±0.0036            | ±0.0054            | ±0.0054            |
| 4     | С                  | ±0.15%rdg.±15dgt.               | ±0.13%rdg.±15dgt.  | ±0.23%rdg.±23dgt.  | ±0.20%rdg.±23dgt.  |
| -     | D                  | ±0.0020                         | ±0.0020            | ±0.0030            | ±0.0030            |
| 5     | С                  | ±0.15%rdg.±15dgt.               | ±0.13%rdg.±15dgt.  | ±0.23%rdg.±23dgt.  | ±0.20%rdg.±23dgt.  |
| J     | D                  | ±0.0016                         | ±0.0016            | ±0.0024            | ±0.0024            |
| 6     | С                  | ±0.15%rdg.±15dgt.               | ±0.09%rdg.±10dgt.  | ±0.23%rdg.±23dgt.  | ±0.14%rdg.±15dgt.  |
| U     | D                  | ±0.0020                         | ±0.0016            | ±0.0030            | ±0.0024            |
| 7     | С                  | ±0.25%rdg.±20dgt.               | ±0.13%rdg.±15dgt.  | ±0.38%rdg.±30dgt.  | ±0.20%rdg.±23dgt.  |
|       | D                  | ±0.0035                         | ±0.0030            | ±0.00525           | ±0.0045            |
| 8     | С                  | ±1.2%rdg.±50dgt.                | ±0.7%rdg.±40dgt.   | ±1.8%rdg.±75dgt.   | ±1.05%rdg.±60dgt.  |
|       | D                  | ±0.0060                         | ±0.0050            | ±0.0090            | ±0.0075            |

**Find Quality Products Online at:** 

www.GlobalTestSupply.com

#### 9.2 Accuracy

| Rang  | Frequen-<br>cv Pa- | Guaranteed Accuracy of 6 Months |                             | Guaranteed Acc               | curacy of 1 Year            |
|-------|--------------------|---------------------------------|-----------------------------|------------------------------|-----------------------------|
| e No. | rameter            | 120 Hz                          | 1 kHz                       | 120 Hz                       | 1 kHz                       |
| 9     | С                  | ±1.2%rdg.±50dgt.                | ±0.7%rdg.±40dgt.            | ±1.8%rdg.±75dgt.             | ±1.05%rdg.±60dgt.           |
| 3     | D                  | ±0.0060                         | ±0.0050                     | ±0.0090                      | ±0.0075                     |
| 10    | С                  | ±2.5%rdg.±50dgt.                | ±2.0%rdg.±40dgt.            | ±3.75%rdg.±75dgt.            | ±3.0%rdg.±60dgt.            |
| 10    | D                  | ±0.0200±0.008xC <sub>H</sub>    | ±0.0180±0.08xC <sub>H</sub> | ±0.0300±0.012xC <sub>H</sub> | ±0.0270±0.12xC <sub>H</sub> |

**C-D** (CL: electrostatic capacitance [pF] of sample, , CH: electrostatic capacitance [mF] of sample) when  $D \le 0.1$ 

\* Not certified guaranteed when range is No.1 and No. 2 for measurement signal level 100 mV.

Support for Range Numbers and Range Names

Yes: Available/ No: Unavailable

| Parameter              | (                                                     | )                                                   | <u></u>         |
|------------------------|-------------------------------------------------------|-----------------------------------------------------|-----------------|
| Frequency<br>Range No. | 120 Hz                                                | 1 kHz                                               | CV<br>Operation |
| 1                      | 200 pF                                                | 20 pF                                               | Yes             |
| 2                      | 2 nF                                                  | 200 pF                                              | Yes             |
| 3                      | 20 nF                                                 | 2 nF                                                | Yes             |
| 4                      | 200 nF                                                | 20 nF                                               | Yes             |
| 5                      | 2 μF                                                  | 200 nF                                              | Yes             |
| 6                      | 20 μF                                                 | 2 μF                                                | Yes             |
| 7                      | 200 μF                                                | 20 μF                                               | Yes             |
| 8                      | 0.7 mF (when 1 V)<br>1.45 mF (when 500 mV, 100<br>mV) | 70 μF (when 1 V)<br>170 μF (when 500 mV, 100<br>mV) | Yes             |
| 9                      | 2 mF                                                  | 200 μF                                              | No              |
| 10                     | 20 mF                                                 | 2 mF                                                | No              |

### NOTE

When D>0.1, the measurement values are the reference values.

### 9.3 Measurement Parameters and Arithmetic Expressions

In general, impedance Z is used to evaluate the characteristics of, for example, circuit components.

Measure voltage and current vectors for circuit components relative to AC measurement frequency signals. The unit uses these values to obtain the impedance Z and phase difference  $\theta$ . The following values can be obtained from impedance Z by rotating the impedance Z around the complex plane.

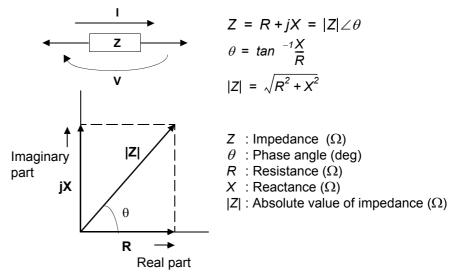

Furthermore, admittance Y that is the reciprocal of impedance Z can also be used depending on the characteristics of circuit components. As in the case of impedance Z, the following values can also be obtained from admittance Y by rotating the admittance Y around the complex plane

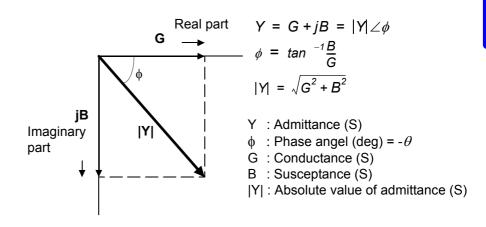

Find Quality Products Online at: www.GlobalTestSupply.com

The unit calculates each of the elements using the following arithmetic expressions, based on a voltage V applied between terminals of the measurement sample, a current I that flows through the sample at that time, a phase angle  $\theta$  between voltage V and current I, and an angle speed  $\omega$  of the measurement frequency.

| Item | Series Equivalent Circuit Mode           | Parallel Equivalent Circuit Mode          |  |
|------|------------------------------------------|-------------------------------------------|--|
| z    | $ Z  = \frac{V}{I} (= \sqrt{R^2 + X^2})$ |                                           |  |
| С    | $Cs = -\frac{1}{\omega  Z  \sin \theta}$ | $C\rho = \frac{\sin(-\theta)}{\omega Z }$ |  |
| D    | $D = \frac{\cos \theta}{ \sin \theta }$  |                                           |  |

Cs indicates the measurement item of C in the series equivalent circuit mode Cp indicates the measurement item of C in the parallel equivalent circuit mode.

# Maintenance and Service Chapter 10

# 10.1 Inspection, Repair, and Cleaning

### To ensure safe use, periodically inspect the unit

| <u> MARNING</u> | Never modify the unit. Only Hioki service engineers should disassemble<br>or repair the unit. Failure to observe these precautions may result in fire,<br>electric shock, or injury.                               |  |  |
|-----------------|----------------------------------------------------------------------------------------------------|--|--|
|                 |                                                                                                    |  |  |
| A CAUTION       | If damage is suspected, check the "Troubleshooting" section before contacting your dealer or Hioki representative.                                                                                                 |  |  |
|                 | n any of the following cases, stop using the unit, disconnect the power cord, and contact your dealer or Hioki representative.                                                                                     |  |  |
|                 | The unit is clearly damaged.                                                                                                    |  |  |
|                 | Measurement is not possible.                                                                                                    |  |  |
|                 | <ul> <li>The unit was stored for a prolonged period of time in a very hot and humid<br/>location or other unfavorable conditions.</li> </ul>                                                                       |  |  |
|                 | Rough transportation resulted in stress being applied.                                                                                                    |  |  |
|                 | The unit has become wet with water or dirty with oil or dust.                                                                                                    |  |  |
|                 | <ul> <li>If the unit becomes wet with water or oil and dust enters inside, the risk of an<br/>electrical accident or fire will be greatly increased as a result of deterioration<br/>of the insulation.</li> </ul> |  |  |
|                 | In the following case, submit the unit to be repaired by our repair service per-<br>sonnel.                                                                                                    |  |  |
|                 | Measurement conditions can no longer be saved.                                                                                                    |  |  |
|                 | The unit contains a built-in backup lithium battery, which offers a service life of about six years. Measurement conditions can no longer be saved after the life of the battery runs out.                         |  |  |
| nsportation     |                                                                                                    |  |  |

### Transportation

NOTE

- Pack the unit so that it will not sustain damage during shipping, and include a description of existing damage. We cannot accept responsibility for damage incurred during shipping.
- Use the original packing materials when transporting the unit, if possible.

### Before Submitting the Unit for Repairs

| Symptom                            | Check Item                      | Solution                |  |  |
|------------------------------------|---------------------------------|-------------------------|--|--|
| No indications ap-                 | Is the power cord disconnected? | Connect the power cord. |  |  |
| pear on the display when the power | Is the fuse blown?              | Replace the fuse.       |  |  |
| ClobalTeatCupply                   |                                 |                         |  |  |

#### 10.1 Inspection, Repair, and Cleaning

| Symptom                                                                   | Check Item                                                                                                    | Solution                                                                                                    |
|---------------------------------------------------------------------------|----------------------------------------------------------------------------------------------------|----------------------------------------------------------------------------------------------------|
| Key input is not pos-                                                     | Is the key lock set?                                                                                                    | Cancel the key lock.                                                                                                    |
| sible.                                                                    | Is the unit being remotely operated from an external device using GP-IB?                                                   | Switch GP-IB to local                                                                                                    |
|                                                                           | Is the unit being remotely operated from an external device using RS-232C?                                                 | Switch RS-232C to local.                                                                                                    |
| "i-ovEr Error" ap-<br>pears in the MAIN<br>display area.                  | Were large capacitance components and<br>other low-impedance components mea-<br>sured at range 7,8 for a prolonged period? | Open the measurement terminal and press ENTER.                                                                                                    |
| "CV-Lo" appears in                                                        | Are all the measurement terminals open?                                                                                    | Connect the probe or fixture to the unit.                                                                                                    |
| the MAIN display area.                                                    | Is there a high contact resistance between the measurement terminal and sample?                                            | Gently wipe the measurement terminals with a cloth.                                                                                                    |
|                                                                           | Is the cable of the probe or fixture discon-<br>nected?                                                                    | Submit the fixture for repair. Replace<br>the probe with a new one. (The probe<br>cannot be repaired.)                                                                                                    |
| The measurement<br>values are abnormal<br>when measuring<br>known samples | Are the measurement conditions of known samples same as the measurement conditions of this main unit?                      | Set the measurement conditions appro-<br>priately.<br>See 3.3 "Setting the Measurement Condi-<br>tions" (p. 26)                                                                                                    |
| such as standard capacitors.                                              | Are the OPEN and SHORT compensations appropriate?                                                                          | Re-perform the OPEN and SHORT<br>compensation.<br>See 4.1 "Open Circuit Compensation and<br>Short Circuit Compensation" (p. 37)                                                                                                    |
|                                                                           | Is LOAD compensation enabled?                                                                                              | Turn LOAD compensation off.<br>See 4.2 "Load Compensation" (p. 47)                                                                                                    |
|                                                                           | Does a wait time, which is from connecting<br>the sample to starting measurement, fall<br>short?                           | Set an appropriate trigger delay or wait<br>time for trigger synchronous output<br>function.<br>See 6.2 "Trigger Delay Setting" (p. 93)<br>6.5 "Trigger Synchronous Output<br>Function" (p. 104)<br>"Setting and Query of Wait Time for<br>Trigger Synchronous Output Function"<br>(p. 239) |
| Do not know what the                                                      | cause is.                                                                                                    | Try resetting the system.<br>See 6.11 "Performing a System Reset" (p. 117)                                                                                                    |

### Cleaning

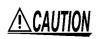

To clean the unit, wipe it gently with a soft cloth moistened with water or mild detergent. Never use solvents such as benzene, alcohol, acetone, ether, ketones, thinners or gasoline, as they can deform and discolor the case.

Find Quality Products Online at:

www.GlobalTestSupply.com

# 10.2 Replacing the Power Fuse

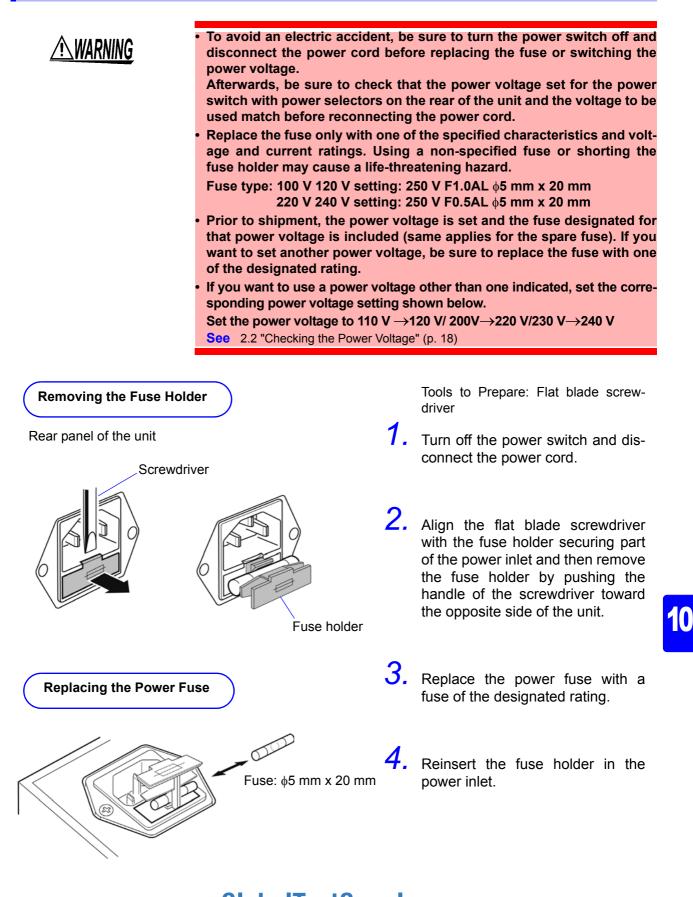

Find Quality Products Online at: www.GlobalTestSupply.com

## 10.3 Discarding the Unit

The unit uses a lithium battery as power for storing measurement conditions.

<u> AWARNING</u>

- To avoidelectric shock, turn off the power switch and disconnect the power cord, probes, and fixtures before removing the lithium battery.
- When disposing of this unit, remove thelithium battery and dispose of battery and unit in accordance with local regulations.
- If the protective functions of the unit are damaged, either remove it from service or mark it clearly so that others do not use it inadvertently.

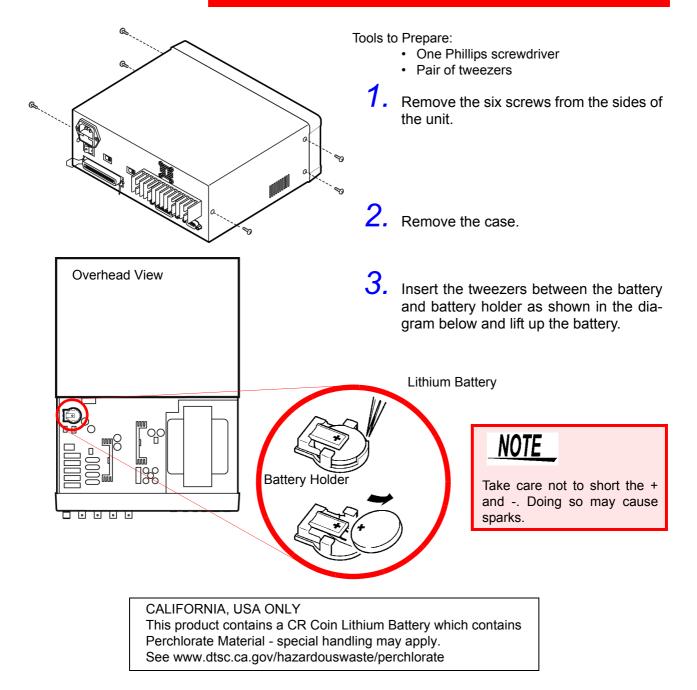

www.GlobalTestSupply.com

# Appendix

### Appendix 1 Countermeasures Against Incorporation of External Noise

The unit is designed not to malfunction as a result of noise incorporated from the probes, fixture, and power line. However, extremely large levels of noise may still cause measurement errors and malfunctions.

Refer to the following examples of countermeasures against noise when the unit malfunctions, etc

### Appendix 1.1 Countermeasures Against Incorporation of Noise from the Power Line

You can use the following countermeasures to reduce the effect of noise being incorporated from the power line.

### **Grounding Using a Protective Ground Wire**

The unit is structured so that the ground wire of the power cable can be used as protective grounding for the unit. Protective grounding plays an important role in not only the prevention of electrical accidents but also the use of an internal filter to eliminate the incorporation of noise from the power line. Use the supplied power cord.

### Attaching a Noise Filter to the Power Line

Connect a commercial plug-in noise filter to the power outlet and then connect the unit to the output of the noise filter in order to suppress the incorporation of noise from the power line.

Plug-in noise filters are commercially available from various specialist manufacturers.

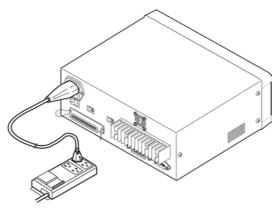

Find Quality Products Online at:

www.GlobalTestSupply.com

### Attaching an EMI Suppression Ferrite Core to the Power Cord

Pass the power cord through a commercially available EMI suppression ferrite core and secure the core as close as possible to the AC power inlet of the unit in order to suppress the incorporation of noise from the power line. Suppression is even more effective if you also attach an EMI suppression fer-

rite core close to the power plug of the power source.

If a toroidal ferrite core or split ferrite core with a large enough internal diameter is used, the amount of noise suppression can be increased by passing the power cord through the core several times.

EMI ferrite cores and ferrite beads are commercially available from various specialist manufacturers.

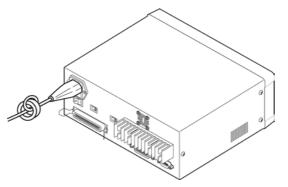

### Appendix 1.2 Countermeasures Against Incorporation of Noise from the Input Line (Types of Probe)

You can use the following countermeasures to reduce the effect of noise being incorporated from, for example, a probe or fixture.

### Attaching an EMI Suppression Ferrite Core to Commercial Cables

Noise from things like probes can be suppressed if you pass them through commercially available EMI suppression ferrite cores and secure the cores as close as possible to the measurement terminals. Furthermore, if large enough ferrite cores are used, the amount of noise suppression can be increased by passing things like probes through the cores several times in the same manner as with the power cord.

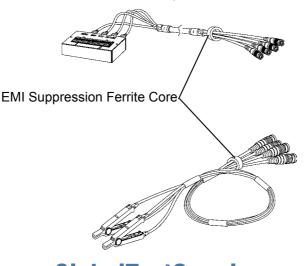

**Find Quality Products Online at:** 

www.GlobalTestSupply.com

### Appendix 2 Measurement of High Impedance Components

Since high impedance components (for example, capacitors of 1  $\mu$ F or less) are susceptible to things like external induction noise, measurement values may become unstable. When this happens, stable measurement can be performed by measuring components on a metal plate connected to the GUARD terminal (shielding process).

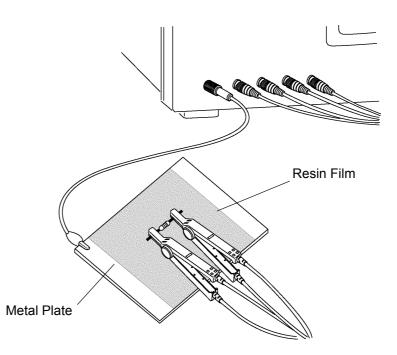

When measuring components on a metal plate, use, for example, resin film as insulation to ensure terminals and the like are not short-circuited. Open circuit compensation is high impedance measurement, so be sure to use the shielding process. If it is not used, the compensation values may become unstable and affect the measurement values.

### Find Quality Products Online at: www.GlobalTestSupply.com

### Appendix 3 Measurement of In-circuit Components

### Measurement Using Guarding Technique

Measure an in-circuit component after providing guarding.

$$C = C_2 + \frac{C_3 \times C_4}{C_3 + C_4}$$

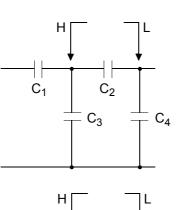

 $C_2$ 

To guard terminal

 $C_3$ 

C<sub>4</sub>

 $C_1$ 

When measuring the capacitance of capacitor  $C_2$  as shown in the diagram, measure the parallel capacitance by adding up the value of the current that flows through capacitor  $C_2$  and the values of the current that flows through capacitors  $C_3$  and  $C_4$ , after the probes are connected to both sides of capacitor C2.

If you use a guard terminal as shown in the diagram, however, the current does not flow through capacitor  $C_4$  and the current that flows through capacitor  $C_3$  is absorbed by the guard terminal so that you can measure the capacitance of capacitor  $C_2$ .

NOTE

- However, if, for example, the capacitance of C<sub>2</sub> is less than that of C<sub>3</sub> (C<sub>2</sub><< C<sub>3</sub>), this technique does not improve measurement precision.
- When two capacitors or a capacitor and a coil are connected in parallel as shown in the diagram, you cannot measure each component separately.

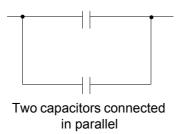

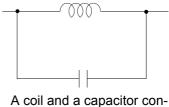

nected in parallel

## Appendix 4 Mounting the Unit in a Rack

You can remove the screws on the sides of the unit and attach rack mounting brackets.

To avoid damage to the unit or an electrical accident, be sure to observe the following precautions on using screws.

Ensure that the screws used to attach the rack mounting brackets to the sides of the unit are not screwed into the unit more than 6 mm.
If the rack mounting brackets are removed, be sure to use screws iden-

tical to the ones used originally. (Support legs: M3 x 6 mm, side covers: M4 x 6 mm)

# Reference Diagrams and Attachment Procedure for Rack Mounting Brackets

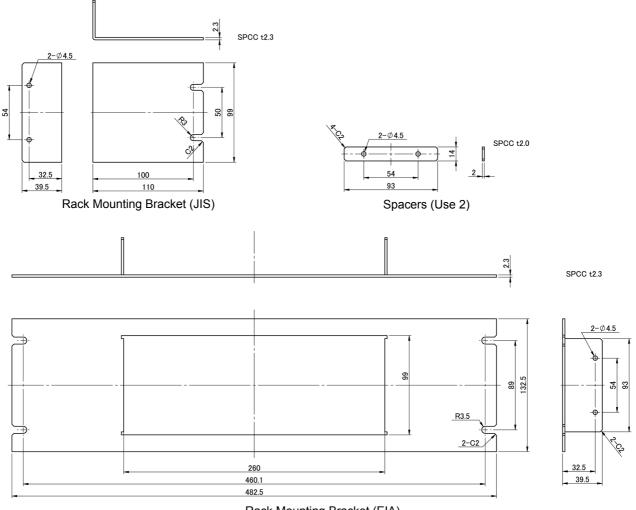

Find Quality Products Online at:

🔍 WARNING

www.GlobalTestSupply.com

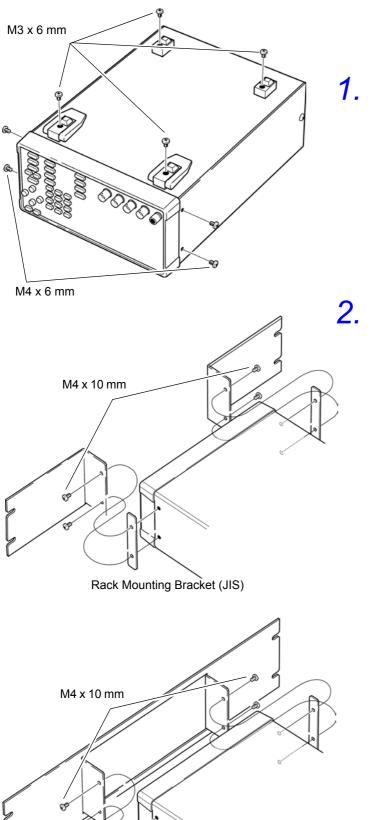

• Remove the support legs from the bottom of the unit and screws from the side covers (4 screws at the front).

 Insert spacers on both sides of the unit and attach the mounting brackets with M4 x 10 mm screws.

When mounting the unit in a rack, use, for example, a commercially available base for

reinforcement

Find Quality Products Online at: www.GlobalTestSupply.com

Rack Mounting Bracket (EIA)

## **Appendix 5 External View**

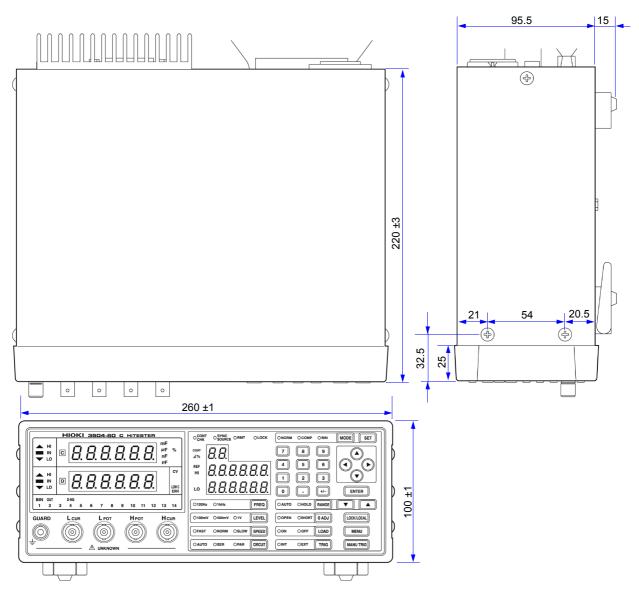

(Unit: mm)

Find Quality Products Online at: w

www.GlobalTestSupply.com

# Appendix 6 Options

### Probes

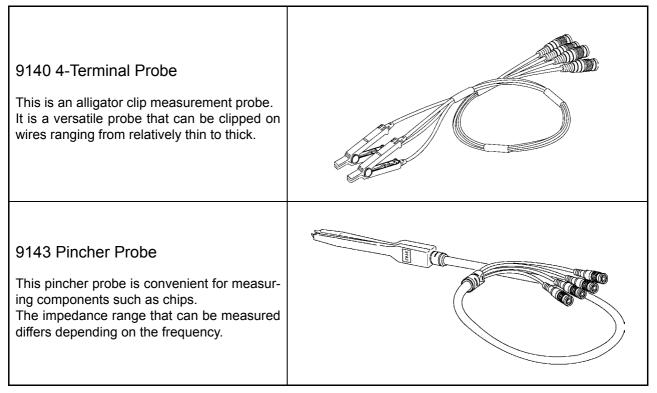

NOTE

- Try your best to ensure even force is applied when using a probe. Since the contact resistance varies depending on the contact pressure, uneven force may cause variations in values.
- Open and close by holding the clip part of the 9140. If you hold the cable when opening or closing the clip, too much stress may be added to the cable, causing it to break.

### **Fixtures**

|              | 9261 Test Fixture<br>It is relatively easy to attach and remove<br>samples when you use this type of fixture. |                                          |   |
|--------------|----------------------------------------------------------------------------------------------------|------------------------------------------|---|
|              | 9262 Test Fixture                                                                                             |                                          |   |
|              | 9263 SMD Test Fixture<br>This fixture is suitable for measuring compo-<br>nents such as chips.                |                                          |   |
|              | 9677 SMD Test Fixture                                                                                         |                                          |   |
|              | 9699 SMD Test Fixture                                                                                         | Appendix                                 |   |
| Find Quality | Products Online at: www.Global                                                                                | TestSupply.com sales@GlobalTestSupply.co | m |

Appendix 6 Options

### **Printer**

#### 9442 Printer

Use this cable when using the synchronous measurement function

- 9443-01 AC Adapter (when using the printer in Japan)
- 9443-02 AC Adapter (when using the printer in the EU)
- 9444 Connection Cable
- 1196 Recording Paper

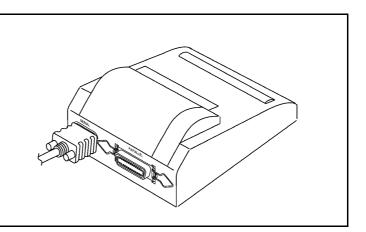

# **Appendix 7 Initial Settings Table**

Factory default settings are as follows.

Yes: Available/ ←: The same as the left/ No: Unavailable

|                                 | Setting Items      |                              | Initial<br>Setting | Operate<br>from<br>Front<br>Panel | :PRE-<br>Set | *RST         | Return to Ini-<br>tial Settings<br>when Power<br>is Turned On | Sav<br>e | Back<br>Up |
|---------------------------------|--------------------|------------------------------|--------------------|-----------------------------------|--------------|--------------|---------------------------------------------------------------|----------|------------|
| Measurement                     | Frequency          |                              | 1 kHz              | $\leftarrow$                      | $\leftarrow$ | $\leftarrow$ | No                                                            | Yes      | Yes        |
| Signal                          | Signal Level       |                              | 1 V                | $\leftarrow$                      | ←            | $\leftarrow$ | No                                                            | Yes      | Yes        |
| Measurement                     | Switch             |                              | AUTO               | $\leftarrow$                      | $\leftarrow$ | $\leftarrow$ | No                                                            | Yes      | Yes        |
| Range                           | Range              |                              | 1                  | $\leftarrow$                      | ←            | $\leftarrow$ | No                                                            | Yes      | Yes        |
| Equivalent Circuit              | Switch             |                              | AUTO               | ←                                 | $\leftarrow$ | $\leftarrow$ | No                                                            | Yes      | Yes        |
| Mode                            | Mode               |                              | Par(parallel)      | $\leftarrow$                      | ←            | $\leftarrow$ | No                                                            | Yes      | Yes        |
| Measurement Spe                 | eed                |                              | NORM               | $\leftarrow$                      | $\leftarrow$ | $\leftarrow$ | No                                                            | Yes      | Yes        |
| Average                         | ON/ OFF            |                              | ON                 | ←                                 | $\leftarrow$ | $\leftarrow$ | No                                                            | Yes      | Yes        |
|                                 | Number of Times    |                              | 1                  | $\leftarrow$                      | ←            | $\leftarrow$ | No                                                            | Yes      | Yes        |
| Trigger                         | Mode               |                              | Int(Internal)      | $\leftarrow$                      | $\leftarrow$ | $\leftarrow$ | No                                                            | Yes      | Yes        |
|                                 | Delay              | ON/ OFF                      | ON                 | $\leftarrow$                      | $\leftarrow$ | $\leftarrow$ | No                                                            | Yes      | Yes        |
|                                 |                    | Time                         | 0.0s               | $\leftarrow$                      | $\leftarrow$ | $\leftarrow$ | No                                                            | Yes      | Yes        |
| Trigger Synchro-                | ON/ OFF            |                              | OFF                | $\leftarrow$                      | $\leftarrow$ | $\leftarrow$ | No                                                            | Yes      | Yes        |
| nous Function                   | Wait Time          | 120 Hz                       | 10 ms              | $\leftarrow$                      | $\leftarrow$ | $\leftarrow$ | No                                                            | Yes      | Yes        |
|                                 |                    | 1 MHz                        | 2 ms               | $\leftarrow$                      | $\leftarrow$ | $\leftarrow$ | No                                                            | Yes      | Yes        |
| Open Circuit<br>Compensation    | Compensation Value | Compensa-<br>tion of G       | 0S                 | No<br>Change                      | No<br>Change | 0S           | No                                                            | Yes      | Yes        |
|                                 |                    | Compensa-<br>tion of B       | 0S                 | No<br>Change                      | No<br>Change | 0S           | No                                                            | Yes      | Yes        |
|                                 | Parameter Type     |                              | ZPH                | No<br>Change                      | No<br>Change | ZPH          | No                                                            | Yes      | Yes        |
|                                 | Open Compensation  | Conditions                   | All enabled        | $\leftarrow$                      | $\leftarrow$ | $\leftarrow$ | No                                                            | No       | Yes        |
| Short Circuit<br>Compensation   | Compensation Value | Compensa-<br>tion of R       | 0 Ω                | No<br>Change                      | No<br>Change | 0 Ω          | No                                                            | Yes      | Yes        |
|                                 |                    | Compensa-<br>tion of X       | 0 Ω                | No<br>Change                      | No<br>Change | 0 Ω          | No                                                            | Yes      | Yes        |
|                                 | Parameter Type     |                              | ZPH                | No<br>Change                      | No<br>Change | ZPH          | No                                                            | Yes      | Yes        |
|                                 | Short Compensation | Conditions                   | All enabled        | $\leftarrow$                      | $\leftarrow$ | $\leftarrow$ | No                                                            | No       | Yes        |
| Load Circuit<br>Compensation *1 | Compensation Value | Impedance<br>Coefficient     | 1                  | No<br>Change                      | No<br>Change | 1            | No                                                            | Yes      | Yes        |
|                                 |                    | Phase<br>Coefficient         | 0                  | No<br>Change                      | No<br>Change | 0            | No                                                            | Yes      | Yes        |
|                                 | Parameter Type     |                              | COEF               | No<br>Change                      | No<br>Change | COEF         | No                                                            | Yes      | Yes        |
|                                 | Reference Value    | Reference<br>Value of C      | 100000             | No<br>Change                      | No<br>Change | 100000       | No                                                            | Yes      | Yes        |
|                                 |                    | Reference<br>Value of D      | 0                  | No<br>Change                      | No<br>Change | 0            | No                                                            | Yes      | Yes        |
| Offset Circuit<br>Compensation  | ON/OFF             |                              | OFF                | No<br>Change                      | No<br>Change | OFF          | No                                                            | Yes      | Yes        |
| -                               | Compensation Value | Compensa-<br>tion Value of C | 0                  | No<br>Change                      | No<br>Change | 0            | No                                                            | Yes      | Yes        |
|                                 |                    | Compensa-<br>tion Value of D | 0                  | No<br>Change                      | No<br>Change | 0            | No                                                            | Yes      | Yes        |

sales@GlobalTestSupply.com

Appendix

Find Quality Products Online at:

|                                         | Setting Items                           |                         | Initial<br>Setting | Operate<br>from<br>Front<br>Panel | :PRE-<br>Set | *RST                   | Return to Ini-<br>tial Settings<br>when Power<br>is Turned On | Sav | Back<br>Up |
|-----------------------------------------|-----------------------------------------|-------------------------|--------------------|-----------------------------------|--------------|------------------------|---------------------------------------------------------------|-----|------------|
| Self Calibration                        | OFF/ MANU/ AUTO                         |                         | OFF                | ←                                 | ←            | ÷                      | No                                                            | Yes | Yes        |
| Measurement                             | Save ON/ OFF                            |                         | ON                 | ←                                 | $\leftarrow$ | $\leftarrow$           | No                                                            | No  | Yes        |
| Value Memory<br>Function                | Memory Size                             |                         | 1000               | ←                                 | $\leftarrow$ | $\leftarrow$           | No                                                            | No  | Yes        |
| :MEASure:VALid                          |                                         |                         | 62                 | ←                                 | ←            | $\leftarrow$           | No                                                            | Yes | Yes        |
| Judgment Mode                           |                                         |                         | Count<br>Judgment  | ~                                 | ~            | $\leftarrow$           | No                                                            | Yes | Yes        |
| Comparator                              | ON/ OFF                                 |                         | OFF                | ←                                 | $\leftarrow$ | $\leftarrow$           | No                                                            | Yes | Yes        |
| Function                                | Count Setting Value                     | Upper Limit<br>Values   | OFF                | ←                                 | ←            | $\leftarrow$           | No                                                            | Yes | Yes        |
|                                         |                                         | Lower Limit<br>Values   | OFF                | ←                                 | ←            | $\leftarrow$           | No                                                            | Yes | Yes        |
|                                         | Compensation Per-<br>cent Setting Value | Upper Limit<br>Values   | OFF                | ←                                 | $\leftarrow$ | $\leftarrow$           | No                                                            | Yes | Yes        |
|                                         |                                         | Lower Limit<br>Values   | OFF                | ←                                 | $\leftarrow$ | $\downarrow$           | No                                                            | Yes | Yes        |
|                                         |                                         | Reference<br>Value of C | 100000             | ←                                 | ←            | $\leftarrow$           | No                                                            | Yes | Yes        |
|                                         |                                         | Reference<br>Value of D | 0                  | ←                                 | ←            | $\leftarrow$           | No                                                            | Yes | Yes        |
| BIN Function                            | ON/ OFF                                 |                         | OFF                | $\leftarrow$                      | $\leftarrow$ | ←                      | No                                                            | Yes | Yes        |
|                                         | Count Setting Value                     | Upper Limit<br>Values   | OFF                | ~                                 | ~            | $\leftarrow$           | No                                                            | Yes | Yes        |
|                                         |                                         | Lower Limit<br>Values   | OFF                | ~                                 | ~            | $\leftarrow$           | No                                                            | Yes | Yes        |
|                                         | Compensation Per-<br>cent Setting Value | Upper Limit<br>Values   | OFF                | ~                                 | ~            | $\leftarrow$           | No                                                            | Yes | Yes        |
|                                         |                                         | Lower Limit<br>Values   | OFF                | ←                                 | ~            | $\leftarrow$           | No                                                            | Yes | Yes        |
|                                         |                                         | Reference<br>Value of C | 100000             | ←                                 | ~            | $\leftarrow$           | No                                                            | Yes | Yes        |
|                                         |                                         | Reference<br>Value of D | 0                  | ←                                 | $\leftarrow$ | $\leftarrow$           | No                                                            | Yes | Yes        |
| Contact Check<br>Function               | Evaluation                              |                         | OFF                | ←                                 | $\leftarrow$ | $\downarrow$           | No                                                            | Yes | Yes        |
| Low C Reject<br>Function                | ON/ OFF                                 |                         | OFF                | ←                                 | $\leftarrow$ | $\leftarrow$           | No                                                            | Yes | Yes        |
|                                         | Limit Values                            |                         | 0.000%             | ←                                 | $\leftarrow$ | $\leftarrow$           | No                                                            | Yes | Yes        |
| Measurement<br>Level Monitoring         | ON/ OFF                                 |                         | OFF                | ←                                 | $\leftarrow$ | $\leftarrow$           | No                                                            | Yes | Yes        |
| Function                                | Limit Values                            |                         | 10.0%              | $\leftarrow$                      | $\leftarrow$ | $\leftarrow$           | No                                                            | Yes | Yes        |
| Panel Save                              |                                         |                         | Clear<br>Contents  | No<br>Change                      | No<br>Change | Clear<br>Con-<br>tents | No                                                            | -   | Yes        |
| Load Conditions                         |                                         |                         | ALL                | ←                                 | $\leftarrow$ | ←                      | No                                                            | No  | Yes        |
| Display                                 | ON/ OFF                                 |                         | ON                 | ←                                 | $\leftarrow$ | $\leftarrow$           | No                                                            | Yes | Yes        |
| Voltage and<br>Current Monitor<br>Value | ON/ OFF                                 |                         | OFF                | ~                                 | ←            | ←                      | Yes                                                           | No  | No         |
| Keylock Function                        | ON/ OFF                                 |                         | OFF                | No<br>Change                      | No<br>Change | OFF                    | No                                                            | Yes | Yes        |

Yes: Available/ ←: The same as the left/ No: Unavailable

Find Quality Products Online at:

www.GlobalTestSupply.com

|                                        | Setting Items                                                                   | Initial<br>Setting | Operate<br>from<br>Front<br>Panel | :PRE-<br>Set | *RST         | Return to Ini-<br>tial Settings<br>when Power<br>is Turned On | Sav<br>e | Back<br>Up |
|----------------------------------------|---------------------------------------------------------------------------------|--------------------|-----------------------------------|--------------|--------------|---------------------------------------------------------------|----------|------------|
| Setting Beep                           | Кеу                                                                             | ON                 | $\leftarrow$                      | $\leftarrow$ | ←            | No                                                            | Yes      | Yes        |
| Tones                                  | Mode                                                                            | OFF                | $\leftarrow$                      | $\leftarrow$ | ←            | No                                                            | Yes      | Yes        |
| Disabling trigger signal on EXT I/O    | ON/ OFF                                                                         | OFF                | $\leftarrow$                      | $\leftarrow$ | ~            | No                                                            | No       | Yes        |
| EXT I/O Judg-<br>ment Results<br>Reset | ON/ OFF                                                                         | ON                 | ~                                 | ~            | ~            | No                                                            | Yes      | Yes        |
| EXT I/O output delay time              | Delay time between evaluation result output $\leftarrow \rightarrow$ EOM output | 0.0                | $\leftarrow$                      | $\leftarrow$ | ~            | No                                                            | No       | Yes        |
| Setting Interface                      | Interface                                                                       | GP-IB              | $\leftarrow$                      | No<br>Change | No<br>Change | No                                                            | No       | Yes        |
|                                        | Address                                                                         | 1                  | $\leftarrow$                      | No<br>Change | No<br>Change | No                                                            | No       | Yes        |
|                                        | Terminator                                                                      | LF with EOI        | $\leftarrow$                      | No<br>Change | No<br>Change | No                                                            | No       | Yes        |
| Header                                 |                                                                                 | OFF                | $\leftarrow$                      | $\leftarrow$ | $\leftarrow$ | Yes                                                           | No       | No         |
| Status Byte Regis                      | ster                                                                            | 0                  | No<br>Change                      | No<br>Change | No<br>Change | Yes                                                           | No       | No         |
| Event Register                         |                                                                                 | 0                  | No<br>Change                      | No<br>Change | No<br>Change | Yes                                                           | No       | No         |
| Enable Register                        |                                                                                 | 0                  | No<br>Change                      | No<br>Change | No<br>Change | Yes                                                           | No       | No         |

Yes: Available/ ←: The same as the left/ No: Unavailable

Find Quality Products Online at: www.GlobalTestSupply.com

# Index

#### Α

| Accuracy         | 259 |
|------------------|-----|
| Average Function | 91  |

### В

| Beep tones               |    |
|--------------------------|----|
| BIN Measurement          |    |
| BIN measurement function | 75 |

### С

| Cleaning                             | 264      |
|--------------------------------------|----------|
| Command Syntax                       | 142      |
| Communication error                  | 149, 154 |
| Comparator Evaluation Result Display | 10       |
| Comparator function                  | 61       |
| Comparator Measurement               | 73       |
| Contact Check Function               | 95       |

### D

| Discarding      | 266 |
|-----------------|-----|
| Display ON/ OFF | 103 |

### Е

| ERROR display           | 14  |
|-------------------------|-----|
| EXT I/O                 |     |
| Configuration           | 125 |
| Signal lines            | 124 |
| Timing of input signals | 126 |
| EXT I/O Connector       | 123 |
| External View           | A7  |

### G

| GP-IB/RS-232C interface        |   |
|--------------------------------|---|
| Creating RS-232C communication |   |
| programs24                     | 6 |
| GP-IB command15                | 3 |

### Η

| Handshake (Flow control) | 132 |
|--------------------------|-----|
| Header                   | 142 |
| High Impedance Component | A3  |

Find Quality Products Online at:

### I

| In-circuit Components             | A4 |
|-----------------------------------|----|
| Initialized items (Communication) |    |
| Input buffer                      |    |
| Inspection                        |    |

### J

### Κ

#### L

| Load Compensation     | 17 |
|-----------------------|----|
| Low C Reject Function | 96 |

### Μ

| Measurement Level Monitoring Function | 98    |
|---------------------------------------|-------|
| Measurement Parameters and Arithmetic |       |
| Expressions                           | . 261 |
| Measurement times                     | . 128 |
| Measurement value display             | 10    |
| Message terminator                    | . 143 |
| Mounting the Unit in a Rack           | A5    |

### Ν

| Maiaa | ٨٠ | 1 |
|-------|----|---|
| Noise | A  | I |

### 0

| Offset Compensation               | 54  |
|-----------------------------------|-----|
| Omitting compound command headers | 145 |
| Options                           | A8  |
| Output queue                      | 146 |

### Ρ

| Panel Load Function | 108 |
|---------------------|-----|
| Panel Save Function | 107 |
| Power cord          | 19  |
| Power fuse          | 265 |
| Power voltage       | 18  |
| Printer             |     |
| Connection          | 121 |

### www.GlobalTestSupply.com

### Index İ

### Index

| Printing         | 122 |
|------------------|-----|
| Setup            | 118 |
| Program Messages | 141 |

### R

| Remote function | 139 |
|-----------------|-----|
| Repair          | 263 |
| Response format | 243 |

### S

| Self Calibration      | 58  |
|-----------------------|-----|
| Separator             | 143 |
| SESER                 | 150 |
| SESR                  | 149 |
| Setting the interface | 136 |
| Shielding process     | A3  |
| SRER                  | 148 |
| STB                   | 148 |
| System reset          | 117 |

### Т

| Timing of Input Signals             | 126 |
|-------------------------------------|-----|
| Trigger                             | 126 |
| Trigger Delay                       | 93  |
| Trigger synchronous output function | 104 |
| Troubleshooting the interface       | 250 |

### U

| Unique event status registers |     |
|-------------------------------|-----|
| (ESR0, ESR1, ESR2, ESR3)      | 150 |

### **Warranty Certificate**

| Model | Serial number | Warranty period Three (3) years from date of purchase ( / ) |
|-------|---------------|-------------------------------------------------------------|
|       |               |                                                             |

Customer name:

Customer address:

#### Important

- Please retain this warranty certificate. Duplicates cannot be reissued.
- Complete the certificate with the model number, serial number, and date of purchase, along with your name and address. The personal information you provide on this form will only be used to provide repair service and information about Hioki products and services.

This document certifies that the product has been inspected and verified to conform to Hioki's standards. Please contact the place of purchase in the event of a malfunction and provide this document, in which case Hioki will repair or replace the product subject to the warranty terms described below.

#### Warranty terms

- The product is guaranteed to operate properly during the warranty period (three [3] years from the date of purchase). If the date of purchase is unknown, the warranty period is defined as three (3) years from the date (month and year) of manufacture (as indicated by the first four digits of the serial number in YYMM format).
- 2. If the product came with an AC adapter, the adapter is warrantied for one (1) year from the date of purchase.
- 3. The accuracy of measured values and other data generated by the product is guaranteed as described in the product specifications.
- 4. In the event that the product or AC adapter malfunctions during its respective warranty period due to a defect of workmanship or materials, Hioki will repair or replace the product or AC adapter free of charge.
- 5. The following malfunctions and issues are not covered by the warranty and as such are not subject to free repair or replacement:
  - -1. Malfunctions or damage of consumables, parts with a defined service life, etc.
  - -2. Malfunctions or damage of connectors, cables, etc.
  - -3. Malfunctions or damage caused by shipment, dropping, relocation, etc., after purchase of the product
  - -4. Malfunctions or damage caused by inappropriate handling that violates information found in the instruction manual or on precautionary labeling on the product itself
  - -5. Malfunctions or damage caused by a failure to perform maintenance or inspections as required by law or recommended in the instruction manual
  - -6. Malfunctions or damage caused by fire, storms or flooding, earthquakes, lightning, power anomalies (involving voltage, frequency, etc.), war or unrest, contamination with radiation, or other acts of God
  - -7. Damage that is limited to the product's appearance (cosmetic blemishes, deformation of enclosure shape, fading of color, etc.)
  - -8. Other malfunctions or damage for which Hioki is not responsible
- 6. The warranty will be considered invalidated in the following circumstances, in which case Hioki will be unable to perform service such as repair or calibration:
  - -1. If the product has been repaired or modified by a company, entity, or individual other than Hioki
  - -2. If the product has been embedded in another piece of equipment for use in a special application (aerospace, nuclear power, medical use, vehicle control, etc.) without Hioki's having received prior notice
- 7. If you experience a loss caused by use of the product and Hioki determines that it is responsible for the underlying issue, Hioki will provide compensation in an amount not to exceed the purchase price, with the following exceptions:
  - -1. Secondary damage arising from damage to a measured device or component that was caused by use of the product
  - -2. Damage arising from measurement results provided by the product
  - -3. Damage to a device other than the product that was sustained when connecting the device to the product (including via network connections)
- 8. Hioki reserves the right to decline to perform repair, calibration, or other service for products for which a certain amount of time has passed since their manufacture, products whose parts have been discontinued, and products that cannot be repaired due to unforeseen circumstances.

### HIOKI E.E. CORPORATION

18-07 EN-3

Find Quality Products Online at:

### www.GlobalTestSupply.com

sales@GlobalTestSupply.com

HIOKI